# **KENWOOD**

## **DNX7250DAB DNX5250BT DNX525DAB DNX4250DAB DNX4250BT**

ΣΥΣΤΗΜΑ ΠΛΟΗΓΗΣΗΣ GPS **ΕΓΧΕΙΡΙΔΙΟ ΟΔΗΓΙΩΝ ΧΡΗΣΗΣ**

JVCKENWOOD Corporation

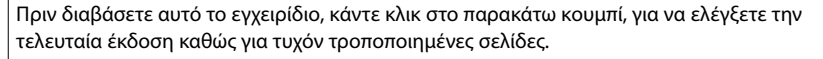

**Έλεγχος τελευταίας έκδοσης**

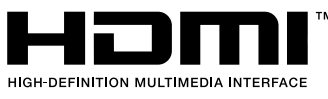

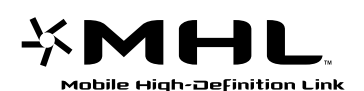

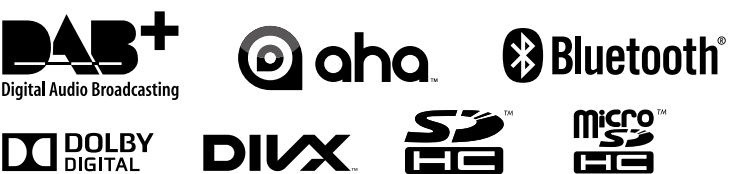

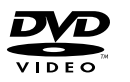

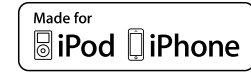

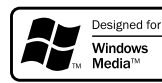

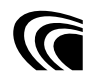

© 2013 JVC KENWOOD Corporation **IM382** Ref E El 05 (E)

<span id="page-1-0"></span>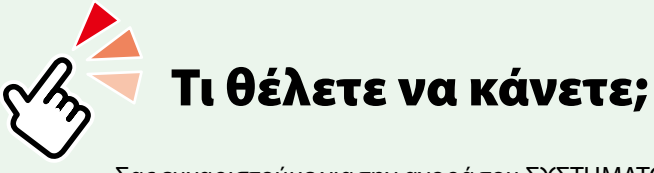

Σας ευχαριστούμε για την αγορά του ΣΥΣΤΗΜΑΤΟΣ ΠΛΟΗΓΗΣΗΣ KENWOOD GPS. Σε αυτό το εγχειρίδιο, θα γνωρίσετε διάφορες εύχρηστες λειτουργίες του συστήματος.

## **Κάντε κλικ στο εικονίδιο του μέσου, που θέλετε να αναπαραχθεί.**

Με ένα κλικ μπορείτε να μεταβείτε στην ενότητα κάθε μέσου!

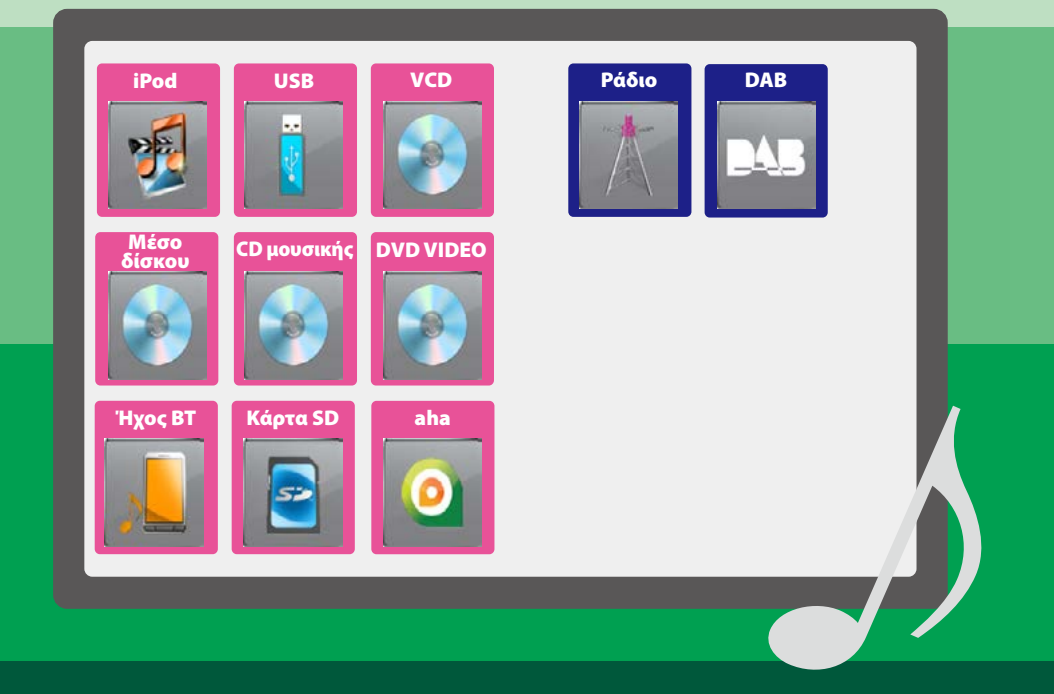

## **Περιεχόμενα**

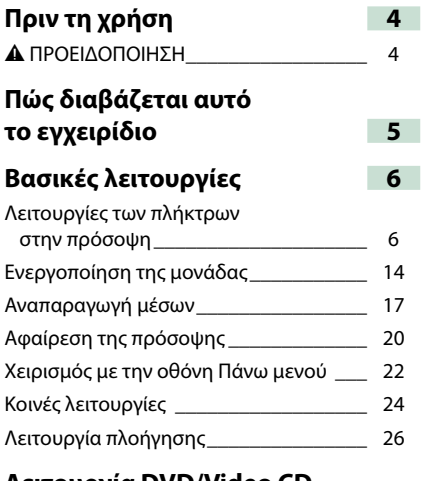

## **Λειτουργία DVD/Video CD (VCD) 28**

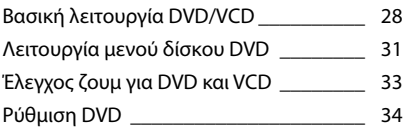

## **Λειτουργία CD/αρχείων ήχου και εικόνας/iPod/Εφαρμογών 38**

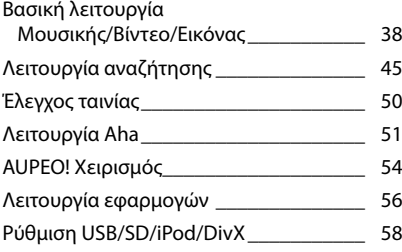

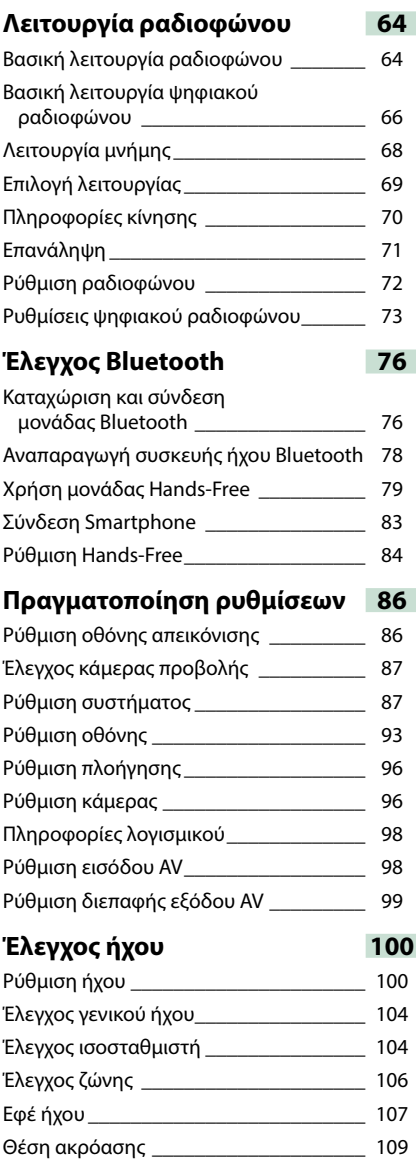

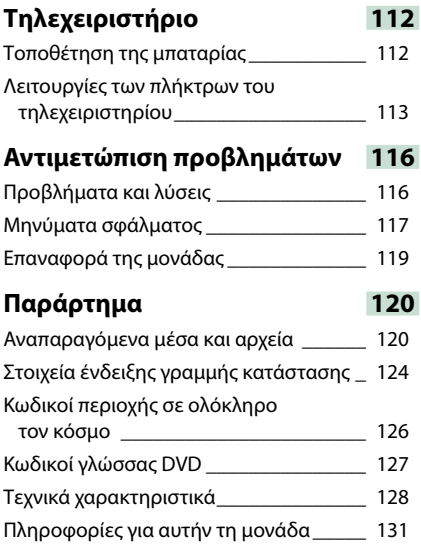

## **Πριν τη χρήση**

## 2 **ΠΡΟΕΙΔΟΠΟΙΗΣΗ**

## **Για την αποφυγή πρόκλησης τραυματισμού ή φωτιάς, λάβετε τις παρακάτω προφυλάξεις:**

- **• Για να αποφευχθεί η πιθανότητα πρόκλησης βραχυκυκλώματος, μην τοποθετείτε ή αφήνετε ποτέ μεταλλικά αντικείμενα (όπως κέρματα ή μεταλλικά εργαλεία) μέσα στη μονάδα.**
- **• Μην κοιτάζετε ή στρέφετε τα μάτια σας παρατεταμένα στην οθόνη της μονάδας, όταν οδηγείτε.**
- **• Εάν αντιμετωπίσετε προβλήματα κατά την τοποθέτηση, συμβουλευθείτε τον τοπικό αντιπρόσωπο της Kenwood.**

## **Προφυλάξεις κατά τη χρήση της μονάδας**

- **• Όταν αγοράζετε προαιρετικά εξαρτήματα, απευθυνθείτε στον τοπικό αντιπρόσωπο της Kenwood, για να βεβαιωθείτε ότι μπορούν να λειτουργήσουν με το μοντέλο σας και στην περιοχή σας.**
- **• Μπορείτε να επιλέξετε τη γλώσσα απεικόνισης των μενού, των ετικετών αρχείων ήχου κ.λπ. Βλέπε** *[Ρύθμιση γλώσσας \(Σελ.89\)](#page-89-0)***.**
- **• Το Σύστημα Ραδιοφωνικών Πληροφοριών ή το Σύστημα Εκπομπής Ραδιοφωνικών Πληροφοριών δεν λειτουργεί σε περιοχές, στις οποίες η υπηρεσία αυτή δεν υποστηρίζεται από κανένα σταθμό εκπομπής.**

## **Προστασία της οθόνης**

**Για να προστατέψετε την οθόνη από τυχόν ζημιά, μη χρησιμοποιείτε στην οθόνη στιλό ή παρόμοια αντικείμενα με αιχμηρή μύτη.**

## **Καθαρισμός της μονάδας**

**Εάν στην πρόσοψη της μονάδας υπάρχουν λεκέδες, καθαρίστε τους με ένα στεγνό, μαλακό πανί, όπως π.χ. ένα πανί σιλικόνης. Εάν στην πρόσοψη υπάρχουν έντονοι λεκέδες, καθαρίστε τους λεκέδες με ένα πανί με ουδέτερο καθαριστικό και στη συνέχεια σκουπίστε την πρόσοψη με καθαρό, μαλακό και στεγνό πανί.**

 $\triangle$ 

• Ο ψεκασμός καθαριστικού σπρέι απευθείας πάνω στη μονάδα μπορεί να επηρεάσει τα μηχανικά της μέρη. Σε περίπτωση καθαρισμού της πρόσοψης με σκληρό πανί ή πτητικά υγρά, όπως διαλυτικά ή οινόπνευμα, μπορεί να προκληθούν γρατσουνιές στην επιφάνεια ή να σβηστούν οι μεταξοτυπίες.

## **Θάμπωμα του φακού**

**Όταν ενεργοποιείτε το σύστημα θέρμανσης του αυτοκινήτου με κρύο καιρό, ενδέχεται να σχηματιστεί υγρασία ή να προκληθεί συμπύκνωση υδρατμών στο φακό του disc player της μονάδας. Το φαινόμενο αυτό ονομάζεται θάμπωμα του φακού και αυτή η επικάθιση συμπυκνωμένων υδρατμών στο φακό ενδέχεται να αποτελέσει αιτία μη αναπαραγωγής των δίσκων. Σε μια τέτοια περίπτωση, αφαιρέστε το δίσκο και περιμένετε να εξατμιστούν οι υδρατμοί. Εάν η μονάδα συνεχίζει να μη λειτουργεί κανονικά μετά από κάποιο διάστημα, συμβουλευθείτε τον τοπικό αντιπρόσωπο της Kenwood.**

**Προφυλάξεις κατά το χειρισμό των δίσκων**

- **• Μην αγγίζετε την επιφάνεια εγγραφής του δίσκου.**
- **• Μην κολλάτε ταινίες κ.λπ. επάνω στους δίσκους και μη χρησιμοποιείτε δίσκους, που έχουν πάνω τους κολλημένες ταινίες.**
- **• Μη χρησιμοποιείτε αξεσουάρ τύπου δίσκου.**
- **• Καθαρίζετε τους δίσκους ξεκινώντας από το κέντρο τους προς τα έξω.**
- **• Όταν αφαιρείτε τους δίσκους από τη μονάδα, τραβήξτε τους έξω οριζόντια.**
- **• Εάν η κεντρική οπή ή το εξωτερικό χείλος ενός δίσκου έχει γρέζια, ο δίσκος επιτρέπεται να χρησιμοποιηθεί μόνο αφού αφαιρεθούν τα γρέζια με ένα στιλό κ.λπ.**
- **• Δεν επιτρέπεται η χρήση μη στρογγυλών δίσκων.**

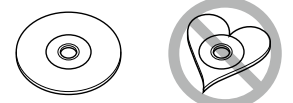

- **• Δεν επιτρέπεται η χρήση δίσκων 8 cm (3 inch).**
- **• Δεν επιτρέπεται η χρήση δίσκων με έγχρωμη επιφάνεια εγγραφής ή ακάθαρτων δίσκων.**
- **• Σε αυτήν τη μονάδα μπορούν να αναπαραχθούν μόνο CD με .**

**Αυτή η μονάδα ενδέχεται να μην αναπαράγει σωστά δίσκους χωρίς αυτήν τη σήμανση.**

**• Δεν είναι δυνατή η αναπαραγωγή δίσκων, που δεν έχουν οριστικοποιηθεί. (Για τη διαδικασία οριστικοποίησης, ανατρέξτε στο λογισμικό εγγραφής καθώς και στο εγχειρίδιο οδηγιών χρήσης της συσκευής εγγραφής, που χρησιμοποιείτε).**

## **Πώς διαβάζεται αυτό το εγχειρίδιο**

#### *Επιστροφή στην αρχική σελίδα*

*Λειτουργία CD/αρχείων ήχου και εικόνας/iPod/Εφαρμογών*

## **Λειτουργία αναζήτησης**

**Μπορείτε να αναζητήσετε αρχεία μουσικής, βίντεο ή εικόνων μέσω των παρακάτω λειτουργιών χειρισμού.**

#### **ΣΗΜΕΙΩΣΗ**

• Εάν χρησιμοποιείτε τηλεχειριστήριο, μπορείτε να μεταβείτε απευθείας στο επιθυμητό κομμάτι/ αρχείο καταχωρώντας τον αριθμό κομματιού/ φακέλου/αρχείου, το χρόνο αναπαραγωγής κ.λπ. Για σχετικές λεπτομέρειες βλέπε *Λειτουργία απευθείας αναζήτησης (Σελ.109)*.

#### **Αναζήτηση λίστας**

#### **Μπορείτε να αναζητήσετε κομμάτια, φακέλους και αρχεία βάσει ιεράρχησης.**

**1** Αγγίξτε την περιοχή, που επισημαίνεται.

Η οθόνη Ελέγχου Λίστας εμφανίζεται.

#### **2** Αγγίξτε το επιθυμητό κομμάτι/αρχείο.

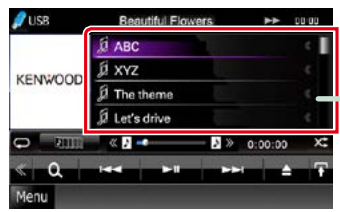

Η αναπαραγωγή ξεκινάει.

## **Άλλοι τρόποι αναζήτησης**

**Εάν θέλετε να περιορίσετε τη λίστα, υπάρχουν επίσης άλλοι τρόποι αναζήτησης. Αυτή η λειτουργία δεν είναι διαθέσιμη, όταν η τρέχουσα πηγή είναι ένα CD μουσικής.**

- **1 Αγγίξτε το [**  $\bullet$  **] στην οθόνη ελέγχου.** Η οθόνη τύπου αναζήτησης εμφανίζεται.
- **2** Αγγίξτε τον επιθυμητό τρόπο αναζήτησης.

#### **Κεφαλίδα συνδέσεων**

Μπορείτε να ανατρέξετε σε κάθε ενότητα ή στην αρχική σελίδα με ένα κλικ.

#### **Τίτλος λειτουργίας**

Παρουσιάζει τη λειτουργία.

#### **ΣΗΜΕΙΩΣΗ**

Παρουσιάζει συμβουλές, σημειώσεις κ.λπ.

#### **Παραπομπή**

Απεικονίζεται με μπλε κείμενο σημείωσης. Με ένα κλικ μπορείτε να μεταβείτε στο άρθρο, που σχετίζεται με την τρέχουσα ενότητα.

#### **Διαδικασία χειρισμού**

Επεξηγεί τις απαιτούμενες διαδικασίες για το χειρισμό.

- < >: Επισημαίνει το όνομα των πλήκτρων πρόσοψης.
- [ ]: Επισημαίνει το όνομα των πλήκτρων αφής.

#### **Στιγμιότυπο οθόνης**

Παρουσιάζει για λόγους αναφοράς ορισμένα στιγμιότυπα οθόνης (screenshots), που απεικονίζονται κατά το χειρισμό. Η περιοχή ή τα πλήκτρα, που πρέπει να πατηθούν, επισημαίνονται με ένα κόκκινο πλαίσιο.

## **ΣΗΜΕΙΩΣΗ**

• Οι οθόνες και οι προσόψεις, που εικονίζονται σε αυτό το εγχειρίδιο, αποτελούν παραδείγματα για λόγους αποσαφήνισης των επεξηγήσεων χειρισμού. Για αυτό το λόγο ενδέχεται να διαφέρουν από τις πραγματικές οθόνες ή προσόψεις, που χρησιμοποιούνται, ενώ επίσης μπορεί να

διαφέρουν ορισμένα πρότυπα οθόνης.

## **Βασικές λειτουργίες**

## <span id="page-6-0"></span>**Λειτουργίες των πλήκτρων στην πρόσοψη**

## **DNX7250DAB**

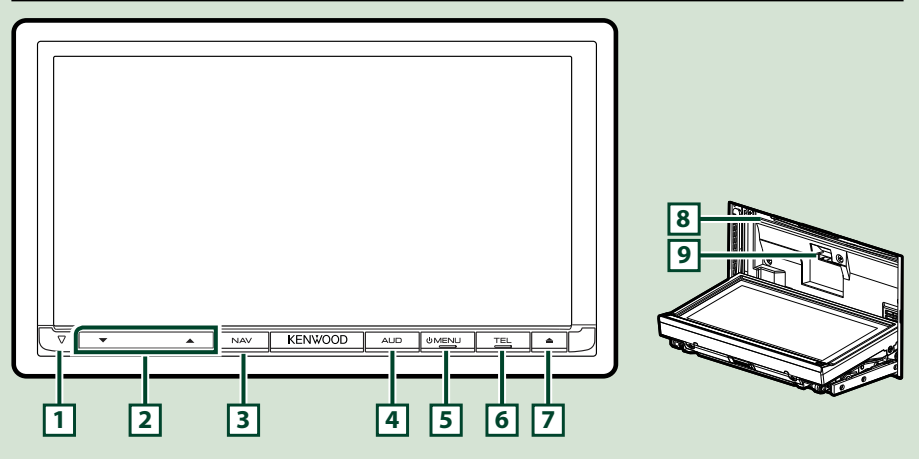

#### **ΣΗΜΕΙΩΣΗ**

- Οι προσόψεις, που εικονίζονται σε αυτό το εγχειρίδιο οδηγιών, αποτελούν παραδείγματα για λόγους αποσαφήνισης των επεξηγήσεων χειρισμού. Για αυτό το λόγο, ενδέχεται να διαφέρουν από τις πραγματικές προσόψεις.
- Σε αυτό το εγχειρίδιο χρησιμοποιείται για όλες τις ονομασίες μοντέλων η παρακάτω συντόμευση. DNX7250DAB: DNX7

Όταν εικονίζεται το παραπάνω εικονίδιο, διαβάστε το άρθρο, που αναφέρεται στη δική σας μονάδα.

## **Τοποθέτηση κάρτας SD**

- 1) Πατήστε το πλήκτρο **[7] <≜> για 1 δευτερόλεπτο.** Η πρόσοψη ανοίγει εντελώς.
- 2) Κρατήστε την κάρτα SD σύμφωνα με την εικόνα στα δεξιά, και τοποθετήστε την στην υποδοχή μέχρι να ακουστεί ο χαρακτηριστικός ήχος κλικ.
- ●**Εξαγωγή της κάρτας:**

Πιέστε την κάρτα, μέχρι να ακουστεί ο χαρακτηριστικός ήχος κλικ και στη συνέχεια τραβήξτε το δάχτυλό σας από την κάρτα.

Η κάρτα εξέρχεται ελαφρά, έτσι ώστε να μπορείτε να την τραβήξετε έξω με τα δάχτυλά σας.

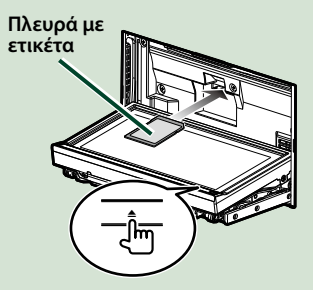

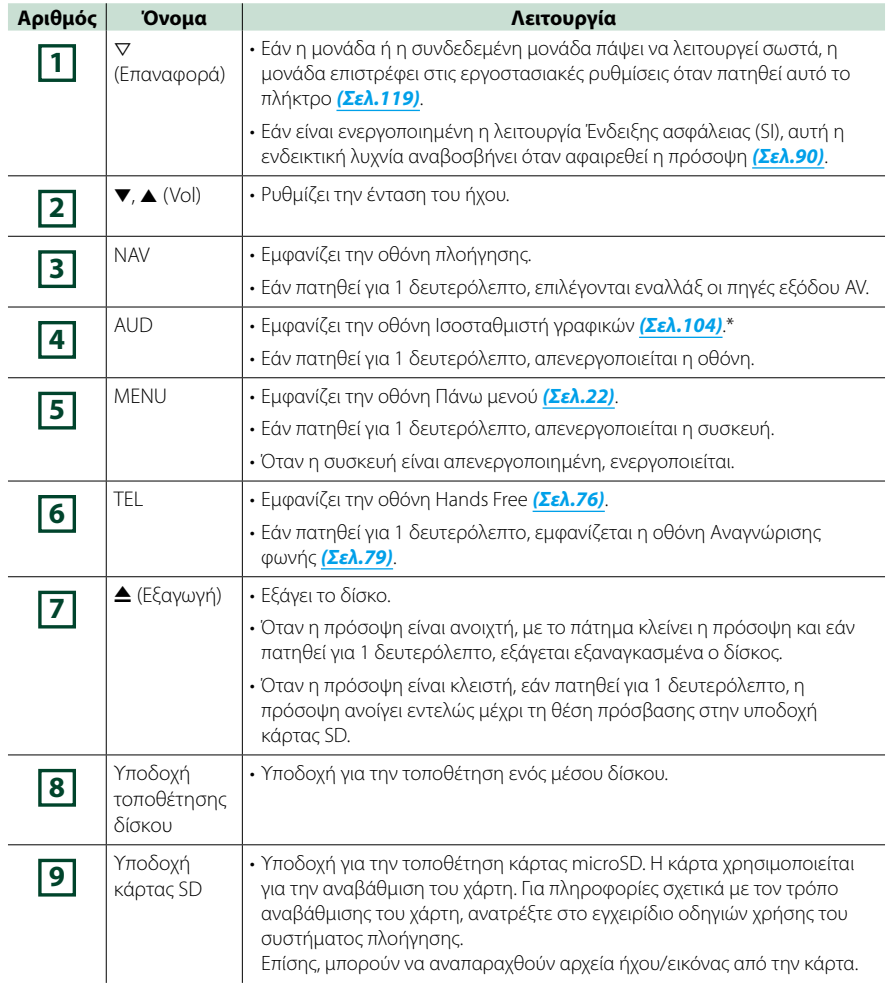

## **\* Σε ορισμένες περιπτώσεις, η οθόνη ενδέχεται να μην μεταβεί στην οθόνη Ισοσταθμιστή γραφικών.**

## **DNX5250BT**

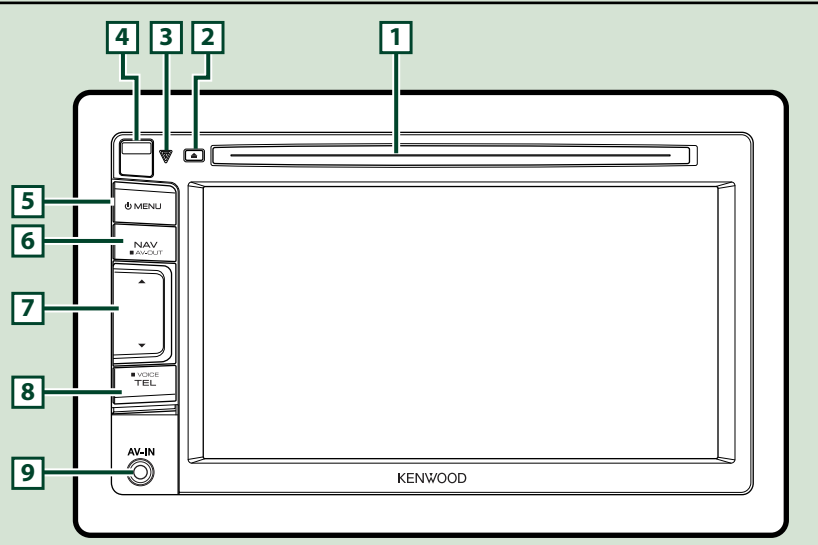

### **ΣΗΜΕΙΩΣΗ**

- Οι προσόψεις, που εικονίζονται σε αυτό το εγχειρίδιο οδηγιών, αποτελούν παραδείγματα για λόγους αποσαφήνισης των επεξηγήσεων χειρισμού. Για αυτό το λόγο, ενδέχεται να διαφέρουν από τις πραγματικές προσόψεις.
- Σε αυτό το εγχειρίδιο χρησιμοποιείται για όλες τις ονομασίες μοντέλων η παρακάτω συντόμευση. **DNX5250BT:** DIVES

Όταν εικονίζονται τα παραπάνω εικονίδια, διαβάστε το άρθρο, που αναφέρεται στη δική σας μονάδα.

## **Τοποθέτηση κάρτας microSD**

- 1) Σύρετε το πλήκτρο απελευθέρωσης **4** προς τα επάνω, για να αφαιρέσετε το τμήμα της πρόσοψης.
- 2) Κρατήστε την κάρτα microSD με την πλευρά της ετικέτας προς τα αριστερά και το τμήμα με την εγκοπή προς τα επάνω και τοποθετήστε την στην υποδοχή μέχρι να ακουστεί ο χαρακτηριστικός ήχος κλικ.

## ●**Εξαγωγή της κάρτας:**

Πιέστε την κάρτα, μέχρι να ακουστεί ο χαρακτηριστικός ήχος κλικ και στη συνέχεια τραβήξτε το δάχτυλό σας από την κάρτα.

Η κάρτα εξέρχεται ελαφρά, έτσι ώστε να μπορείτε να την τραβήξετε έξω με τα δάχτυλά σας.

#### **ΣΗΜΕΙΩΣΗ**

• Κατά την αφαίρεση του τμήματος της πρόσοψης, αφαιρέστε το προς τα μπροστά σύμφωνα με την εικόνα στα δεξιά. Εάν το αφαιρέσετε προς τα επάνω, η πρόσοψη θα σπάσει.

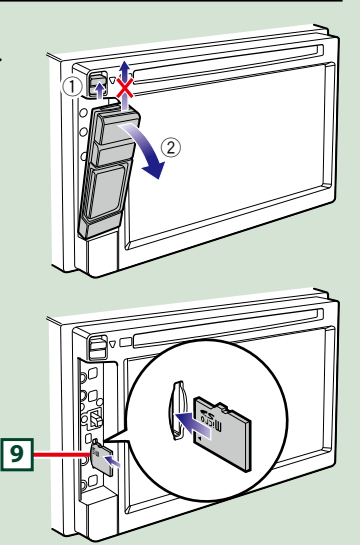

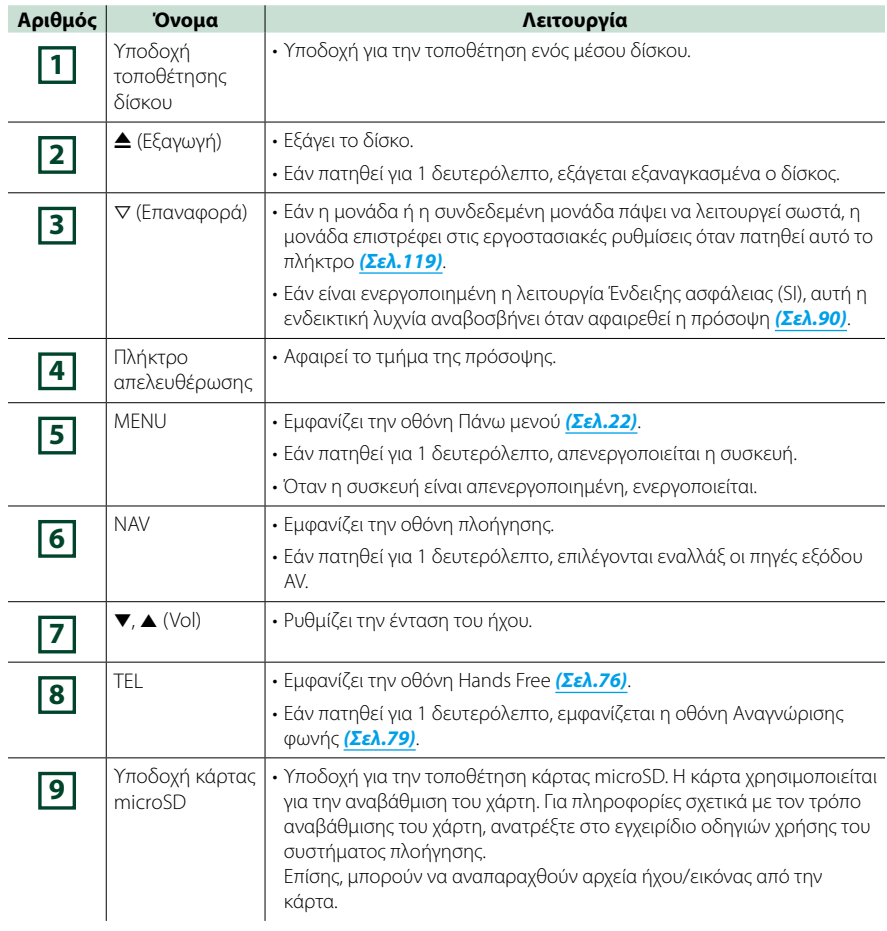

## **DNX525DAB**

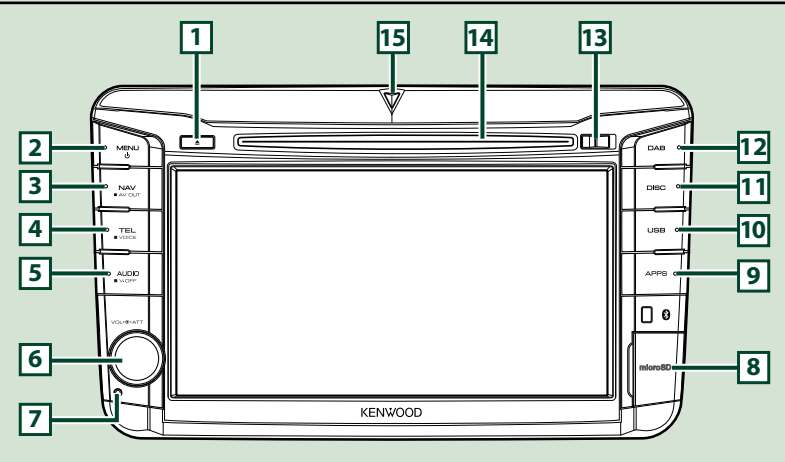

## **ΣΗΜΕΙΩΣΗ**

- Οι προσόψεις, που εικονίζονται σε αυτό το εγχειρίδιο οδηγιών, αποτελούν παραδείγματα για λόγους αποσαφήνισης των επεξηγήσεων χειρισμού. Για αυτό το λόγο, ενδέχεται να διαφέρουν από τις πραγματικές προσόψεις.
- Σε αυτό το εγχειρίδιο χρησιμοποιείται για όλες τις ονομασίες μοντέλων η παρακάτω συντόμευση. DNX525DAB: DNX<del>43</del>

Όταν εικονίζονται τα παραπάνω εικονίδια, διαβάστε το άρθρο, που αναφέρεται στη δική σας μονάδα.

## **Τοποθέτηση κάρτας microSD**

- 1) Ανοίξτε το κάλυμμα της υποδοχής για την κάρτα microSD **8** σύμφωνα με την εικόνα στα δεξιά.
- 2) Κρατήστε την κάρτα microSD με την ετικέτα προς τα δεξιά και το τμήμα με την εγκοπή προς τα κάτω και τοποθετήστε την στην υποδοχή μέχρι να ακουστεί ο χαρακτηριστικός ήχος κλικ.

## ●**Εξαγωγή της κάρτας:**

- 1) Πιέστε την κάρτα, μέχρι να ακουστεί ο χαρακτηριστικός ήχος κλικ και στη συνέχεια τραβήξτε το δάχτυλό σας από την κάρτα.
- 2) Η κάρτα εξέρχεται ελαφρά, έτσι ώστε να μπορείτε να την τραβήξετε έξω με τα δάχτυλά σας.

#### **ΣΗΜΕΙΩΣΗ**

• Κατά την αφαίρεση του τμήματος της πρόσοψης, αφαιρέστε το προς τα μπροστά σύμφωνα με την εικόνα στα δεξιά. Εάν το αφαιρέσετε προς τα επάνω, η πρόσοψη θα σπάσει.

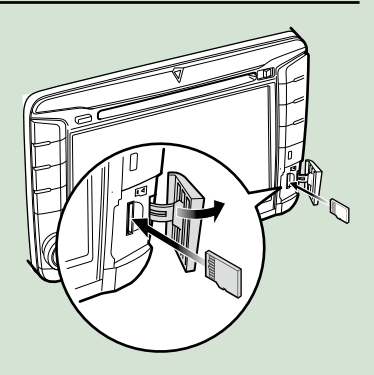

## *[Επιστροφή στην αρχική σελίδα](#page-1-0) Βασικές λειτουργίες*

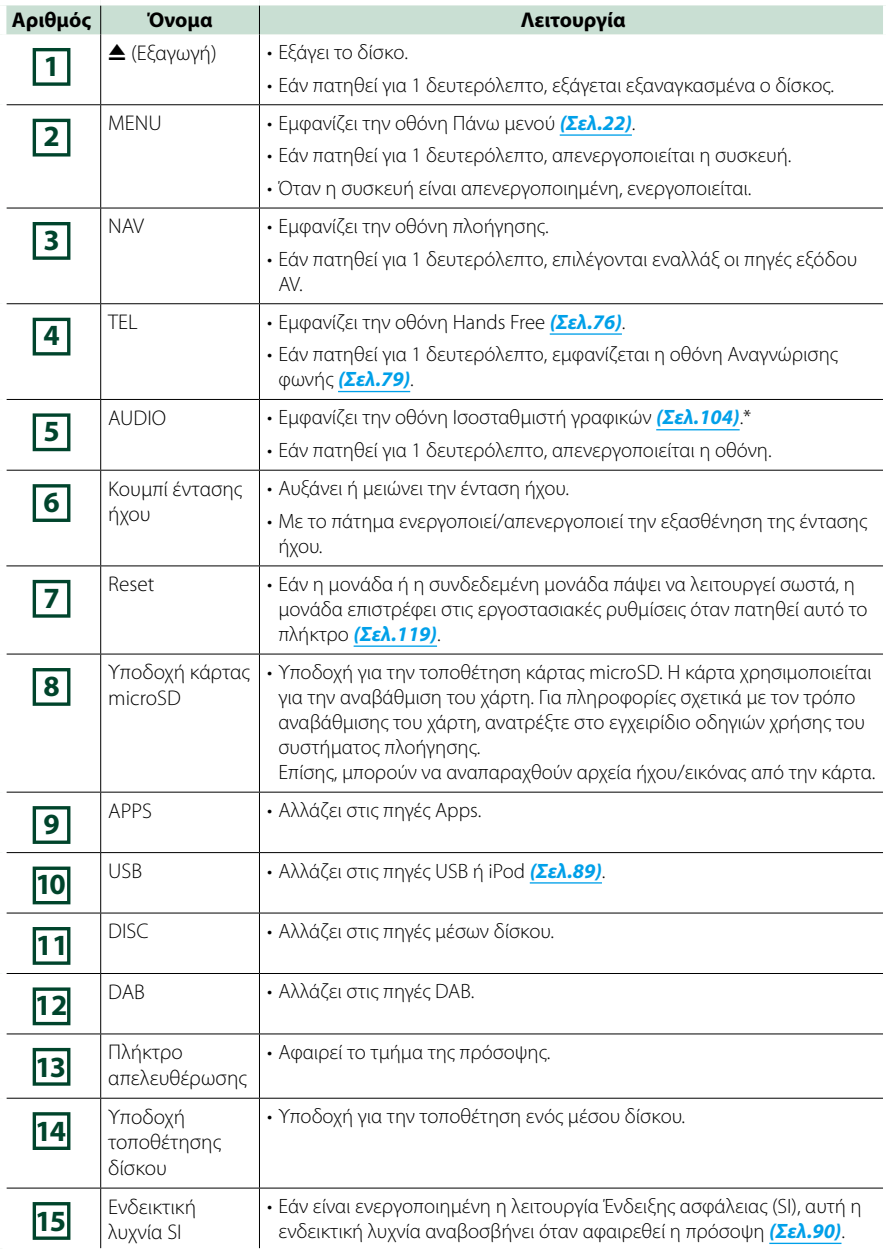

**\* Σε ορισμένες περιπτώσεις, η οθόνη ενδέχεται να μην μεταβεί στην οθόνη Ισοσταθμιστή γραφικών.**

## **DNX4250BT/DNX4250DAB**

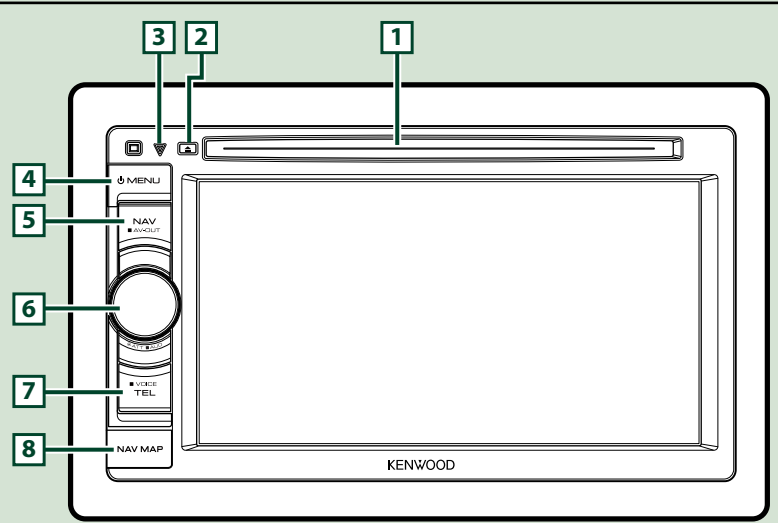

## **ΣΗΜΕΙΩΣΗ**

- Οι προσόψεις, που εικονίζονται σε αυτό το εγχειρίδιο οδηγιών, αποτελούν παραδείγματα για λόγους αποσαφήνισης των επεξηγήσεων χειρισμού. Για αυτό το λόγο, ενδέχεται να διαφέρουν από τις πραγματικές προσόψεις.
- Σε αυτό το εγχειρίδιο χρησιμοποιείται για όλες τις ονομασίες μοντέλων η παρακάτω συντόμευση. DNX4250DAB, DNX4250BT:

Όταν εικονίζονται τα παραπάνω εικονίδια, διαβάστε το άρθρο, που αναφέρεται στη δική σας μονάδα.

## **Τοποθέτηση κάρτας microSD**

- 1) Ανοίξτε το κάλυμμα της υποδοχής για την κάρτα microSD **8** σύμφωνα με την εικόνα στα δεξιά.
- 2) Κρατήστε την κάρτα microSD με την ετικέτα προς τα επάνω και το τμήμα με την εγκοπή προς τα δεξιά και τοποθετήστε την στην υποδοχή μέχρι να ακουστεί ο χαρακτηριστικός ήχος κλικ.

## ●**Εξαγωγή της κάρτας:**

Πιέστε την κάρτα, μέχρι να ακουστεί ο χαρακτηριστικός ήχος κλικ και στη συνέχεια τραβήξτε το δάχτυλό σας από την κάρτα.

Η κάρτα εξέρχεται ελαφρά, έτσι ώστε να μπορείτε να την τραβήξετε έξω με τα δάχτυλά σας.

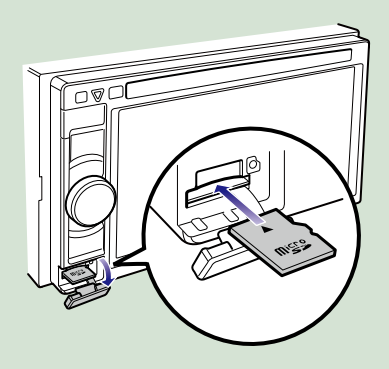

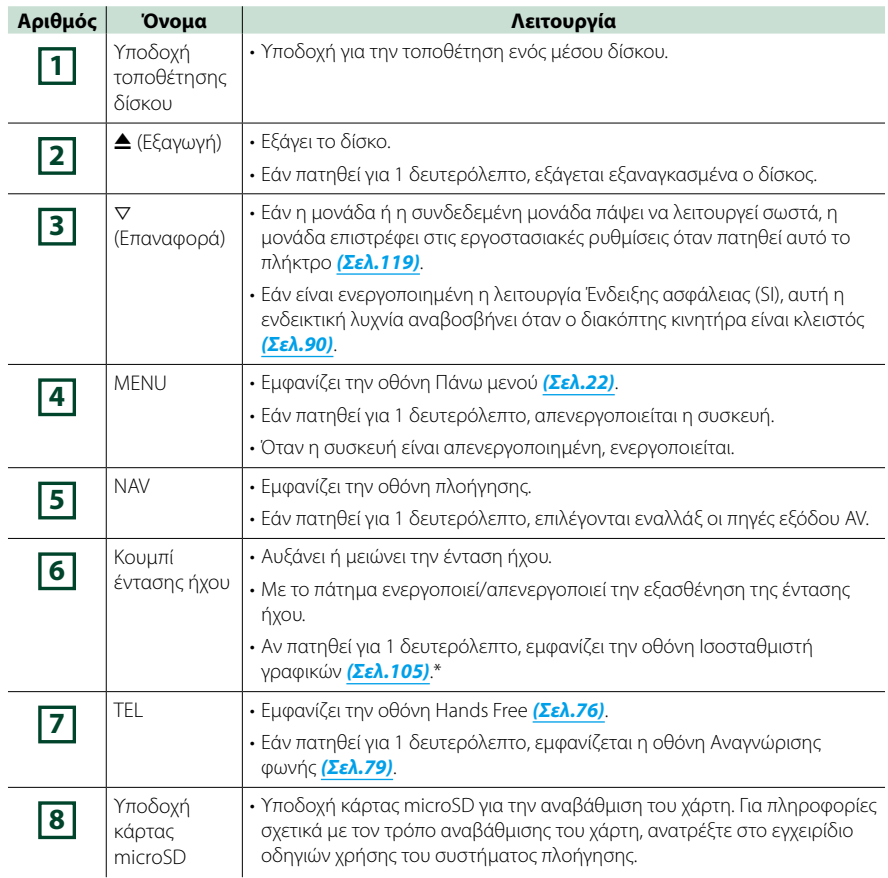

**\* Σε ορισμένες περιπτώσεις, η οθόνη ενδέχεται να μην μεταβεί στην οθόνη Ισοσταθμιστή γραφικών.**

## <span id="page-14-0"></span>**Ενεργοποίηση της μονάδας**

**Ο τρόπος ενεργοποίησης διαφέρει, ανάλογα με το μοντέλο.**

## **Πατήστε το πλήκτρο <MENU>. 1**

## *DNX7250DAB*

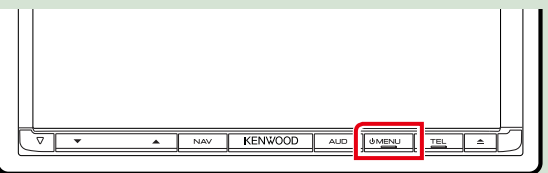

## *DNX5250BT*

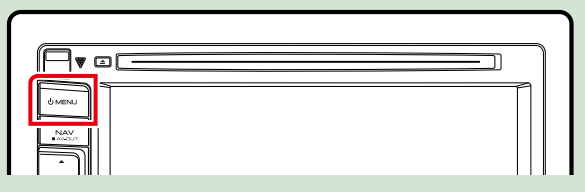

## *DNX525DAB*

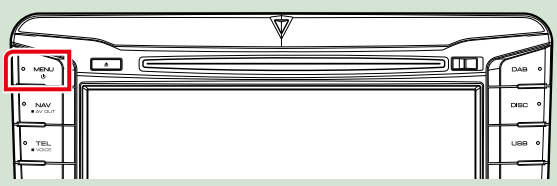

## *DNX4250DAB/ DNX4250BT*

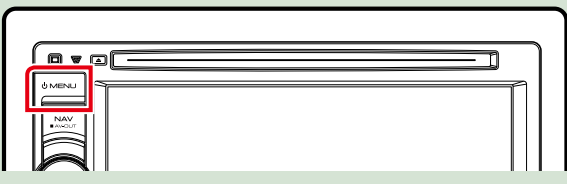

**Η μονάδα είναι ενεργοποιημένη.**

## ●● **Απενεργοποίηση της μονάδας:**

**Πατήστε το πλήκτρο <MENU> για 1 δευτερόλεπτο.**

**Εάν είναι η πρώτη φορά, που ενεργοποιείται η μονάδα μετά την τοποθέτησή της, απαιτείται η πραγματοποίηση** *[Αρχική ρύθμιση \(Σελ.15\)](#page-15-0)***.**

## <span id="page-15-0"></span>**Αρχική ρύθμιση**

**Πραγματοποιήστε αυτήν τη ρύθμιση, όταν η μονάδα τίθεται για πρώτη φορά σε λειτουργία ή μετά από επαναφορά της μονάδας** *[\(Σελ.119\)](#page-119-1)***.**

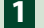

## **Ρυθμίστε τα επιμέρους στοιχεία σύμφωνα με τα παρακάτω. 1**

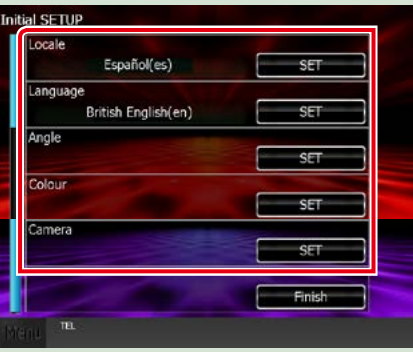

## **Locale / Τοπικές ρυθμίσεις**

Επιλέξτε τη χώρα για το σύστημα πλοήγησης.

Ρυθμίζεται η γλώσσα, η μονάδα μέτρησης απόστασης και η μονάδα καυσίμου.

Μετά τη ρύθμιση αγγίξτε το [Enter].

1Αγγίξτε το [SET].

2Επιλέξτε την επιθυμητή χώρα.

3Αγγίξτε το [Enter].

#### **Language / Γλώσσα**

Επιλέξτε τη γλώσσα, που χρησιμοποιείται για την οθόνη ελέγχου και τα στοιχεία ρύθμισης. Η προεπιλεγμένη ρύθμιση είναι τα αγγλικά "British English (en)".

1Αγγίξτε το [SET].

2Αγγίξτε το [2] ή το [3], για να επιλέξετε την επιθυμητή γλώσσα.

3Αγγίξτε το [Enter].

Για τη λεπτομερή διαδικασία βλέπε *[Ρύθμιση γλώσσας \(Σελ.89\)](#page-89-0)*.

## **Angle / Γωνία**

Ρυθμίστε τη θέση της οθόνης. Η προεπιλεγμένη ρύθμιση είναι το "0".

1Αγγίξτε το [SET].

2Αγγίξτε τον επιθυμητό αριθμό γωνίας και το [6].

Για τη λεπτομερή διαδικασία βλέπε *[Ρύθμιση γωνίας οθόνης \(Σελ.93\)](#page-93-0)*.

*Συνεχίζεται*

## **Color / Χρώμα**

Ρυθμίστε το χρώμα φωτισμού της οθόνης και των πλήκτρων. Μπορείτε να επιλέξετε μεταξύ της λειτουργίας σάρωσης χρωμάτων και ενός σταθερού χρώματος για τη λειτουργία.

1Αγγίξτε το [SET].

2Αγγίξτε το [ON] ή το [OFF] του [Panel Color Scan / Σάρ. χρωμ. οθόνης].

3Εάν θέλετε να αλλάξετε το χρώμα, αγγίξτε το [SET] του [Panel Color Coordinate / Συντεταγ. χρωμ. οθόνης].

4Αγγίξτε το επιθυμητό χρώμα και το [6].

Για τη λεπτομερή διαδικασία βλέπε *[Συντεταγμένη χρωμάτων οθόνης \(Σελ.94\)](#page-94-0)*.

## **Camera / Κάμερα**

Ρυθμίστε τις παραμέτρους της κάμερας.

1Αγγίξτε το [SET].

2 Ρυθμίστε όλα τα στοιχεία και αγγίξτε το [[1].

Για τη λεπτομερή διαδικασία βλέπε *[Ρύθμιση κάμερας \(Σελ.96\)](#page-96-0)*.

## **Αγγίξτε το [Finish / Τέλος]. 2**

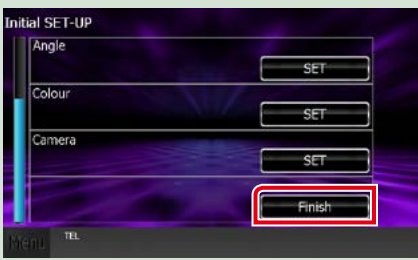

## **ΣΗΜΕΙΩΣΗ**

• Αυτές οι ρυθμίσεις μπορούν να πραγματοποιηθούν από το μενού ΡΥΘΜΙΣΕΩΝ. Βλέπε *[Πραγματοποίηση](#page-86-0)  [ρυθμίσεων \(Σελ.86\)](#page-86-0)*.

*[Επιστροφή στην αρχική σελίδα](#page-1-0) Βασικές λειτουργίες*

<span id="page-17-0"></span>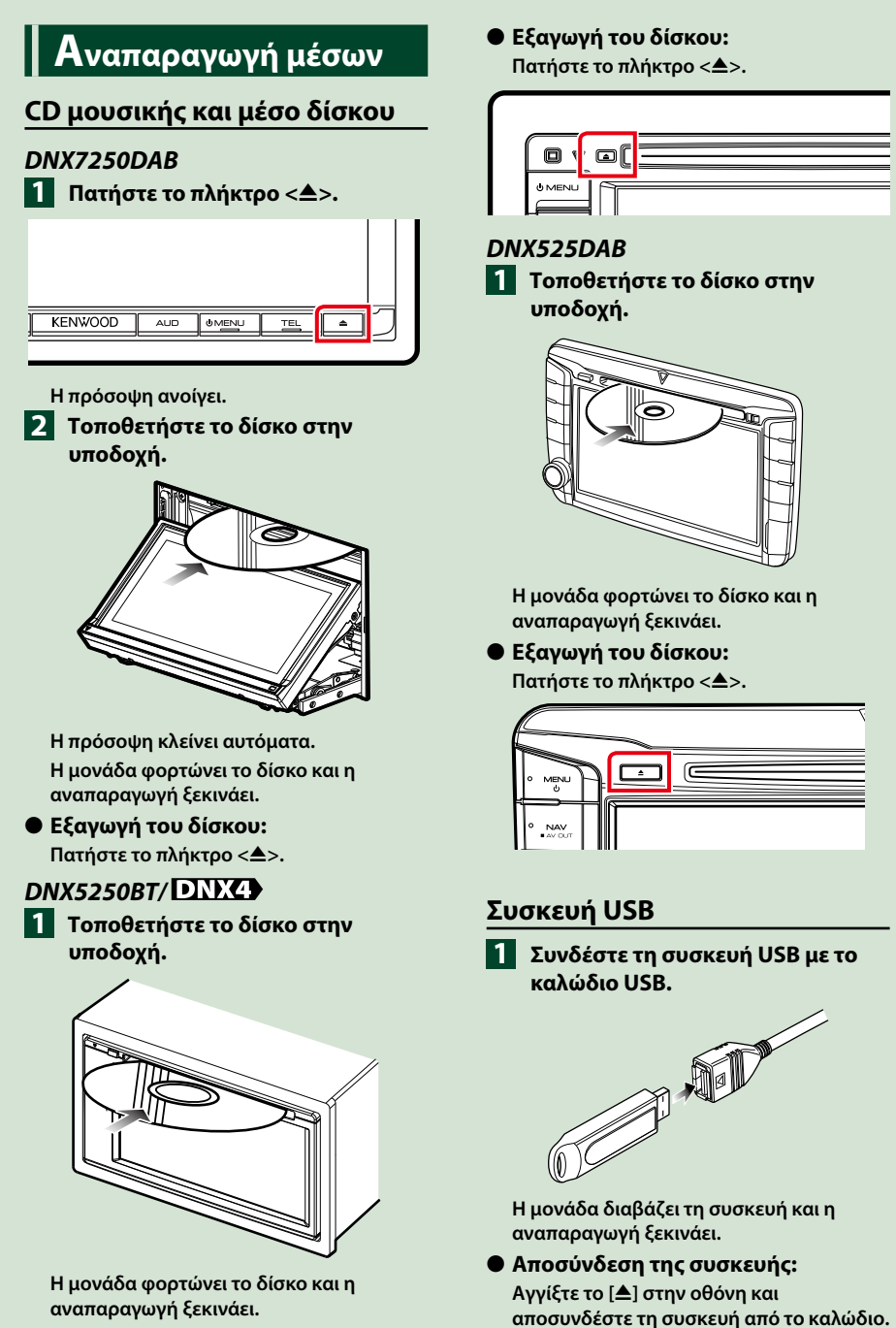

## **iPod**

## **Συνδέστε το iPod. 1**

**Η μονάδα διαβάζει το iPod και η αναπαραγωγή ξεκινάει.**

## **ΣΗΜΕΙΩΣΗ**

• Για λεπτομέρειες σχετικά με το απαιτούμενο καλώδιο και προσαρμογέα για τη σύνδεση με iPod/iPhone, ανατρέξτε στην *[Βασική λειτουργία](#page-38-0)  [Μουσικής/Βίντεο/Εικόνας \(Σελ.38\)](#page-38-0)*.

●● **Για να αποσυνδέσετε το iPod/iPhone που είναι συνδεδεμένο με καλώδιο:**

**Αγγίξτε το [ ] στην οθόνη και στη συνέχεια αγγίξτε το [**0**]. Αποσυνδέστε το iPod από το καλώδιο.**

## **Κάρτα SD**

## **1**

## *DNX7250DAB*

**Πατήστε το πλήκτρο <<sup>4</sup>> για 1 δευτερόλεπτο, για να ανοίξει η πρόσοψη.**

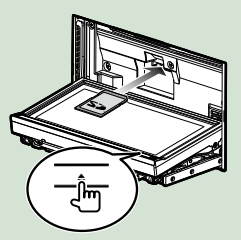

*DNX5250BT* **Αφαιρέστε την πρόσοψη.**

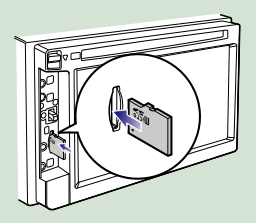

## *DNX525DAB*

**Ανοίξτε το κάλυμμα της υποδοχής κάρτας.**

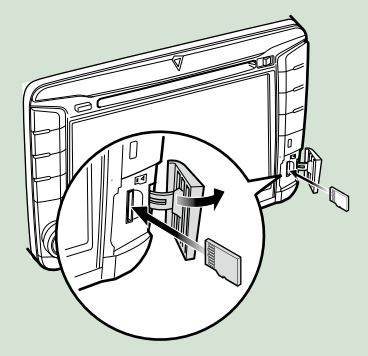

## **ΣΗΜΕΙΩΣΗ**

• Για λεπτομέρειες βλέπε *[Λειτουργίες των](#page-6-0)  [πλήκτρων στην πρόσοψη \(Σελ.6\)](#page-6-0)*.

## **Τοποθετήστε την κάρτα στην 2υποδοχή, μέχρι να ακουστεί ο χαρακτηριστικός ήχος κλικ.**

Η μονάδα φορτώνει την κάρτα και η αναπαραγωγή ξεκινάει.

## ●● **Αφαίρεση:**

Πιέστε την κάρτα SD, μέχρι να ακουστεί ο χαρακτηριστικός ήχος κλικ και στη συνέχεια τραβήξτε το δάχτυλό σας από την κάρτα. Η κάρτα εξέρχεται ελαφρά, έτσι ώστε να μπορείτε να την τραβήξετε έξω με τα δάχτυλά σας.

## **Εξωτερική συσκευή (DNX5250BT)**

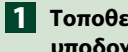

**Τοποθετήστε το βύσμα στην 1 υποδοχή AV-IN.**

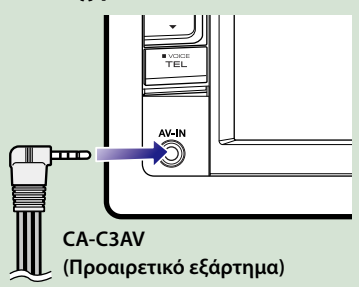

## **Δέκτης τηλεόρασης**

**Σε αυτήν τη μονάδα μπορείτε να συνδέσετε ένα δέκτη τηλεόρασης (διατίθεται στο εμπόριο) και να παρακολουθήσετε τηλεόραση.**

## **Πριν τη χρήση**

- Κατά τη χρήση της λειτουργίας ελέγχου τηλεόρασης, συνδέστε το δέκτη τηλεόρασης (διατίθεται στο εμπόριο) και ρυθμίστε το 3rd Party TV Tuner Control (Έλεγχος δέκτη τηλεόρασης άλλου κατασκευαστή) στη *[Ρύθμιση εισόδου AV](#page-98-0)  [\(Σελ.98\)](#page-98-0)* στο ON.
- Μπορείτε να ελέγχετε το δέκτη τηλεόρασης με το παρεχόμενο τηλεχειριστήριο μέσω του αισθητήρα τηλεχειρισμού στην πρόσοψη της μονάδας.
- **Αγγίξτε το [TV] στην οθόνη Πάνω 1μενού.** *[\(Σελ.22\)](#page-22-1)*

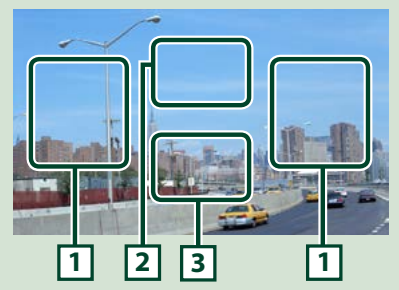

## **1 Αλλαγή περιοχής καναλιού**

Αγγίξτε για να αλλάξετε κανάλι.

## **2 Περιοχή απεικόνισης μενού**

Αγγίξτε για να εμφανιστεί η οθόνη Ελέγχου μενού.

## **3 Περιοχή απεικόνισης πλήκτρων**

Αγγίξτε για να εμφανιστεί η τελευταία οθόνη ελέγχου.

## **Οθόνη Ελέγχου μενού:**

Αγγίξτε την **2** περιοχή απεικόνισης μενού για να ρυθμίσετε το μενού του δέκτη τηλεόρασης.

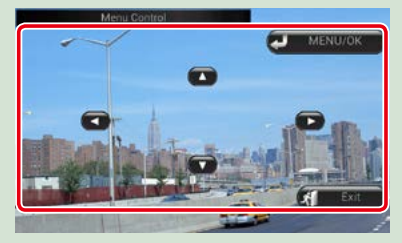

## **Εμφανίζει το μενού/ Μεταβαίνει στο επιλεγμένο στοιχείο**

Αγγίξτε το [MENU/OK].

**Μετακινεί το δρομέα**

Αγγίξτε το  $[$ Δ],  $[$  $\blacktriangledown$ ],  $[$  $\blacktriangleleft$ ],  $[$  $\blacktriangleright$ ].

**Έξοδος από τον έλεγχο μενού**

Αγγίξτε το [Exit] (Έξοδος).

## <span id="page-20-0"></span>**Αφαίρεση της πρόσοψης**

**Μπορείτε να αφαιρέσετε την πρόσοψη για την αποφυγή κλοπής.**

## *DNX7250DAB*

**Πατήστε το πλήκτρο <** $\triangle$ **> για 1 δευτερόλεπτο, για να ανοίξει η πρόσοψη.**

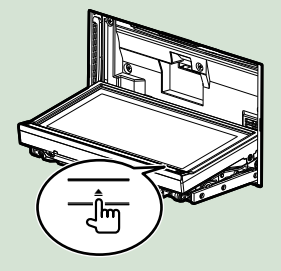

## **ΣΗΜΕΙΩΣΗ**

• Μπορείτε να ρυθμίσετε την πρόσοψη να ανοίγει αυτόματα όταν κλείνει ο διακόπτης κινητήρα. Βλέπε *[Ρύθμιση γωνίας οθόνης \(Σελ.93\)](#page-93-0)*.

**Αφαιρέστε την πρόσοψη σύμφωνα 2με τα παρακάτω σχεδιαγράμματα.**

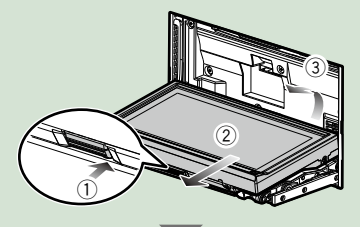

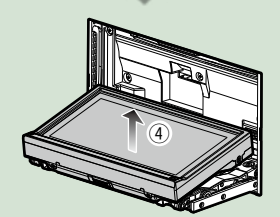

## **ΣΗΜΕΙΩΣΗ**

- Η πλάκα στερέωσης κλείνει αυτόματα περίπου 10 δευτερόλεπτα μετά την απελευθέρωση της πρόσοψης. Αφαιρέστε την πρόσοψη, πριν περάσει αυτό το διάστημα.
- ●● **Τοποθέτηση της πρόσοψης: Κρατήστε την πρόσοψη σταθερά, έτσι ώστε να μην μπορεί να σας πέσει κατά λάθος, και τοποθετήστε την στην πλάκα στερέωσης μέχρι να ασφαλίσει σταθερά.**

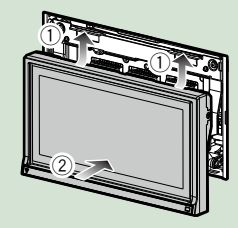

## *DNX5250BT*

**Σύρετε το πλήκτρο 1 1απελευθέρωσης προς τα επάνω, για να αφαιρέσετε το τμήμα της πρόσοψης.**

**Στη συνέχεια, αφαιρέστε την πρόσοψη σύμφωνα με τα παρακάτω σχεδιαγράμματα.**

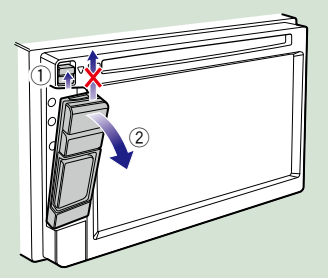

## ●● **Τοποθέτηση της πρόσοψης:**

**Κρατήστε την πρόσοψη σταθερά, έτσι ώστε να μην μπορεί να σας πέσει κατά λάθος, και τοποθετήστε την στην πλάκα στερέωσης μέχρι να ασφαλίσει σταθερά.**

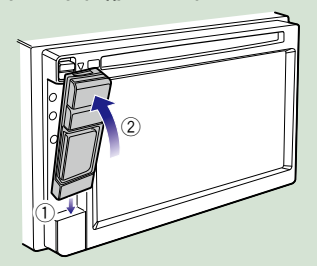

## **ΣΗΜΕΙΩΣΗ**

- Κατά την αφαίρεση του τμήματος της πρόσοψης, αφαιρέστε το προς τα μπροστά σύμφωνα με την παραπάνω εικόνα. Εάν το αφαιρέσετε προς τα επάνω, η πρόσοψη θα σπάσει.
- Για την αποφυγή φθοράς, μην αγγίζετε τις επαφές της μονάδας και της πρόσοψης με τα δάχτυλά σας.
- Εάν ρυπανθούν οι επαφές της μονάδας ή της πρόσοψης, καθαρίστε τες με καθαρό, μαλακό και στεγνό πανί.

## *DNX525DAB*

**Σύρετε το πλήκτρο απελευθέρωσης προς τα δεξιά, για να αφαιρέσετε το τμήμα της πρόσοψης.**

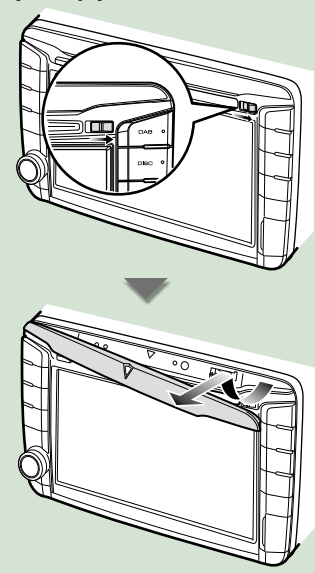

## ●● **Τοποθέτηση της πρόσοψης:**

**Κρατήστε την πρόσοψη σταθερά, έτσι ώστε να μην μπορεί να σας πέσει κατά λάθος, και τοποθετήστε την στην πλάκα στερέωσης μέχρι να ασφαλίσει σταθερά.**

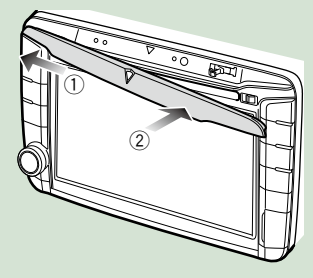

## <span id="page-22-1"></span><span id="page-22-0"></span>**Χειρισμός με την οθόνη Πάνω μενού**

**Οι περισσότερες λειτουργίες μπορούν να πραγματοποιηθούν από την οθόνη του Πάνω μενού. Αγγίξτε το [Menu] (Μενού) σε οποιαδήποτε οθόνη. 1**

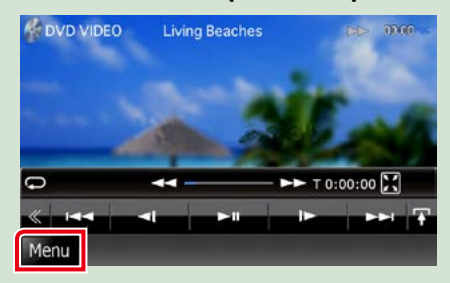

**ΣΗΜΕΙΩΣΗ**

• Εάν η ένδειξη [Menu] (Μενού) δεν εμφανίζεται κατά την αναπαραγωγή βίντεο/ εικόνας, πατήστε το πλήκτρο <MENU>. *[\(Σελ.6\)](#page-6-0)*

**Η οθόνη Πάνω μενού εμφανίζεται.**

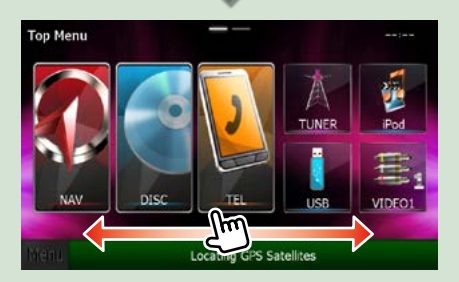

#### **ΣΗΜΕΙΩΣΗ**

• Η οθόνη Πάνω μενού μπορεί να αλλάξει με χτύπημα του δαχτύλου σας προς τα αριστερά ή προς τα δεξιά.

●● **Προσαρμογή οθόνης Πάνω μενού Μπορείτε να τακτοποιήσετε τη θέση των εικονιδίων των πηγών με βάση τις προτιμήσεις σας.**

- **1. Αγγίξτε παρατεταμένα το εικονίδιο που θέλετε να μετακινήσετε για να μεταβείτε στη λειτουργία προσαρμογής.**
- **2. Σύρετέ το στο σημείο που θέλετε να το μετακινήσετε.**

## **Οθόνη Λειτουργίας προσαρμογής**

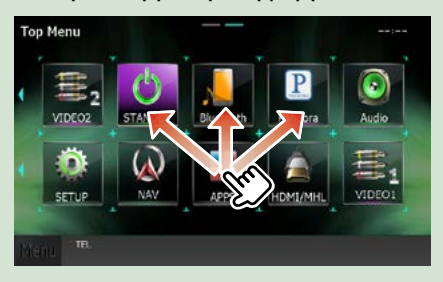

## *[Επιστροφή στην αρχική σελίδα](#page-1-0) Βασικές λειτουργίες*

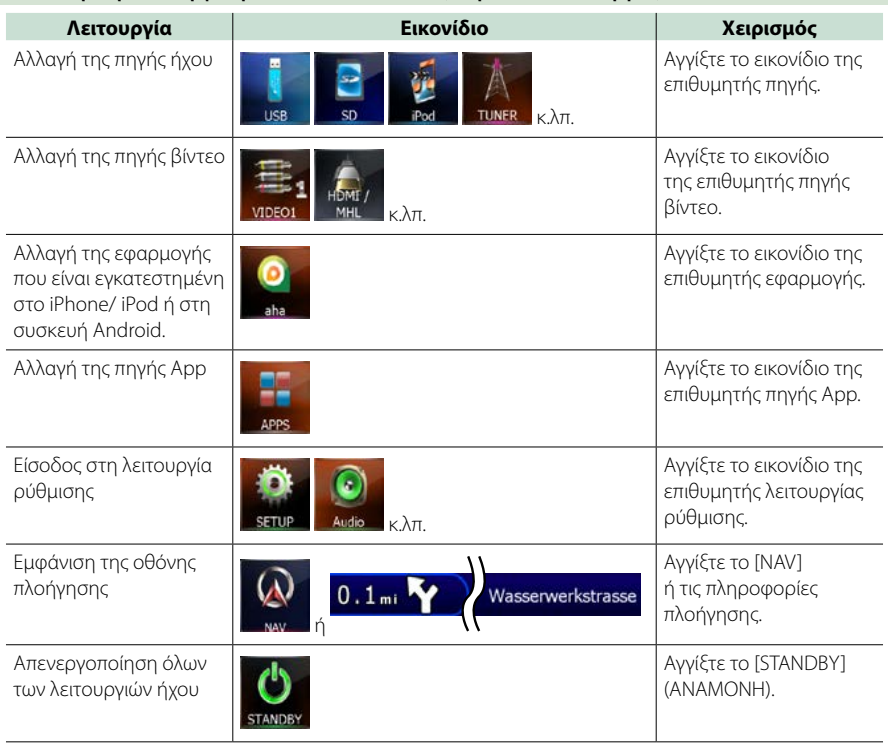

## **Από αυτήν την οθόνη, μπορείτε να εκτελέσετε τις παρακάτω λειτουργίες.**

## **Κοινές λειτουργίες**

**Παρουσιάζει τις κοινές λειτουργίες.**

## **Γενικά**

**Υπάρχουν ορισμένες λειτουργίες, τις οποίες μπορείτε να χειριστείτε από τις περισσότερες οθόνες.**

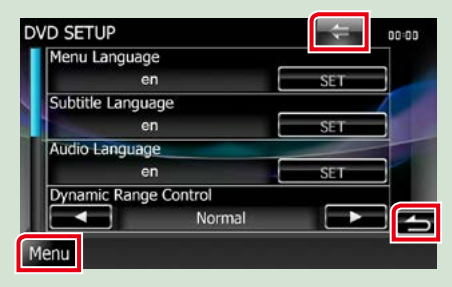

## **[Menu] (Έλεγχος οθόνης)**

Επιστροφή στην οθόνη Πάνω μενού. Εάν το αγγίξετε για τουλάχιστον 1 δευτερόλεπτο, εμφανίζεται η οθόνη Ελέγχου Οθόνης. (Ακόμη και σε περίπτωση απεικόνισης κάποιας εικόνας, εάν το αγγίξετε για τουλάχιστον 1 δευτερόλεπτο εμφανίζεται η οθόνη Ελέγχου Οθόνης.)

#### **(ΕΠΙΣΤΡΟΦΗ)**

Επιστροφή στην προηγούμενη οθόνη.

#### **(πλήκτρο κοινού μενού)**

Αγγίξτε, για να εμφανιστεί το κοινό μενού. Τα περιεχόμενα του μενού είναι τα εξής:

- : Εμφανίζει την οθόνη του Μενού ΡΥΘΜΙΣΕΩΝ.
- : Εμφανίζει την οθόνη του Μενού Ελέγχου ήχου.
- : Εμφανίζει την οθόνη ελέγχου της τρέχουσας πηγής. Το εικονίδιο διαφέρει, ανάλογα με την πηγή.
- : Κλείνει το μενού.

## **Οθόνη λίστας**

**Υπάρχουν ορισμένα πλήκτρα κοινών λειτουργιών στις οθόνες λίστας των περισσότερων πηγών.**

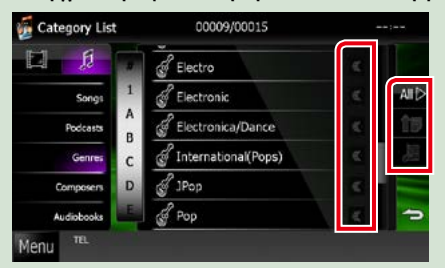

#### **(Κύλιση)**

Πραγματοποιεί κύλιση στο απεικονιζόμενο κείμενο.

#### **κ.λπ.**

Σε αυτήν την περιοχή απεικονίζονται πλήκτρα αφής με διάφορες λειτουργίες. Τα πλήκτρα που απεικονίζονται διαφέρουν ανάλογα με την τρέχουσα πηγή ήχου, κατάσταση κ.λπ.

Για παραδείγματα σχετικά με τις λειτουργίες κάθε πλήκτρου, ανατρέξτε στον παρακάτω πίνακα.

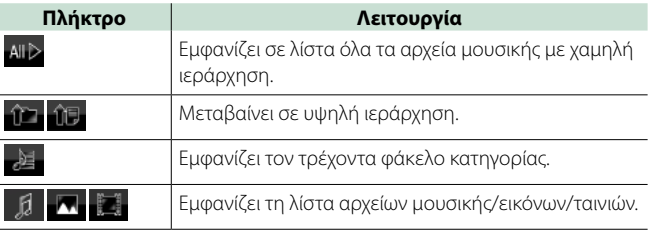

## **Κύλιση με χτύπημα του δαχτύλου**

**Μπορείτε να πραγματοποιήσετε κύλιση στην οθόνη λίστας με χτύπημα του δαχτύλου σας στην οθόνη, προς τα επάνω/κάτω ή προς τα δεξιά/αριστερά.**

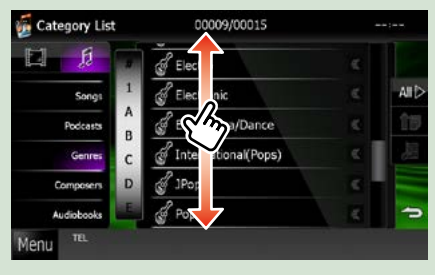

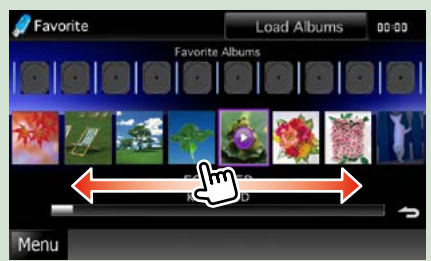

## **Λειτουργία πλοήγησης**

**Για λεπτομέρειες σχετικά με τη λειτουργία πλοήγησης, παρακαλούμε ανατρέξτε στο εγχειρίδιο οδηγιών χρήσης του συστήματος πλοήγησης.**

## **Εμφάνιση της οθόνης πλοήγησης**

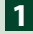

## **Πατήστε το πλήκτρο <NAV>. 1**

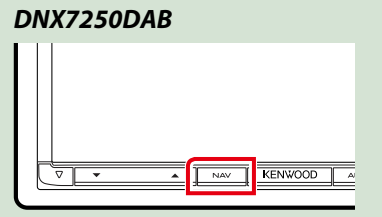

*DNX5250BT*

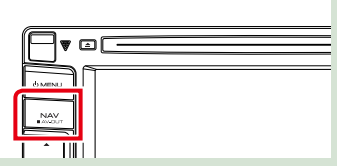

*DNX525DAB*

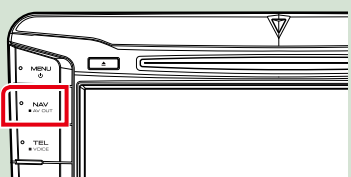

*DNX4250DAB/ DNX4250BT*

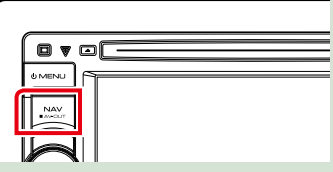

**Η οθόνη πλοήγησης εμφανίζεται.**

## **Έλεγχος του ήχου από την οθόνη πλοήγησης**

**Μπορείτε να ελέγξετε τις πηγές ήχου, ενώ απεικονίζεται η οθόνη πλοήγησης.**

**Επίσης μπορείτε να δείτε τις πληροφορίες πλοήγησης, ενώ απεικονίζεται η οθόνη ελέγχου πηγής.**

## **Αγγίξτε τη γραμμή πληροφοριών. 1**

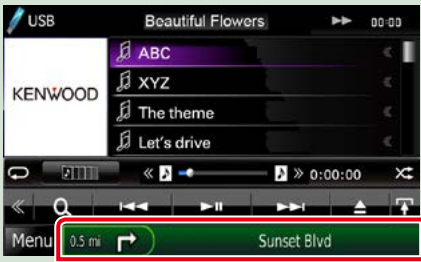

**Η οθόνη πλοήγησης με πληροφορίες ήχου εμφανίζεται.**

## **Αγγίξτε το [ ] ή το [ ] στην οθόνη πλοήγησης. 2**

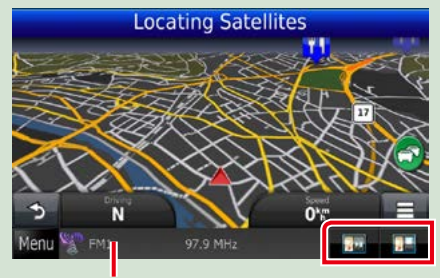

**Εάν αγγίξετε αυτήν την περιοχή, εμφανίζεται η οθόνη ήχου.**

 **: Εμφανίζει τα πλήκτρα πλοήγησης και τα πλήκτρα ελέγχου της τρέχουσας πηγής.**

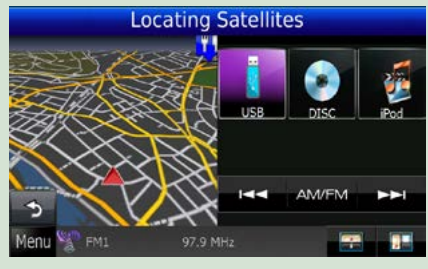

 **: Εμφανίζει την απεικόνιση της πλοήγησης και της τρέχουσας αναπαραγωγής βίντεο/εικόνας.**

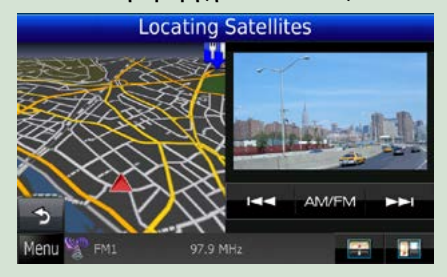

## **ΣΗΜΕΙΩΣΗ**

- Η οθόνη εναλλάσσεται μεταξύ της οθόνης αναπαραγωγής και της εικόνας της κάμερας, κάθε φορά που αγγίζετε την περιοχή θέασης.
- Εάν αγγίξετε το εικονίδιο πηγής στην κάτω πλευρά της οθόνης, θα εμφανιστεί η πλήρης οθόνη ήχου.

## ●● **Για να επιστρέψετε σε πλήρη οθόνη πλοήγησης: Αγγίξτε το [ ].**

## **ΣΗΜΕΙΩΣΗ**

• Για λεπτομέρειες σχετικά με τα πλήκτρα ελέγχου, ανατρέξτε στις οδηγίες της κάθε ενότητας.

## **Λειτουργία DVD/Video CD (VCD)**

## **Βασική λειτουργία DVD/VCD**

**Οι περισσότερες λειτουργίες μπορούν να ελεγχθούν από την οθόνη ελέγχου πηγής και την οθόνη αναπαραγωγής.**

#### **ΣΗΜΕΙΩΣΗ**

- Ρυθμίστε το διακόπτη λειτουργίας τηλεχειριστηρίου στη λειτουργία DVD πριν την έναρξη του χειρισμού, βλέπε *[Αλλαγή της λειτουργίας χειρισμού \(Σελ.113\)](#page-113-1)*.
- Το παρακάτω στιγμιότυπο οθόνης αφορά σε DVD. Ενδέχεται να διαφέρει από αυτό του VCD.

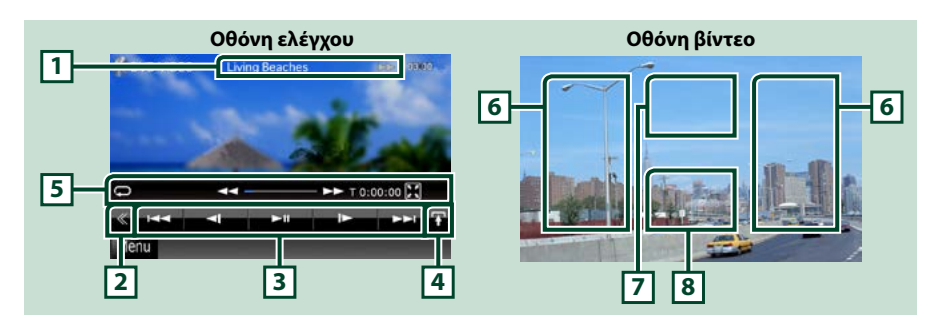

#### **1 Οθόνη πληροφοριών**

Εμφανίζει τις παρακάτω πληροφορίες.

- Title # (Τίτλος #), Chap # (Κεφ. #): Ένδειξη τίτλου DVD και αριθμού κεφαλαίου
- $\cdot$  Track # (Κομμ. #) / Scene # (Σκηνή #): Ένδειξη κομματιού VCD ή αριθμού σκηνής Η σκηνή # απεικονίζεται μόνο όταν είναι ενεργοποιημένος ο έλεγχος αναπαραγωγής (PBC).

• >, ► →, ► →, ■, κ.λπ.: Ένδειξη τρέχουσας λειτουργίας αναπαραγωγής Οι σημασίες των εικονιδίων είναι οι εξής:  $\blacktriangleright$  (αναπαραγωγή),  $\blacktriangleright\blacktriangleright$  (γρήγορη κίνηση εμπρός),  $\blacktriangleleft$  (γρήγορη κίνηση πίσω),  $\blacktriangleright\blacktriangleright$  (αναζήτηση επάνω),  $\blacktriangleleft\triangleleft$  (αναζήτηση κάτω),  $\blacksquare$  (διακοπή), **R** (συνέχιση από διακοπή), **II** (παύση), **I** (αργή αναπαραγωγή), < Ι (αργή αναπαραγωγή προς τα πίσω).

Αγγίξτε αυτήν την περιοχή, για να εμφανιστεί το όνομα ετικέτας δίσκου.

#### **2 Πλήκτρο πολλαπλών λειτουργιών**

Αγγίξτε, για να αλλάξετε σε μενού πολλαπλών λειτουργιών. Για λεπτομέρειες σχετικά με το μενού, βλέπε *[Μενού πολλαπλών λειτουργιών \(Σελ.30\)](#page-30-0)*.

### **3 Μενού πολλαπλών λειτουργιών**

Με τη χρήση των πλήκτρων σε αυτήν την περιοχή μπορούν να εκτελεστούν διάφορες λειτουργίες. Για λεπτομέρειες σχετικά με τα πλήκτρα, βλέπε *[Μενού πολλαπλών λειτουργιών \(Σελ.30\)](#page-30-0)*.

## **4 Πλήκτρο αλλαγής ελέγχου**

Μη διαθέσιμο σε πηγή DVD/VCD.

#### **5 Μενού υπολειτουργιών**

Με τη χρήση των πλήκτρων σε αυτήν την περιοχή μπορούν να πραγματοποιηθούν οι παρακάτω λειτουργίες.

• Επανάληψη του τρέχοντος περιεχομένου: Αγγίξτε το [  $\blacksquare$  ]. Κάθε φορά που αγγίζετε το πλήκτρο, η

λειτουργία επανάληψης αλλάζει με την εξής σειρά:

DVD: "επανάληψη τίτλου" - Επανάληψη κεφαλαίου" -"λειτουργία off"

VCD (PBC On): Δεν επαναλαμβάνεται

VCD (PBC Off): "επανάληψη κομματιού" **.** "λειτουργία off"

 $\cdot$  Απόκρυψη όλων των πλήκτρων: Αγγίξτε το [ $\blacksquare$ ].

• Γρήγορη κίνηση εμπρός ή πίσω: Ανγίξτε το  $\overline{1}$  ή το  $\overline{)}$ . Κάθε φορά που αγγίζετε το πλήκτρο, αλλάζει η ταχύτητα: κανονικά, 2 φορές, 3 φορές.

• Επιβεβαίωση του χρόνου αναπαραγωγής: Βλέπε #:##:##.

DVD: Μπορείτε να αλλάξετε την ένδειξη χρόνου και να επιλέξετε μεταξύ του χρόνου αναπαραγωγής τίτλου, του χρόνου αναπαραγωγής κεφαλαίου και του υπόλοιπου χρόνου τίτλου. Με κάθε άγγιγμα, η ένδειξη αλλάζει μεταξύ "T #:##:##" (ένδειξη χρόνου αναπαραγωγής τίτλου), "C #:##:##" (ένδειξη χρόνου αναπαραγωγής κεφαλαίου) και "R #:##:##" (ένδειξη υπόλοιπου χρόνου τίτλου).

Μαζί με την ένδειξη χρόνου εμφανίζεται επίσης η μπάρα, που καταδεικνύει την τρέχουσα θέση.

VCD (PBC off): Μπορείτε επίσης να επιβεβαιώσετε τον υπόλοιπο χρόνο δίσκου αγγίζοντας την ένδειξη χρόνου. Με κάθε άγγιγμα, η ένδειξη αλλάζει μεταξύ "P ##:##" (ένδειξη χρόνου αναπαραγωγής) και "R ##:##" (υπόλοιπος χρόνος δίσκου).

• Επιβεβαίωση της τρέχουσας θέσης: Βλέπε μπάρα στο κέντρο (μόνο DVD). Η μπάρα δεν εμφανίζεται, όταν η ένδειξη χρόνου έχει ρυθμιστεί σε ένδειξη υπόλοιπου χρόνου.

## **6 Περιοχή αναζήτησης**

Αγγίξτε για αναζήτηση του επόμενου/προηγούμενου περιεχομένου.

Με την κύλιση από το κέντρο της οθόνης προς τα αριστερά ή προς τα δεξιά πραγματοποιείται γρήγορη κίνηση προς τα πίσω ή προς τα εμπρός. Κάθε φορά που αγγίζετε αυτήν την περιοχή, αλλάζει η ταχύτητα: κανονικά, 2 φορές, 3 φορές. Για να σταματήσετε τη γρήγορη κίνηση προς τα πίσω/εμπρός, αγγίξτε το κέντρο της οθόνης.

#### **7 Περιοχή απεικόνισης μενού**

Αυτή η περιοχή λειτουργεί διαφορετικά, ανάλογα με την τρέχουσα κατάσταση.

- Κατά την αναπαραγωγή DVD: Εμφανίζει το μενού DVD. Κατά την απεικόνιση του μενού, εμφανίζει την οθόνη ελέγχου επισήμανσης.
- Κατά την αναπαραγωγή VCD: Εμφανίζει την οθόνη Ελέγχου ζουμ *[\(Σελ.33\)](#page-33-0)*.

#### **8 Περιοχή απεικόνισης πλήκτρων**

Αγγίξτε για να εμφανιστεί η τελευταία οθόνη ελέγχου.

#### **ΣΗΜΕΙΩΣΗ**

• Εάν χρησιμοποιείτε τηλεχειριστήριο, μπορείτε να μεταβείτε απευθείας στην επιθυμητή εικόνα εισάγοντας τον αριθμό κεφαλαίου, τον αριθμό σκηνής, το χρόνο αναπαραγωγής κ.λπ. *[\(Σελ.113\)](#page-113-2)*.

## <span id="page-30-0"></span>**Μενού πολλαπλών λειτουργιών**

## **DVD VCD**

**HH** b.  $\blacksquare$  $\blacktriangleright$ ll **MAT** 

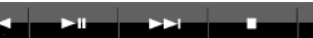

**180** 

**Οι λειτουργίες των πλήκτρων είναι οι εξής:**

## **[**4**] [**¢**]**

Αναζήτηση του προηγούμενου/επόμενου περιεχομένου.

#### **[**38**]**

Αναπαραγωγή ή παύση.

### **[ ] ή [ ] (μόνο DVD)**

Αναπαραγωγή σε αργή κίνηση εμπρός ή πίσω.

#### **[**7**]**

Διακόπτει την αναπαραγωγή. Εάν το αγγίξετε δύο φορές, ο δίσκος αναπαράγεται από την αρχή την επόμενη φορά που θα αναπαραχθεί.

ц.

#### **[PBC] (μόνο VCD)**

Ενεργοποίηση ή απενεργοποίηση του ελέγχου αναπαραγωγής (PBC).

## **[ SETUP]**

Αγγίξτε, για να εμφανιστεί η οθόνη του Μενού ΡΥΘΜΙΣΕΩΝ. Βλέπε *[Πραγματοποίηση ρυθμίσεων](#page-86-0)  [\(Σελ.86\)](#page-86-0)*.

## **[ AUDIO]**

Αγγίξτε, για να εμφανιστεί η οθόνη Ελέγχου ήχου. Βλέπε *[Έλεγχος ήχου \(Σελ.100\)](#page-100-1)*.

## **[ REAR ]**

Αγγίξτε για σίγαση των πίσω ηχείων.

## **Λειτουργία μενού δίσκου DVD**

**Μπορείτε να ρυθμίσετε ορισμένα στοιχεία στο μενού δίσκου DVD-VIDEO.**

**1** Αγγίξτε κατά την αναπαραγωγή την περιοχή, που επισημαίνεται.

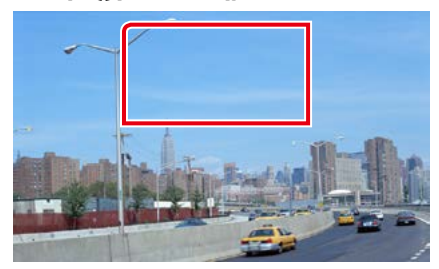

Η οθόνη Στοιχείου Ελέγχου Μενού εμφανίζεται.

**2** Πραγματοποιήστε τον επιθυμητό χειρισμό σύμφωνα με τα παρακάτω.

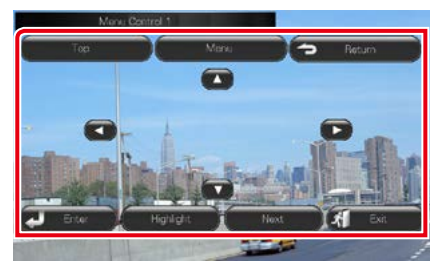

**Εμφανίζει το Πάνω μενού**

Αγγίξτε το [Top] (Πάνω).\*

**Εμφανίζει το μενού** Αγγίξτε το [Menu] (Μενού).\*

**Εμφανίζει το προηγούμενο μενού**

Αγγίξτε το [Return] (Επιστροφή).\*

**Είσοδος στο επιλεγμένο στοιχείο**

Αγγίξτε το [Enter].

## **Ενεργοποιεί τον απευθείας χειρισμό**

Αγγίξτε το [Highlight] (Επισήμανση), για να μεταβείτε στη λειτουργία ελέγχου επισήμανσης *[\(Σελ.31\)](#page-31-0)*.

**Μετακινεί το δρομέα** Αγγίξτε το  $[$ Δ],  $[$ v],  $[$ <],  $[$   $]$ .

**\* Αυτά τα πλήκτρα ενδέχεται να μη λειτουργούν, ανάλογα με το δίσκο.**

## <span id="page-31-0"></span>**Έλεγχος επισήμανσης**

**Ο έλεγχος επισήμανσης επιτρέπει τον έλεγχο του μενού DVD αγγίζοντας το πλήκτρο του μενού απευθείας στην οθόνη.**

- **1** Αγγίξτε το [Highlight] (Επισήμανση) στην οθόνη Στοιχείου Ελέγχου Μενού.
- **2** Αγγίξτε το επιθυμητό στοιχείο στην οθόνη.

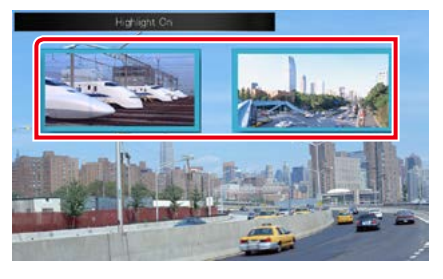

#### **ΣΗΜΕΙΩΣΗ**

• Ο έλεγχος επισήμανσης απενεργοποιείται αυτόματα, εάν δεν χρησιμοποιηθεί για ένα συγκεκριμένο χρονικό διάστημα.

### *[Επιστροφή στην αρχική σελίδα](#page-1-0) Λειτουργία DVD/Video CD*

## <span id="page-32-0"></span>**Ρύθμιση λειτουργίας αναπαραγωγής DVD**

**Μπορείτε να επιλέξετε λειτουργία αναπαραγωγής DVD.**

**1** Αγγίξτε το [Next] (Επόμ.) στην οθόνη Στοιχείου Ελέγχου Μενού.

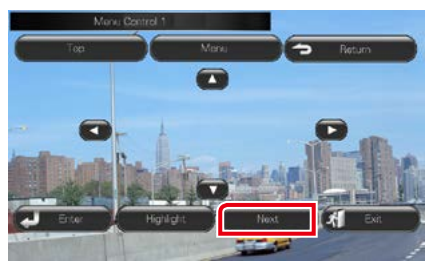

Η οθόνη Στοιχείου Ελέγχου Μενού 2 εμφανίζεται.

**2** Αγγίξτε το πλήκτρο που αντιστοιχεί στο επιθυμητό στοιχείο ρύθμισης.

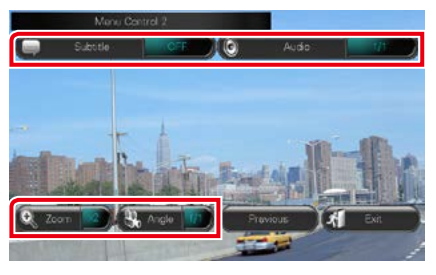

## **Αλλάζει τη γλώσσα υποτίτλων**

Αγγίξτε το [Subtitle] (Υπότιτλος). Κάθε φορά που αγγίζετε αυτό το πλήκτρο, αλλάζει η γλώσσα.

## **Αλλάζει τη γλώσσα ήχου**

Αγγίξτε το [Audio] (Ήχος). Κάθε φορά που αγγίζετε αυτό το πλήκτρο, αλλάζει η γλώσσα.

## **Ελέγχει την αναλογία μεγέθυνσης**

Αγγίξτε το [Zoom]. Για λεπτομέρειες βλέπε *βήμα 2 στον [Έλεγχος ζουμ για DVD και VCD](#page-33-0)  [\(Σελ.33\)](#page-33-0)*.

## **Αλλάζει τη γωνία εικόνας**

Αγγίξτε το [Angle / Γωνία]. Κάθε φορά που αγγίζετε αυτό το πλήκτρο, αλλάζει η γωνία εικόνας.

## **Έξοδος από τον έλεγχο μενού**

Αγγίξτε το [Exit] (Έξοδος).

#### **Εμφανίζει την οθόνη του Στοιχείου Ελέγχου Μενού 1**

Αγγίξτε το [Previous] (Προηγ.).

## <span id="page-33-0"></span>**Έλεγχος ζουμ για DVD και VCD**

**Μπορείτε να μεγεθύνετε την οθόνη αναπαραγωγής για DVD και VCD.**

**1** Για τα VCD αγγίξτε κατά την αναπαραγωγή την περιοχή, που επισημαίνεται.

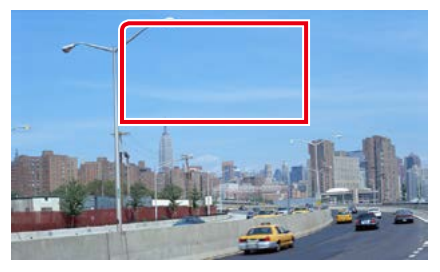

Η οθόνη Ελέγχου ζουμ εμφανίζεται.

#### **ΣΗΜΕΙΩΣΗ**

• Για τα DVD παρακαλούμε ανατρέξτε στη *[Ρύθμιση](#page-32-0)  [λειτουργίας αναπαραγωγής DVD \(Σελ.32\)](#page-32-0)* για την εμφάνιση της οθόνης Ελέγχου ζουμ.

## **2** Πραγματοποιήστε τον επιθυμητό χειρισμό σύμφωνα με τα παρακάτω.

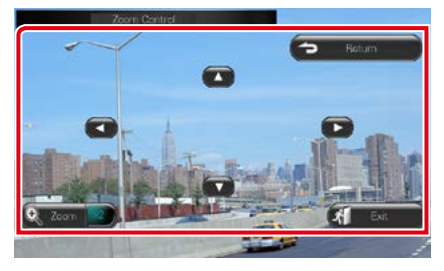

## **Αλλάζει την αναλογία μεγέθυνσης**

Αγγίξτε το [Zoom].

Για τα DVD αλλάζει την αναλογία μεγέθυνσης σε 4 επίπεδα: απενεργοποίηση, 2 φορές, 3 φορές, 4 φορές.

Για τα VCD αλλάζει την αναλογία μεγέθυνσης σε 2 επίπεδα: απενεργοποίηση, 2 φορές.

## **Κύλιση της οθόνης**

Αγγίξτε το [5], [∞], το [2] ή το [3] για κύλιση της οθόνης προς την κατεύθυνση επαφής.

#### **Έξοδος από τον έλεγχο μενού**

Αγγίξτε το [Exit] (Έξοδος).

## **Εμφανίζει το προηγούμενο μενού\***

Αγγίξτε το [Return] (Επιστροφή).

**\* Αυτή η λειτουργία μπορεί να μην εκτελείται, ανάλογα με το δίσκο.**

## **ΣΗΜΕΙΩΣΗ**

• Κατά τη μεγέθυνση, δεν είναι δυνατόν να αγγίξετε τα πλήκτρα του μενού απευθείας στην οθόνη.

#### *[Επιστροφή στην αρχική σελίδα](#page-1-0) Λειτουργία DVD/Video CD*

## **Ρύθμιση DVD**

## **Μπορείτε να ρυθμίσετε τις λειτουργίες αναπαραγωγής DVD.**

#### **ΣΗΜΕΙΩΣΗ**

- Όλες οι λειτουργίες χειρισμού που περιγράφονται σε αυτήν την ενότητα μπορούν να εκκινηθούν από την οθόνη Πάνω μενού. Για λεπτομέρειες βλέπε *[Χειρισμός με την οθόνη Πάνω μενού](#page-22-1)  [\(Σελ.22\)](#page-22-1)*.
- Κάποια στοιχεία ρύθμισης μπορούν να ρυθμιστούν μόνο σε κατάσταση αναμονής.

## 1 Αγγίξτε το [  $\leqslant$  ] στην οθόνη ελέγχου.

Το μενού πολλαπλών λειτουργιών εμφανίζεται.

## **2** Αγγίξτε το [SETUP / ΡΥΘΜ].

Η οθόνη του Μενού ΡΥΘΜΙΣΕΩΝ εμφανίζεται.

## **3** Αγγίξτε το [Source / Πηγή].

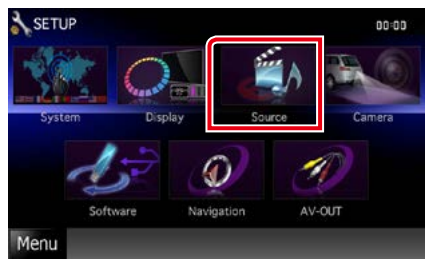

Η οθόνη του Μενού Ρύθμισης Πηγών εμφανίζεται.

**4** Αγγίξτε το [DVD SETUP / ΡΥΘΜΙΣΗ DVD] στη λίστα.

Η οθόνη Ρύθμισης DVD εμφανίζεται.

**5** Ρυθμίστε τα επιμέρους στοιχεία σύμφωνα με τα παρακάτω.

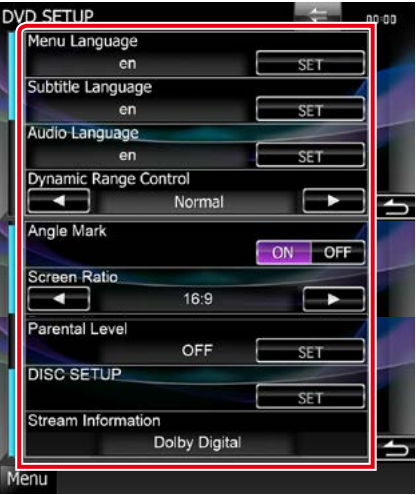

#### **Menu Language / Γλώσσα μενού] Subtitle Language / Γλώσσα υποτίτλων Audio Language / Γλώσσα ήχου\***

#### Βλέπε *[Ρύθμιση γλώσσας \(Σελ.35\)](#page-35-0)*.

#### **Dynamic Range Control / Στοιχ.ελ. δυναμ. περιοχής\***

Ρυθμίζει τη δυναμική περιοχή.

- Wide / Μεγάλη: Η δυναμική περιοχή είναι ευρεία.
- Normal / Κανονική: Η δυναμική περιοχή είναι κανονική.
- Dialog / Διάλογος (προεπιλογή): Διευρύνει τη συνολική ένταση ήχου σε σχέση με τις άλλες λειτουργίες. Η ρύθμιση αυτή μπορεί να χρησιμοποιηθεί μόνο σε συνδυασμό με λογισμικό Dolby Digital.

### **Angle Mark / Δείκτης γωνίας**

Ορίζει μια ένδειξη δείκτη γωνίας.

- ON (προεπιλογή): Ο δείκτης γωνίας εμφανίζεται.
- OFF: Ο δείκτης γωνίας δεν εμφανίζεται.

### **Screen Ratio / Λόγος οθόνης\***

Ρυθμίζει τη λειτουργία απεικόνισης της οθόνης.

- 16:9 (προεπιλογή): Απεικόνιση ευρειών εικόνων.
- 4:3 LB: Απεικονίζει ευρείες εικόνες σε μορφή Letter Box (με μαύρες ρίγες στην επάνω και στην κάτω πλευρά της οθόνης).
- 4:3 PS: Απεικονίζει ευρείες εικόνες σε μορφή Pan & Scan (απεικόνιση εικόνων με κομμένο το δεξιό και το αριστερό άκρο).

## **Parental Level / Γονικό επίπεδο\***

Βλέπε *[Γονικό επίπεδο \(Σελ.36\)](#page-36-0)*.

## **DISC SETUP / ΡΥΘΜΙΣΗ ΔΙΣΚΟΥ**

Βλέπε *[Ρύθμιση δίσκου \(Σελ.36\)](#page-36-1)*.

## **Stream Information / Πληροφορίες ροής**

Εμφανίζει τις τρέχουσες πληροφορίες πηγής. Εμφανίζεται η ροή (Dolby Digital, Linear PCM, MPEG, WMA ή AAC).

#### **\* Αυτά τα στοιχεία απενεργοποιούνται όταν τοποθετηθεί DVD.**

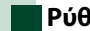

## <span id="page-35-0"></span>**Ρύθμιση γλώσσας**

**Αυτή η ρύθμιση αφορά στη γλώσσα, που χρησιμοποιείται σε μενού, υπότιτλους και φωνή. Δεν είναι δυνατόν να ρυθμίσετε αυτά τα στοιχεία κατά την αναπαραγωγή DVD.**

**1** Αγγίξτε το [SET] του επιθυμητού στοιχείου: [Menu Language / Γλώσσα μενού], [Subtitle Language / Γλώσσα υποτίτλων], [Audio Language / Γλώσσα ήχου].

Η οθόνη Ρύθμισης Γλώσσας εμφανίζεται.

**2** Καταχωρίστε τον επιθυμητό κωδικό γλώσσας και αγγίξτε το [Enter].

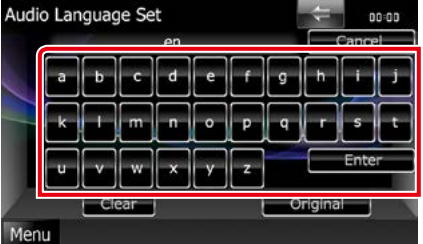

Όσον αφορά στον κωδικό γλώσσας, ανατρέξτε στην παράγραφο *[Κωδικοί](#page-127-1)  [γλώσσας DVD \(Σελ.127\)](#page-127-1)*.

Ρυθμίζει την καταχωρημένη γλώσσα και επιστρέφει στην οθόνη Ρύθμισης DVD.

## **ΣΗΜΕΙΩΣΗ**

- Για να ακυρώσετε τη ρύθμιση και να επιστρέψετε στην προηγούμενη οθόνη, αγγίξτε το [Cancel / Άκυρο].
- Για να διαγράψετε τον καταχωρημένο κωδικό, αγγίξτε το [Clear].
- Για να ρυθμίσετε την πρωτότυπη γλώσσα του DVD για τη γλώσσα ήχου, αγγίξτε το [Original / Πρωτότ.].
### *[Επιστροφή στην αρχική σελίδα](#page-1-0) Λειτουργία DVD/Video CD*

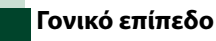

**Ρυθμίζει ένα γονικό επίπεδο. Δεν είναι δυνατόν να ρυθμίσετε αυτό το στοιχείο κατά την αναπαραγωγή DVD.**

**1** Αγγίξτε το [SET] του [Parental Level / Γονικό επίπεδο].

Η οθόνη Γονικού Κωδικού εμφανίζεται.

**2** Καταχωρίστε το γονικό κωδικό και αγγίξτε το [Enter].

Η οθόνη Γονικού Επιπέδου εμφανίζεται.

### **ΣΗΜΕΙΩΣΗ**

- Ο γονικός κωδικός είναι ρυθμισμένος από προεπιλογή στο "0000".
- Για να ακυρώσετε τη ρύθμιση και να επιστρέψετε στην προηγούμενη οθόνη, αγγίξτε το [Cancel / Άκυρο].
- Για να διαγράψετε τον καταχωρημένο κωδικό, αγγίξτε το [Clear].
- Το τρέχον γονικό επίπεδο εμφανίζεται ως [Level# / Επίπ.#].

### **3** Αγγίξτε το [2] ή το [3], για να επιλέξετε ένα γονικό επίπεδο.

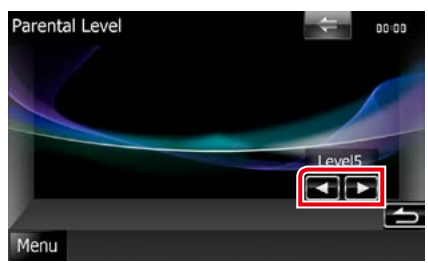

### **ΣΗΜΕΙΩΣΗ**

- Εάν ένας δίσκος έχει υψηλότερο επίπεδο γονικού κλειδώματος, πρέπει να καταχωρηθεί ο κωδικός αριθμός.
- Το επίπεδο γονικού κλειδώματος μπορεί να διαφέρει, ανάλογα με το δίσκο.
- Εάν ένας δίσκος δεν έχει γονικό κλείδωμα, μπορεί να αναπαραχθεί από οποιονδήποτε, ακόμη και εάν έχετε ενεργοποιήσει τη λειτουργία γονικού κλειδώματος.

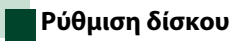

**Πραγματοποιεί ρύθμιση, όταν χρησιμοποιείται ένα μέσο δίσκου.**

### **1** Αγγίξτε το [SET] του [DISC SETUP / ΡΥΘΜΙΣΗ ΔΙΣΚΟΥ].

Η οθόνη ΡΥΘΜΙΣΗΣ ΔΙΣΚΟΥ εμφανίζεται.

**2** Επιλέξτε μια επιλογή σύμφωνα με τα παρακάτω.

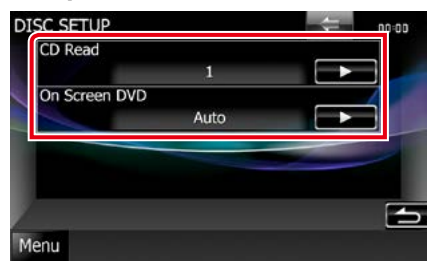

### **CD Read / Ανάγνωση CD**

Ρυθμίζει τον τρόπο λειτουργίας αυτής της μονάδας, όταν αναπαράγεται ένα CD μουσικής.

- 1 (προεπιλογή): Αναγνωρίζει αυτόματα και αναπαράγει ένα δίσκο αρχείων ήχου, ένα DVD ή ένα CD μουσικής.
- 2: Αναπαράγει εξαναγκασμένα ένα δίσκο ως CD μουσικής. Επιλέξτε το [2], εάν θέλετε να αναπαράγετε ένα CD μουσικής με ειδική μορφή ή εάν δεν μπορείτε να αναπαράγετε ένα δίσκο στη θέση [1].

### **On Screen DVD / DVD στην οθόνη**

Ρυθμίζει την απεικόνιση στην οθόνη.

- Auto / Αυτο: Κατά την ενημέρωση, η πληροφορία εμφανίζεται για 5 δευτερόλεπτα.
- OFF (προεπιλογή): Η πληροφορία δεν εμφανίζεται.

- Το [CD Read / Ανάγν. CD] δεν είναι διαθέσιμο, όταν υπάρχει ένας δίσκος στη μονάδα.
- Δεν είναι δυνατόν να αναπαραχθεί ένα αρχείο ήχου/ένας δίσκος VCD στη θέση [2]. Επίσης ενδέχεται να μην είναι δυνατή η αναπαραγωγή ορισμένων CD μουσικής στη θέση [2].

*[Επιστροφή στην αρχική σελίδα](#page-1-0) Λειτουργία DVD/Video CD*

# **Λειτουργία CD/αρχείων ήχου και εικόνας/iPod/Εφαρμογών**

## <span id="page-38-0"></span>**Βασική λειτουργία Μουσικής/Βίντεο/Εικόνας**

### **Οι περισσότερες λειτουργίες μπορούν να ελεγχθούν από την οθόνη ελέγχου πηγής και την οθόνη αναπαραγωγής.**

### **ΣΗΜΕΙΩΣΗ**

- Ρυθμίστε το διακόπτη λειτουργίας τηλεχειριστηρίου στη λειτουργία AUD πριν την έναρξη του χειρισμού, βλέπε *[Αλλαγή της λειτουργίας χειρισμού \(Σελ.113\)](#page-113-0)*.
- Για να συνδέσετε τη συσκευή Android με αυτήν τη μονάδα, χρειάζεται το παρακάτω καλώδιο (πωλείται ξεχωριστά) και το παρακάτω προφίλ που υποστηρίζει η συσκευή σας Android:
- Για να ακούσετε μουσική και να παρακολουθήσετε βίντεο της πηγής APPS −Συσκευή MHL −KCA-MH100
	- −Προφίλ Bluetooth: SPP
- Για να ακούσετε μουσική της πηγής APPS −Προφίλ Bluetooth: A2DP −Προφίλ Bluetooth: SPP
- Για να ακούσετε μουσική της πηγής Bluetooth Audio −Προφίλ Bluetooth: A2DP
	- −Προφίλ Bluetooth: AVRCP
- Για να συνδέσετε το iPod/iPhone με αυτήν τη μονάδα, χρειάζεται το παρακάτω καλώδιο, ο παρακάτω προσαρμογέας (πωλούνται ξεχωριστά) και το παρακάτω προφίλ που υποστηρίζει το iPod/iPhone σας:
- Για να ακούσετε μουσική και να παρακολουθήσετε βίντεο από συσκευή με υποδοχή Lightning −Προσαρμογέας Lightning Digital AV
	- −KCA-HD100
	- −Καλώδιο Lightning-USB (προαιρετικό εξάρτημα του iPod/iPhone)
	- −Προφίλ Bluetooth: SPP
- Για να ακούσετε μουσική από συσκευή με υποδοχή Lightning −Καλώδιο Lightning-USB (προαιρετικό εξάρτημα του iPod/iPhone)
- Για να ακούσετε μουσική και να παρακολουθήσετε βίντεο από συσκευή με υποδοχή 30 ακίδων (1) −Προσαρμογέας Apple 30-pin Digital AV
	- −KCA-HD100
	- −KCA-iP102
	- −Προφίλ Bluetooth: SPP
- Για να ακούσετε μουσική και να παρακολουθήσετε βίντεο από συσκευή με υποδοχή 30 ακίδων (2) −KCA-iP202
- Για να ακούσετε μουσική από συσκευή με υποδοχή 30 ακίδων −KCA-iP102
- Για να ακούσετε μουσική μέσω Bluetooth
	- −Προφίλ Bluetooth: A2DP
	- −Προφίλ Bluetooth: SPP

Στην περίπτωση σύνδεσης με προσαρμογέα Lightning Digital AV ή προσαρμογέα Apple 30-pin Digital AV, κάποιες εφαρμογές μπορούν να ελεγχθούν από αυτήν τη μονάδα. Οι λειτουργίες που εκτελούνται εξαρτώνται από την εκάστοτε εφαρμογή.

- Μην αφήνετε το καλώδιο ή τον προσαρμογέα άλλου κατασκευαστή μέσα στο αυτοκίνητο. Μπορεί να προκληθεί δυσλειτουργία λόγω της θερμότητας.
- Για να λειτουργήσει η συνδεδεμένη συσκευή iPod/iPhone ή Android, είναι απαραίτητες κάποιες ρυθμίσεις. Ανατρέξτε στην παράγραφο *[Ρύθμιση σύνδεσης iPod/iPhone \(Σελ.60\)](#page-60-0)* και *[Ρύθμιση σύνδεσης εφαρμογών \(Σελ.62\)](#page-62-0)*.

**Βλέπε παρακάτω ενότητες για το χειρισμό της κάθε πηγής.**

- **• CD μουσικής** *[\(Σελ.39\)](#page-39-0)*
- **• Μέσο δίσκου** *[\(Σελ.39\)](#page-39-0)*
- **• Συσκευή USB** *[\(Σελ.41\)](#page-41-0)*
- **• Κάρτα SD** *[\(Σελ.41\)](#page-41-0)*
- **• iPod** *[\(Σελ.41\)](#page-41-0)*
- **• Aha** *[\(Σελ.51\)](#page-51-0)*
- **• AUPEO!** *(Σελ.54)*
- **• Apps** *(Σελ.56)*

## <span id="page-39-0"></span>**CD μουσικής και μέσο δίσκου**

### **ΣΗΜΕΙΩΣΗ**

- Σε αυτό το εγχειρίδιο, με τον όρο "CD μουσικής" εννοούνται τα γενικά CD, που περιλαμβάνουν μουσικά κομμάτια. Με τον όρο "Μέσο δίσκου" εννοούνται οι δίσκοι CD/DVD, που περιλαμβάνουν αρχεία ήχου, εικόνας ή βίντεο.
- Το παρακάτω στιγμιότυπο οθόνης αφορά σε CD. Ενδέχεται να διαφέρει από αυτό για το μέσο δίσκου.

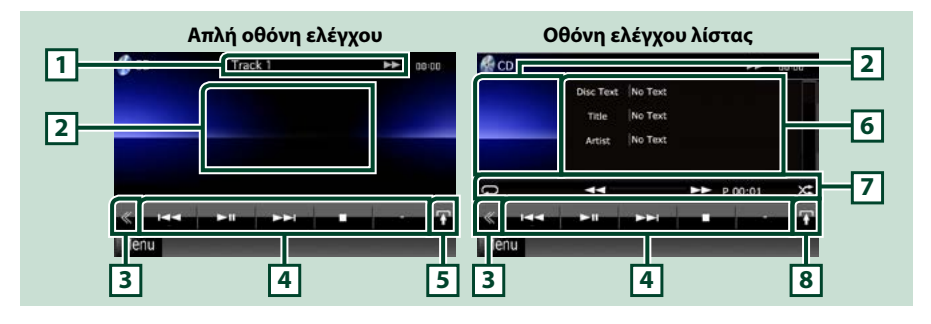

### **1 Οθόνη πληροφοριών**

Εμφανίζει τις παρακάτω πληροφορίες.

- Track # (Κομμ. #): Κάθε φορά που αγγίζετε αυτήν την περιοχή, η οθόνη αλλάζει μεταξύ τρέχοντος αριθμού κομματιού, κειμένου κ.λπ.
- →, ►►, ►►, ■, κ.λπ.: Ένδειξη τρέχουσας λειτουργίας αναπαραγωγής

Οι σημασίες των εικονιδίων είναι οι εξής: ► (αναπαραγωγή), ►► (γρήγορη  $\kappa$ ίνηση εμπρός),  $\blacktriangleleft$  (γρήγορη κίνηση πίσω),  $\blacktriangleright$  (αναζήτηση επάνω), 1**→** (αναζήτηση κάτω), ■ (διακοπή), **R** (συνέχιση από διακοπή), II (παύση).

### **2 Περιοχή απεικόνισης ταινίας/περιοχή αλλαγής ελέγχου**

Αγγίξτε για εναλλαγή ανάμεσα στην οθόνη Απλού Ελέγχου και στην οθόνη Ελέγχου Λίστας.

### **3 Πλήκτρο πολλαπλών λειτουργιών**

Αγγίξτε, για να αλλάξετε σε μενού πολλαπλών λειτουργιών. Για λεπτομέρειες σχετικά με το μενού, βλέπε *[Μενού πολλαπλών λειτουργιών \(Σελ.43\)](#page-43-0)*.

### **4 Μενού πολλαπλών λειτουργιών**

Με τη χρήση των πλήκτρων σε αυτήν την περιοχή μπορούν να εκτελεστούν διάφορες λειτουργίες. Για λεπτομέρειες σχετικά με το μενού, βλέπε *[Μενού πολλαπλών λειτουργιών \(Σελ.43\)](#page-43-0)*.

### **5 Πλήκτρο υπολειτουργιών**

Αγγίξτε για να εμφανιστεί το "Μενού υπολειτουργιών" (7 σε αυτόν τον πίνακα).

### **6 Πληροφορίες κομματιού**

Εμφανίζει τις πληροφορίες του τρέχοντος κομματιού.

Για CD μουσικής και μέσα δίσκου, μπορείτε να επιλέξετε εναλλάξ τις πληροφορίες του τρέχοντος κομματιού και την τρέχουσα λίστα φακέλων αγγίζοντας το πλήκτρο αλλαγής λίστας (8 σε αυτόν τον πίνακα).

Για τα CD μουσικής όμως, εμφανίζεται μόνο η ένδειξη "No Information" (Καμία πληροφορία).

### **7 Μενού υπολειτουργιών**

Με τη χρήση των πλήκτρων σε αυτήν την περιοχή μπορούν να εκτελεστούν διάφορες λειτουργίες. Για λεπτομέρειες σχετικά με τα πλήκτρα, βλέπε *[Μενού υπολειτουργιών \(Σελ.44\)](#page-44-0)*.

### **8 Πλήκτρο αλλαγής λίστας**

Αγγίξτε το πλήκτρο για εναλλαγή ανάμεσα στη λίστα κομματιών και στην οθόνη CD-TEXT (CD)/ πληροφορίες ετικέτας ID3 (μόνο μέσο δίσκου).

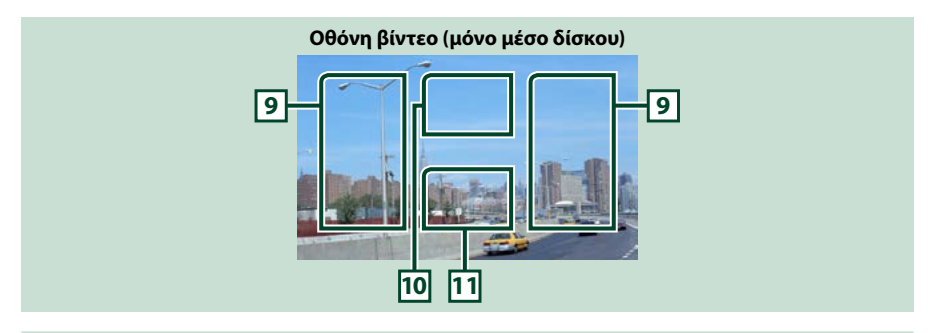

### **9 Περιοχή αναζήτησης αρχείου (μόνο μέσο δίσκου)**

Αγγίξτε για αναζήτηση του επόμενου/προηγούμενου αρχείου.

Με την κύλιση από το κέντρο της οθόνης προς τα αριστερά ή προς τα δεξιά πραγματοποιείται γρήγορη κίνηση προς τα πίσω ή προς τα εμπρός. Κάθε φορά που αγγίζετε αυτήν την περιοχή, αλλάζει η ταχύτητα: κανονικά, 2 φορές, 3 φορές. Για να σταματήσετε τη γρήγορη κίνηση προς τα πίσω/εμπρός, αγγίξτε το κέντρο της οθόνης.

#### **10Περιοχή απεικόνισης μενού (μόνο μέσο δίσκου)**

Αγγίξτε, για να εμφανιστεί το μενού δίσκου. Για λεπτομέρειες βλέπε *[Έλεγχος ταινίας \(Σελ.50\)](#page-50-0)*.

#### **11Περιοχή απεικόνισης πλήκτρων (μόνο μέσο δίσκου)**

Αγγίξτε, για να εμφανιστεί η τελευταία οθόνη ελέγχου.

## <span id="page-41-0"></span>**Συσκευή USB, κάρτα SD και iPod**

### **ΣΗΜΕΙΩΣΗ**

- Η κάρτα SD αφορά μόνο στα DNX7250DAB, DNX5250BT και DNX525DAB.
- Το παρακάτω στιγμιότυπο οθόνης αφορά σε συσκευή USB. Ενδέχεται να διαφέρει από αυτό του iPod.

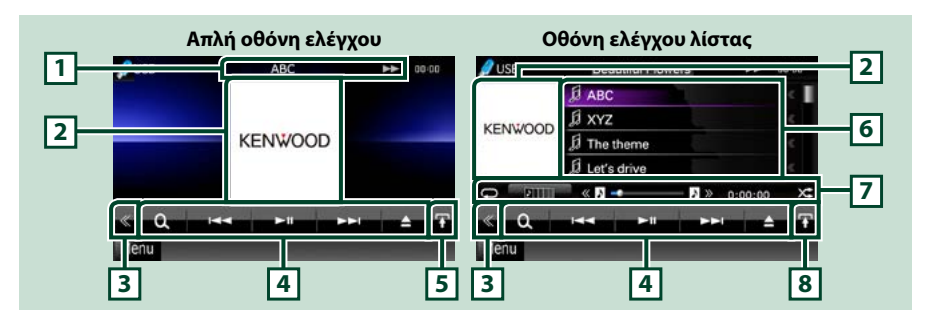

### **1 Οθόνη πληροφοριών**

Εμφανίζει τις παρακάτω πληροφορίες.

- Τρέχον όνομα αρχείου: Κάθε φορά, που αγγίζετε αυτήν την περιοχή, η οθόνη αλλάζει μεταξύ αριθμού αρχείου/αριθμού φακέλου και ονόματος αρχείου.
- >, >>, κ.λπ.: Ένδειξη τρέχουσας λειτουργίας αναπαραγωγής

Οι σημασίες των εικονιδίων είναι οι εξής: ► (αναπαραγωγή, αναζήτηση), Ⅱ (παύση), ►► (μη αυτόματη αναζήτηση προς τα εμπρός), << (μη αυτόματη αναζήτηση προς τα πίσω).

### **2 Περιοχή εξώφυλλου/αλλαγής ελέγχου**

Τα δεδομένα εικόνας του τρέχοντος αρχείου απεικονίζονται, εάν είναι διαθέσιμα. Όταν η εικόνα δεν είναι διαθέσιμη, εμφανίζεται η ένδειξη "No Photo" (Καμία φωτ.).

Αγγίξτε για εναλλαγή ανάμεσα στην οθόνη Απλού Ελέγχου και στην οθόνη Ελέγχου Λίστας.

### **3 Πλήκτρο πολλαπλών λειτουργιών**

Αγγίξτε, για να αλλάξετε σε μενού πολλαπλών λειτουργιών. Για λεπτομέρειες σχετικά με το μενού, βλέπε *[Μενού πολλαπλών λειτουργιών \(Σελ.43\)](#page-43-0)*.

### **4 Μενού πολλαπλών λειτουργιών**

Με τη χρήση των πλήκτρων σε αυτήν την περιοχή μπορούν να εκτελεστούν διάφορες λειτουργίες. Για λεπτομέρειες σχετικά με τα πλήκτρα, βλέπε *[Μενού πολλαπλών λειτουργιών \(Σελ.43\)](#page-43-0)*.

### **5 Πλήκτρο υπολειτουργιών**

Αγγίξτε για να εμφανιστεί το "Μενού υπολειτουργιών" (7 σε αυτόν τον πίνακα).

### **6 Λίστα περιεχομένων**

Εμφανίζει τη λίστα και τα περιεχόμενα. Τα περιεχόμενα της λίστας διαφέρουν ανάλογα με την κατάσταση αναπαραγωγής και την πηγή.

Όταν επιλέξετε την πηγή βίντεο στη συσκευή που είναι συνδεδεμένη με την υποδοχή Lightning, η πηγή αλλάζει σε Apps *(Σελ.56)* αυτόματα.

### **7 Μενού υπολειτουργιών**

Με τη χρήση των πλήκτρων σε αυτήν την περιοχή μπορούν να εκτελεστούν διάφορες λειτουργίες. Για λεπτομέρειες σχετικά με τα πλήκτρα, βλέπε *[Μενού υπολειτουργιών \(Σελ.44\)](#page-44-0)*.

### **8 Πλήκτρο αλλαγής λίστας**

Αγγίξτε για εναλλαγή ανάμεσα στη λίστα αρχείων και στις τρέχουσες πληροφορίες αρχείου.

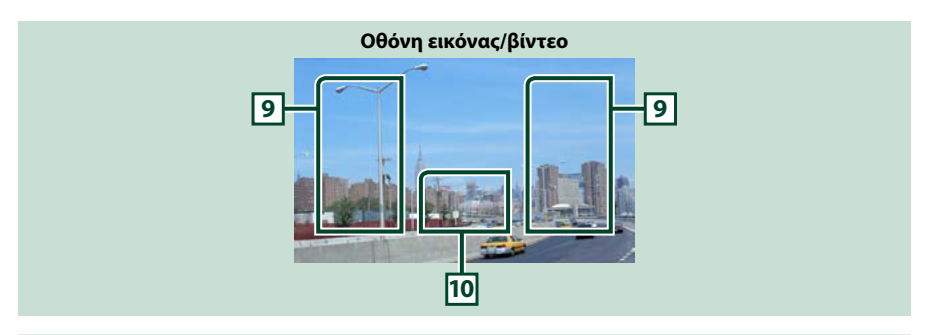

### **9 Περιοχή αναζήτησης αρχείου (μόνο αρχεία εικόνας/βίντεο)**

- Αγγίξτε για αναζήτηση του επόμενου/προηγούμενου αρχείου.
- Κατά την προβολή παρουσίασης σε λειτουργία USB και κάρτας SD, με το άγγιγμα κάθε περιοχής πραγματοποιείται αναζήτηση του επόμενου/προηγούμενου αρχείου μουσικής.
- Με την κύλιση από το κέντρο της οθόνης προς τα αριστερά ή προς τα δεξιά πραγματοποιείται γρήγορη κίνηση προς τα πίσω ή προς τα εμπρός. Για να σταματήσετε τη γρήγορη κίνηση προς τα πίσω/εμπρός, αγγίξτε το κέντρο της οθόνης. Αυτή η λειτουργία δεν είναι διαθέσιμη, όταν δεν υπάρχουν αρχεία μουσικής στον τρέχοντα φάκελο.

### **10Περιοχή απεικόνισης πλήκτρων (μόνο αρχεία εικόνας/βίντεο)**

Αγγίξτε, για να εμφανιστεί η τελευταία οθόνη ελέγχου.

<span id="page-43-0"></span>**Μενού πολλαπλών λειτουργιών**

#### **Μέσο δίσκου CD μουσικής**  $\blacktriangleright$ ll Q **iPod Συσκευή USB και κάρτα SD**  $\alpha$ н.  $\blacksquare$  $\blacktriangleright$ ш Ω  $\blacktriangleright$

**Με τη χρήση των πλήκτρων σε αυτήν την περιοχή μπορούν να πραγματοποιηθούν οι παρακάτω λειτουργίες.**

### **[ ] (μόνο μέσο δίσκου, iPod, συσκευή USB και κάρτα SD)**

Αναζήτηση κομματιού/αρχείου. Για λεπτομέρειες σε σχέση με τη λειτουργία αναζήτησης, βλέπε *[Λειτουργία αναζήτησης \(Σελ.45\)](#page-45-0)*.

### **[**4**] [**¢**]**

Αναζήτηση του προηγούμενου/επόμενου κομματιού/αρχείου.

### **[**3**] [**8**] / [**38**]**

Αναπαραγωγή ή παύση.

### **[**7**] (μόνο CD μουσικής και μέσο δίσκου)**

Διακόπτει την αναπαραγωγή.

### **[**0**] (μόνο iPod και συσκευή USB και κάρτα SD)**

Αγγίξτε για να αποσυνδέσετε τη συσκευή. Για λεπτομέρειες βλέπε *[Αναπαραγωγή μέσων \(Σελ.17\)](#page-17-0)*.

### **[ ] [ ] (μόνο μέσο δίσκου, συσκευή USB και κάρτα SD)**

Αναζήτηση του προηγούμενου/επόμενου φακέλου.

**[ ] (μόνο αρχεία εικόνας σε συσκευή USB και κάρτα SD)**

Κατά την αναπαραγωγή εικόνων, αλλάζει σε απεικόνιση εικόνων.

### **[ SETUP]**

Αγγίξτε, για να εμφανιστεί η οθόνη του Μενού ΡΥΘΜΙΣΕΩΝ. Βλέπε *[Πραγματοποίηση ρυθμίσεων](#page-86-0)  [\(Σελ.86\)](#page-86-0)*.

### **[ AUDIO]**

Αγγίξτε, για να εμφανιστεί η οθόνη Ελέγχου ήχου. Βλέπε *[Έλεγχος ήχου \(Σελ.100\)](#page-100-0)*.

### **[ REAR ]**

Αγγίξτε για σίγαση των πίσω ηχείων.

## <span id="page-44-0"></span>**Μενού υπολειτουργιών**

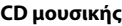

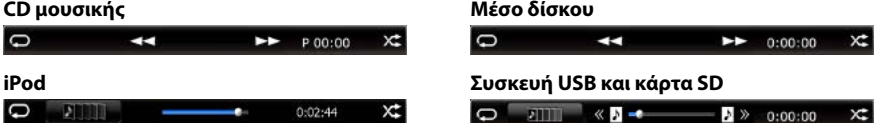

**Με τη χρήση των πλήκτρων σε αυτήν την περιοχή μπορούν να πραγματοποιηθούν οι παρακάτω λειτουργίες.**

## $| \nabla |$

Επαναλαμβάνει το τρέχον κομμάτι/φάκελο. Κάθε φορά που αγγίζετε το πλήκτρο, η λειτουργία επανάληψης αλλάζει με την εξής σειρά:

CD: "επανάληψη κομματιού" **.** "επανάληψη off" **.** 

 $i$ Pod: "song repeat"  $\Box$  "all songs repeat"  $\Box$  "repeat off"  $\Box$ 

Mέσο δίσκου, συσκευή USB: "επανάληψη αρχείου" , "επανάληψη φακέλου" , "επανάληψη off"

### **[ ] (μόνο συσκευή USB, iPod και κάρτα SD)**

Αναζήτηση κομματιού από τη λίστα εξώφυλλων άλμπουμ. Για λεπτομέρειες σε σχέση με τη λειτουργία αναζήτησης, βλέπε *[Αναζήτηση από το εξώφυλλο άλμπουμ \(Σελ.48\)](#page-48-0)*.

### **[ ] (μόνο κατά την αναπαραγωγή αρχείου βίντεο)**

Αποκρύπτει όλα τα πλήκτρα.

### **[**1**] [**¡**] (μόνο CD μουσικής και μέσο δίσκου)**

Γρήγορη κίνηση εμπρός ή πίσω.

### **[ ] [ ] (μόνο συσκευή USB, iPod και κάρτα SD)**

Αναπαράγει το προηγούμενο ή το επόμενο άλμπουμ στη *[Λίστα αγαπημένων \(Σελ.49\)](#page-49-0)*.

### **#:##:## ή ##:##**

Επιβεβαιώνει το χρόνο αναπαραγωγής.

Κατά την αναπαραγωγή ενός CD μουσικής, μπορείτε επίσης να επιβεβαιώσετε τον υπόλοιπο χρόνο δίσκου αγγίζοντας την ένδειξη χρόνου.

Με κάθε άγγιγμα, η ένδειξη αλλάζει μεταξύ "P ##:##" (ένδειξη χρόνου αναπαραγωγής κομματιού) και "R ##:##" (υπόλοιπος χρόνος δίσκου).

### **[ ]**

Αναπαράγει με τυχαία σειρά όλα τα κομμάτια στον τρέχοντα φάκελο/δίσκο ή στην τρέχουσα λίστα αναπαραγωγής στο συνδεδεμένο iPod.

Κάθε φορά που αγγίζετε το πλήκτρο, η λειτουργία τυχαίας αναπαραγωγής αλλάζει με την εξής σειρά:

CD: "αναπαραγωγή κομματιών με τυχαία σειρά" xt, "αναπαραγωγή με τυχαία σειρά off"

Mέσο δίσκου, συσκευή USB, κάρτα SD: "αναπαραγωγή αρχείων με τυχαία σειρά" **χε**ι "αναπαραγωγή με τυχαία σειρά off"

iPod: "αναπαραγωγή κομματιών με τυχαία σειρά" **» - "**αναπαραγωγή άλμπουμ με τυχαία σειρά" (... "αναπαραγωγή με τυχαία σειρά off"

### **Γραμμή κατάστασης στο κέντρο (μόνο συσκευή USB, iPod και κάρτα SD)**

Επιβεβαιώνει την τρέχουσα θέση.

Κατά την αναπαραγωγή από συσκευή USB, iPod και κάρτα SD, μπορείτε να σύρετε τον κύκλο προς τα αριστερά ή προς τα δεξιά, για να αλλάξετε τη θέση αναπαραγωγής.

## <span id="page-45-0"></span>**Λειτουργία αναζήτησης**

**Μπορείτε να αναζητήσετε αρχεία μουσικής, βίντεο ή εικόνων μέσω των παρακάτω λειτουργιών χειρισμού.**

### **ΣΗΜΕΙΩΣΗ**

• Εάν χρησιμοποιείτε τηλεχειριστήριο, μπορείτε να μεταβείτε απευθείας στο επιθυμητό κομμάτι/ αρχείο καταχωρώντας τον αριθμό κομματιού/ φακέλου/αρχείου, το χρόνο αναπαραγωγής κ.λπ. Για σχετικές λεπτομέρειες βλέπε *[Λειτουργία](#page-113-1)  [απευθείας αναζήτησης \(Σελ.113\)](#page-113-1)*.

## **Αναζήτηση λίστας**

**Μπορείτε να αναζητήσετε κομμάτια, φακέλους και αρχεία βάσει ιεράρχησης.**

**1** Αγγίξτε την περιοχή, που επισημαίνεται.

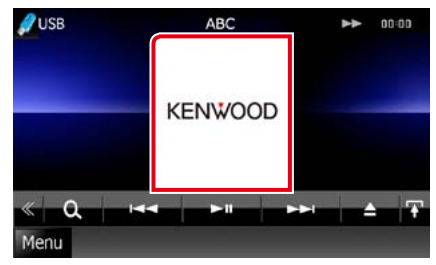

Η οθόνη Ελέγχου Λίστας εμφανίζεται.

## **2** Αγγίξτε το επιθυμητό κομμάτι/αρχείο.

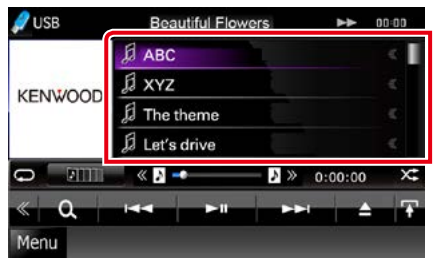

Η αναπαραγωγή ξεκινάει.

### **ΣΗΜΕΙΩΣΗ**

- Για τα μέσα δίσκου μπορείτε να επιλέξετε εναλλάξ τη λίστα αρχείων και τη λίστα φακέλων αγγίζοντας το [ **Q.** ].
- Για τα μέσα δίσκου δεν είναι δυνατή η απεικόνιση της λίστας κατά την αναπαραγωγή με τυχαία σειρά και κατά τη διακοπή αναπαραγωγής.

## **Άλλοι τρόποι αναζήτησης**

**Εάν θέλετε να περιορίσετε τη λίστα, υπάρχουν επίσης άλλοι τρόποι αναζήτησης. Αυτή η λειτουργία δεν είναι διαθέσιμη, όταν η τρέχουσα πηγή είναι ένα CD μουσικής.**

**1** Αγγίξτε το [ ] στην οθόνη ελέγχου. Η οθόνη τύπου αναζήτησης εμφανίζεται.

## **2** Αγγίξτε τον επιθυμητό τρόπο αναζήτησης.

**Συσκευή USB και κάρτα SD**

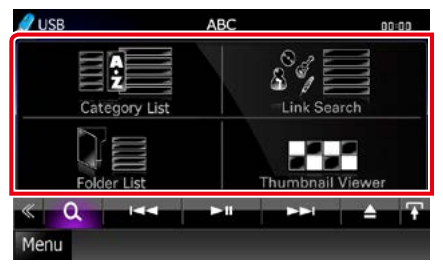

**iPod**

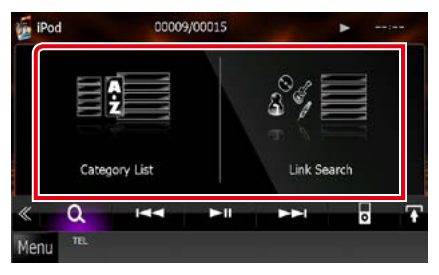

Η λίστα εμφανίζεται ταξινομημένη σύμφωνα με την επιλογή σας. Βλέπε παρακάτω ενότητες για τις διάφορες λειτουργίες χειρισμού.

*Συνεχίζεται*

- **• [Category List / Λίστα Κατηγορ]: Μπορείτε να αναζητήσετε ένα αρχείο επιλέγοντας κατηγορία** *[\(Σελ.46\)](#page-46-0)***.**
- **• [Link Search / Αναζήτηση Link]: Μπορείτε να αναζητήσετε ένα αρχείο του ίδιου καλλιτέχνη/άλμπουμ/είδους/συνθέτη με το τρέχον κομμάτι** *[\(Σελ.46\)](#page-46-1)***.**
- **• [Folder List / Λίστα Φακέλων]: Μπορείτε να αναζητήσετε ένα αρχείο βάσει ιεράρχησης**  *[\(Σελ.47\)](#page-47-0)***.**
- **• [Thumbnail Viewer / Συντομεύσεις]: Μπορείτε να αναζητήσετε ένα αρχείο εικόνας** *[\(Σελ.47\)](#page-47-1)***.**

### **ΣΗΜΕΙΩΣΗ**

• Για τα μέσα δίσκου μπορείτε να εμφανίσετε απευθείας τη λίστα φακέλων αγγίζοντας το [ ].

### <span id="page-46-0"></span>*Αναζήτηση κατηγορίας (μόνο συσκευή USB, iPod και κάρτα SD)*

**1** Αγγίξτε την επιθυμητή κατηγορία στο αριστερό τμήμα της οθόνης.

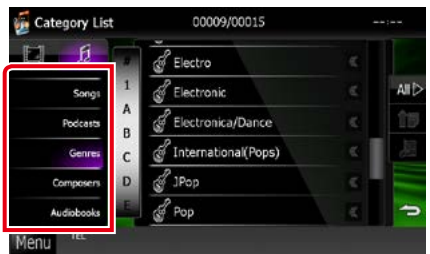

**2** Η λίστα ταξινομείται σύμφωνα με την επιλεγμένη κατηγορία.

**3** Αγγίξτε το επιθυμητό στοιχείο. Η αναπαραγωγή ξεκινάει.

### **ΣΗΜΕΙΩΣΗ**

- Για να περιορίσετε την αναζήτηση, μπορείτε να επιλέξετε ένα γράμμα από την αλφαβητική λίστα στο κέντρο της οθόνης.
- Για τις λειτουργίες στην οθόνη λίστας, βλέπε *[Κοινές λειτουργίες \(Σελ.24\)](#page-24-0)*.

### <span id="page-46-1"></span>*Αναζήτηση Link (μόνο συσκευή USB, iPod και κάρτα SD)*

**1** Αγγίξτε το επιθυμητό στοιχείο στο αριστερό τμήμα της οθόνης. Μπορείτε να επιλέξετε την αναζήτηση βάσει καλλιτέχνη, άλμπουμ, είδους και συνθέτη.

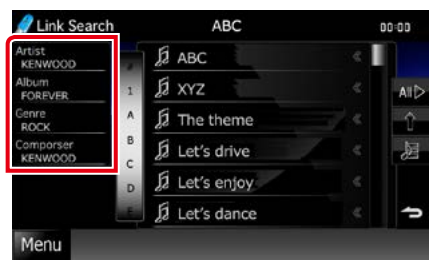

Η λίστα που αντιστοιχεί στην επιλογή σας εμφανίζεται.

### **ΣΗΜΕΙΩΣΗ**

- Η λίστα είναι ταξινομημένη σύμφωνα με την επιλογή σας.
- Artist / καλ/χνης: Εμφανίζει τη λίστα άλμπουμ του καλλιτέχνη.
- Album / άλμπουμ: Εμφανίζει όλα τα τραγούδια του τρέχοντος άλμπουμ.
- Genre / είδος: Εμφανίζει τη λίστα των καλλιτεχνών, που ανήκουν στο ίδιο είδος.
- Composer / συνθέτης: Εμφανίζει τη λίστα άλμπουμ του συνθέτη του τρέχοντος αρχείου.
- **2** Αγγίξτε για να επιλέξετε το επιθυμητό στοιχείο στη λίστα. Επαναλάβετε αυτό το βήμα, μέχρι να βρείτε το επιθυμητό αρχείο.

- Για να περιορίσετε την αναζήτηση, μπορείτε να επιλέξετε ένα γράμμα από την αλφαβητική λίστα στο κέντρο της οθόνης.
- Για τις λειτουργίες στην οθόνη λίστας, βλέπε *[Κοινές λειτουργίες \(Σελ.24\)](#page-24-0)*.

### <span id="page-47-0"></span>*Αναζήτηση φακέλου (μόνο συσκευή USB, μέσο δίσκου και κάρτα SD)*

**1** Αγγίξτε τον επιθυμητό φάκελο.

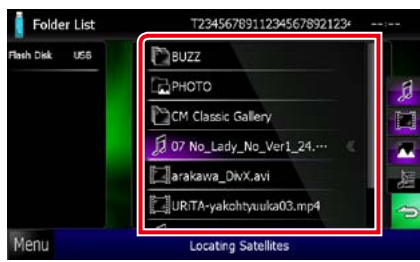

Οι φάκελοι της επιλεγμένης πηγής εμφανίζονται στο κέντρο. Όταν αγγίξετε κάποιο φάκελο, εμφανίζονται τα περιεχόμενά του. Η ιεραρχία μέχρι τον τρέχοντα φάκελο εμφανίζεται στα αριστερά.

### **2** Αγγίξτε το επιθυμητό στοιχείο από τη λίστα περιεχομένων.

Η αναπαραγωγή ξεκινάει.

### **ΣΗΜΕΙΩΣΗ**

• Για τις λειτουργίες στην οθόνη λίστας, βλέπε *[Κοινές λειτουργίες \(Σελ.24\)](#page-24-0)*.

### <span id="page-47-1"></span>*Αναζήτηση εικόνας (μόνο συσκευή USB και κάρτα SD)*

**1** Αγγίξτε την επιθυμητή εικόνα.

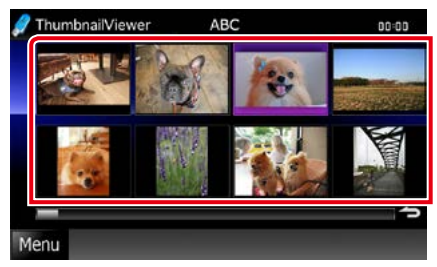

Η επιλεγμένη εικόνα εμφανίζεται σε πλήρη οθόνη.

Βλέπε αριθμό 9-10 σε *[Συσκευή USB, κάρτα](#page-41-0)  [SD και iPod \(Σελ.41\)](#page-41-0)* για το χειρισμό της οθόνης εικόνων.

## <span id="page-48-0"></span>**Αναζήτηση από το εξώφυλλο άλμπουμ (μόνο συσκευή USB, iPod και κάρτα SD)**

**Μπορείτε να αναζητήσετε αρχεία μουσικής επιλέγοντας το εξώφυλλο του άλμπουμ.**

**1** Αγγίξτε το [**44**].

Το μενού υπολειτουργιών εμφανίζεται.

### **2** Αγγίξτε το [ ].

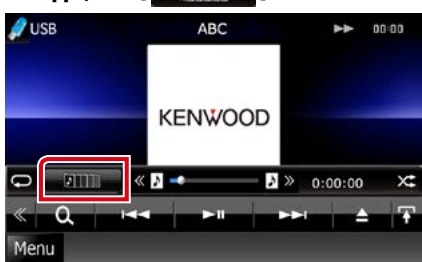

Η οθόνη Αγαπημένων εμφανίζεται.

### **3** Αγγίξτε το επιθυμητό εξώφυλλο στην κάτω γραμμή.

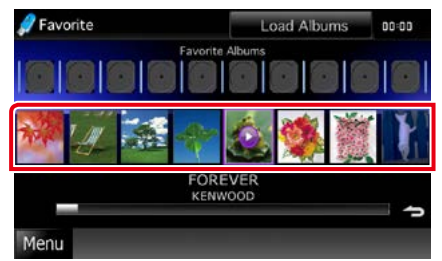

### **ΣΗΜΕΙΩΣΗ**

• Το πλήκτρο στην επάνω πλευρά της οθόνης λειτουργεί διαφορετικά, ανάλογα με την κατάσταση.

#### Όταν εμφανίζεται το [Load Albums / Φόρτωση Album]:

Δεν έχετε φορτώσει ακόμη εικονογραφήσεις. Αγγίξτε το πλήκτρο, για να ξεκινήσει η φόρτωση.

#### Όταν εμφανίζεται το [Load More Albums / Φόρτ περισAlbum]:

Ορισμένες εικονογραφήσεις δεν έχουν φορτωθεί. Αγγίξτε το πλήκτρο, για να φορτωθούν όλες οι εικονογραφήσεις. Εάν αγγίξετε το πλήκτρο, το κομμάτι που αναπαράγεται μπορεί να σταματήσει και να αρχίσει η αναπαραγωγή ενός άλλου κομματιού.

### Όταν το πλήκτρο δεν είναι διαθέσιμο:

Όλες οι εικονογραφήσεις έχουν ήδη φορτωθεί.

### **4** Αγγίξτε το [ 3 ] στο επιλεγμένο εξώφυλλο.

Αναπαράγεται το πρώτο τραγούδι του άλμπουμ.

Επίσης μπορείτε να δημιουργήσετε τη δική σας πρωτότυπη λίστα αναπαραγωγής από αυτήν την οθόνη. Για λεπτομέρειες βλέπε *[Λίστα αγαπημένων \(Σελ.49\)](#page-49-0)*.

- Αφού αναπαραχθούν όλα τα κομμάτια στο άλμπουμ, το ίδιο άλμπουμ αναπαράγεται ξανά από το πρώτο κομμάτι.
- Τα άλµπουµ χωρίς φωτογραφία δεν εμφανίζονται.

### <span id="page-49-0"></span>*Λίστα αγαπημένων*

**Μπορείτε να δημιουργήσετε μια πρωτότυπη λίστα αναπαραγωγής των 10 αγαπημένων άλµπουµ σας, επιλέγοντας το εξώφυλλο των άλμπουμ.**

**1** Αγγίξτε και σύρετε το επιθυμητό εξώφυλλο άλμπουμ από την κάτω γραμμή στην επάνω γραμμή.

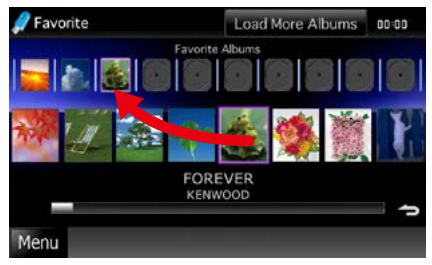

Το επιλεγμένο άλμπουμ έχει καταχωρηθεί στη λίστα αγαπημένων.

### **ΣΗΜΕΙΩΣΗ**

- Το νέο άλμπουμ προστίθεται στο τέλος της δεξιάς πλευράς.
- Δεν είναι δυνατόν να καταχωρίσετε για δεύτερη φορά ένα άλμπουμ, που έχει ήδη καταχωρηθεί στη λίστα αγαπημένων.
- Στη λίστα μπορούν να καταχωρηθούν μέχρι 10 άλµπουµ.

### **2** Αγγίξτε το επιθυμητό εξώφυλλο στη λίστα αγαπημένων.

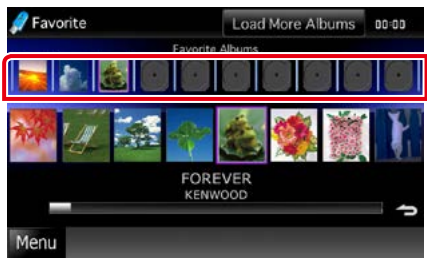

Το επιλεγμένο άλμπουμ αναπαράγεται και η οθόνη ελέγχου εμφανίζεται.

- Η λίστα αγαπημένων αναπαράγεται προς τα δεξιά, ξεκινώντας με το επιλεγμένο άλμπουμ.
- Για να διαγράψετε το άλμπουμ από τη λίστα αγαπημένων, αγγίξτε και σύρετέ το στην κάτω γραμμή.
- Μπορείτε να αλλάξετε τη σειρά αναπαραγωγής της λίστας αγαπημένων σύροντας το εξώφυλλο εντός της λίστας.
- Η λειτουργία λίστας αγαπημένων ακυρώνεται στις παρακάτω καταστάσεις.
- Αναπαραγωγή ενός άλλου άλμπουμ από άλλη λίστα (λίστα φακέλων, λίστα κατηγοριών κ.λπ.)
- Αναπαραγωγή ενός άλλου άλμπουμ αγγίζοντας το εξώφυλλο στην κάτω γραμμή της οθόνης λίστας εξώφυλλων.
- Η λειτουργία λίστας αγαπημένων επανεκκινείται μετά από αποσύνδεση/σύνδεση της συσκευής ή απενεργοποίηση/ενεργοποίηση. Το αρχείο που αναπαραγόταν, ο κωδικός χρόνου αναπαραγωγής, τα περιεχόμενα της λίστας αγαπημένων, η σειρά της λίστας αγαπημένων κ.λπ. συνεχίζονται, εφόσον δεν έχει αλλαχθεί η διαμόρφωση αρχείων της συσκευής.

## <span id="page-50-0"></span>**Έλεγχος ταινίας**

**Μπορείτε να προσαρμόσετε την αναπαραγωγή των ταινιών από μέσο δίσκου.**

**1** Στην οθόνη αναπαραγωγής, αγγίξτε την περιοχή, που επισημαίνεται.

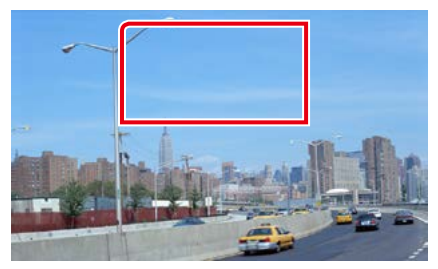

Η οθόνη Ελέγχου Ταινίας εμφανίζεται.

**2** Πραγματοποιήστε τον επιθυμητό χειρισμό σύμφωνα με τα παρακάτω.

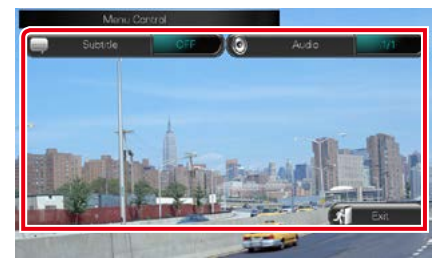

**Αλλάζει τη γλώσσα υποτίτλων** Αγγίξτε το [Subtitle] (Υπότιτλος).

**Αλλάζει τη γλώσσα ήχου** Αγγίξτε το [Audio] (Ήχος).

**Έξοδος από το μενού**

Αγγίξτε το [Exit] (Έξοδος).

## <span id="page-51-0"></span>**Λειτουργία Aha**

**Σε αυτήν τη μονάδα μπορείτε να ακούσετε ραδιόφωνο Aha ελέγχοντας την εφαρμογή, που είναι εγκατεστημένη στο iPhone ή στο Android.**

**Για να μεταβείτε στη λειτουργία Aha, αγγίξτε το εικονίδιο [aha] στην οθόνη Πάνω μενού.**

### **ΣΗΜΕΙΩΣΗ**

• Εγκαταστήστε την τελευταία έκδοση της εφαρμογής Aha στο iPhone ή Android σας. *[\(Σελ.132\)](#page-132-0)* iPhone: Αναζητήστε το "Aha" στο App Store της Apple για να βρείτε και να εγκαταστήσετε την πιο πρόσφατη έκδοση.

Android: Αναζητήστε το "Aha" στο Google play, για να βρείτε και να εγκαταστήσετε την πιο πρόσφατη έκδοση.

• Την πρώτη φορά που θα επιλέξετε το Aha σαν πηγή, θα εμφανιστεί η οθόνη ρύθμισης για τη σύνδεση με τις εφαρμογές που είναι εγκατεστημένες στη συσκευή. Για λεπτομέρειες ανατρέξτε στην παράγραφο *[Ρύθμιση](#page-62-0)  [σύνδεσης εφαρμογών \(Σελ.62\)](#page-62-0)*.

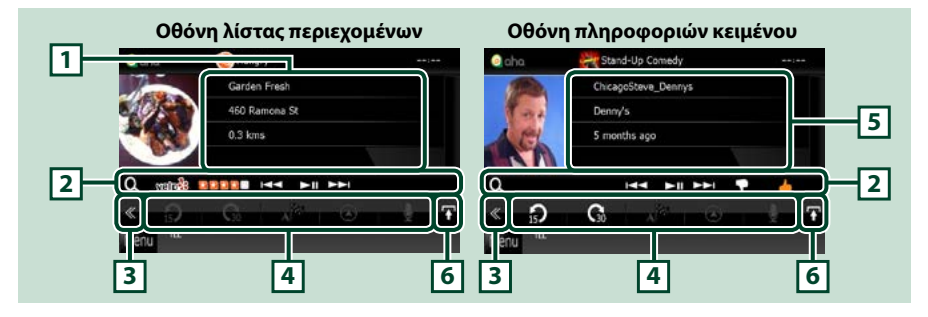

### **1 Πληροφορίες περιεχομένου**

Εμφανίζει το περιεχόμενο του τρέχοντος σταθμού, που αναπαράγεται.

### **2 Μενού υπολειτουργιών**

Με τη χρήση των πλήκτρων σε αυτήν την περιοχή μπορούν να εκτελεστούν διάφορες λειτουργίες. Για λεπτομέρειες σχετικά με τα πλήκτρα, βλέπε *[Μενού υπολειτουργιών \(Σελ.52\)](#page-52-0)*.

### **3 Πλήκτρο πολλαπλών λειτουργιών**

Αγγίξτε, για να αλλάξετε σε μενού πολλαπλών λειτουργιών. Για λεπτομέρειες σχετικά με το μενού, βλέπε *[Μενού πολλαπλών λειτουργιών \(Σελ.52\)](#page-52-1)*.

### **4 Μενού πολλαπλών λειτουργιών**

Με τη χρήση των πλήκτρων σε αυτήν την περιοχή μπορούν να εκτελεστούν διάφορες λειτουργίες. Για λεπτομέρειες σχετικά με τα πλήκτρα, βλέπε *[Μενού πολλαπλών λειτουργιών \(Σελ.52\)](#page-52-1)*.

### **5 Πληροφορίες κειμένου**

Εμφανίζει τις πληροφορίες του τρέχοντος περιεχομένου, που αναπαράγεται.

### **6 Πλήκτρο αλλαγής λίστας**

Αγγίξτε για εναλλαγή ανάμεσα στη λίστα περιεχομένων και στις πληροφορίες κειμένου του τρέχοντος περιεχομένου.

### *[Επιστροφή στην αρχική σελίδα](#page-1-0)*

*Λειτουργία CD/αρχείων ήχου και εικόνας/iPod/Εφαρμογών*

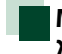

### <span id="page-52-1"></span>**Μενού πολλαπλών λειτουργιών**

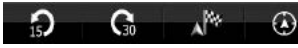

**Με τη χρήση των πλήκτρων σε αυτήν την περιοχή μπορούν να πραγματοποιηθούν οι παρακάτω λειτουργίες.**

## **[ ]**

Ρυθμίζει το περιεχόμενο κατά 15 δευτερόλεπτα προς τα πίσω.

## **[ ]**

Ρυθμίζει το περιεχόμενο κατά 30 δευτερόλεπτα προς τα μπροστά.

## **[ ]**

Ορίζει τη ληφθείσα πληροφορία τοποθεσίας ως προορισμό της πλοήγησης. Βλέπε

## *[Πλοήγηση \(Σελ.53\)](#page-53-0)*.

## $\blacksquare$

Καταχωρεί την πληροφορία τοποθεσίας στο Facebook.

**[ ]**

Αναμεταδίδει μέσω Twitter.

**[ ]**

Καλεί το ληφθέντα αριθμό τηλεφώνου.

### **ΣΗΜΕΙΩΣΗ**

• Οι επιλογές [SETUP], [AUDIO] και [REAR] λειτουργούν όπως στο iPod.

## <span id="page-52-0"></span>**Μενού υπολειτουργιών**

**HH FIFFI** 

**Με τη χρήση των πλήκτρων σε αυτήν την περιοχή μπορούν να πραγματοποιηθούν οι παρακάτω λειτουργίες.**

### **[ ]**

l Q

Αναζητά κάποιο σταθμό. Για λεπτομέρειες σχετικά με την αναζήτηση, βλέπε *[Οθόνη](#page-53-1)  [λίστας σταθμών \(Σελ.53\)](#page-53-1)*.

### **[**4**] [**¢**]**

Αναζήτηση του προηγούμενου/επόμενου κομματιού.

### **[**38**]**

Αναπαραγωγή ή παύση.

### **[ ]**

Με το άγγιγμα του πλήκτρου επιλέγεται το "dislike" για το τρέχον περιεχόμενο.

### **[ ]**

Με το άγγιγμα του πλήκτρου επιλέγεται το "like" για το τρέχον περιεχόμενο.

## <span id="page-53-1"></span>**Οθόνη λίστας σταθμών**

**Από αυτήν την οθόνη, μπορείτε να εκτελέσετε τις παρακάτω λειτουργίες.**

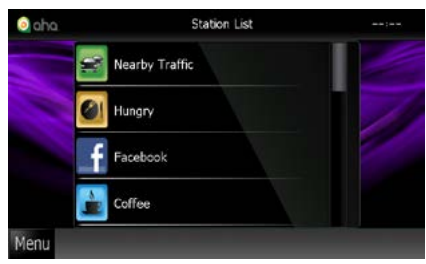

### **Επιλέγει το σταθμό**

Αγγίξτε το όνομα σταθμού στη λίστα.

### **ΣΗΜΕΙΩΣΗ**

• Δεν είναι δυνατόν να επιλεχθεί το iPod ως πίσω πηγή, όταν έχει επιλεχθεί το Aha ως κύρια πηγή στη λειτουργία δύο ζωνών.

<span id="page-53-0"></span>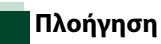

**Ορίζει την πληροφορία τοποθεσίας, που λαμβάνεται από το Aha, ως προορισμό της πλοήγησης.** 

## **1** Αγγίξτε το [ ] στην οθόνη ελέγχου.

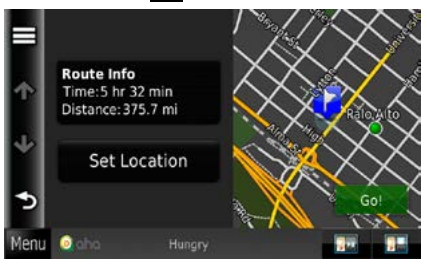

## **[ ]**

Αποθηκεύει την πληροφορία τοποθεσίας.

### **[Go!]**

Ορίζει την πληροφορία τοποθεσίας ως προορισμό και ξεκινάει την πλοήγηση.

## **AUPEO! Χειρισμός**

**Μπορείτε να ακούσετε ραδιόφωνο AUPEO! σε αυτήν τη μονάδα ελέγχοντας την εφαρμογή, που είναι εγκατεστημένη στο iPhone ή στο Android.**

**Για να μεταβείτε στη λειτουργία AUPEO! αγγίξτε το εικονίδιο [AUPEO!] στην οθόνη Πάνω μενού.**

### **ΣΗΜΕΙΩΣΗ**

• Εγκαταστήστε την τελευταία έκδοση της εφαρμογής AUPEO! ("AUPEO!") στο iPhone ή στο Android σας. iPhone: Αναζητήστε το "AUPEO!" στο App Store της Apple για να βρείτε και να εγκαταστήσετε την πιο πρόσφατη έκδοση.

Android: Αναζητήστε το "AUPEO!" στο Google play, για να βρείτε και να εγκαταστήσετε την πιο πρόσφατη έκδοση.

• Την πρώτη φορά που θα επιλέξετε τη λειτουργία AUPEO! σαν πηγή, θα εμφανιστεί η οθόνη ρύθμισης για τη σύνδεση με τις εφαρμογές που είναι εγκατεστημένες στη συσκευή. Για λεπτομέρειες ανατρέξτε στην παράγραφο *[Ρύθμιση σύνδεσης εφαρμογών \(Σελ.62\)](#page-62-0)*.

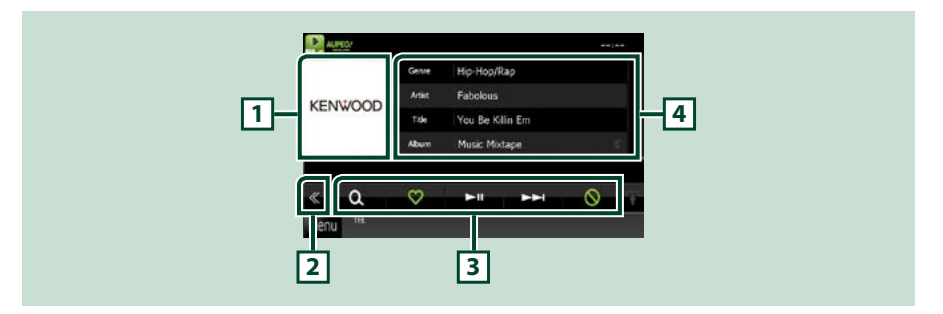

### **1 Περιοχή αλλαγής εικονογράφησης**

Τα δεδομένα εικόνας του τρέχοντος περιεχομένου απεικονίζονται, εάν είναι διαθέσιμα. Όταν η εικόνα δεν είναι διαθέσιμη, εμφανίζεται η ένδειξη "No Photo" (Καμία φωτ.).

### **2 Πλήκτρο πολλαπλών λειτουργιών**

Αγγίξτε, για να αλλάξετε σε μενού πολλαπλών λειτουργιών. Για λεπτομέρειες σχετικά με το μενού, βλέπε *Μενού πολλαπλών λειτουργιών (Σελ.55)*.

### **3 Μενού πολλαπλών λειτουργιών**

Με τη χρήση των πλήκτρων σε αυτήν την περιοχή μπορούν να εκτελεστούν διάφορες λειτουργίες. Για λεπτομέρειες σχετικά με τα πλήκτρα, βλέπε *Μενού πολλαπλών λειτουργιών (Σελ.55)*.

### **4 Πληροφορίες περιεχομένου**

Εμφανίζει τις πληροφορίες του τρέχοντος περιεχομένου, που αναπαράγεται.

## **Μενού πολλαπλών λειτουργιών**

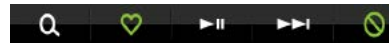

**Με τη χρήση των πλήκτρων σε αυτήν την περιοχή μπορούν να πραγματοποιηθούν οι παρακάτω λειτουργίες.**

## **[ ]**

Αναζητά κάποιο σταθμό. Για λεπτομέρειες σχετικά με την αναζήτηση, βλέπε *Αναζήτηση σταθμού (Σελ.55)*.

## **[ ]**

Με το άγγιγμα του πλήκτρου επιλέγεται το "Love" για το τρέχον τραγούδι.

### **[** 38 **]**

Αναπαραγωγή ή παύση.

### **[** ¢ **]**

Παράλειψη του τρέχοντος τραγουδιού.

## **[ ]**

Με το άγγιγμα του πλήκτρου επιλέγεται το "Ban" για το τρέχον τραγούδι.

### **ΣΗΜΕΙΩΣΗ**

• Οι επιλογές [SETUP], [AUDIO] και [REAR] λειτουργούν όπως στο iPod.

## **Αναζήτηση σταθμού**

**Μπορείτε να εμφανίσετε σε λίστα και να επιλέξετε έναν σταθμό.**

# 1 Αγγίξτε το [  $\bullet$  ] στην οθόνη ελέγχου.

Η οθόνη Αναζήτηση σταθμού εμφανίζεται.

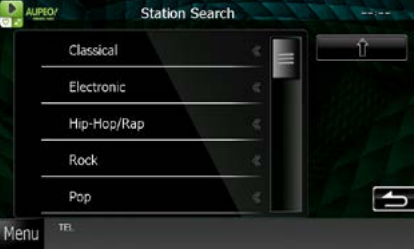

### **Επιλογή κατηγορίας και σταθμού**

Αγγίξτε την κατηγορία και το όνομα σταθμού στη λίστα.

### **[ ]**

Εκτελείται επιστροφή στην προηγούμενη λίστα κατηγοριών .

## **Λειτουργία εφαρμογών**

**Μπορείτε να ακούσετε μουσική ή να παρακολουθήσετε βίντεο από τη λειτουργία Apps που υπάρχει στο iPod touch/iPhone ή στη συσκευή Android.**

**Για να μεταβείτε στη λειτουργία Apps, αγγίξτε το εικονίδιο [APPS] στην οθόνη Πάνω μενού.**

### **ΣΗΜΕΙΩΣΗ**

• Όταν ενεργοποιήσετε την τροφοδοσία και επιλέξετε τη λειτουργία Apps σαν πηγή, εμφανίζεται η προειδοποίηση για τη λειτουργία, την παρακολούθηση βίντεο και την ακρόαση μουσικής. Μετά την αποδοχή σας, μπορείτε να ελέγχετε εφαρμογές, να ακούτε μουσική και να παρακολουθείτε βίντεο από εφαρμογές ενώ οδηγείτε.

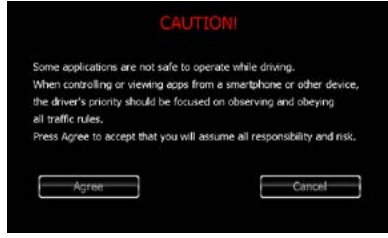

- Την πρώτη φορά που θα επιλέξετε τη λειτουργία APPS σαν πηγή, θα εμφανιστεί η οθόνη ρύθμισης για τη σύνδεση με τις εφαρμογές που είναι εγκατεστημένες στη συσκευή. Για λεπτομέρειες ανατρέξτε στην παράγραφο *[Ρύθμιση](#page-62-0)  [σύνδεσης εφαρμογών \(Σελ.62\)](#page-62-0)*.
- Αν ικανοποιούνται οι παρακάτω συνθήκες, τα πλήκτρα αφής δεν θα εμφανιστούν, αλλά καθίσταται εφικτή η λειτουργία αφής από την οθόνη της μονάδας στη συσκευή Android.
- −Η μονάδα και η συσκευή Android συνδέονται με το KCA-MH100 (πωλείται ξεχωριστά) και μέσω των προφίλ Bluetooth HID και SPP.
- −Η εφαρμογή "Kenwood Smartphone Control" είναι εγκατεστημένη στη συσκευή Android.
- Τα πλήκτρα αφής μπορεί να μην λειτουργούν ή να μην εμφανίζονται, ανάλογα με την εφαρμογή.

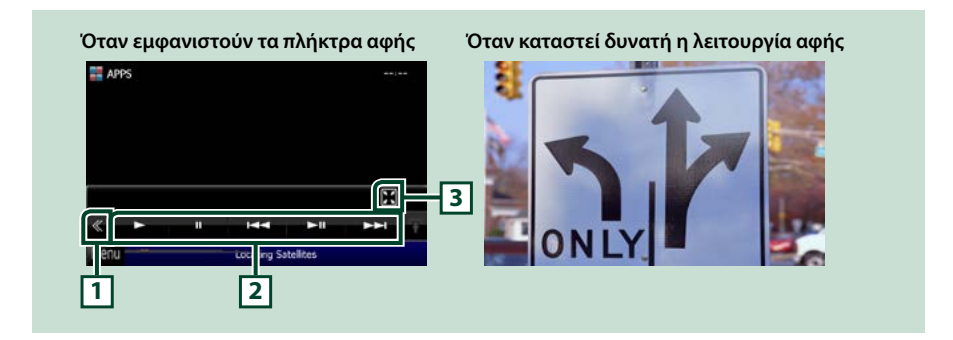

### **1 Πλήκτρο πολλαπλών λειτουργιών (μόνο iPod touch/iPhone)**

Αγγίξτε, για να αλλάξετε σε μενού πολλαπλών λειτουργιών.

### **2 Μενού πολλαπλών λειτουργιών (μόνο iPod touch/iPhone)**

Με τη χρήση των πλήκτρων σε αυτήν την περιοχή μπορούν να πραγματοποιηθούν οι παρακάτω λειτουργίες.

- Αναπαραγωγή ή παύση: Αγγίξτε το [>], το [II] ή το [>II] (μόνο iPod).
- $\cdot$  Αναζήτηση του προηγούμενου/επόμενου κομματιού/αρχείου: Αννίξτε το [ $\blacktriangleleft$ ] ή το [ $\blacktriangleright$ -].
- Γρήγορη κίνηση εμπρός ή πίσω (μόνο iPod): Αγγίξτε το  $\left[\blacktriangleleft\right]$  ή το  $\left[\blacktriangleright\right]$ .

Οι επιλογές [SETUP], [AUDIO] και [REAR] λειτουργούν όπως στο iPod.

### **3 Μενού υπολειτουργιών (μόνο iPod touch/iPhone)**

Με τη χρήση των πλήκτρων σε αυτήν την περιοχή μπορούν να πραγματοποιηθούν οι παρακάτω λειτουργίες.

• Απόκρυψη όλων των πλήκτρων (μόνο κατά την αναπαραγωγή αρχείου βίντεο): Αγγίξτε το [ ]

## **Ρύθμιση USB/SD/iPod/DivX**

**Η ρύθμιση μπορεί να πραγματοποιηθεί, όταν χρησιμοποιείται USB/SD/iPod/DivX.**

### **ΣΗΜΕΙΩΣΗ**

- Όλες οι λειτουργίες χειρισμού, που περιγράφονται σε αυτήν την ενότητα μπορούν να εκκινηθούν από την οθόνη Πάνω μενού. Για λεπτομέρειες βλέπε *[Χειρισμός με την οθόνη Πάνω μενού](#page-22-0)  [\(Σελ.22\)](#page-22-0)*.
- Κάποια στοιχεία ρύθμισης μπορούν να ρυθμιστούν μόνο σε κατάσταση αναμονής.

## **1** Αγγίξτε το [ ] στην οθόνη ελέγχου.

Το μενού πολλαπλών λειτουργιών εμφανίζεται.

### **2** Αγγίξτε το [SETUP / ΡΥΘΜ].

Η οθόνη του Μενού ΡΥΘΜΙΣΕΩΝ εμφανίζεται.

### **3** Αγγίξτε το [Source / Πηγή].

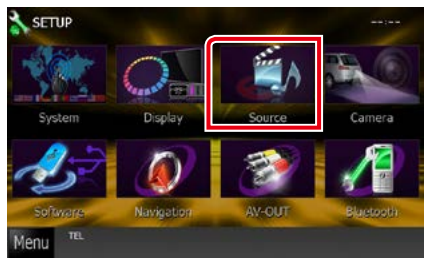

Η οθόνη του Μενού Ρύθμισης Πηγών εμφανίζεται.

**4** Αγγίξτε το [USB SETUP / ΡΥΘΜΙΣΗ USB], το [SD SETUP / ΡΥΘΜΙΣΗ SD], το [iPod SETUP / ΡΥΘΜΙΣΗ iPod], το [APPS SETUP / ΡΥΘΜΙΣΗ ΕΦΑΡΜΟΓΩΝ] ή το [DivX SETUP / ΡΥΘΜΙΣΗ DivX] στη λίστα.

Η αντίστοιχη οθόνη ρύθμισης εμφανίζεται. Βλέπε παρακάτω ενότητα για την κάθε ρύθμιση.

- **•** *[Ρύθμιση USB/SD \(Σελ.58\)](#page-58-0)*
- **•** *[Ρύθμιση iPod \(Σελ.59\)](#page-59-0)*
- **•** *[Ρύθμιση σύνδεσης εφαρμογών \(Σελ.62\)](#page-62-0)*
- **•** *[DivX\(R\) VOD \(Σελ.63\)](#page-63-0)*

# <span id="page-58-0"></span>**Ρύθμιση USB/SD**

### **ΣΗΜΕΙΩΣΗ**

• Το παρακάτω στιγμιότυπο οθόνης αφορά σε συσκευή USB. Ουσιαστικά όμως, τα στοιχεία ρύθμισης USB και SD είναι σχεδόν ίδια.

### **1** Ρυθμίστε τα επιμέρους στοιχεία σύμφωνα με τα παρακάτω.

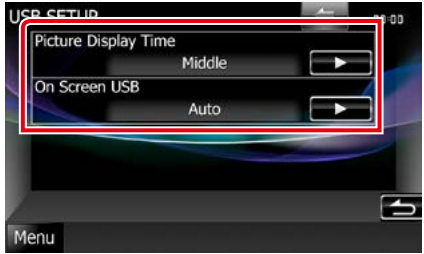

### **Picture Display Time / Χρόνος εμφάν. εικόνας**

Επιλέγει το μήκος χρόνου απεικόνισης του αρχείου εικόνας JPEG στην οθόνη. Επιλέξτε μεταξύ [Short] (Κοντό), [Middle] (Μεσαίο) και [Long] (Μακρύ) (προεπιλογή).

### **On Screen USB / USB στην οθόνη On Screen SD / SD οθόνης**

Ρυθμίζει τον τρόπο απεικόνισης των πληροφοριών της συσκευής USB ή της κάρτας SD.

- Auto / Αυτο (προεπιλογή): Οι πληροφορίες εμφανίζονται για 5 δευτερόλεπτα, όταν πραγματοποιείται ενημέρωση.
- OFF: Δεν απεικονίζεται καμία πληροφορία.

## <span id="page-59-0"></span>**Ρύθμιση iPod**

### **1** Ρυθμίστε τα επιμέρους στοιχεία σύμφωνα με τα παρακάτω.

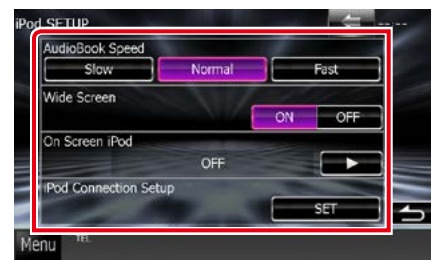

### **AudioBook Speed / Ταχύτητα AudioBook**

Ρυθμίζει την ταχύτητα αναπαραγωγής των ηχητικών βιβλίων. Επιλέξτε μεταξύ [Slow] (Αργή), [Normal] (Κανονική) (προεπιλογή) και [Fast] (Γρήγορη).

### **Wide Screen / Ευρεία οθόνη\***

Ρυθμίζει την ευρεία οθόνη. Ρυθμίστε [ON] (προεπιλογή) ή [OFF].

### **On Screen iPod / iPod στην οθόνη**

Ρυθμίζει τον τρόπο απεικόνισης των πληροφοριών του iPod.

Auto / Αυτο (προεπιλογή): Οι πληροφορίες εμφανίζονται για 5 δευτερόλεπτα, όταν πραγματοποιείται ενημέρωση.

OFF: Δεν απεικονίζεται καμία πληροφορία.

### **iPod Connection Setup / Ρύθμιση σύνδεσης iPod**

Ορίζει τον τρόπο σύνδεσης του iPod/iPhone με αυτήν τη μονάδα Για λεπτομέρειες σχετικά με την αναζήτηση βλέπε *[Ρύθμιση σύνδεσης](#page-60-0)  [iPod/iPhone \(Σελ.60\)](#page-60-0)*.

### **\* Αυτή η ρύθμιση δεν είναι διαθέσιμη, όταν είναι συνδεδεμένο ένα iPod.**

### <span id="page-60-0"></span>*Ρύθμιση σύνδεσης iPod/iPhone*

### **1** Αγγίξτε το [iPod Connection Setup / Ρύθμιση σύνδεσης iPod] στην οθόνη Ρυθμίσεων iPod.

Εμφανίζεται η οθόνη ρύθμισης σύνδεσης iPod.

### **2** Αγγίξτε το [CHANGE / ΑΛΛΑΓΗ].

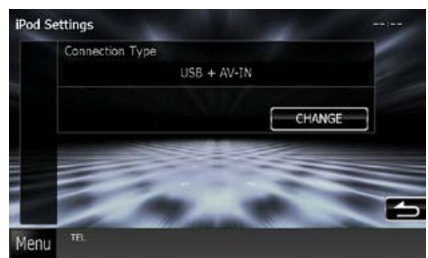

**3** Επιλέξτε τον τρόπο σύνδεσης του iPod/ iPhone με αυτήν τη μονάδα.

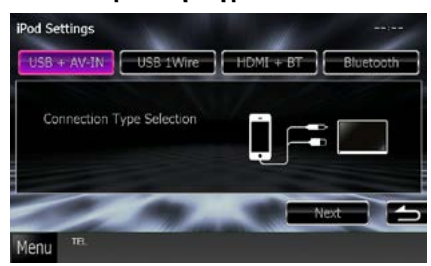

### **USB + AV-IN**

Επιλέξτε το κατά τη σύνδεση με KCA-iP202.

### **USB 1Wire**

Επιλέξτε το κατά τη σύνδεση με KCA-iP102/ Καλώδιο Lightning-USB.

### **HDMI + BT**

Επιλέξτε το κατά τη σύνδεση με KCA-HD100 και προσαρμογέα Lightning Digital AV ή προσαρμογέα Apple 30-pin Digital AV.

### **Bluetooth**

Επιλέξτε το κατά τη σύνδεση μέσω Bluetooth μόνο.

### **4** Αγγίξτε το [Next] (Επόμενο) .

Εμφανίζεται η οθόνη επιβεβαίωσης.

### **5** Αγγίξτε το [Done] (Τέλος).

### **ΣΗΜΕΙΩΣΗ**

- Για λεπτομέρειες σχετικά με το απαιτούμενο καλώδιο και προσαρμογέα για τη σύνδεση με iPod/iPhone, ανατρέξτε στην παράγραφο *[Βασική λειτουργία Μουσικής/Βίντεο/Εικόνας](#page-38-0)  [\(Σελ.38\)](#page-38-0)*.
- Αν επιλέξετε "HDMI + BT" ή "Bluetooth" στο βήμα 3, θα εμφανιστεί η οθόνη επιλογής συσκευής Bluetooth. Επιλέξτε το iPod/iPhone που πρόκειται να συνδέσετε.

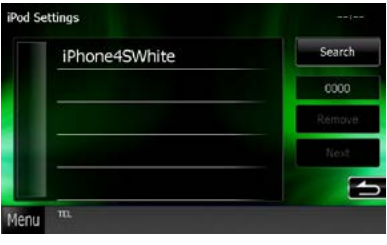

Αν δεν εμφανιστεί συσκευή Bluetooth με δυνατότητα σύνδεσης, αγγίξτε το [Search] (Αναζήτηση) και πραγματοποιήστε τη σύζευξη των συσκευών.

## <span id="page-62-0"></span>**Ρύθμιση σύνδεσης εφαρμογών**

**Ορίζει τη συσκευή στην οποία είναι εγκατεστημένη μια εφαρμογή, και η εφαρμογή επιλέγεται σαν πηγή.**

### **1** Αγγίξτε το [CHANGE] (ΑΛΛΑΓΗ).

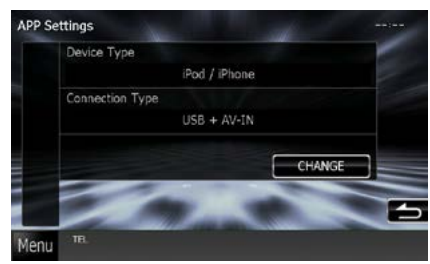

### **2** Επιλέξτε τις εφαρμογές που είναι εγκατεστημένες στη συσκευή.

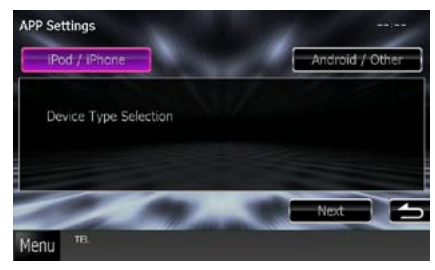

### **iPod / iPhone**

Επιλέξτε το κατά τη χρήση iPod/iPhone.

### **Android / Other (Android / Άλλη)**

Επιλέξτε το κατά τη χρήση συσκευής Android ή BlackBerry.

### **3** Αγγίξτε το [Next] (Επόμενο).

Εμφανίζεται η οθόνη ρύθμισης σύνδεσης.

### **4** Επιλέξτε τον τρόπο σύνδεσης της συσκευής με αυτήν τη μονάδα.

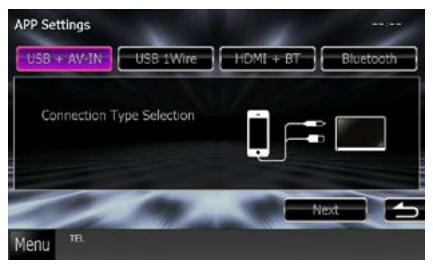

### *Αν επιλέξετε [iPod / iPhone]*

### **USB + AV-IN**

Επιλέξτε το κατά τη σύνδεση με KCA-iP202.

### **USB 1Wire**

Επιλέξτε το κατά τη σύνδεση με KCA-iP102/ Καλώδιο Lightning-USB.

### **HDMI + BT**

Επιλέξτε το κατά τη σύνδεση με KCA-HD100 και προσαρμογέα Lightning Digital AV ή προσαρμογέα Apple 30-pin Digital AV.

### **Bluetooth**

Επιλέξτε το κατά τη σύνδεση μέσω Bluetooth μόνο.

### *Αν επιλέξετε [Android / Other] (Android / Άλλη)*

### **HDMI/MHL + BT**

Επιλέξτε το κατά τη σύνδεση με KCA-MH100.

### **Bluetooth:**

Επιλέξτε το κατά τη σύνδεση μέσω Bluetooth μόνο.

### **5** Αγγίξτε το [Next] (Επόμενο).

Εμφανίζεται η οθόνη επιβεβαίωσης.

**6** Αγγίξτε το [Done / Τέλος].

### **ΣΗΜΕΙΩΣΗ**

- Η ρύθμιση αυτή μπορεί να γίνει στην κατάσταση STANDBY (ΑΝΑΜΟΝΗ).
- Για να ενεργοποιηθεί η λειτουργία αφής σε αυτήν τη μονάδα, εγκαταστήστε την εφαρμογή "Kenwood Smartphone Control" και εκκινήστε την.

Αναζητήστε το "Kenwood Smartphone Control" στο Google play, για να βρείτε και να εγκαταστήσετε την πιο πρόσφατη έκδοση.

• Όταν επιλέξετε την πηγή APPS και εμφανιστούν οι Ρυθμίσεις APP, αγγίξτε το [OK] μετά τη ρύθμιση. Η οθόνη θα επανέλθει στην APP αφότου συμφωνήσετε με την προειδοποίηση.

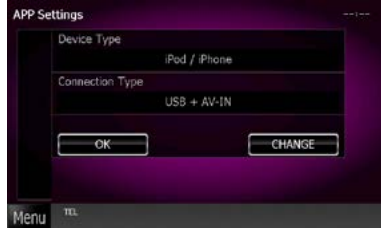

- Για λεπτομέρειες σχετικά με το απαιτούμενο καλώδιο και προσαρμογέα για τη σύνδεση με iPod/iPhone και συσκευή Android, ανατρέξτε στην παράγραφο *[Βασική λειτουργία Μουσικής/](#page-38-0) [Βίντεο/Εικόνας \(Σελ.38\)](#page-38-0)*.
- $\cdot$  Αν επιλέξετε "HDMI + BT" "HDMI/MHL + BT" ή "Bluetooth" στο βήμα 4, θα εμφανιστεί η οθόνη επιλογής συσκευής Bluetooth. Επιλέξτε τη συσκευή που πρόκειται να συνδέσετε.

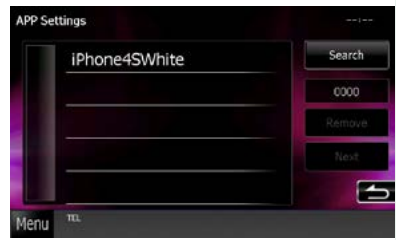

Αν δεν εμφανιστεί συσκευή Bluetooth με δυνατότητα σύνδεσης, αγγίξτε το [Search] (Αναζήτηση) και πραγματοποιήστε τη σύζευξη των συσκευών.

• Αν επιλέξετε "iPod/ iPhone" στο Apps Setup (Ρύθμιση εφαρμογών), επιλέξτε σαν πηγή το "iPod" και επιλέξτε App στο iPod, η πηγή αυτής της μονάδας αλλάζει επίσης αυτόματα σε App.

<span id="page-63-0"></span>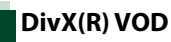

### **1** Ρυθμίστε τα επιμέρους στοιχεία σύμφωνα με τα παρακάτω.

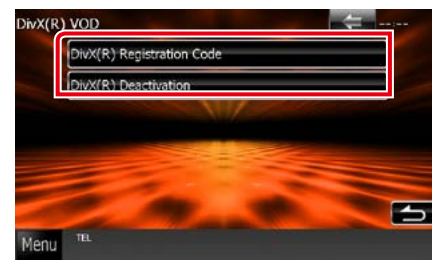

### **DivX(R) Registration Code**

Ελέγχει τον κωδικό εγγραφής. Αυτός ο κωδικός απαιτείται κατά τη δημιουργία ενός δίσκου, που έχει DRM (Digital Rights Management).

### **DivX(R) Deactivation**

Καταργεί την καταχώριση μιας ήδη καταχωρημένης μονάδας. Αφού αγγίξετε το πλήκτρο, εμφανίζεται ένα μήνυμα επιβεβαίωσης. Ακολουθήστε το μήνυμα και ολοκληρώστε το χειρισμό.

- Το [DivX(R) VOD] είναι απενεργοποιημένο, όταν αναπαράγεται ένας δίσκος.
- Κατά τη λήψη ενός αρχείου DivX VOD ελεγχόμενου μέσω DRM, καταχωρίστε τον κωδικό που εμφανίστηκε στην οθόνη. Διαφορετικά το αρχείο ενδέχεται να μην είναι δυνατόν να αναπαραχθεί σε αυτήν τη μονάδα. Ο υπολειπόμενος αριθμός θεάσεων εμφανίζεται κατά την αναπαραγωγή ενός αρχείου DivX VOD με περιορισμό θεάσεων. Όταν ο χρησιμοποιημένος αριθμός θεάσεων φτάσει στο 0, εμφανίζεται ένα προειδοποιητικό μήνυμα και το αρχείο δεν μπορεί πλέον να αναπαραχθεί.

# **Λειτουργία ραδιοφώνου**

## **Βασική λειτουργία ραδιοφώνου**

### **Οι περισσότερες λειτουργίες μπορούν να ελεγχθούν από την οθόνη ελέγχου πηγής.**

### **ΣΗΜΕΙΩΣΗ**

• Ρυθμίστε το διακόπτη λειτουργίας τηλεχειριστηρίου στη λειτουργία AUD πριν την έναρξη του χειρισμού, βλέπε *[Αλλαγή της λειτουργίας χειρισμού \(Σελ.113\)](#page-113-0)*.

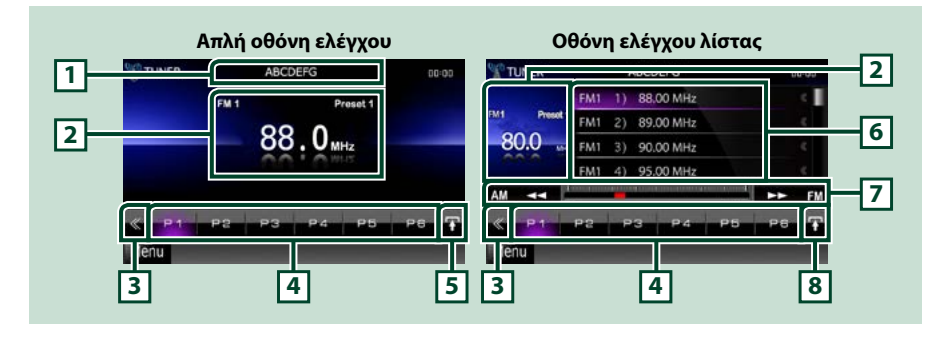

### **1 PS/Ένδειξη ονόματος σταθμού**

Εμφανίζει το όνομα PS.

### **2 Περιοχή οθόνης πληροφοριών/αλλαγής ελέγχου**

Εμφανίζει τις παρακάτω πληροφορίες.

- [FM1] κ.λπ.: Ένδειξη μπάντας
- MHz/kHz: Ένδειξη συχνότητας
- Preset # (Προεπ #): Αριθμός προεπιλογής

Αγγίξτε για εναλλαγή ανάμεσα στην οθόνη Απλού Ελέγχου και στην οθόνη Ελέγχου Λίστας.

### **3 Πλήκτρο πολλαπλών λειτουργιών**

Αγγίξτε, για να αλλάξετε σε μενού πολλαπλών λειτουργιών. Για λεπτομέρειες σχετικά με το μενού, βλέπε *[Μενού πολλαπλών λειτουργιών \(Σελ.65\)](#page-65-0)*.

### **4 Πλήκτρο προεπιλογής/μενού πολλαπλών λειτουργιών**

Επαναφέρει τον αποθηκευμένο σταθμό ή κανάλι. Όταν το αγγίζετε για 2 δευτερόλεπτα, αποθηκεύεται στη μνήμη ο τρέχων σταθμός ή το τρέχον κανάλι, που λαμβάνεται.

Σε περίπτωση αλλαγής, με τη χρήση των πλήκτρων σε αυτήν την περιοχή μπορούν να εκτελεστούν διάφορες λειτουργίες.

Για λεπτομέρειες σχετικά με το μενού, βλέπε *[Μενού πολλαπλών λειτουργιών \(Σελ.65\)](#page-65-0)*.

### **5 Πλήκτρο υπολειτουργιών**

Αγγίξτε για να εμφανιστεί το "Μενού υπολειτουργιών" (7 σε αυτόν τον πίνακα).

### **6 Λίστα προεπιλογών**

Εμφανίζει τη λίστα των προεπιλεγμένων σταθμών ή καναλιών και τις σχετικές πληροφορίες.

### **7 Μενού υπολειτουργιών**

Με τη χρήση των πλήκτρων σε αυτήν την περιοχή μπορούν να πραγματοποιηθούν οι παρακάτω λειτουργίες.

- Αλλαγή της μπάντας: Αγγίξτε το [AM] ή το [FM].
- $\cdot$  Συντονισμός σε ένα σταθμό: Αγγίξτε το  $[ \blacktriangleleft ]$   $[ \blacktriangleright \blacktriangleright ]$ . Η μέθοδος αλλαγής συχνοτήτων μπορεί να αλλαχθεί. Βλέπε *[Μενού πολλαπλών λειτουργιών \(Σελ.65\)](#page-65-0)*.

Η μπάρα στο κέντρο (μόνο ραδιόφωνο) δείχνει την τρέχουσα θέση συχνότητας.

### **8 Πλήκτρο αλλαγής λίστας**

Αγγίξτε για εναλλαγή ανάμεσα στη λίστα προεπιλογών και στη λίστα πληροφοριών. Στη λειτουργία ραδιοφώνου, εμφανίζεται το κείμενο ραδιοφώνου plus.

## <span id="page-65-0"></span>**Μενού πολλαπλών λειτουργιών**

#### $P<sub>2</sub>$  $P3$ P4

### **Οι λειτουργίες των πλήκτρων είναι οι εξής:**

### **[P1] - [P6]**

Επιλέγει τον προεπιλεγμένο σταθμό. Αγγίξτε το για 2 δευτερόλεπτα, για να αποθηκευτεί ο τρέχων σταθμός στη μνήμη προεπιλογών.

### **[ ]**

Εμφανίζει τη λίστα των προεπιλεγμένων σταθμών ή υπηρεσιών. Για λεπτομέρειες βλέπε *[Επιλογή](#page-69-0)  [λίστας \(Σελ.69\)](#page-69-0)*.

### **[TI] (μόνο ραδιόφωνο FM)**

Ενεργοποιεί τη λειτουργία πληροφοριών κίνησης. Για λεπτομέρειες βλέπε *[Πληροφορίες κίνησης](#page-70-0)  [\(Σελ.70\)](#page-70-0)*.

### **[SEEK]**

Εναλλάσσει τη λειτουργία αναζήτησης με την εξής σειρά: [AUTO1], [AUTO2], [MANUAL].

- AUTO1 (ΑΥΤΟ1): Αυτόματος συντονισμός σε ένα σταθμό με καλή λήψη.
- AUTO2 (ΑΥΤΟ2): Διαδοχικός συντονισμός στους σταθμούς της μνήμης.
- MANUAL (ΜΗ ΑΥΤ.): Αλλάζει χειροκίνητα στην επόμενη συχνότητα.

### **[AME]**

Επιλέγει τη λειτουργία αυτόματης μνήμης. Για λεπτομέρειες βλέπε *[Αυτόματη μνήμη \(Σελ.68\)](#page-68-0)*.

### **[PTY] (μόνο ραδιόφωνο FM)**

Αναζήτηση ενός προγράμματος μέσω της ρύθμισης του τύπου προγράμματος. Για λεπτομέρειες βλέπε *[Αναζήτηση ανά τύπο προγράμματος \(Σελ.70\)](#page-70-1)*.

### **[MONO] (μόνο ραδιόφωνο FM)**

Επιλογή της μονοφωνικής λήψης.

#### **[LO.S] (μόνο ραδιόφωνο FM)**

Ενεργοποιεί ή απενεργοποιεί τη λειτουργία Τοπικής Αναζήτησης.

### **[ SETUP]**

Αγγίξτε, για να εμφανιστεί η οθόνη του Μενού ΡΥΘΜΙΣΕΩΝ. Βλέπε *[Πραγματοποίηση ρυθμίσεων](#page-86-0)  [\(Σελ.86\)](#page-86-0)*.

### **[ AUDIO]**

Αγγίξτε, για να εμφανιστεί η οθόνη Ελέγχου ήχου. Βλέπε *[Έλεγχος ήχου \(Σελ.100\)](#page-100-0)*.

### **[ REAR ]**

Αγγίξτε για σίγαση των πίσω ηχείων.

## **Βασική λειτουργία ψηφιακού ραδιοφώνου (DNX7250DAB, DNX525DAB, DNX4250DAB μόνο)**

### **Οι περισσότερες λειτουργίες μπορούν να ελεγχθούν από την οθόνη ελέγχου πηγής.**

### **ΣΗΜΕΙΩΣΗ**

• Ρυθμίστε το διακόπτη λειτουργίας τηλεχειριστηρίου στη λειτουργία AUD πριν την έναρξη του χειρισμού, βλέπε *[Αλλαγή της λειτουργίας χειρισμού \(Σελ.113\)](#page-113-0)*.

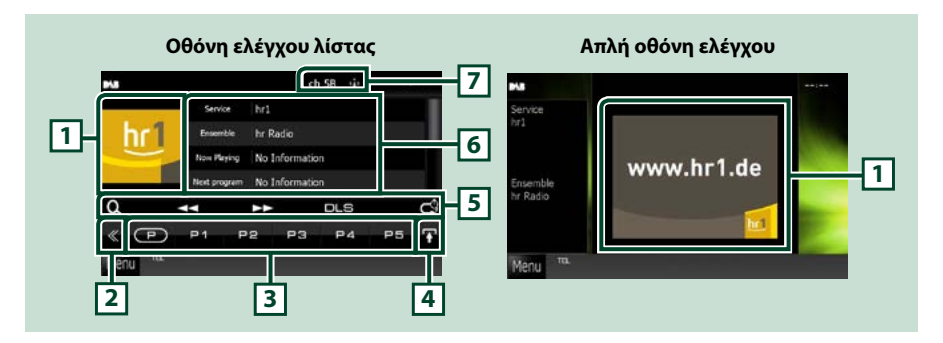

### **1 Περιοχή εξώφυλλου**

Τα δεδομένα εικόνας του τρέχοντος περιεχομένου απεικονίζονται, εάν είναι διαθέσιμα.

### **2 Πλήκτρο πολλαπλών λειτουργιών**

Αγγίξτε, για να αλλάξετε σε μενού πολλαπλών λειτουργιών. Για λεπτομέρειες σχετικά με το μενού, βλέπε *[Μενού πολλαπλών λειτουργιών \(Σελ.67\)](#page-67-0)*.

### **3 Πλήκτρο προεπιλογής/μενού πολλαπλών λειτουργιών**

Επαναφέρει τον αποθηκευμένο σταθμό ή κανάλι. Όταν το αγγίζετε για 2 δευτερόλεπτα, αποθηκεύεται στη μνήμη ο τρέχων σταθμός ή το τρέχον κανάλι, που λαμβάνεται.

Σε περίπτωση αλλαγής, με τη χρήση των πλήκτρων σε αυτήν την περιοχή μπορούν να εκτελεστούν διάφορες λειτουργίες.

Για λεπτομέρειες σχετικά με το μενού, βλέπε *[Μενού πολλαπλών λειτουργιών \(Σελ.67\)](#page-67-0)*.

### **4 Πλήκτρο αλλαγής λίστας**

Αγγίξτε για εναλλαγή ανάμεσα στη λίστα προεπιλογών και στη λίστα πληροφοριών.

### **5 Μενού υπολειτουργιών**

Με τη χρήση των πλήκτρων σε αυτήν την περιοχή μπορούν να πραγματοποιηθούν οι παρακάτω λειτουργίες.

- Εμφάνιση της οθόνης τύπου λίστας: Αγγίξτε το [ 0 ]. Βλέπε *[Επιλογή λειτουργίας \(Σελ.69\)](#page-69-1)*.
- Συντονισμός σε ένα σύνολο, μια υπηρεσία και ένα επιμέρους τμήμα: Aνγίξτε το **[←←] [►►**]. Η μέθοδος αλλαγής συνόλου, υπηρεσίας και επιμέρους τμήματος μπορεί να αλλαχθεί. Βλέπε *[Μενού πολλαπλών λειτουργιών \(Σελ.67\)](#page-67-0)*.
- Εμφάνιση της οθόνης Dynamic Label Segment: Αγγίξτε το [DLS].
- Αλλαγή της λειτουργίας επανάληψης: Αγγίξτε το [ ]. Βλέπε *[Επανάληψη \(Σελ.71\)](#page-71-0)*.

### **6 Πληροφορία ετικέτας**

Εμφανίζει τη λίστα προεπιλεγμένων υπηρεσιών.

Εμφανίζει τις πληροφορίες της τρέχουσας υπηρεσίας: Service Label, PTY Label, Ensemble Label, Ποιότητα Ήχου, Now Playing, Επόμενο Πρόγραμμα, Τίτλος, Καλλιτέχνης

### *[Επιστροφή στην αρχική σελίδα](#page-1-0) Λειτουργία ραδιοφώνου*

### **7 Ένδειξη έντασης σήματος / ένδειξη καναλιού**

Εμφανίζει την ένταση του λαμβανόμενου σήματος του σταθμού Ψηφιακού Ραδιοφώνου. Εμφανίζει την ένδειξη αριθμού λαμβανόμενου καναλιού.

## <span id="page-67-0"></span>**Μενού πολλαπλών λειτουργιών**

 $\sqrt{P}$ **P1**  $P<sub>2</sub>$ P3 **P4** P<sub>5</sub>

### **Οι λειτουργίες των πλήκτρων είναι οι εξής:**

## $\mathsf{I}(\mathsf{P})$

Αλλάζει τον προεπιλεγμένο αριθμό.

### **[P1] - [P15]**

Επιλέγει το προεπιλεγμένο σύνολο. Αγγίξτε το για 2 δευτερόλεπτα, για να αποθηκευτεί το τρέχον σύνολο στη μνήμη προεπιλογών.

### **[TI]**

Ενεργοποιεί τη λειτουργία πληροφοριών κίνησης. Για λεπτομέρειες βλέπε *[Πληροφορίες κίνησης](#page-70-0)  [\(Σελ.70\)](#page-70-0)*.

### **[SEEK] (ΑΝΑΖ.)**

Εναλλάσσει τη λειτουργία αναζήτησης με την εξής σειρά: [AUTO1], [AUTO2], [MANUAL].

- AUTO1 (ΑΥΤΟ1): Αυτόματος συντονισμός σε ένα σύνολο με καλή λήψη.
- AUTO2 (ΑΥΤΟ2): Διαδοχικός συντονισμός στα σύνολα της μνήμης.
- MANUAL (ΜΗ ΑΥΤ.): Αλλάζει χειροκίνητα στο επόμενο σύνολο.

### **[PTY]**

Αναζήτηση ενός προγράμματος μέσω της ρύθμισης του τύπου προγράμματος. Για λεπτομέρειες βλέπε *[Αναζήτηση ανά τύπο προγράμματος \(Σελ.70\)](#page-70-1)*.

### **[ REAR ]**

Αγγίξτε για σίγαση των πίσω ηχείων.

### **[ SETUP]**

Αγγίξτε, για να εμφανιστεί η οθόνη του Μενού ΡΥΘΜΙΣΕΩΝ. Βλέπε *[Πραγματοποίηση ρυθμίσεων](#page-86-0)  [\(Σελ.86\)](#page-86-0)*.

### **[ AUDIO]**

Αγγίξτε, για να εμφανιστεί η οθόνη Ελέγχου ήχου. Βλέπε *[Έλεγχος ήχου \(Σελ.100\)](#page-100-0)*.

### *[Επιστροφή στην αρχική σελίδα](#page-1-0) Λειτουργία ραδιοφώνου*

## **Λειτουργία μνήμης**

## <span id="page-68-0"></span>**Αυτόματη μνήμη**

**Μπορείτε να αποθηκεύσετε σταθμούς με καλή λήψη αυτόματα στη μνήμη.**

**Αυτή η λειτουργία αφορά αποκλειστικά στο ραδιόφωνο.**

### **ΣΗΜΕΙΩΣΗ**

- Η λειτουργία αυτόματης μνήμης τερματίζεται, όταν έχουν αποθηκευτεί 6 σταθμοί ή όταν έχουν συντονιστεί όλοι οι διαθέσιμοι σταθμοί.
- Η λειτουργία τερματίζεται αυτόματα, εάν δεν πραγματοποιηθεί χειρισμός για 10 δευτερόλεπτα.

## **1** Αγγίξτε το [**29**].

Το μενού υπολειτουργιών εμφανίζεται.

### **2** Αγγίξτε το επιθυμητό πλήκτρο μπάντας.

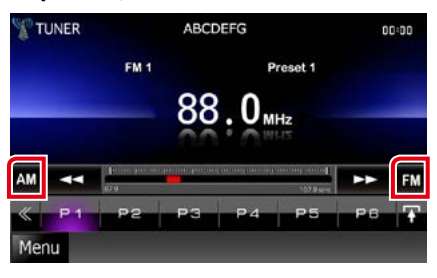

## **3** Αγγίξτε το [ ] στην οθόνη ελέγχου.

Το μενού πολλαπλών λειτουργιών εμφανίζεται.

- **4** Αγγίξτε το [AME] (ΑΕΜ) στο μενού πολλαπλών λειτουργιών.
- **5** Αγγίξτε το [44] ή το [ $\blacktriangleright$ ] στο μενού υπολειτουργιών.

Η λειτουργία αυτόματης μνήμης εκκινείται.

## <span id="page-68-1"></span>**Μη αυτόματη μνήμη**

**Μπορείτε να αποθηκεύσετε στη μνήμη τον τρέχοντα σταθμό που λαμβάνεται.**

- **1** Επιλέξτε ένα σταθμό, που θέλετε να αποθηκεύσετε στη μνήμη.
- **2** Αγγίξτε το πλήκτρο [P#] (#:1-6, 1-15), στο οποίο θέλετε να αποθηκεύσετε το σταθμό για 2 δευτερόλεπτα, μέχρι να ακουστεί ένας σύντομος ήχος.

## <span id="page-69-1"></span>**Επιλογή λειτουργίας**

## **Επιλογή προεπιλογών**

**Μπορείτε να εμφανίσετε σε λίστα και να επιλέξετε έναν αποθηκευμένο σταθμό ή κανάλι.**

### *Επιλογή από το μενού πολλαπλών λειτουργιών*

**1** Αγγίξτε τον επιθυμητό αριθμό από το P1 έως το P6/P15.

Η μονάδα θα συντονιστεί στον επιλεγμένο σταθμό ή κανάλι.

### *Επιλογή από τη λίστα προεπιλογών*

**1** Αγγίξτε την περιοχή, που επισημαίνεται.

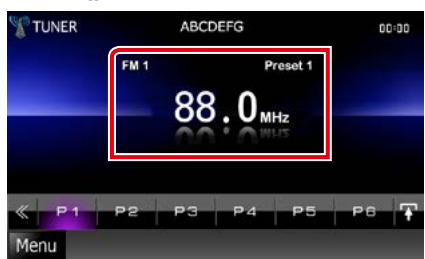

Η οθόνη Ελέγχου Λίστας εμφανίζεται.

### **2** Επιλέξτε ένα σταθμό ή κανάλι από τη λίστα.

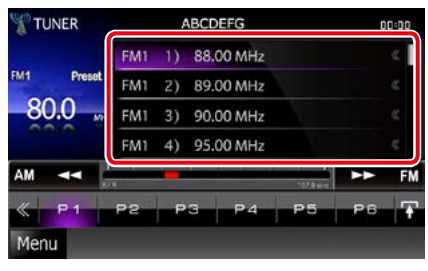

### **ΣΗΜΕΙΩΣΗ**

• Εάν αγγίξετε το [  $\boxed{\mathbf{Q}}$  ] και στη συνέχεια το [Preset List], εμφανίζεται η προεπιλεγμένη λίστα καναλιών. Μπορείτε επίσης να επιλέξετε το επιθυμητό κανάλι από τη λίστα.

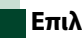

## <span id="page-69-0"></span>**Επιλογή λίστας**

**Μπορείτε να επιλέξετε ένα σύνολο από μια λίστα αποθηκευμένων συνόλων ή να επιλέξετε μια υπηρεσία από μια λίστα, που περιλαμβάνει όλες τις λαμβανόμενες υπηρεσίες.**

# **1** Αγγίξτε το [ ] στην οθόνη ελέγχου.

Το μενού πολλαπλών λειτουργιών εμφανίζεται.

**2** Αγγίξτε το [ ] στο μενού πολλαπλών λειτουργιών.

Η οθόνη τύπου λίστας εμφανίζεται.

### **3** Αγγίξτε τον επιθυμητό τύπο λίστας.

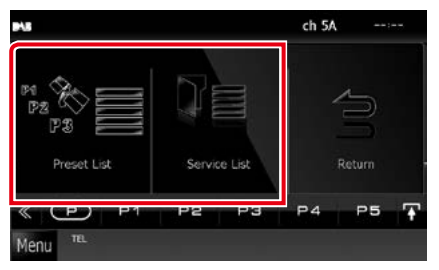

Η οθόνη λίστας εμφανίζεται.

### **4** Επιλέξτε μια υπηρεσία από τη λίστα.

## <span id="page-70-1"></span>**Αναζήτηση ανά τύπο προγράμματος**

**Στα FM / στο ψηφιακό ραδιόφωνο μπορεί να πραγματοποιηθεί συντονισμός σε ένα σταθμό με συγκεκριμένο τύπο προγράμματος.**

- **1** Αγγίξτε το [ ] στην οθόνη ελέγχου. Το μενού πολλαπλών λειτουργιών εμφανίζεται.
- **2** Αγγίξτε το [PTY] στο μενού πολλαπλών λειτουργιών.

Η οθόνη λειτουργίας PTY εμφανίζεται.

**3** Επιλέξτε έναν τύπο προγράμματος από τη λίστα.

### **4** Αγγίξτε το [Search / Αναζήτηση].

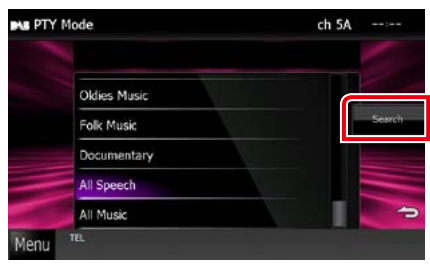

Μπορείτε να αναζητήσετε ένα σταθμό με τον επιλεγμένο τύπο προγράμματος.

## <span id="page-70-0"></span>**Πληροφορίες κίνησης**

**Μπορείτε να ακούσετε και να δείτε τις πληροφορίες κίνησης αυτόματα, όταν εκδίδεται ένα δελτίο κίνησης.**

**Για το χαρακτηριστικό αυτό απαιτείται όμως Σύστημα Ραδιοφωνικών Πληροφοριών και Ψηφιακό Ραδιόφωνο, που περιλαμβάνει πληροφορίες κίνησης (TI).**

- **1** Αγγίξτε το [ ] στην οθόνη ελέγχου. Το μενού πολλαπλών λειτουργιών εμφανίζεται.
- **2** Αγγίξτε το [TI] στο μενού πολλαπλών λειτουργιών.

Η λειτουργία πληροφοριών κίνησης είναι ενεργή.

## **Όταν ξεκινήσει το δελτίο κίνησης**

**Η οθόνη Πληροφοριών Κίνησης εμφανίζεται αυτόματα.**

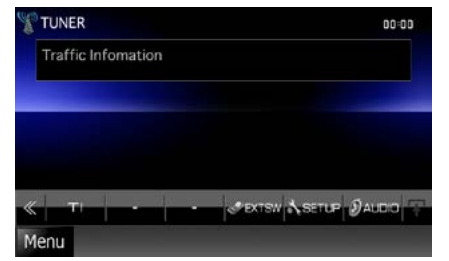

- Για να εμφανίζεται αυτόματα η οθόνη πληροφοριών κίνησης, πρέπει να είναι ενεργοποιημένη η λειτουργία πληροφοριών κίνησης.
- Η ρύθμιση της έντασης ήχου κατά τη λήψη των πληροφοριών κίνησης αποθηκεύεται αυτόματα. Την επόμενη φορά, που θα ληφθούν πληροφορίες κίνησης, αυτή η μονάδα επαναφέρει αυτόματα τη ρύθμιση έντασης ήχου.

## <span id="page-71-0"></span>**Επανάληψη (μόνο Ψηφιακό ραδιόφωνο)**

**Μπορείτε να επαναλάβετε τα τελευταία 30 λεπτά του τρέχοντος σταθμού.**

**1** Αγγίξτε το [ ] στο μενού υπολειτουργιών.

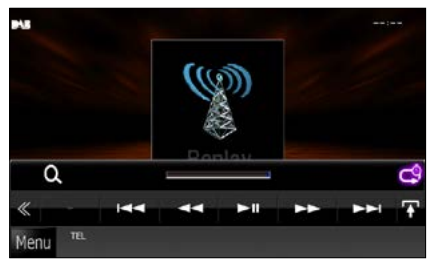

### **[**4**] [**¢**]**

Προς τα εμπρός/προς τα πίσω κατά 15 δευτερόλεπτα με κάθε άγγιγμα.

### **[**38**]**

Αναπαραγωγή ή παύση.

### **[**1**] [**¡**]**

Γρήγορη κίνηση εμπρός/πίσω σε παρατεταμένο άγγιγμα.

### **Μπάρα χρόνου επανάληψης**

Απεικόνιση της εγγεγραμμένης χωρητικότητας

## $| \cdot |$

Αλλαγή της ζωντανής λειτουργίας (Live)

- Πραγματοποιείται έναρξη της λειτουργίας PTY Watch και η λειτουργία επανάληψης δεν μπορεί να χρησιμοποιηθεί κατά τη λήψη ενός προγράμματος.
- Κατά την επανάληψη του τρέχοντος σταθμού, δεν είναι δυνατή η αποθήκευση του σταθμού μέσω των λειτουργιών *[Αυτόματη μνήμη \(Σελ.68\)](#page-68-0)* και *[Μη αυτόματη μνήμη \(Σελ.68\)](#page-68-1)*.
## **Ρύθμιση ραδιοφώνου**

**Μπορείτε να ρυθμίσετε διάφορες παραμέτρους, που σχετίζονται με το ραδιόφωνο.**

### **1** Αγγίξτε το [ ] στην οθόνη ελέγχου.

Το μενού πολλαπλών λειτουργιών εμφανίζεται.

### **2** Αγγίξτε το [SETUP / ΡΥΘΜ] στο μενού πολλαπλών λειτουργιών.

Η οθόνη του Μενού ΡΥΘΜΙΣΕΩΝ εμφανίζεται.

### **3** Αγγίξτε το [Source / Πηγή].

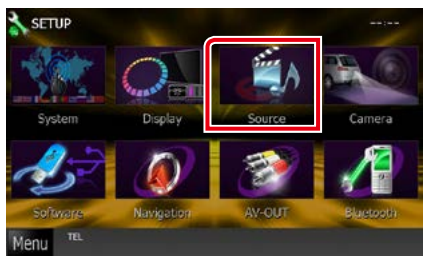

Η οθόνη του Μενού Ρύθμισης Πηγών εμφανίζεται.

### **4** Αγγίξτε το [TUNER SETUP / ΡΥΘ ΡΑΔΙΟΦΩΝΟΥ] στη λίστα.

Η οθόνη Ρύθμισης Ραδιοφώνου εμφανίζεται.

#### **5** Ρυθμίστε τα επιμέρους στοιχεία σύμφωνα με τα παρακάτω.

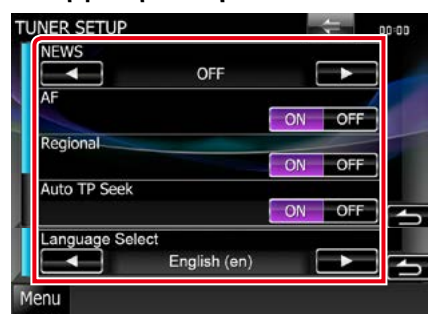

### **NEWS / ΕΙΔΗΣΕΙΣ**

Ρυθμίζει ένα χρονικό σημείο διακοπής για τα δελτία ειδήσεων. Η προεπιλεγμένη ρύθμιση είναι το "OFF".

### **AF / ΕΣ**

Όταν η λήψη ενός σταθμού δεν είναι καλή, πραγματοποιείται αυτόματα αλλαγή στο σταθμό, που εκπέμπει το ίδιο πρόγραμμα μέσω του ίδιου δικτύου Συστήματος Ραδιοφωνικών Πληροφοριών. Η προεπιλεγμένη ρύθμιση είναι το "ON".

### **Regional / Τοπική**

Ρυθμίζει εάν η αλλαγή σταθμού με τον έλεγχο "AF" (ΕΣ) θα πραγματοποιείται μόνο στη συγκεκριμένη περιοχή. Η προεπιλεγμένη ρύθμιση είναι το "ON".

### **Auto TP Seek / Αυτόμ. αναζ. TP**

Όταν η λήψη του σταθμού πληροφοριών κίνησης δεν είναι καλή, πραγματοποιείται αυτόματα αναζήτηση ενός σταθμού με καλύτερη λήψη. Η προεπιλεγμένη ρύθμιση είναι το "ON".

### **Language Select / Επιλογή γλώσσας**

Επιλέγει μια γλώσσα οθόνης για τη λειτουργία PTY.

### *[Επιστροφή στην αρχική σελίδα](#page-1-0) Λειτουργία ραδιοφώνου*

## **Ρυθμίσεις ψηφιακού ραδιοφώνου**

**Μπορείτε να ρυθμίσετε διάφορες παραμέτρους, που σχετίζονται με το ψηφιακό ραδιόφωνο.**

## **1** Αγγίξτε το [ ] στην οθόνη ελέγχου.

Το μενού πολλαπλών λειτουργιών εμφανίζεται.

### **2** Αγγίξτε το [SETUP / ΡΥΘΜ] στο μενού πολλαπλών λειτουργιών.

Η οθόνη του Μενού ΡΥΘΜΙΣΕΩΝ εμφανίζεται.

### **3** Αγγίξτε το [Source / Πηγή].

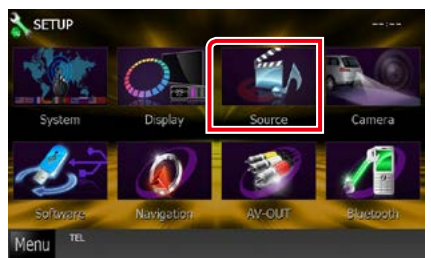

Η οθόνη του Μενού Ρύθμισης Πηγών εμφανίζεται.

### **4** Αγγίξτε το [Digital Radio SETUP / Ρυθμίσεις Ψηφιακού Ραδιοφώνου] στη λίστα.

Η οθόνη Ρυθμίσεων Ψηφιακού Ραδιοφώνου εμφανίζεται.

### **5** Ρυθμίστε τα επιμέρους στοιχεία σύμφωνα με τα παρακάτω.

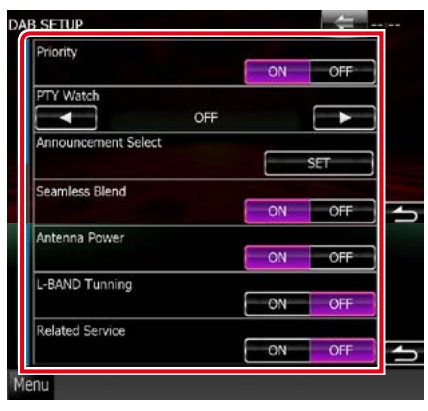

### **Priority / Προτεραιότητα)**

Εάν η ίδια υπηρεσία παρέχεται από το Ψηφιακό Ραδιόφωνο κατά τη λήψη Συστήματος Ραδιοφωνικών Πληροφοριών, πραγματοποιείται αυτόματη αλλαγή στο Ψηφιακό Ραδιόφωνο. Εάν η ίδια υπηρεσία παρέχεται από το Σύστημα Ραδιοφωνικών Πληροφοριών και η λήψη της υπηρεσίας που παρέχεται από το Ψηφιακό Ραδιόφωνο επιδεινωθεί, πραγματοποιείται αυτόματη αλλαγή στο Radio Data System.

#### **PTY Watch**

Εάν η υπηρεσία του ρυθμισμένου τύπου προγράμματος ξεκινάει με το σύνολο που λαμβάνεται, πραγματοποιείται αλλαγή από οποιαδήποτε πηγή σε Ψηφιακό Ραδιόφωνο για τη λήψη της υπηρεσίας.

#### **Announcement Select / Επιλογή αναγγελίας**

Αλλάζει στη ρυθμισμένη υπηρεσία αναγγελιών. Για λεπτομέρειες βλέπε *[Ρύθμιση αναγγελιών](#page-74-0)  [\(Σελ.74\)](#page-74-0)*.

### **Seamless Band**

Αποτρέπει τη διακοπή του ήχου κατά την αλλαγή από

Ψηφιακό Ραδιόφωνο σε Αναλογικό Ραδιόφωνο. Η προεπιλεγμένη ρύθμιση είναι το "ON".

#### **Antenna Power / Τροφοδοσία κεραίας\***

Ρυθμίζει την τροφοδοσία της κεραίας Ψηφιακού Ραδιοφώνου. Ρυθμίστε στο "ON", όταν η κεραία Ψηφιακού Ραδιοφώνου, που χρησιμοποιείται, είναι εξοπλισμένη με ενισχυτή.

Η προεπιλεγμένη ρύθμιση είναι το "ON".

### **L-Band Tuning\***

Ρυθμίζει τη λήψη της μπάντας L. Όταν είναι ρυθμισμένο στο "ON", λαμβάνονται επίσης σύνολα μπάντας L.

### **Related Service/ Σχετικές Υπηρεσίες**

Όταν επιλέγετε ON, η μονάδα μεταβαίνει στη σχετική υπηρεσία (εάν υπάρχει) όταν δεν είναι διαθέσιμο ένα δίκτυο υπηρεσίας DAB. Η προεπιλεγμένη ρύθμιση είναι το "OFF".

**\* Αυτό το στοιχείο μπορεί να ρυθμιστεί, όταν η συσκευή βρίσκεται σε πηγή ΑΝΑΜΟΝΗ.**

### *[Επιστροφή στην αρχική σελίδα](#page-1-0) Λειτουργία ραδιοφώνου*

### <span id="page-74-0"></span>**Ρύθμιση αναγγελιών**

**Όταν ξεκινήσει η υπηρεσία, για την οποία έχει επιλεχθεί το ON, πραγματοποιείται αλλαγή από οποιαδήποτε πηγή σε Αναγγελία, ώστε να πραγματοποιηθεί η λήψη.**

**1** Αγγίξτε το [SET] του [Announcement Select / Επιλογή Αναγγελίας] στην οθόνη Ρυθμίσεων DAB.

Η οθόνη Επιλογής Αναγγελίας εμφανίζεται.

### **2** Αγγίξτε τις λίστες αναγγελιών και ρυθμίστε τις σε ON ή OFF.

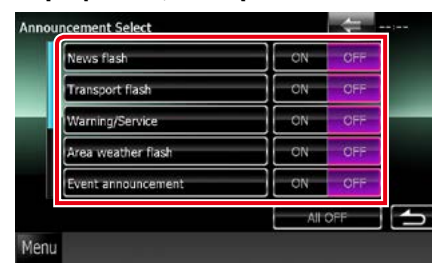

#### **ΣΗΜΕΙΩΣΗ**

• Η ρύθμιση της έντασης ήχου κατά τη λήψη της υπηρεσίας αναγγελιών αποθηκεύεται αυτόματα. Την επόμενη φορά, που θα ληφθεί μια υπηρεσία αναγγελιών, αυτή η μονάδα επαναφέρει αυτόματα τη ρύθμιση έντασης ήχου.

*[Επιστροφή στην αρχική σελίδα](#page-1-0) Λειτουργία ραδιοφώνου*

# **Έλεγχος Bluetooth**

**Κατά τη χρήση της λειτουργίας Bluetooth, μπορούν να χρησιμοποιηθούν διάφορες επιμέρους λειτουργίες: ακρόαση ενός αρχείου ήχου, πραγματοποίηση/λήψη κλήσης.**

### **Πληροφορίες για το κινητό τηλέφωνο και το Bluetooth audio player**

**Αυτή η μονάδα είναι συμβατή με τις παρακάτω προδιαγραφές Bluetooth:**

### **Έκδοση**

Bluetooth Έκδ. 3.0+Πιστοποίηση EDR

### **Προφίλ**

### Κινητό τηλέφωνο:

HFP (V1.6) (Hands Free Profile) SPP (Serial Port Profile) SDP (Service Discovery Profile) PBAP (Phonebook Access Profile) GAP (Generic Access Profile)

### Audio player:

A2DP (Advanced Audio Distribution Profile) AVRCP (V1.4) (Audio/Video Remote Control Profile)

#### **Κωδικοποιητής ήχου**

SBC, AAC, MP3, aptX (μόνο DNX7250DAB)

### **ΣΗΜΕΙΩΣΗ**

- Για τα κινητά τηλέφωνα με επιβεβαιωμένη συμβατότητα, επισκεφθείτε το παρακάτω URL: *http://www.kenwood.com/cs/ce/bt/*.
- Οι μονάδες, που υποστηρίζουν τη λειτουργία Bluetooth έχουν πιστοποιηθεί για συμμόρφωση με το πρότυπο Bluetooth σύμφωνα με τη διαδικασία, που έχει οριστεί από την Bluetooth SIG.

Παρόλα αυτά, οι μονάδες αυτές ενδέχεται να μην είναι δυνατόν να επικοινωνήσουν με το κινητό τηλέφωνό σας, ανάλογα με τον τύπο του.

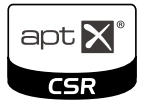

## **Καταχώριση και σύνδεση μονάδας Bluetooth**

**Η καταχώριση του Bluetooth audio player ή του κινητού τηλεφώνου σε αυτήν τη μονάδα αποτελεί απαραίτητη προϋπόθεση, για να μπορέσετε να χρησιμοποιήσετε τη λειτουργία Bluetooth.**

**Μπορείτε να καταχωρίσετε μέχρι και 5 μονάδες Bluetooth.**

**1** Αγγίξτε το [Menu] (Μενού) σε οποιαδήποτε οθόνη.

### **2** Αγγίξτε το [SETUP / ΡΥΘΜ].

Η οθόνη του Μενού ΡΥΘΜΙΣΕΩΝ εμφανίζεται.

### **3** Αγγίξτε το [Bluetooth].

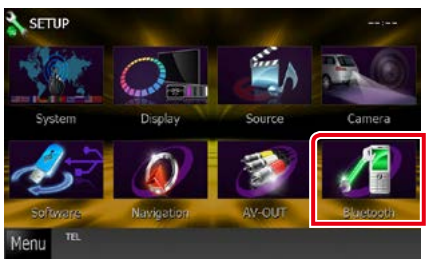

Η οθόνη ΡΥΘΜΙΣΗΣ Bluetooth εμφανίζεται. Βλέπε παρακάτω ενότητα για την κάθε ρύθμιση.

- **• Καταχώριση της μονάδας Bluetooth**  *[\(Σελ.77\)](#page-77-0)*
- **• Σύνδεση της μονάδας Bluetooth**  *[\(Σελ.77\)](#page-77-1)*

### <span id="page-77-0"></span>**Καταχώριση της μονάδας Bluetooth**

### **1** Αγγίξτε το [Search / Αναζήτηση].

Η οθόνη Λίστας συνδεδεμένων συσκευών εμφανίζεται.

### **ΣΗΜΕΙΩΣΗ**

- Δεν μπορείτε να καταχωρίσετε τη μονάδα Bluetooth όταν χρησιμοποιείτε τις εξής πηγές: iPod, Ήχος Bluetooth, APPS, aha Εάν θέλετε να καταχωρήσετε τη μονάδα Bluetooth, ενώ χρησιμοποιείτε μία από τις προαναφερθείσες πηγές, αποστείλετε το αίτημα σύνδεσης από τη μονάδα Bluetooth και καταχωρήστε την.
- Δεν είναι δυνατή η καταχώριση μιας νέας συσκευής, εάν υπάρχουν ήδη 5 καταχωρημένες μονάδες Bluetooth. Διαγράψτε τις καταχωρίσεις, που δεν χρειάζονται. Βλέπε *[Σύνδεση της](#page-77-1)  [μονάδας Bluetooth \(Σελ.77\)](#page-77-1)*.
- Η οθόνη Λίστας συνδεδεμένων συσκευών δεν είναι δυνατόν να εμφανιστεί, όταν η πηγή λήψης είναι aha ή Ήχος Bluetooth.
- Αυτή η μονάδα είναι συμβατή με τη λειτουργία ζεύξης Easy Pairing της Apple. Όταν συνδεθεί ένα iPod touch ή iPhone σε αυτήν τη μονάδα, εμφανίζεται ένα παράθυρο ελέγχου ταυτότητας. Με την εκτέλεση της διαδικασίας ελέγχου ταυτότητας σε αυτήν τη μονάδα ή σε ένα iOS smartphone, το smartphone καταχωρείται ως συσκευή Bluetooth.
- Εάν έχουν συνδεθεί δύο μονάδες Bluetooth, αυτή η μονάδα δε θα ξεκινήσει την αναζήτηση. Σε αυτή την περίπτωση αποσυνδέστε μία από τις μονάδες Bluetooth.

### **2** Επιλέξτε από τη λίστα τη μονάδα Bluetooth, που θέλετε να καταχωρηθεί.

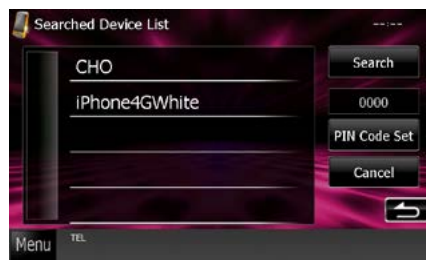

#### **ΣΗΜΕΙΩΣΗ**

- Εάν δεν είναι δυνατή η αναζήτηση της μονάδας στο βήμα 1, μπορείτε να αναζητήσετε εκ νέου τη μονάδα αγγίζοντας το [Search / Αναζήτηση] στην παραπάνω οθόνη.
- Δεν είναι δυνατή η αναζήτηση συσκευής Bluetooth όσο η πηγή είναι aha, iHeartRadio ή Bluetooth audio.
- Αγγίξτε το [Cancel / Άκυρο], για να ακυρώσετε την αναζήτηση για τη μονάδα Bluetooth.

**3** Καταχωρίστε τον κωδικό PIN από το κινητό τηλέφωνο.

Η οθόνη επιλογής προφίλ εμφανίζεται.

## <span id="page-77-1"></span>**Σύνδεση της μονάδας Bluetooth**

### **1** Αγγίξτε το όνομα της συσκευής που θέλετε να συνδέσετε.

Η οθόνη επιλογής προφίλ εμφανίζεται.

#### **ΣΗΜΕΙΩΣΗ**

• Εάν το εικονίδιο είναι τονισμένο, αυτό σημαίνει ότι η μονάδα θα χρησιμοποιήσει αυτήν τη συσκευή.

### **2** Ρυθμίστε τα επιμέρους προφίλ σύμφωνα με τα παρακάτω.

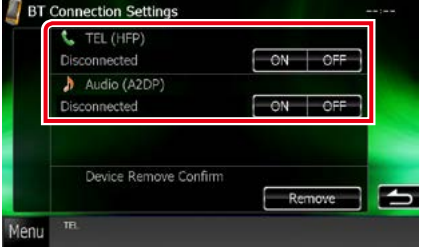

### **TEL (HFP)**

Σημαίνει ότι η συσκευή είναι ένα κινητό τηλέφωνο.

### **Audio (A2DP)**

Σημαίνει ότι η συσκευή είναι ένα audio player ή ένα κινητό τηλέφωνο με audio player.

### **ΣΗΜΕΙΩΣΗ**

- Εάν μια συσκευή έχει συζευχθεί, η μονάδα Bluetooth δεν είναι δυνατόν να συνδεθεί από τη συζευγμένη συσκευή.
- Εάν αγγίξετε το [Remove / Αφαίρεση] του [Device Remove Confirm / Επιβεβ. αφαίρ. συσκ.], αφαιρούνται οι πληροφορίες καταχώρισης. Αφού αγγίξετε το πλήκτρο, εμφανίζεται ένα μήνυμα επιβεβαίωσης. Ακολουθήστε το μήνυμα και ολοκληρώστε το χειρισμό.

## **Αναπαραγωγή συσκευής ήχου Bluetooth**

### **Βασική λειτουργία Bluetooth**

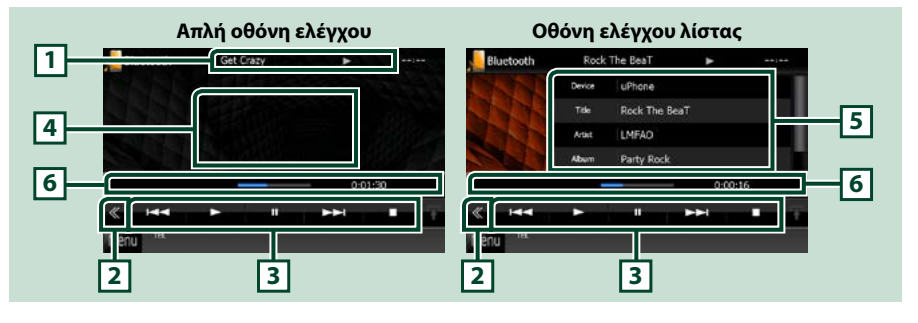

### **1 Οθόνη πληροφοριών**

Εμφανίζει το όνομα της πληροφορίας κομματιού. Εάν η πληροφορία δεν είναι διαθέσιμη, εμφανίζεται το όνομα της συσκευής.

### **2 Πλήκτρο πολλαπλών λειτουργιών**

Αγγίξτε, για να αλλάξετε σε μενού πολλαπλών λειτουργιών.

#### **3 Μενού πολλαπλών λειτουργιών**

Οι λειτουργίες των πλήκτρων είναι οι εξής:

- [144] [>>]: Αναζήτηση του προηγούμενου/επόμενου περιεχομένου.\*
- $\cdot$  [ $\blacktriangleright$ ]: Αναπαραγωνή.\*
- [8]: Παύση.\*
- [1]: Διακόπτει την αναπαραγωγή.\*
- [ AUDIO]: Αγγίξτε, για να εμφανιστεί η οθόνη Ελέγχου ήχου. Βλέπε *[Καταχώριση της μονάδας](#page-77-0)  [Bluetooth \(Σελ.77\)](#page-77-0)*.
- [ SETUP]: Αγγίξτε, για να εμφανιστεί η οθόνη του Μενού ΡΥΘΜΙΣΕΩΝ. Βλέπε *[Πραγματοποίηση](#page-86-0)  [ρυθμίσεων \(Σελ.86\)](#page-86-0)*.
- [ REAR L x ]: Αννίξτε για σίναση των πίσω ηχείων.

#### **4 Περιοχή αλλαγής ελέγχου**

Αγγίξτε για εναλλαγή ανάμεσα στην οθόνη Απλού Ελέγχου και στην οθόνη Ελέγχου Λίστας.

#### **5 Πληροφορίες αρχείου**

Εμφανίζει τις πληροφορίες του τρέχοντος αρχείου.

#### **6 Γραμμή κατάστασης**

Εμφανίζει την τρέχουσα θέση, χρόνο και λειτουργία αναπαραγωγής.

#### **\* Αυτά τα στοιχεία εμφανίζονται μόνο όταν είναι συνδεδεμένο ένα audio player, που υποστηρίζει το προφίλ AVRCP.**

#### **ΣΗΜΕΙΩΣΗ**

- Εάν τα πλήκτρα χειρισμού δεν εμφανίζονται, πραγματοποιήστε το χειρισμό από το player.
- Ανάλογα με το κινητό τηλέφωνο ή το audio player, ο ήχος μπορεί να ακουστεί και να ελεγχθεί, αλλά οι πληροφορίες κειμένου ενδέχεται να μην εμφανίζονται.
- Εάν η ένταση ήχου είναι πολύ χαμηλή, αυξήστε την από το κινητό τηλέφωνο ή το audio player.

## **Χρήση μονάδας Hands-Free**

**Μπορείτε να χρησιμοποιήσετε τη λειτουργία του τηλεφώνου συνδέοντας το τηλέφωνο Bluetooth σε αυτήν τη μονάδα.**

## **Πραγματοποίηση κλήσης**

### **1** Πατήστε το πλήκτρο <TEL>.

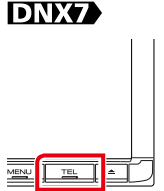

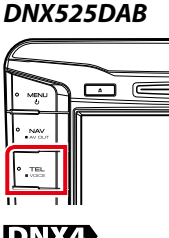

### *DNX5250BT*

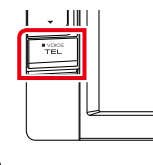

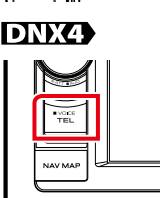

### Η οθόνη Hands Free εμφανίζεται.

### **ΣΗΜΕΙΩΣΗ**

- Όταν ολοκληρωθεί η καταχώριση του κινητού τηλεφώνου σας, ο τηλεφωνικός κατάλογος του κινητού τηλεφώνου λαμβάνεται αυτόματα από αυτήν τη μονάδα.
- Μπορούν να καταχωρηθούν μέχρι και 600 αριθμοί τηλεφώνου για κάθε καταχωρημένο κινητό τηλέφωνο.
- Μπορούν να καταχωρηθούν μέχρι και 30 ψηφία για κάθε αριθμό τηλεφώνου μαζί με έως και 127 χαρακτήρες για το όνομα. (Το 127 αντιπροσωπεύει τον αριθμό αλφαβητικών χαρακτήρων. Ενδέχεται να μπορούν να εισαχθούν λιγότεροι χαρακτήρες, ανάλογα με τον τύπο των χαρακτήρων.)
- Ανάλογα με τον τύπο του κινητού τηλεφώνου, ενδέχεται να υπάρχουν οι παρακάτω περιορισμοί.
- Τα δεδομένα τηλεφωνικού καταλόγου δεν είναι δυνατόν να ληφθούν κανονικά.
- Οι χαρακτήρες στον τηλεφωνικό κατάλογο είναι αλλοιωμένοι.
- Για να ακυρώσετε τη λήψη των δεδομένων τηλεφωνικού καταλόγου, χρησιμοποιήστε το κινητό τηλέφωνο.

### **2** Επιλέξτε μια μέθοδο κλήσης.

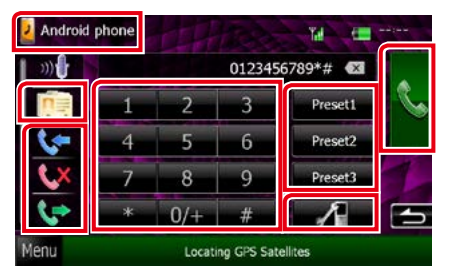

Βλέπε παρακάτω πίνακα για τις διάφορες μεθόδους.

### **Επιλέξτε το κινητό τηλέφωνο που θα χρησιμοποιήσετε**

1 Αγγίξτε **| Ο Android phone** | (εμφάνιση ονόματος κινητού τηλεφώνου).

### **Κλήση μέσω της καταχώρισης ενός αριθμού τηλεφώνου**

- 1 Αννίξτε το [  $\frac{12}{10}$  ].
- 2Καταχωρίστε έναν αριθμό τηλεφώνου με τα αριθμητικά πλήκτρα.
- 3) Αγγίξτε το [ **....** ].

### **Κλήση μέσω των εγγραφών κλήσεων**

- $\bigcirc$  Αγγίξτε το [  $\bigcirc$  ], [  $\bigcirc$  ] ή [  $\bigcirc$  ].
- 2Επιλέξτε τον αριθμό τηλεφώνου από τη λίστα.
- 3 Αγγίξτε το [ | | | |

### **Κλήση μέσω του τηλεφωνικού καταλόγου**

- 1Αγγίξτε το [ ].
- 2Επιλέξτε το όνομα από τη λίστα.\*1 \*2
- 3Επιλέξτε τον αριθμό από τη λίστα.
- 4) Αγγίξτε το [ **| | |** |

### **Κλήση μέσω του προεπιλεγμένου αριθμού**

- 1Αγγίξτε το [Preset # / Προεπ #], για να ξεκινήσει η κλήση του αντίστοιχου αριθμού τηλεφώνου.
- 2Αγγίξτε το [ ].

### **ΡΥΘΜΙΣΗΣ Bluetooth**

1 Αγγίξτε το [ ]. Η οθόνη ΡΥΘΜΙΣΗΣ Bluetooth εμφανίζεται.

### **Όταν συνδέετε δύο κινητά τηλέφωνα**

• Αγγίξτε το [ <mark>] Android phone</mark> | για να επιλέξετε το τηλέφωνο που θέλετε να χρησιμοποιήσετε.

### *Συνεχίζεται*

**\*1 Μπορείτε να ταξινομήσετε τη λίστα κατά τέτοιον τρόπο, ώστε να ξεκινάει με το χαρακτήρα που αγγίξατε.** 

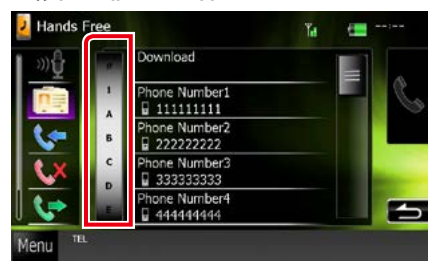

- **• Οι χαρακτήρες, που δεν αντιστοιχούν σε κάποια καταχώριση, δεν εμφανίζονται.**
- **• Κατά την αναζήτηση, αναζητώνται οι μη τονισμένοι χαρακτήρες, όπως ο χαρακτήρας "α", αντί των χαρακτήρων με τόνο, όπως ο χαρακτήρας "ά".**
- **\*2 Μπορείτε να ρυθμίσετε τη λίστα σε ταξινόμηση σύμφωνα με το τελευταίο όνομα ή το πρώτο όνομα. Για λεπτομέρειες βλέπε** *[Ρύθμιση Hands-Free](#page-84-0)  [\(Σελ.84\)](#page-84-0)***.**

### **ΣΗΜΕΙΩΣΗ**

- Εάν επεξεργαστήκατε τον τηλεφωνικό κατάλογο στο κινητό σας τηλέφωνο, αγγίξτε το "Download" (Λήψη) στην επάνω πλευρά της λίστας τηλεφωνικού καταλόγου σε αυτήν τη μονάδα, για να πραγματοποιήσετε λήψη από το κινητό σας τηλέφωνο. Ο τηλεφωνικός κατάλογος σε αυτήν τη μονάδα θα ενημερωθεί με τα τελευταία δεδομένα λήψης.
- Όταν το αυτοκίνητο κινείται, ορισμένες λειτουργίες απενεργοποιούνται για λόγους ασφαλείας. Τα πλήκτρα που σχετίζονται με τις απενεργοποιημένες λειτουργίες γίνονται ανενεργά, όταν τα αγγίζετε.
- Τα εικονίδια κατάστασης που απεικονίζονται, όπως η μπαταρία και η κεραία, ενδέχεται να διαφέρουν από αυτά που απεικονίζονται στο κινητό τηλέφωνο.
- Η ρύθμιση του κινητού τηλεφώνου σε ιδιωτική λειτουργία ενδέχεται να απενεργοποιήσει τη λειτουργία hands-free.

## **Λήψη μιας κλήσης**

**1 Αγγίξτε το [**  $\frac{1}{2}$  **], για να απαντήσετε σε<br>μια τηλεφωνική κλήση ή το [**  $\frac{1}{2}$  **], για** μια τηλεφωνική κλήση ή το [ ], για να απορρίψετε μια εισερχόμενη κλήση.

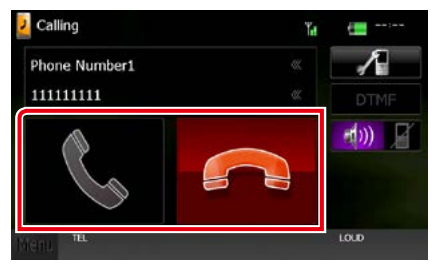

#### **ΣΗΜΕΙΩΣΗ**

• Όταν προβάλλεται η εικόνα της κάμερας, αυτή η οθόνη δεν εμφανίζεται, ακόμη και εάν ληφθεί εισερχόμενη κλήση. Για να εμφανίσετε αυτήν την οθόνη, πατήστε το πλήκτρο <TEL> ή επαναφέρετε τον επιλογέα του αυτοκινήτου στη θέση οδήγησης.

### *Λειτουργίες κατά τη διάρκεια μιας κλήσης*

### **Ρύθμιση έντασης ήχου δέκτη**

### **DNX7250DAB**

Πατήστε το πλήκτρο <▼> ή <▲>.

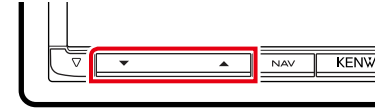

### **DNX5250BT**

Πατήστε το πλήκτρο <<sup>1</sup>> ή <<sup>4</sup>>.

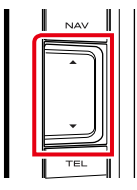

### **DNX525DAB**

Περιστρέψτε το κουμπί έντασης ήχου.

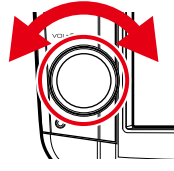

### **DNX4250DAB, DNX4250BT**

Περιστρέψτε το κουμπί έντασης ήχου.

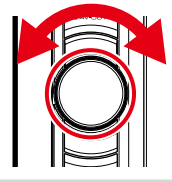

### **Έξοδος του τόνου κλήσης**

Αγγίξτε το [DTMF], για να εμφανιστεί η οθόνη εισόδου τόνου.

Μπορείτε να αποστείλετε τόνους αγγίζοντας τα επιθυμητά πλήκτρα στην οθόνη.

### **Αλλαγή της εξόδου φωνής**

 $M\varepsilon$  το άγγιγμα του [  $-1$ ))  $\frac{1}{2}$  |/ [  $-1$   $\frac{1}{2}$  ]) | πραγματοποιείται εναλλαγή της εξόδου φωνής μεταξύ του κινητού τηλεφώνου και των ηχείων.

### **Αναμονή κλήσης**

Σε περίπτωση εισερχόμενης κλήσης ενώ συνομιλείτε ήδη, μπορείτε να απαντήσετε στη νέα κλήση αγγίζοντας το [ 2 ]. Η τρέχουσα κλήση τίθεται σε αναμονή.

Κάθε φορά που αγγίζετε το [ 1, αλλάζει ο καλών.

Όταν αγγίξετε το [ ], η τρέχουσα κλήση τερματίζεται και επιλέγεται η κλήση που είναι σε αναμονή.

### **Προεπιλογή αριθμού τηλεφώνου**

**Σε αυτήν τη μονάδα μπορείτε να καταχωρίσετε τους αριθμούς τηλεφώνου, που χρησιμοποιούνται συχνά.**

**1** Πληκτρολογήστε τον αριθμό, που θέλετε να καταχωρίσετε, στην οθόνη Hands Free.

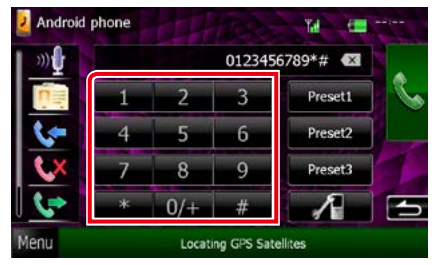

**2** Αγγίξτε το [Preset 1 / Προεπ 1], [Preset 2 / Προεπ 2] ή [Preset 3 / Προεπ 3] για 2 δευτερόλεπτα στην οθόνη Hands Free.

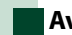

## <span id="page-82-0"></span>**Αναγνώριση φωνής**

**Μπορείτε να αποκτήσετε πρόσβαση στη λειτουργία αναγνώρισης φωνής του κινητού τηλεφώνου, που είναι συνδεδεμένο σε αυτήν τη μονάδα. Μπορείτε να πραγματοποιήσετε φωνητική αναζήτηση στον τηλεφωνικό κατάλογο του κινητού τηλεφώνου. (Αυτή η λειτουργικότητα εξαρτάται από το κινητό τηλέφωνο.)** 

### **1** Πατήστε το πλήκτρο <TEL> για 1 δευτερόλεπτο.

**DNX7** 

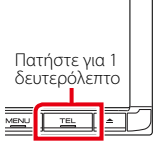

*DNX5250BT*

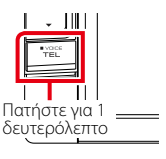

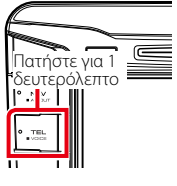

*DNX525DAB*

**DNX4** 

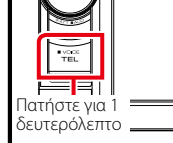

Η οθόνη Αναγνώρισης φωνής εμφανίζεται.

### **2** Ξεκινήστε να μιλάτε.

### **ΣΗΜΕΙΩΣΗ**

• Μπορείτε να χρησιμοποιήσετε τη λειτουργία αναγνώρισης φωνής αγγίζοντας το [ 00 ] στην οθόνη Hands Free.

## **Σύνδεση Smartphone**

**Μπορείτε να λάβετε τις πληροφορίες κίνησης και πρόβλεψης καιρού της Garmin συνδέοντας σε αυτήν τη μονάδα το Android smartphone, στο οποίο είναι εγκατεστημένη η εφαρμογή σύνδεσης smartphone.**

### **1** Πατήστε το πλήκτρο <NAV>.

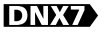

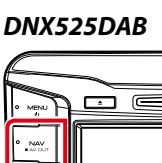

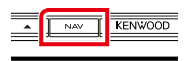

*DNX5250BT*

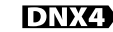

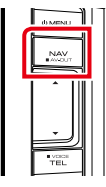

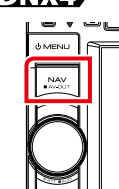

Η οθόνη πλοήγησης εμφανίζεται. Αγγίξτε το [Apps] στην οθόνη Κύριου Μενού και στη συνέχεια το εικονίδιο με το επιθυμητό περιεχόμενο Για λεπτομέρειες βλέπε εγχειρίδιο συστήματος πλοήγησης.

### **ΣΗΜΕΙΩΣΗ**

• Εγκαταστήστε την τελευταία έκδοση της εφαρμογής σύνδεσης smartphone στο Android σας.

Αναζητήστε το "Smartphone Link" στο Google play, για να βρείτε και να εγκαταστήσετε την πιο πρόσφατη έκδοση.

• Για τον τρόπο καταχώρισης της συσκευής Bluetooth (Android), βλέπε *[Καταχώριση της](#page-77-0)  [μονάδας Bluetooth \(Σελ.77\)](#page-77-0)*.

## <span id="page-84-0"></span>**Ρύθμιση Hands-Free**

**Μπορείτε να πραγματοποιήσετε διάφορες ρυθμίσεις σχετικά με τη λειτουργία handsfree.**

- **1** Αγγίξτε το [Menu] (Μενού) σε οποιαδήποτε οθόνη.
- **2** Αγγίξτε το [SETUP / ΡΥΘΜ].

Η οθόνη του Μενού ΡΥΘΜΙΣΕΩΝ εμφανίζεται.

### **3** Αγγίξτε το [Bluetooth].

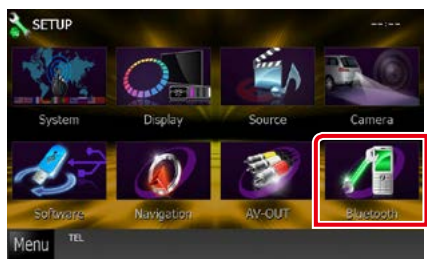

Η οθόνη ΡΥΘΜΙΣΗΣ Bluetooth εμφανίζεται.

### **4** Αγγίξτε το [TEL SET-UP] στην οθόνη ΡΥΘΜΙΣΗΣ Bluetooth.

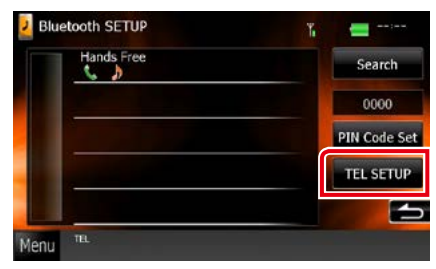

Η οθόνη ρύθμισης Hands-Free εμφανίζεται.

**5** Ρυθμίστε τα επιμέρους στοιχεία σύμφωνα με τα παρακάτω.

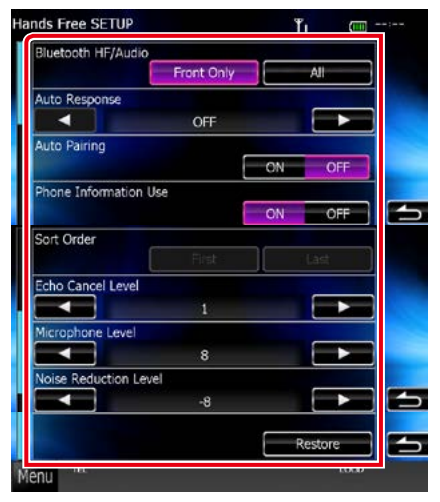

### **Bluetooth HF/Audio / Bluetooth Handsfree/Ήχος**

Επιλέγει τα ηχεία για έξοδο του ήχου από το κινητό τηλέφωνο (π.χ. φωνή κλήσης και ήχος κουδουνίσματος) και το Bluetooth audio player.

- Front Only / Μόνο μπροστά: Έξοδος από τα εμπρός ηχεία.
- All / Όλα (προεπιλονή): Έξοδος από όλα τα ηχεία.

### **Auto Response / Αυτόματη απάντηση\***

Ρυθμίζει έναν αυτόματο χρόνο απάντησης, για την αποδοχή μιας εισερχόμενης κλήσης.

- OFF (προεπιλογή): Η αυτόματη απάντηση δεν είναι διαθέσιμη.
- 0-99: Ρυθμισμένος χρόνος κουδουνίσματος κλήσης (δευτερόλεπτα).

### **Auto Pairing**

Όταν είναι ρυθμισμένο σε "ON", η λειτουργία Auto Pairing της Apple είναι ενεργοποιημένη, για να καταχωρείται αυτόματα το iPod touch ή το iPhone, που είναι συνδεδεμένα σε αυτήν τη μονάδα.

- ON (προεπιλογή): Χρησιμοποιείται η λειτουργία Auto Pairing της Apple.
- OFF: Δεν χρησιμοποιείται η λειτουργία Auto Pairing της Apple.

#### **Phone Information Use / Χρήση πληροφοριών τηλεφώνου**

Ρυθμίζει εάν επιθυμείτε τη χρήση του τηλεφωνικού καταλόγου για τη λίστα εξερχόμενων, εισερχόμενων και αναπάντητων κλήσεων.

### ON (προεπιλογή): Ναι.

OFF: Όχι.

### **Sort Order / Ταξινόμηση Ανά**

Ρυθμίζει τον τρόπο ταξινόμησης του τηλεφωνικού καταλόγου κινητού τηλεφώνου.

- First / Πρώτη: Ταξινόμηση βάσει του πρώτου ονόματος.
- Last / Τελευταία (προεπιλογή): Ταξινόμηση βάσει του τελευταίου ονόματος.

### **Echo Cancel Level / Επίπεδο ακύρωσης ηχούς**

Ρυθμίζει το επίπεδο ακύρωσης της ηχούς. Η προεπιλεγμένη ρύθμιση είναι το "0".

### **Microphone Level / Επίπεδο μικροφώνου**

Ρυθμίζει την ευαισθησία του μικροφώνου του τηλεφώνου. Η προεπιλεγμένη ρύθμιση είναι το "15".

#### **Noise Κόκκινοuction Level / Επίπεδο μείωσης θορύβου**

Μειώνει τους θορύβους, που παράγονται από τον περιβάλλοντα χώρο, χωρίς να αλλάζει την ένταση του μικροφώνου. Χρησιμοποιήστε αυτήν τη ρύθμιση, όταν η φωνή του καλούντος δεν ακούγεται καθαρά. Η προεπιλεγμένη ρύθμιση είναι το "-10".

#### **[Restore]**

Πραγματοποιεί επαναφορά των ρυθμίσεων στις προεπιλεγμένες ρυθμίσεις.

**\* Λαμβάνεται υπόψη είτε το χρονικό διάστημα αυτόματης απάντησης, που είναι ρυθμισμένο σε αυτήν τη μονάδα, είτε το χρονικό διάστημα αυτόματης απάντησης, που είναι ρυθμισμένο στο κινητό τηλέφωνο και χρησιμοποιείται όποιο από τα δύο είναι συντομότερο.**

# <span id="page-86-0"></span>**Πραγματοποίηση ρυθμίσεων**

## **Ρύθμιση οθόνης απεικόνισης**

**Μπορείτε να ρυθμίσετε την ποιότητα της εικόνας σε iPod βίντεο, αρχείο εικόνας, οθόνη μενού κ.λπ.**

### **1** Αγγίξτε την κάτω αριστερή περιοχή οποιασδήποτε οθόνης για τουλάχιστον 1 δευτερόλεπτο.

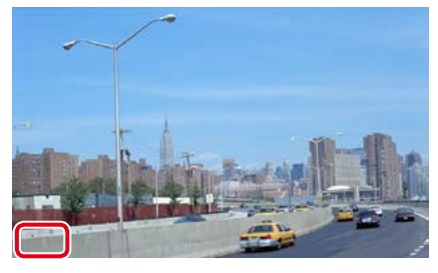

Η οθόνη Ελέγχου Οθόνης εμφανίζεται.

### **2** Ρυθμίστε τα επιμέρους στοιχεία σύμφωνα με τα παρακάτω.

**iPod/ AV-IN/ Κάμερα**

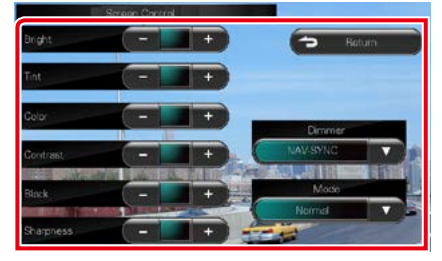

### **DVD/ USB/ SD**

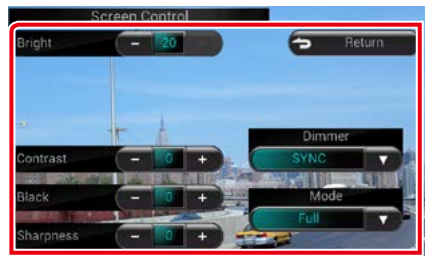

**Bright / Φωτεινότητα Tint / Χροιά\* Color / Χρώμα\* Contrast / Αντίθεση Black / Μαύρο Sharpness / Οξύτητα\***

Ρυθμίζει το αντίστοιχο στοιχείο.

#### **Dimmer / Διαβ.Φωτ**

Επιλογή της λειτουργίας διαβάθμισης φωτισμού.

- ON: Ενεργοποίηση της διαβάθμισης φωτισμού για την οθόνη και τα πλήκτρα.
- OFF: Απενεργοποίηση της διαβάθμισης φωτισμού για την οθόνη και τα πλήκτρα.
- SYNC (προεπιλογή): Ενεργοποιεί ή απενεργοποιεί τη λειτουργία διαβάθμισης φωτισμού παράλληλα με την ενεργοποίηση ή την απενεργοποίηση του διακόπτη ελέγχου φώτων του οχήματος.
- NAV-SYNC: Ενεργοποιεί ή απενεργοποιεί τη λειτουργία διαβάθμισης φωτισμού, σύμφωνα με τη ρύθμιση Ημέρας/Νύχτας του συστήματος πλοήγησης.

### **Mode / Λειτουργία\* (εκτός από USB/SD)**

Επιλέξτε λειτουργία οθόνης. Full / Πλήρης: Λειτουργία πλήρους οθόνης

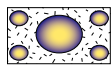

Just / Ακριβώς: Λειτουργία ακριβούς προσαρμογής της εικόνας

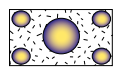

Zoom: Λειτουργία μεγέθυνσης της εικόνας

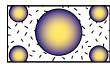

Normal / Κανονική: Λειτουργία κανονικής εικόνας

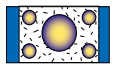

**\* Μόνο οθόνη αναπαραγωγής**

### **ΣΗΜΕΙΩΣΗ**

- Τα στοιχεία ρύθμισης διαφέρουν, ανάλογα με την τρέχουσα πηγή.
- Αυτή η λειτουργία μπορεί να εκτελεστεί, μόνο όταν είναι δεμένο το χειρόφρενο.
- Η ποιότητας της εικόνας μπορεί να ρυθμιστεί ξεχωριστά για κάθε πηγή.

## **Έλεγχος κάμερας προβολής DNX7**

**Μπορείτε να πραγματοποιήσετε ρύθμιση της οθόνης όταν χρησιμοποιείται κάμερα της σειράς CMOS-3xx.**

### **1** Πατήστε το πλήκτρο <AUD> για 1 δευτερόλεπτο.

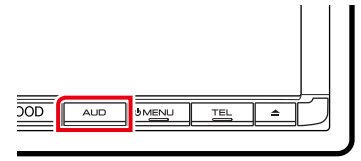

Η οθόνη προβολής κάμερας εμφανίζεται.

**2** Ρυθμίστε τα επιμέρους στοιχεία σύμφωνα με τα παρακάτω.

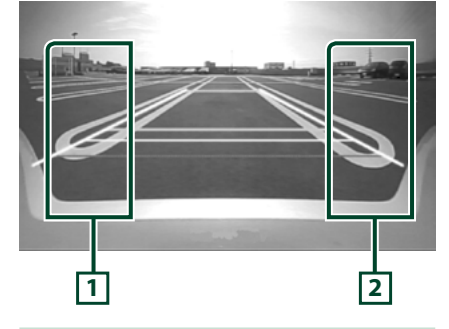

### **1 Οδηγία**

Με κάθε άγγιγμα ενεργοποιείται ή απενεργοποιείται εναλλάξ η οθόνη οδηγιών.

#### **2 ΓΩΝΙΑ**

Με κάθε άγγιγμα αλλάζει η γωνία της κάμερας με την εξής σειρά:

Υπερευρεία όψη/ Ευρεία όψη/ Όψη από ψηλά/ Ευρεία όψη + Κάτοψη/ Όψη γωνίας

#### **ΣΗΜΕΙΩΣΗ**

- Τα χειριστήρια βιντεοκάμερας, που περιγράφονται πιο πάνω ενδέχεται να μη λειτουργούν, ανάλογα με τις συνδεδεμένες κάμερες.
- [AUD Key Longer than 1 Second] (Πάτημα πλήκτρου AUD πάνω από 1 δευτερόλεπτο) πρέπει να είναι ρυθμισμένο σε "R-CAM"/ "CAM". Βλέπε *[Διεπαφή χρήστη \(Σελ.88\)](#page-88-0)*

## **Ρύθμιση συστήματος**

### **ΣΗΜΕΙΩΣΗ**

• Όλες οι λειτουργίες χειρισμού που περιγράφονται σε αυτήν την ενότητα μπορούν να εκκινηθούν από το μενού πολλαπλών λειτουργιών.

### **1** Αγγίξτε το [Menu] (Μενού) σε οποιαδήποτε οθόνη.

Η οθόνη Πάνω μενού εμφανίζεται.

**2** Αγγίξτε το [SETUP / ΡΥΘΜ].

### **3** Αγγίξτε το [System / Σύστημα].

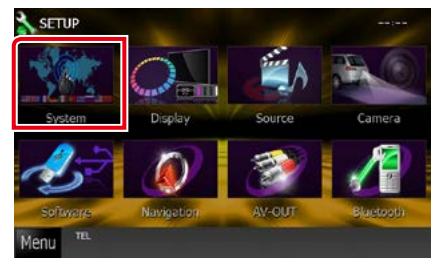

Η οθόνη Μενού συστήματος εμφανίζεται. Βλέπε παρακάτω ενότητα για την κάθε ρύθμιση.

- **• Ρύθμιση της διεπαφής χρήστη** *[\(Σελ.88\)](#page-88-0)*
- **• Ρύθμιση οθόνης αφής** *[\(Σελ.90\)](#page-90-0)*
- **• Ρύθμιση ασφαλείας** *[\(Σελ.90\)](#page-90-1)*
- **• Ρύθμιση μνήμης** *[\(Σελ.92\)](#page-92-0)*

### <span id="page-88-0"></span>**Διεπαφή χρήστη**

**Μπορείτε να ρυθμίσετε τις παραμέτρους διεπαφής χρήστη.**

**1** Αγγίξτε το [User Interface / Διεπαφή χρήστη] στη λίστα.

Η οθόνη Διεπαφής Χρήστη εμφανίζεται.

**2** Ρυθμίστε τα επιμέρους στοιχεία σύμφωνα με τα παρακάτω.

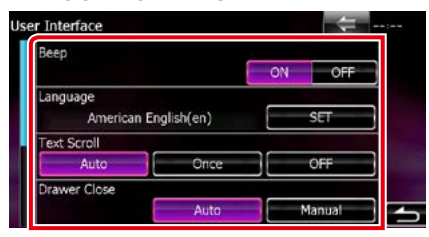

### **Beep / Σύντ.ήχος**

Ενεργοποιεί ή απενεργοποιεί τον τόνο αφής πλήκτρων.

Η προεπιλεγμένη ρύθμιση είναι το "ON".

#### **Language / Γλώσσα**

Επιλέξτε τη γλώσσα, που χρησιμοποιείται για την οθόνη ελέγχου και τα στοιχεία ρύθμισης. Βλέπε *[Ρύθμιση γλώσσας \(Σελ.89\)](#page-89-0)*.

### **Text Scroll / Κύλιση κειμένου**

Επιτρέπει την κύλιση του απεικονιζόμενου κειμένου στην οθόνη ελέγχου πηγής. Επιλέξτε μεταξύ των "Auto" (Αυτο) / "Once" (Μία Φ) /  $"OEF"$ 

- Auto / Αυτο (προεπιλογή): Πραγματοποιεί αυτόματα κύλιση του κειμένου.
- Once / Μία Φ: Επιτρέπει την αυτόματη κύλιση του κειμένου μόνο μία φορά, όταν πραγματοποιείται ενημέρωση.
- OFF: Δεν πραγματοποιείται αυτόματα κύλιση του κειμένου.

#### **Drawer Close / Κλείσιμο συρταριού**

Ρυθμίζει το εάν θα κλείνει το κοινό μενού *[\(Σελ.24\)](#page-24-0)* αυτόματα. Η προεπιλεγμένη ρύθμιση είναι το "Auto" (Αυτο).

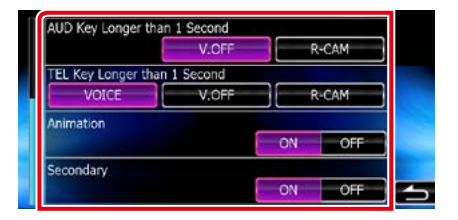

#### **AUD Key Longer than 1 Second (Πάτημα πλήκτρου AUD πάνω από 1 δευτερόλεπτο) (DNX7250DAB/ DNX525DAB)**

Μπορείτε να ρυθμίσετε τη λειτουργία που θα εκτελείται με πάτημα του πλήκτρου AUDIO για 1 δευτερόλεπτο. Επιλέξτε μεταξύ "V.OFF"/"R-CAM"/"CAM".

V.OFF (προεπιλογή): Κλείνει την οθόνη.

CAM (DNX7250DAB)/ R-CAM (DNX525DAB): Αλλάζει σε οθόνη βίντεο πίσω κάμερας.

#### **TEL Key Longer than 1 Second (Πάτημα πλήκτρου TEL πάνω από 1 δευτερόλεπτο) (DNX5250BT/ DNX4250DAB/ DNX4250BT)**

Μπορείτε να ρυθμίσετε τη λειτουργία που εκτελείται με πάτημα του πλήκτρου TEL για 1 δευτερόλεπτο. Επιλέξτε μεταξύ "Voice" (Φωνή)/ "V.OFF"/ "R-CAM".

- Voice / Φωνή (προεπιλογή): Εμφανίζει την οθόνη Αναγνώρισης φωνής *[\(Σελ.82\)](#page-82-0)*.
- V.OFF: Κλείνει την οθόνη.
- R-CAM: Αλλάζει σε οθόνη βίντεο πίσω κάμερας.

#### **Animation / Κινούμενες εικόνες**

Ρυθμίζει την απεικόνιση κινούμενων εικόνων. Η προεπιλεγμένη ρύθμιση είναι το "ON".

#### **Secondary / Δευτερεύουσα**

Ρυθμίζει εάν θέλετε να απεικονίζονται οι πληροφορίες πλοήγησης στην οθόνη ήχου ή αντιστρόφως. Η προεπιλεγμένη ρύθμιση είναι το "ON".

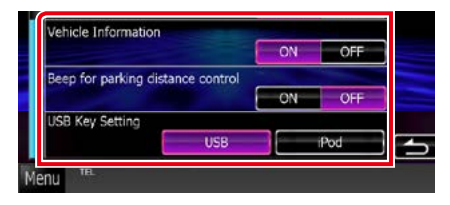

### **Vehicle Information / Πληροφορίες οχήματος\*1**

Εμφανίζει τις πληροφορίες οχήματος. Για αυτήν τη λειτουργία απαιτείται προσαρμογέας του εμπορίου. Συμβουλευθείτε τον τοπικό αντιπρόσωπο της Kenwood για περισσότερες λεπτομέρειες.

### **Beep for Parking distance control / Ήχος μπιπ για το σύστημα ελέγχου στάθμευσης εξ αποστάσεως\*1 (DNX525DAB)**

Ορίζει αν θα ακούγεται ένας προειδοποιητικός ήχος όταν ο αισθητήρας προσέγγισης στο όχημα εντοπίσει κάποιο άτομο ή αντικείμενο. Συμβουλευθείτε τον τοπικό αντιπρόσωπο της Kenwood για περισσότερες λεπτομέρειες.

### **USB Key Setting / Ρύθμιση κλειδιού USB (DNX525DAB)**

Ορίζει την πηγή που θα επιλέγεται όταν πατηθεί το κουμπί <USB>.

USB (προεπιλογή): Αλλάζει στην πηγή USB. iPod: Αλλάζει στο iPod.

### **\*1 Αυτή η ρύθμιση δεν είναι διαθέσιμη όταν υπάρχει συνδεδεμένος προσαρμογέας του εμπορίου.**

### <span id="page-89-0"></span>*Ρύθμιση γλώσσας*

**1** Αγγίξτε το [SET] του [Language / Γλώσσα] στην οθόνη Διεπαφής Χρήστη.

Η οθόνη Ρύθμισης Γλώσσας εμφανίζεται.

**2** Ρυθμίστε τα επιμέρους στοιχεία σύμφωνα με τα παρακάτω.

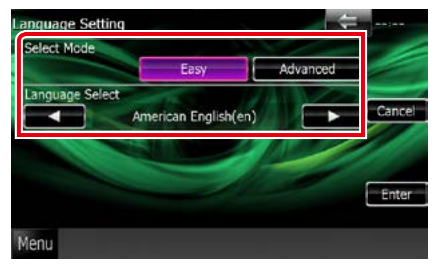

### **Select Mode / Επιλογή λειτουργίας**

Επιλέγει τη λειτουργία για την επιλογή μιας γλώσσας.

Easy (προεπιλογή): Επιλέγει εύκολα μια γλώσσα.

Advanced / Αναλυτ.: Επιτρέπει την επιλογή γλωσσών για τα διάφορα στοιχεία.\*

### **Language Select / Επιλογή γλώσσας**

Επιλέγει μια γλώσσα.

**\* Εάν επιλέξετε το [Advanced / Αναλυτ.] για την επιλογή λειτουργίας, εμφανίζεται η παρακάτω οθόνη.**

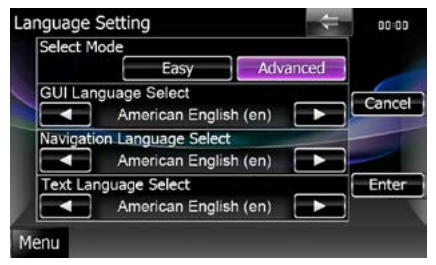

### GUI Language Select / Επιλέξτε γλώσσα περιβάλλοντος χρήστη:

Επιλέγει τη γλώσσα οθόνης, που χρησιμοποιείται για την οθόνη ελέγχου κ.λπ.

*Συνεχίζεται*

#### Navigation Language Select / Επιλέξτε γλώσσα πλοήγησης:

Επιλέγει τη γλώσσα, που χρησιμοποιείται για την πλοήγηση.

#### Text Language Select / Επιλογή γλώσσας κειμένου:

Επιλέγει τη γλώσσα, που χρησιμοποιείται για το κείμενο ετικετών (πληροφορίες τραγουδιών).

### **3** Αγγίξτε το [Enter].

### **ΣΗΜΕΙΩΣΗ**

• Για να ακυρώσετε τη ρύθμιση γλώσσας, αγγίξτε το [Cancel / Άκυρο].

## <span id="page-90-0"></span>**Ρύθμιση οθόνης αφής**

**1** Αγγίξτε το [Touch / Αφή] στην οθόνη Μενού συστήματος.

Η οθόνη Ρύθμισης οθόνης αφής εμφανίζεται.

**2** Ακολουθήστε τις οδηγίες στην οθόνη και αγγίξτε το κέντρο κάθε .

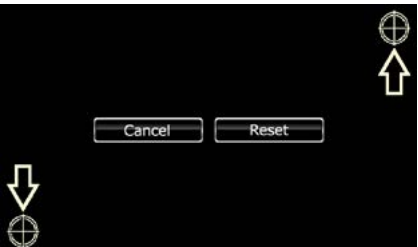

### **ΣΗΜΕΙΩΣΗ**

- Για να ακυρώσετε τη ρύθμιση οθόνης αφής, αγγίξτε το [Cancel / Άκυρο].
- Για επαναφορά στην αρχική κατάσταση, αγγίξτε το [Reset / Επαναφ].

## <span id="page-90-1"></span>**Ρύθμιση ασφαλείας**

**Μπορείτε να ορίσετε έναν κωδικό ασφαλείας για την προστασία του συστήματος δέκτη σας από τυχόν κλοπή.**

#### **ΣΗΜΕΙΩΣΗ**

• Όταν η λειτουργία κωδικού ασφαλείας είναι ενεργοποιημένη, ο κωδικός δεν είναι δυνατόν να αλλαχθεί και η λειτουργία δεν είναι δυνατόν να απελευθερωθεί. Σημειώστε ότι ως κωδικός ασφαλείας μπορεί να οριστεί οποιοσδήποτε 4-ψήφιος αριθμός της επιλογής σας.

### **1** Αγγίξτε το [Security / Ασφάλεια] στην οθόνη Μενού συστήματος.

Η οθόνη Ασφαλείας εμφανίζεται.

### **2** Αγγίξτε το [ON] του [SI] (SI).

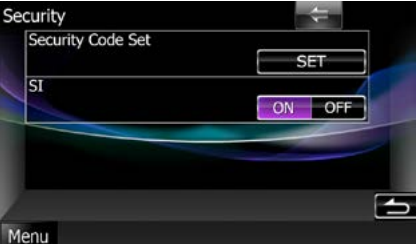

### **ΣΗΜΕΙΩΣΗ**

- DNX7250DAB, DNX5250BT, DNX525DAB Αν η λειτουργία "SI" είναι ενεργοποιημένη, η ενδεικτική λυχνία SI της πρόσοψης αναβοσβήνει όταν αφαιρεθεί η πρόσοψη. Η προεπιλεγμένη ρύθμιση είναι το "ON".
- DNX4250DAB, DNX4250BT Αν η λειτουργία "SI" είναι ενεργοποιημένη, η ενδεικτική λυχνία SI της πρόσοψης αναβοσβήνει όταν ο διακόπτης κινητήρα είναι κλειστός. Η προεπιλεγμένη ρύθμιση είναι το "ON".

### **3** Αγγίξτε το [SET] του [Security Code Set / Ρύθμ. κωδ. ασφαλείας].

### **ΣΗΜΕΙΩΣΗ**

- Εάν έχετε ήδη ολοκληρώσει την καταχώριση κωδικού, εμφανίζεται το [CLR].
- **4** Καταχωρίστε έναν κωδικό ασφαλείας με τετραψήφιο αριθμό και αγγίξτε το [Enter].

### **5** Καταχωρίστε εκ νέου τον ίδιο κωδικό και αγγίξτε το [Enter].

Ο κωδικός ασφαλείας έχει καταχωρηθεί.

### **ΣΗΜΕΙΩΣΗ**

- Εάν καταχωρίσετε ένα διαφορετικό κωδικό ασφαλείας, η οθόνη επιστρέφει στο βήμα 4 (για την πρώτη καταχώριση κωδικού).
- Εάν έχετε πατήσει το κουμπί <Reset> ή εάν έχετε αποσυνδέσει το δέκτη από την μπαταρία, καταχωρίστε το σωστό κωδικό ασφαλείας, δηλαδή τον ίδιο κωδικό με αυτόν που καταχωρήσατε στο βήμα 4 και αγγίξτε το [Enter]. Μπορείτε να χρησιμοποιήσετε το δέκτη σας.

### <span id="page-92-0"></span>**Μνήμη ρυθμίσεων**

**Οι ρυθμίσεις Audio Control, AV-IN, κάμερας και Audio SETUP μπορούν να αποθηκευτούν στη μνήμη. Οι αποθηκευμένες ρυθμίσεις μπορούν να κληθούν οποιαδήποτε στιγμή. Για παράδειγμα, ακόμη και εάν οι ρυθμίσεις διαγραφούν λόγω αντικατάστασης της μπαταρίας, οι ρυθμίσεις μπορούν να αποκατασταθούν.**

**1** Αγγίξτε το [SETUP Memory / Μνήμη ΡΥΘΜΙΣΗΣ] στην οθόνη Μενού συστήματος.

Η οθόνη Μνήμης ΡΥΘΜΙΣΗΣ εμφανίζεται.

### **2** Ακολουθήστε τις οδηγίες στην οθόνη.

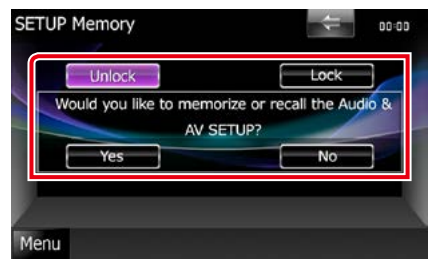

### **[Lock / Κλειδ.] / [Unlock / Ξεκλ.]\***

Κλειδώνει ή ξεκλειδώνει τις ρυθμίσεις για το AV-IN SETUP (Ρύθμιση AV-IN) και το Audio SETUP.

#### **Yes / Ναι**

Αποθηκεύει στη μνήμη ή επαναφέρει τις ρυθμίσεις.

#### **No / Όχι**

Ακυρώνει τη λειτουργία αποθήκευσης στη μνήμη.

Η οθόνη του Μενού ΡΥΘΜΙΣΕΩΝ εμφανίζεται ξανά.

**\* Όταν έχει επιλεχθεί το [Lock / Κλειδ.], δεν μπορείτε να αλλάξετε τις ρυθμίσεις για το AV-IN SETUP (Ρύθμιση AV-IN) και το Audio SETUP.** 

**Επίσης εμφανίζεται το σύμβολο κλειδωμένου κλειδιού κάτω από όλα τα εικονίδια ρύθμισης στο μενού ρυθμίσεων.**

### **3** Ακολουθήστε τις οδηγίες στην οθόνη.

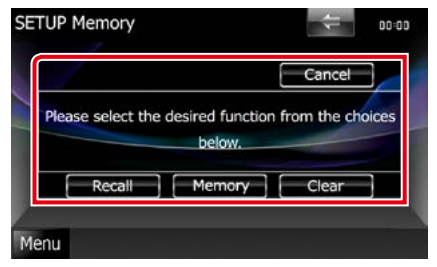

### **Recall / Επαναφ.**

Επαναφέρει τις αποθηκευμένες ρυθμίσεις.

### **Memory / Μνήμη**

Αποθηκεύει τις τρέχουσες ρυθμίσεις.

#### **Clear**

Διαγράφει τις τρέχουσες αποθηκευμένες ρυθμίσεις.

#### **Cancel / Άκυρο**

Ακυρώνει την αποθήκευση στη μνήμη / επαναφορά των ρυθμίσεων.

## **Ρύθμιση οθόνης**

- **1** Αγγίξτε το [Menu] (Μενού) σε οποιαδήποτε οθόνη.
- **2** Αγγίξτε το [SETUP / ΡΥΘΜ]. Η οθόνη του Μενού ΡΥΘΜΙΣΕΩΝ εμφανίζεται.
- **3** Αγγίξτε το [Display / Οθόνη].

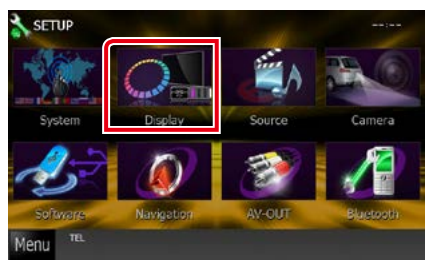

Η οθόνη του Μενού οθόνης εμφανίζεται. Βλέπε παρακάτω ενότητα για την κάθε ρύθμιση.

- **• Ρύθμιση γωνίας οθόνης** *[\(Σελ.93\)](#page-93-0)*
- **• Ρύθμιση χρώματος οθόνης** *[\(Σελ.94\)](#page-94-0)*
- **• Αλλαγή εικόνας φόντου** *[\(Σελ.95\)](#page-95-0)*

<span id="page-93-0"></span>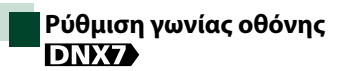

**Μπορείτε να ρυθμίσετε τη θέση της οθόνης.**

**1** Αγγίξτε το [Angle / Γωνία] στην οθόνη του Μενού οθόνης.

Η οθόνη ρύθμισης γωνίας εμφανίζεται.

**2** Επιλέξτε έναν από τους παρακάτω αριθμούς, που αντιπροσωπεύει την επιθυμητή ρύθμιση γωνίας.

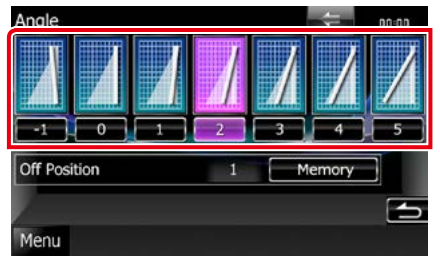

Η προεπιλεγμένη ρύθμιση είναι το "0".

### **ΣΗΜΕΙΩΣΗ**

• Μπορεί να αποθηκεύσετε την τρέχουσα γωνία οθόνης ως τρέχουσα γωνία κατά την απενεργοποίηση. Αγγίξτε το [Memory] (Μνήμη), όταν έχει επιλεχθεί η επιθυμητή γωνία.

### <span id="page-94-0"></span>**Συντεταγμένη χρωμάτων οθόνης**

**Μπορείτε να ρυθμίσετε το χρώμα φωτισμού της οθόνης και των πλήκτρων.**

**Τα επιλεγόμενα στοιχεία διαφέρουν, ανάλογα με τη μονάδα.**

### **1** Αγγίξτε το [Color / Χρώμα] στην οθόνη του Μενού οθόνης.

Η οθόνη Χρώματος εμφανίζεται.

**2** Αγγίξτε το [SET] του [Panel Color Coordinate / Συντεταγ. χρωμ. οθόνης].

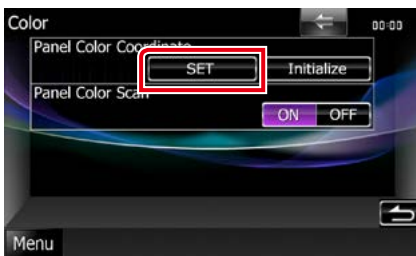

Η οθόνη Συντεταγμένης χρωμάτων οθόνης εμφανίζεται.

### **ΣΗΜΕΙΩΣΗ**

- Μπορείτε να αγγίξτε το [SET] ή το [Initialize / Προετοιμασία], όταν το [Panel Color Scan / Σάρ. χρωμ. οθόνης] είναι απενεργοποιημένο (Off ).
- Αγγίξτε το [Initialize / Προετοιμασία], για να πραγματοποιήσετε επαναφορά των ρυθμίσεων στις προεπιλεγμένες ρυθμίσεις.

### **3** Αγγίξτε το επιθυμητό χρώμα.

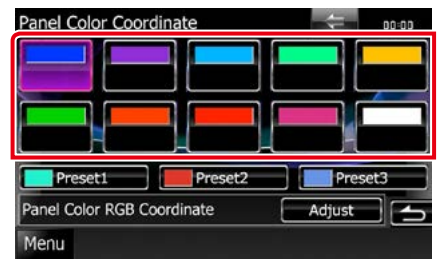

## *Καταχώριση πρωτότυπου χρώματος*

**Μπορείτε να καταχωρίσετε το επιθυμητό πρωτότυπο χρώμα.**

### **1** Αγγίξτε το [Adjust / Ρύθμιση] στην οθόνη συντεταγμένης χρωμάτων οθόνης.

Η οθόνη Συντεταγμένης χρωμάτων RGB οθόνης εμφανίζεται.

**2** Χρησιμοποιήστε το [◀] και το [►], για να ρυθμίσετε όλες τις τιμές χρώματος.

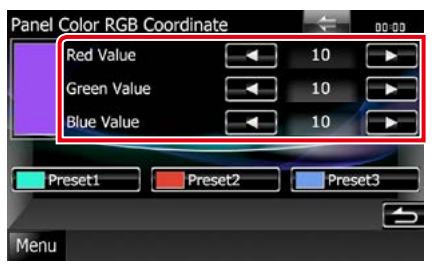

**3** Αγγίξτε το επιθυμητό πλήκτρο προεπιλογής για 2 δευτερόλεπτα.

### *Σάρωση χρωμάτων οθόνης*

**Μπορείτε να ρυθμίσετε το χρώμα οθόνης σε συνεχή σάρωση του χρωματικού φάσματος.**

**1** Αγγίξτε το [ON] του [Panel Color Scan / Σάρ. χρωμ. οθόνης] στην οθόνη χρώματος.

Η σάρωση χρωμάτων οθόνης είναι ενεργοποιημένη.

## <span id="page-95-0"></span>**Αλλαγή εικόνας φόντου**

**Μπορείτε να φορτώσετε μια εικόνα από τη συνδεδεμένη συσκευή USB και να την ορίσετε ως εικόνα φόντου.**

**Πριν την εκτέλεση αυτής της διαδικασίας, είναι απαραίτητο να συνδεθεί για τη φόρτωση η συσκευή, στην οποία είναι αποθηκευμένη η εικόνα.**

### **1** Αγγίξτε το [Background / Φόντο] στην οθόνη του Μενού οθόνης.

Η οθόνη Φόντου εμφανίζεται.

### **2** Αγγίξτε το [STANDBY / ΑΝΑΜΟΝΗ].

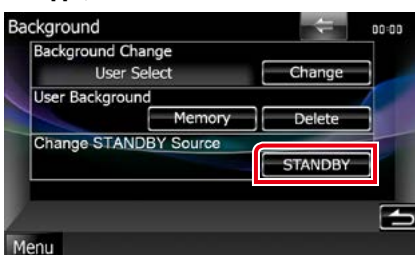

- **3** Αγγίξτε το [Memory / Μνήμη] του [User Background / Φόντου χρήστη]. Η οθόνη επιλογής ταπετσαρίας φακέλου χρήστη εμφανίζεται.
- **4** Επιλέξτε την εικόνα, που θέλετε να φορτωθεί.

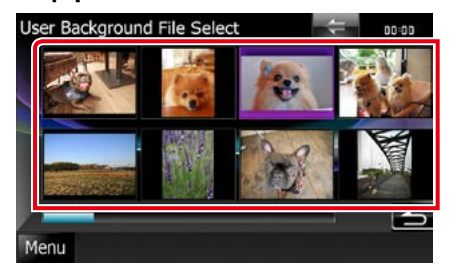

### **5** Αγγίξτε το [Enter].

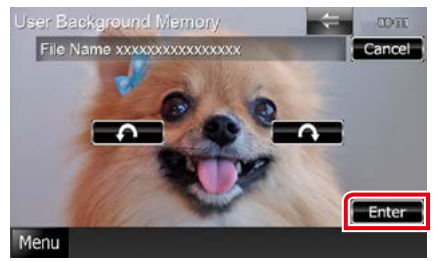

Η επιλεγμένη εικόνα φορτώνεται και η οθόνη επιστρέφει στην οθόνη φόντου.

### **ΣΗΜΕΙΩΣΗ**

- $\cdot$  Με το άννινμα του [ $\bigcap$ ] πρανματοποιείται αριστερόστροφη περιστροφή.
- Με το άγγιγμα του [ $\bigcap$ ] πραγματοποιείται δεξιόστροφη περιστροφή.
- **6** Αγγίξτε το [Change / Αλλαγή] του [Background Change / Αλλαγή φόντου] στην οθόνη φόντου.
- **7** Επιλέξτε μια εικόνα για το φόντο και αγγίξτε το [Enter].

#### **ΣΗΜΕΙΩΣΗ**

- Βλέπε *[Αναπαραγόμενα μέσα και](#page-120-0)  [αρχεία \(Σελ.120\)](#page-120-0)* για τις προδιαγραφές αναγνωσιμότητας εικόνων.
- Με το άγγιγμα του [Delete / Διαγρ.] στην οθόνη Φόντου διαγράφεται η εικόνα φόντου. Αφού αγγίξετε το [Delete / Διαγρ.], εμφανίζεται ένα μήνυμα επιβεβαίωσης. Ακολουθήστε το μήνυμα και ολοκληρώστε το χειρισμό.

## **Ρύθμιση πλοήγησης**

**Μπορείτε να ρυθμίσετε τις παραμέτρους της πλοήγησης.**

- **1** Αγγίξτε το [Menu] (Μενού) σε οποιαδήποτε οθόνη.
- **2** Αγγίξτε το [SETUP / ΡΥΘΜ].

Η οθόνη του Μενού ΡΥΘΜΙΣΕΩΝ εμφανίζεται.

### **3** Αγγίξτε το [Navigation] (Πλοήγηση).

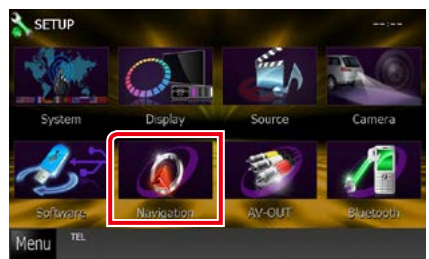

Η οθόνη ΡΥΘΜΙΣΗΣ πλοήγησης εμφανίζεται.

#### **4** Ρυθμίστε τα επιμέρους στοιχεία σύμφωνα με τα παρακάτω.

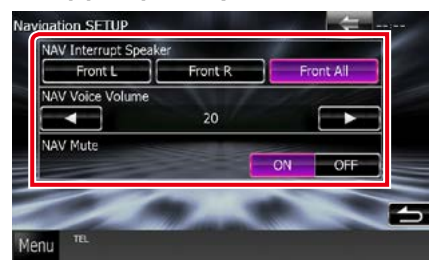

### **NAV Interrupt Speaker / Ηχείο διακ. πλοήγησης**

Επιλέγει τα ηχεία, που χρησιμοποιούνται για τη φωνητική καθοδήγηση του συστήματος πλοήγησης.

- Front L / Μπροστ.Α: Χρησιμοποιεί το εμπρός αριστερό ηχείο για τη φωνητική καθοδήγηση.
- Front R / Μπροστ.Δ: Χρησιμοποιεί το εμπρός δεξιό ηχείο για τη φωνητική καθοδήγηση.
- Front All / Εμπρός όλα (προεπιλογή): Χρησιμοποιεί και τα δύο εμπρός ηχεία για τη φωνητική καθοδήγηση.

### **NAV Voice Volume / Ένταση φωνής πλοήγ.**

Ρυθμίζει την ένταση ήχου για τη φωνητική καθοδήγηση του συστήματος πλοήγησης. Η προεπιλεγμένη ρύθμιση είναι το "20".

### **NAV Mute / Σίγαση πλοήγησης**

Πραγματοποιεί σίγαση της έντασης ήχου των πίσω ηχείων κατά τη φωνητική καθοδήγηση του συστήματος πλοήγησης. Η προεπιλεγμένη ρύθμιση είναι το "ON".

## **Ρύθμιση κάμερας**

**Μπορείτε να ρυθμίσετε τις παραμέτρους της κάμερας.**

- **1** Αγγίξτε το [Menu] (Μενού) σε οποιαδήποτε οθόνη.
- **2** Αγγίξτε το [SETUP / ΡΥΘΜ]. Η οθόνη του Μενού ΡΥΘΜΙΣΕΩΝ
- εμφανίζεται.
- **3** Αγγίξτε το [Camera] (Κάμερα).

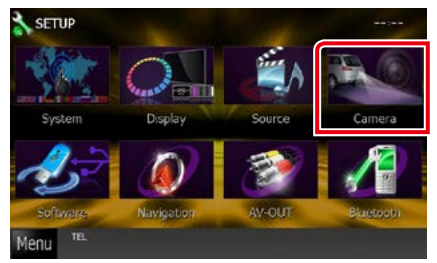

Η οθόνη ΡΥΘΜΙΣΗΣ κάμερας εμφανίζεται.

### **4** Ρυθμίστε τα επιμέρους στοιχεία σύμφωνα με τα παρακάτω.

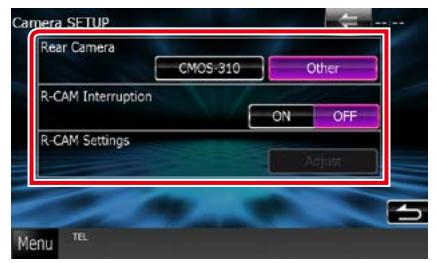

#### **Rear Camera / Πίσω κάμερα\*1**

Επιλέγει τον τύπο της πίσω κάμερας, που χρησιμοποιείται.

- CMOS-3xx: Όταν είναι συνδεδεμένη μια κάμερα της σειράς CMOS-300 με σετ ID 1.
- Other / Άλλο (προεπιλογή): Όταν είναι συνδεδεμένη μια άλλη κάμερα.

### **R-CAM Interruption / Διακοπή Π-ΚΑΜ**

Επιλέγει μια μέθοδο για την αλλαγή της οθόνης. Οι τιμές ρύθμισης είναι ON και OFF.

- ON: Αλλάζει σε οθόνη βίντεο πίσω κάμερας όταν επιλέγεται η όπισθεν ή όταν πατιέται το πλήκτρο <AUD> (**DNXV**)/ <AUDIO> (DNX525DAB)/ <TEL> (DNX5250BT ) για 1 δευτερόλεπτο\*3.
- OFF (προεπιλογή): Αλλάζει σε οθόνη βίντεο πίσω κάμερας όταν πατιέται το πλήκτρο <AUD>  $\frac{1}{2}$  (**DNX72**)/ <AUDIO> (DNX525DAB)/ <TEL> (DNX5250BT ) για 1 δευτερόλεπτο\*3.

#### **R-CAM Settings / Ρυθμίσεις Κάμερας Οπισθοπορείας\*2**

Προσαρμόζει τη σειρά CMOS-300 με σετ ID 1. Για λεπτομέρειες βλέπε εγχειρίδιο οδηγιών χρήσης της κάμερας.

- **\*1 Αυτές οι ρυθμίσεις μπορούν να αλλαχθούν μόνο όταν το χειρόφρενο είναι δεμένο.**
- **\*2 Αυτή η ρύθμιση μπορεί να αλλαχθεί μόνο όταν το χειρόφρενο είναι δεμένο και έχει επιλεχθεί η σειρά CMOS-300.**
- **\*3 Το [TEL Key Longer than 1 Second] (Πάτημα πλήκτρου TEL πάνω από 1 δευτερόλεπτο) ή το [AUD Key Longer than 1 Second] (Πάτημα πλήκτρου AUD πάνω από 1 δευτερόλεπτο) πρέπει να είναι ρυθμισμένο σε "R-CAM" /"CAM". Βλέπε**  *[Διεπαφή χρήστη \(Σελ.88\)](#page-88-0)*

## **Πληροφορίες λογισμικού**

**Έλεγχος της έκδοσης λογισμικού αυτής της μονάδας.**

- **1** Αγγίξτε το [Menu] (Μενού) σε οποιαδήποτε οθόνη.
- **2** Αγγίξτε το [SETUP / ΡΥΘΜ].

Η οθόνη του Μενού ΡΥΘΜΙΣΕΩΝ εμφανίζεται.

### **3** Αγγίξτε το [Software / Λογισμικό].

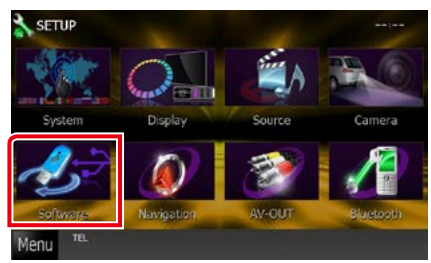

Η οθόνη πληροφοριών λογισμικού εμφανίζεται.

**4** Επιβεβαίωση της έκδοσης λογισμικού. Αγγίξτε το [Update / Ενημέρωση], όταν απαιτείται.

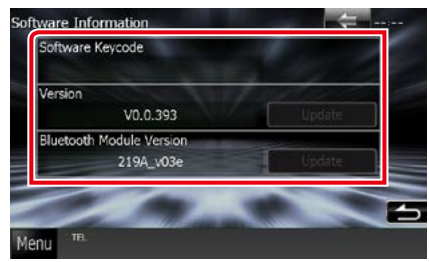

### **ΣΗΜΕΙΩΣΗ**

• Για τον τρόπο ενημέρωσης του λογισμικού, βλέπε το σχετικό εγχειρίδιο διαδικασίας ενημέρωσης, που συνοδεύει το λογισμικό.

## **Ρύθμιση εισόδου AV**

**Μπορείτε να ρυθμίσετε τις παραμέτρους της εισόδου AV.**

**1** Αγγίξτε το [Menu] (Μενού) σε οποιαδήποτε οθόνη.

### **2** Αγγίξτε το [SETUP / ΡΥΘΜ].

Η οθόνη του Μενού ΡΥΘΜΙΣΕΩΝ εμφανίζεται.

### **3** Αγγίξτε το [Source / Πηγή].

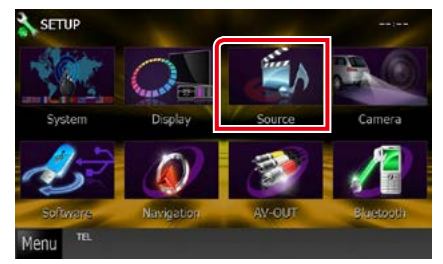

### **4** Αγγίξτε το [AV-IN SETUP / Ρύθμιση AV-IN] στη λίστα.

Η οθόνη AV-IN SETUP (Ρύθμιση AV-IN) εμφανίζεται.

### **5** Ρυθμίστε τα επιμέρους στοιχεία σύμφωνα με τα παρακάτω.

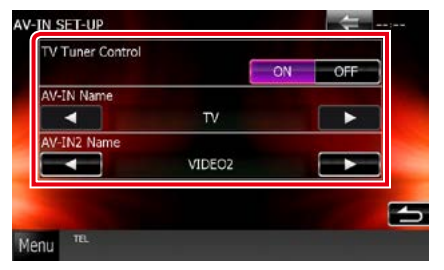

### **TV Tuner Control (Έλεγχος δέκτη τηλεόρασης)**

Ρυθμίστε το κατά τη σύνδεση του δέκτη τηλεόρασης στη θύρα AV INPUT.

- ON: Ρυθμίστε το στο ON αν συνδέσετε δέκτη τηλεόρασης άλλου κατασκευαστή. Το [AV-IN2 Name] (Όνομα AV-IN2) ρυθμίζεται σε TV. Αν συνδέσετε δέκτη τηλεόρασης της DOS και παρακολουθήσετε τηλεόραση, μπορείτε να εκτελέσετε αυτές τις απλές ενέργειες αγγίζοντας την οθόνη αυτής της μονάδας.
- OFF (προεπιλογή): Ρυθμίστε το στο OFF αν δεν συνδέσετε δέκτη τηλεόρασης άλλου κατασκευαστή.

### **AV-IN1 Name / Όνομα AV-IN1 AV-IN2 Name / Όνομα AV-IN2**

Ορίζει το όνομα, που θα εμφανίζεται, όταν επιλέγεται ένα σύστημα, που είναι συνδεδεμένο μέσω της θύρας AV INPUT. Η προεπιλεγμένη ρύθμιση είναι το "VIDEO" (ΒΙΝΤΕΟ).

## **Ρύθμιση διεπαφής εξόδου AV**

**Μπορείτε να επιλέξετε μια πηγή AV για έξοδο μέσω της θύρας εξόδου AV OUTPUT. Η προεπιλεγμένη ρύθμιση είναι το "VIDEO1".**

### **1** Αγγίξτε το [Menu] (Μενού) σε οποιαδήποτε οθόνη.

### **2** Αγγίξτε το [SETUP / ΡΥΘΜ].

Η οθόνη του Μενού ΡΥΘΜΙΣΕΩΝ εμφανίζεται.

### **3** Αγγίξτε το [AV-OUT].

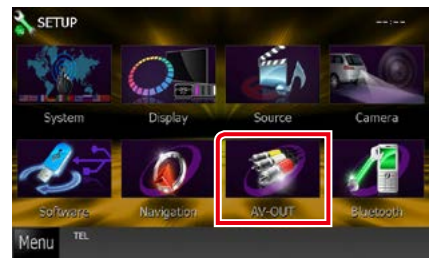

Η οθόνη Διεπαφής AV-OUT εμφανίζεται.

**4** Αγγίξτε το [◀] ή το [▶] για να ρυθμίσετε το [AV-OUT] σε VIDEO1, DISC, iPod, USB ή OFF.

### **ΣΗΜΕΙΩΣΗ**

• Μόνο όταν συνδεθεί iPod σε αυτήν τη μονάδα με KCA-iP202, μπορεί να επιλεγεί "USB" σαν πηγή εξόδου AV. Για τη ρύθμιση της σύνδεσης ανατρέξτε στην παράγραφο *[Ρύθμιση σύνδεσης](#page-60-0)  [iPod/iPhone \(Σελ.60\)](#page-60-0)*.

# **Έλεγχος ήχου**

### **ΣΗΜΕΙΩΣΗ**

• Όλες οι λειτουργίες χειρισμού που περιγράφονται σε αυτήν την ενότητα μπορούν να εκκινηθούν από το μενού πολλαπλών λειτουργιών.

**Μπορείτε να πραγματοποιήσετε διάφορες ρυθμίσεις, όπως η ισορρόπηση ήχου ή το επίπεδο Subwoofer.**

**1** Αγγίξτε το [Menu / Μενού] σε οποιαδήποτε οθόνη.

### **2** Αγγίξτε το [Audio / Ήχος].

Εμφανίζεται η οθόνη Ήχου. Βλέπε παρακάτω ενότητα για την κάθε ρύθμιση.

- **• Ρύθμιση ήχου** *[\(Σελ.100\)](#page-100-0)*
- **• Έλεγχος ήχου** *[\(Σελ.104\)](#page-104-0)*
- **• Έλεγχος ισοσταθμιστή** *[\(Σελ.104\)](#page-104-1)*
- **• Πραγματοποίηση ελέγχου ζώνης**  *[\(Σελ.106\)](#page-106-0)*
- **• Ρύθμιση εφέ ήχου** *[\(Σελ.107\)](#page-107-0)*
- **• Ρύθμιση της θέσης ακρόασης** *[\(Σελ.109\)](#page-109-0)*

## <span id="page-100-0"></span>**Ρύθμιση ήχου**

### **1** Αγγίξτε το [Audio SETUP].

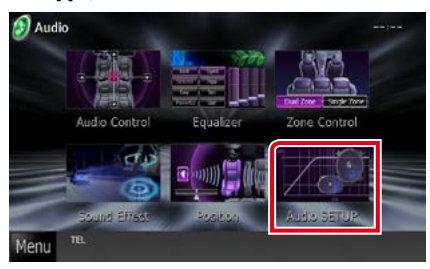

Η οθόνη Ρύθμισης Ήχου εμφανίζεται.

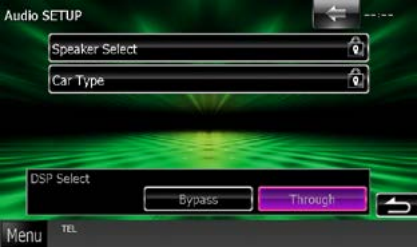

Βλέπε παρακάτω ενότητα για την κάθε ρύθμιση.

- **• Ρύθμιση των ηχείων** *[\(Σελ.101\)](#page-101-0)*
- **• Ρύθμιση του τύπου αυτοκινήτου**  *[\(Σελ.102\)](#page-102-0)*
- **• Επιλογή DSP** *[\(Σελ.103\)](#page-103-0)*

## <span id="page-101-0"></span>**Ρύθμιση ηχείων**

**Μπορείτε να επιλέξετε έναν τύπο ηχείου και το μέγεθός του, για να επιτευχθούν τα καλύτερα δυνατά εφέ ήχου.**

**Όταν ο τύπος ηχείου και το μέγεθος έχουν ρυθμιστεί, το δίκτυο διασταύρωσης των ηχείων ρυθμίζεται αυτόματα.**

**1** Αγγίξτε το [Speaker Select / Επιλ. ηχείου] στην οθόνη ρύθμισης ήχου.

Η οθόνη Επιλογής Ηχείου εμφανίζεται.

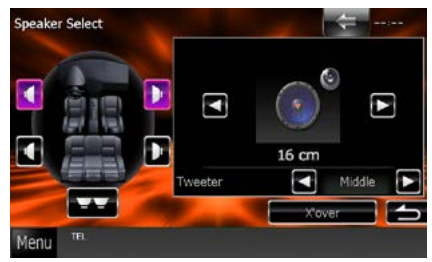

**2** Αγγίξτε το ηχείο που θέλετε να ρυθμίσετε και ρυθμίστε τα επιμέρους στοιχεία σύμφωνα με τα παρακάτω.

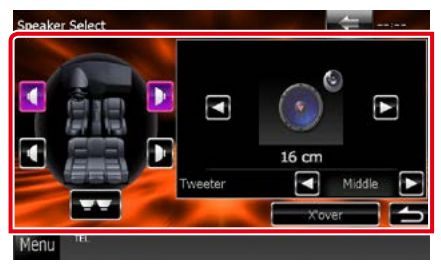

### **Tweeter DNX**

Μπορείτε να ρυθμίσετε το tweeter, όταν επιλέγετε τα εμπρός ηχεία.

None (Κανένα), Small (Μικρό), Middle (Μεσαίο), Large (Μεγάλο)

### **X'over**

Εμφανίζει την οθόνη ρύθμισης διασταύρωσης των ηχείων.

Μπορείτε να προσαρμόσετε τη ρύθμιση διασταύρωσης (crossover), που ρυθμίστηκε αυτόματα, όταν επιλέξατε τον τύπο ηχείων.

Για λεπτομέρειες βλέπε *[Ρύθμιση δικτύου](#page-102-1)  [διασταύρωσης \(Σελ.102\)](#page-102-1)*

**3** Επιλέξτε ένα μέγεθος ηχείων χρησιμοποιώντας το [2] και το [3]. Το μέγεθος των ηχείων διαφέρει, ανάλογα με τον τύπο του ηχείου και τη μονάδα.

#### **Μπροστ**

OEM, 8 cm, 10 cm, 12 cm, 13 cm, 16 cm, 17 cm, 18 cm, 4x6, 5x7, 6x8, 6x9, 7x10

### **Πίσω**

None (Κανένα), OEM, 8 cm, 10 cm, 12 cm, 13 cm, 16 cm, 17 cm, 18 cm, 4x6, 5x7, 6x8, 6x9, 7x10

### **Subwoofer**

None (Κανένα), 16 cm, 20 cm, 25 cm, 30 cm, 38 cm over

### **ΣΗΜΕΙΩΣΗ**

• Επιλέξτε το "None" (Κανένα), εάν δεν υπάρχουν τα αντίστοιχα ηχεία.

### *[Επιστροφή στην αρχική σελίδα](#page-1-0) Έλεγχος ήχου*

<span id="page-102-1"></span>*Ρύθμιση δικτύου διασταύρωσης* **Μπορείτε να ρυθμίσετε μια συχνότητα διασταύρωσης των ηχείων.**

- **1** Αγγίξτε το ηχείο, για να ρυθμίσετε τη συχνότητα διασταύρωσης στην οθόνη Επιλογής Ηχείου.
- **2** Αγγίξτε το [X'over]. Η οθόνη X'over εμφανίζεται.
- **3** Ρυθμίστε τα επιμέρους στοιχεία σύμφωνα με τα παρακάτω.

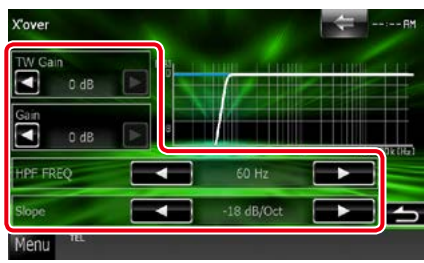

### **TW (Tweeter) Gain \*1**

Ρυθμίζει το επίπεδο του tweeter. (Όταν έχει επιλεχθεί το Front (Μπροστ) στην οθόνη επιλογής ηχείου)

### Gain **DNX**

Ρυθμίζει το επίπεδο των εμπρός ηχείων, των πίσω ηχείων ή του subwoofer.

### **Phase / Φάση\*2**

Ρυθμίζει τη φάση της εξόδου subwoofer. Η φάση αντιστρέφεται κατά 180 μοίρες, όταν ρυθμίζεται σε "Reverse" (Αντιστροφή). (Όταν έχει επιλεχθεί το subwoofer στην οθόνη επιλογής ηχείου)

### **HPF FREQ / HPF ΣΥΧΝ**

Ρύθμιση του υψηπερατού φίλτρου. (Όταν έχει επιλεχθεί το μπροστινό ή πίσω ηχείο στην οθόνη επιλογής ηχείου)

### **LPF FREQ / LPF ΣΥΧΝ**

Ρύθμιση του χαμηλοπερατού φίλτρου. (Όταν έχει επιλεχθεί το subwoofer στην οθόνη επιλογής ηχείου)

### **Slope / Κλίση\*3**

Ρυθμίσει την κλίση διασταύρωσης.

- **\*1 Μόνο εάν το "Tweeter" είναι ρυθμισμένο σε "Small" (Μικρό), "Middle" (Μεσαίο), "Large" (Μεγάλο) στο <Ρύθμιση ηχείων>.**
- **\*2 Μόνο εάν το "Subwoofer" είναι ρυθμισμένο σε μια λειτουργία εκτός του "None" (Κανένα) στο <Ρύθμιση ηχείων>.**
- **\*3 Μόνο εάν το "LPF FREQ" (LPF ΣΥΧΝ) / "HPF FREQ" (HPF ΣΥΧΝ) είναι ρυθμισμένο σε μια λειτουργία εκτός του "Through" στο <X'over>.**

## <span id="page-102-0"></span>**Ρύθμιση τύπου αυτοκινήτου**

**Μπορείτε να ρυθμίσετε τον τύπο του αυτοκινήτου και του δικτύου ηχείων κ.λπ.**

**1** Αγγίξτε το [Car Type / Τύπος οχήμ.] στην οθόνη ρύθμισης ήχου.

Η οθόνη Τύπου Οχήματος εμφανίζεται.

**2** Επιλέξτε τον τύπο του οχήματός σας από τη λίστα.

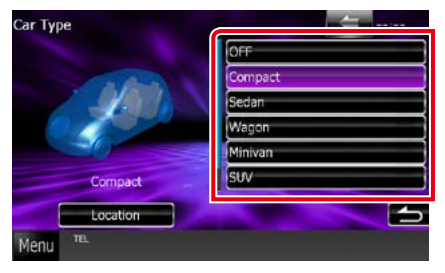

### **ΣΗΜΕΙΩΣΗ**

• Όταν έχει επιλεχθεί ο τύπος του οχήματός σας, η λειτουργία ρύθμισης του χρόνου καθυστέρησης ρυθμίζεται αυτόματα (ρύθμιση χρονισμού της εξόδου ήχου για κάθε κανάλι), έτσι ώστε να επιτυγχάνονται τα καλύτερα δυνατά εφέ περιβάλλοντος ήχου.

### *Ρύθμιση θέσης ηχείων*

**1** Στην οθόνη τύπου οχήματος, αγγίξτε το [Location / Τοποθεσία].

Η οθόνη Θέσης Ηχείου εμφανίζεται.

**2** Επιλέξτε τις θέσεις των ηχείων χρησιμοποιώντας το [3].

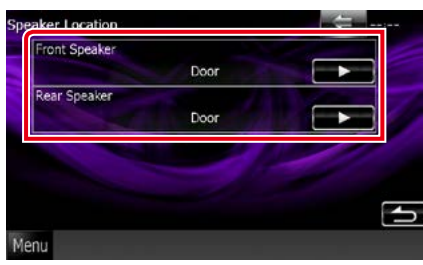

### **Front Speaker / Εμπρός ηχείο**

Επιλέξτε τη θέση μεταξύ των "Door" (Πόρτα)/ "On Dash" (Στο ταμπλό)/ "Under Dash" (Κάτω από το ταμπλό).

### **Rear Speaker / Πίσω ηχείο**

Επιλέξτε τη θέση μεταξύ των "Door" (Πόρτα)/ "Rear Deck" (Πίσω μονάδα), "2nd Row" (2η σειρά)/ "3rd Row" (3η σειρά) (Minivan, επιβατηγό βαν).

<span id="page-103-0"></span>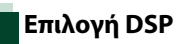

### **Μπορείτε να επιλέξετε εάν θέλετε να χρησιμοποιείται το σύστημα DSP (Digital Signal Processor).**

### **1** Αγγίξτε το [Bypass] ή [Through] του [DSP Select / Επιλογή DSP] στην οθόνη ρύθμισης ήχου.

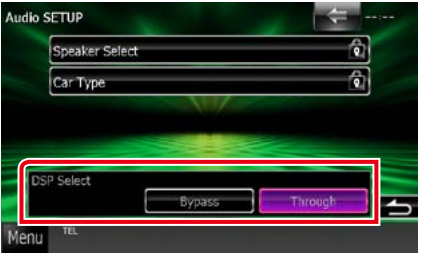

### **Bypass**

Το DSP δεν χρησιμοποιείται.

### **Through**

Το DSP χρησιμοποιείται.

### **ΣΗΜΕΙΩΣΗ**

• Όταν η λειτουργία είναι ρυθμισμένη σε [Bypass], το σύστημα DSP δεν είναι δυνατόν να ρυθμιστεί.

## <span id="page-104-0"></span>**Έλεγχος γενικού ήχου**

**1** Αγγίξτε το [Audio Control] (Στοιχ.ελ. ήχου).

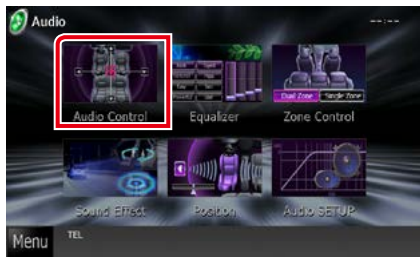

**2** Ρυθμίστε τα επιμέρους στοιχεία σύμφωνα με τα παρακάτω.

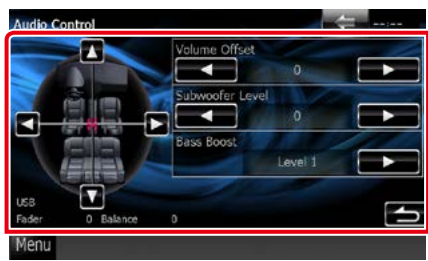

### **Fader # Balance # / Ισορροπ. #**

Ρυθμίστε την ισορροπία έντασης στην περιοχή, που αγγίξατε.

Ρυθμίστε με το [2] και το [3] την ισορροπία έντασης δεξιά και αριστερά.

Ρυθμίστε με το [5] και το [∞] την ισορροπία έντασης μπροστά και πίσω.

### **Volume Offset / Αντιστάθμ. έντασ.\***

Λεπτομερής ρύθμιση της έντασης ήχου της τρέχουσας πηγής, για να ελαχιστοποιηθεί η διαφορά έντασης μεταξύ διαφόρων πηγών.

### **Subwoofer Level / Επίπ. Subwoofer**

Ρυθμίζει την ένταση του subwoofer. Αυτή η ρύθμιση δεν είναι διαθέσιμη, όταν το subwoofer είναι ρυθμισμένο σε "None" (Κανένα). Βλέπε *[Ρύθμιση ηχείων \(Σελ.101\)](#page-101-0)*.

### <span id="page-104-2"></span>**Bass Boost / Ενίσχυση μπάσων**

Ρυθμίζει την τιμή ενίσχυσης των μπάσων σε "OFF"/ "Level1" (Επίπ.1) / "Level2" (Επίπ.2) / "Level3" (Επίπ.3).

**\* Εάν προηγουμένως είχατε αυξήσει την ένταση ήχου, χαμηλώστε την μέσω του "Volume Offset" (Αντιστάθμ. έντασ.), διότι διαφορετικά η ένταση του παραγόμενου ήχου μπορεί να είναι ιδιαίτερα υψηλή, εάν περάσετε σε μια άλλη πηγή.**

## <span id="page-104-1"></span>**Έλεγχος ισοσταθμιστή**

**Μπορείτε να ρυθμίσετε τον ισοσταθμιστή, επιλέγοντας τη βελτιστοποιημένη ρύθμιση για κάθε κατηγορία.**

**1** Αγγίξτε το [Equalizer / Ισοσταθμ.].

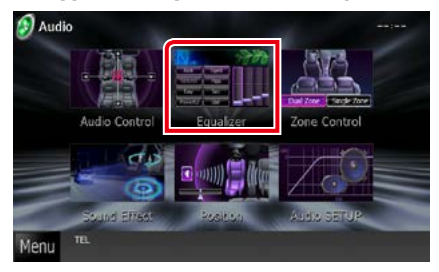

Η οθόνη Ισοσταθμιστή εμφανίζεται.

### *[Επιστροφή στην αρχική σελίδα](#page-1-0) Έλεγχος ήχου*

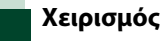

### *Έλεγχος καμπύλων EQ*

**1** Επιλέξτε καμπύλη EQ μεταξύ των [Natural], [Rock], [Pops], [Easy], [Top40], [Jazz], [Powerful / Δυνατό], [iPod] και [User / Χρήστης].

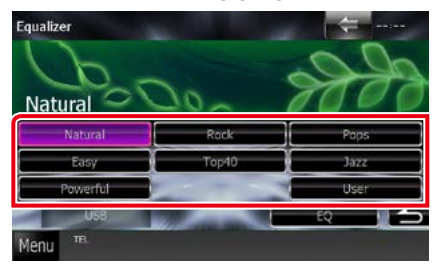

### **ΣΗΜΕΙΩΣΗ**

• Το [iPod] είναι διαθέσιμο μόνο όταν το iPod είναι επιλεγμένο ως πηγή.

### *Μη αυτόματος έλεγχος ισοσταθμιστή*

**Αυτή η ρύθμιση δεν είναι δυνατόν να πραγματοποιηθεί, όταν επιλέγεται το [iPod] στην οθόνη ισοσταθμιστή.**

- **1** Αγγίξτε το [EQ] στην οθόνη ισοσταθμιστή.
- **2** Αγγίξτε την οθόνη και ρυθμίστε τον ισοσταθμιστή γραφικών σύμφωνα με τις επιθυμίες σας.

### **DWA**

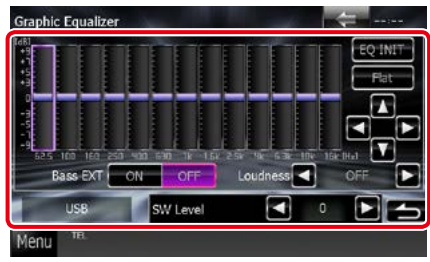

### **DNX5 DNX4**

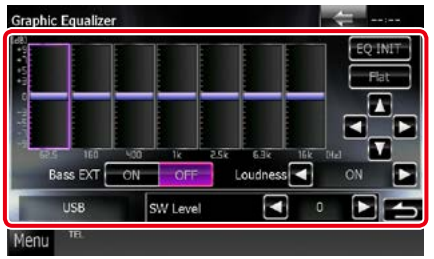

#### **Gain level )περιοχή με ανοιχτό πράσινο πλαίσιο)**

Ρυθμίστε το επίπεδο της αύξησης Gain αγγίζοντας τις διάφορες μπάρες συχνοτήτων. Το επίπεδο μπορεί επίσης να ρυθμιστεί με το άγγιγμα των  $[4]$ ,  $[6]$ ,  $[6]$  και  $[8]$ . Χρησιμοποιήστε τα [2] και [3], για να επιλέξετε συχνότητα καθώς και τα [▲] και [▼], για να ρυθμίσετε το επίπεδο.

### **EQ INIT / ΑρEQ**

Επιστροφή στο προηγούμενο επίπεδο ρύθμισης του επιπέδου αύξησης.

### **Flat / Επίπ.**

Η καμπύλη ήχου γίνεται επίπεδη.

### **Bass EXT / Μπάσα EXT (Ρυθμίσεις επέκτασης μπάσων)**

Όταν είναι ενεργοποιημένο, οι συχνότητες που είναι χαμηλότερες από τα 62,5 Hz ρυθμίζονται στο ίδιο επίπεδο αύξησης με αυτές στα 62,5 Hz.

#### **Loudness**

Ρυθμίζει την τιμή ενίσχυσης των χαμηλών και των υψηλών τόνων.

"OFF", "Low" (Χαμηλό), "High" (Υψηλό) **DING DNEY** "OFF" "ON"

### **SW Level / Επίπεδο SW**

Ρυθμίζει την ένταση του subwoofer. Αυτή η ρύθμιση δεν είναι διαθέσιμη, όταν το subwoofer είναι ρυθμισμένο σε "None" (Κανένα). Βλέπε *[Ρύθμιση ηχείων \(Σελ.101\)](#page-101-0)*.

### *[Επιστροφή στην αρχική σελίδα](#page-1-0) Έλεγχος ήχου*

## <span id="page-106-0"></span>**Έλεγχος ζώνης**

**Μπορείτε να επιλέξετε διαφορετικές πηγές για τις μπροστινές και τις πίσω θέσεις του οχήματος.**

### **1** Αγγίξτε το [Zone Control].

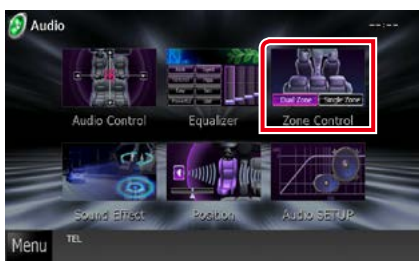

Η οθόνη Ελέγχου Ζώνης εμφανίζεται.

### **2** Αγγίξτε το [Dual Zone / Δύο ζωνών].

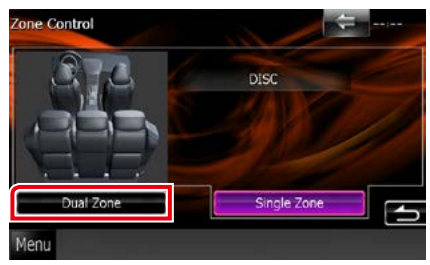

### **3** Ρυθμίστε τις διάφορες πηγές σύμφωνα με τα παρακάτω.

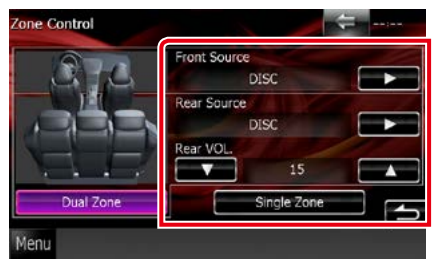

### **[**3**] (Front Source / Μπροστ.πηγή, Rear Source / Πίσω πηγή)**

Επιλέξτε την αντίστοιχη πηγή ήχου.

### **[**∞**], [**5**] (Rear VOL. / Πίσω VOL.)**

Ρυθμίζει την ένταση του πίσω καναλιού.

### **[Single Zone / Μίας ζώνης]**

Αγγίξτε, για να απενεργοποιηθεί η λειτουργία δύο ζωνών.

### **ΣΗΜΕΙΩΣΗ**

- Όταν αλλάζει ο ήχος των πίσω ηχείων, αλλάζει επίσης η πηγή ήχου που εξάγεται στον ακροδέκτη εξόδου AV OUTPUT και επιλέγεται η ίδια πηγή με τα πίσω ηχεία.
- Όταν η λειτουργία δύο ζωνών είναι ενεργοποιημένη, οι παρακάτω λειτουργίες δεν είναι διαθέσιμες.
	- Έξοδος από το subwoofer
	- Επίπεδο Subwoofer/Ενίσχυση μπάσων *[\(Σελ.104\)](#page-104-2)*
	- Έλενχος ισοσταθμιστή/Space Enhancer **DIVY** Θέση ακρόασης *(Σελ.[104](#page-104-0), 107, [109](#page-109-0))*
	- Έλεγχος DSP Bypass/Ρύθμιση ηχείων/Ρύθμιση τύπου αυτοκινήτου *(Σελ[.103,](#page-103-0) [101](#page-101-0), [102\)](#page-102-0)*
- Δεν μπορούν να ρυθμιστούν διάφορες πηγές από το iPod/iPhone (εφαρμογές) σαν μπροστινή πηγή και πίσω πηγή ξεχωριστά Μόνο μία πηγή (εφαρμογή) μπορεί να ρυθμιστεί σαν μπροστινή και πίσω πηγή.

## **Εφέ ήχου**

**Μπορείτε να ρυθμίσετε τα εφέ ήχου.**

**1** Αγγίξτε το [Sound Effect / Εφέ ήχου].

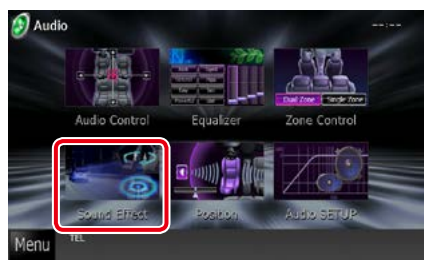

### Η οθόνη Εφέ Ήχου εμφανίζεται.

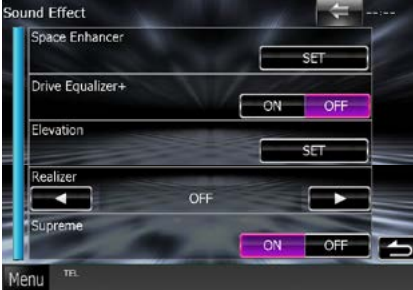

Βλέπε παρακάτω ενότητα για την κάθε ρύθμιση.

**• Ρύθμιση space enhancer** *[\(Σελ.107\)](#page-107-0)*

- **• Ρύθμιση ισοσταθμιστή για την οδήγηση**  *[\(Σελ.108\)](#page-108-0)*
- **• Ρύθμιση αύξησης** *[\(Σελ.108\)](#page-108-1)*
- **• Ρύθμιση realizer ή supreme**  *[\(Σελ.109\)](#page-109-1)*

<span id="page-107-0"></span>**BIVY** Space Enhancer

### **1** Αγγίξτε το [Space Enhancer] στην οθόνη εφέ ήχου.

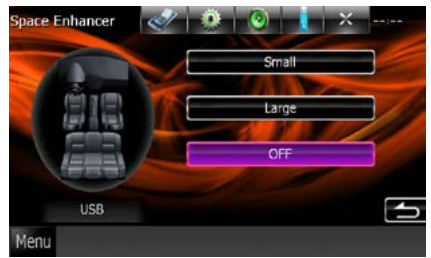

Η οθόνη Space Enhancer εμφανίζεται.

### **2** Αγγίξτε το [Small / Μικρό], [Large / Μεγάλο] ή [OFF].

Οι τιμές ρύθμισης καταδεικνύουν το επίπεδο του ηχητικού τοπίου.

### **ΣΗΜΕΙΩΣΗ**

• Η ρύθμιση αυτή δεν είναι διαθέσιμη στην πηγή ραδιοφωνικού δέκτη HD.
## *[Επιστροφή στην αρχική σελίδα](#page-1-0) Έλεγχος ήχου*

## **Ρύθμιση ισοσταθμιστή για την οδήγηση**

**Η ποιότητα του ήχου ρυθμίζεται αυτόματα.**

## **1** Αγγίξτε το [ON] ή το [OFF] στο [Drive Equalizer+].

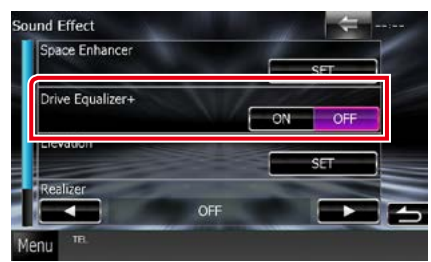

DNX7250DAB:

Η ποιότητα του ήχου βελτιστοποιείται αυτόματα ανάλογα με την τρέχουσα ταχύτητα του αυτοκινήτου με βάση το GPS. DNX5250BT, DNX525DAB, DNX4250DAB, DNX4250BT:

Η ποιότητα του ήχου βελτιστοποιείται αυτόματα ανάλογα με την τρέχουσα ταχύτητα του αυτοκινήτου.

# *ΔΝ***ΥΣ** Αύξηση

**Μπορείτε να αυξήσετε εικονικά τη θέση του ήχου που ακούγεται από τα ηχεία.**

**1** Αγγίξτε το [Elevation / Αύξηση] στην οθόνη Εφέ ήχου.

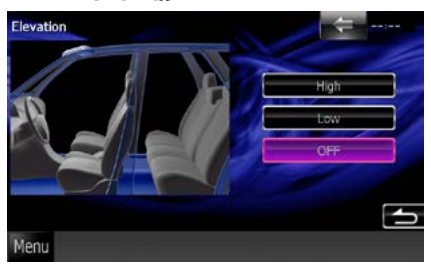

Η οθόνη Αύξησης εμφανίζεται.

**2** Επιλέξτε το επίπεδο αύξησης μεταξύ των [High / Υψηλό], [Low / Χαμηλό] και [OFF].

# *<b>Realizer και Supreme*

**Μπορείτε να αποκαταστήσετε τον ήχο που χάθηκε λόγω συμπίεσης του ήχου, για να επιτευχθεί ένας ρεαλιστικός ήχος.** 

## **1** Αγγίξτε την οθόνη στην οθόνη Εφέ ήχου.

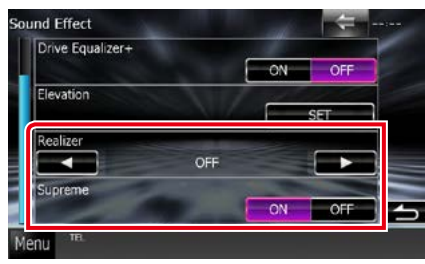

#### **Realizer**

Το Realizer είναι μια λειτουργία βελτίωσης του ήχου και ενίσχυσης των χαμηλών συχνοτήτων (ενίσχυση μπάσων).

Επιλέξτε το επίπεδο μεταξύ των "OFF"/ "Level1" (Επίπ.1)/ "Level2" (Επίπ.2)/ "Level3" (Επίπ.3).

#### **Supreme**

Ενεργοποιεί ή απενεργοποιεί τη λειτουργία Supreme.

Τεχνολογία υπολογισμού και συμπλήρωσης μέσω ενός αποκλειστικού αλγόριθμου της περιοχής υψηλών συχνοτήτων, που αποκόπτεται κατά την κωδικοποίηση.

Αυτή η λειτουργία λειτουργεί με τις πηγές DVD MEDIA (ΜΕΣΟ DVD), USB και iPod.

# **Θέση ακρόασης**

**Μπορείτε να ρυθμίσετε τα εφέ ήχου σύμφωνα με την επιθυμητή θέση ακρόασης.**

## **1** Αγγίξτε το [Position / Θέση].

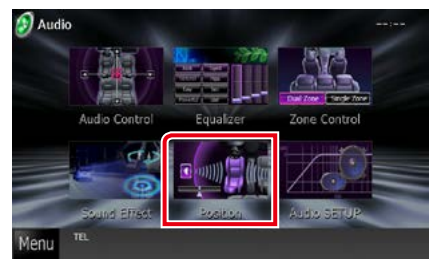

Η οθόνη Θέσης εμφανίζεται.

**2** Επιλέξτε τη θέση ακρόασης μεταξύ των [Front R / μπροστά δεξιά], [Front L] (μπροστά αριστερά), [Front All / εμπρός όλα] και [All / όλα] χρησιμοποιώντας τα  $[4]$  και  $[4]$ .

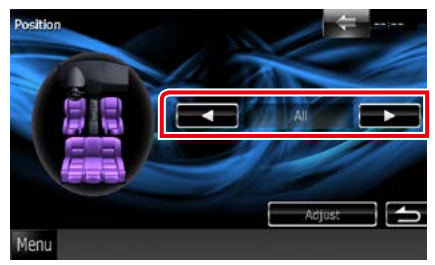

## *[Επιστροφή στην αρχική σελίδα](#page-1-0) Έλεγχος ήχου*

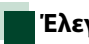

# **Έλεγχος θέσης DTA**

**Μπορείτε να πραγματοποιήσετε λεπτομερή ρύθμιση της θέσης ακρόασης.**

- **1** Στην οθόνη θέσης, αγγίξτε το [Adjust / Ρύθμιση].
- **2** Επιλέξτε το ηχείο, που θέλετε να ρυθμίσετε, αγγίζοντας το εικονίδιο του ηχείου.

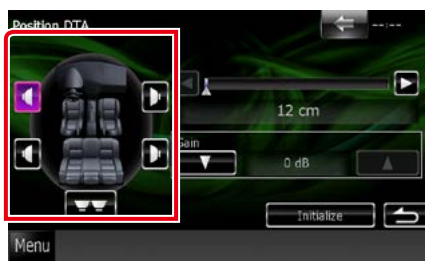

## **3** Ρυθμίστε το DTA σύμφωνα με τα παρακάτω.

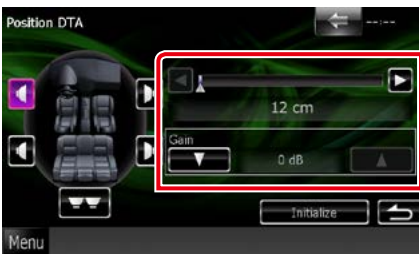

## **[**2**], [**3**]**

Προσαρμόστε τις ρυθμίσεις της θέσης DTA.

#### **Gain**

Αγγίξτε για να ρυθμίσετε την τιμή αύξησης Gain του κάθε ηχείου.

## **ΣΗΜΕΙΩΣΗ**

- Πραγματοποιήστε τη λεπτομερή ρύθμιση του χρόνου καθυστέρησης της εξόδου ηχείου, που περιγράφεται σε αυτό το σημείο, για να δημιουργήσετε ένα πιο κατάλληλο περιβάλλον για το όχημά σας.
- Εάν καθορίσετε την απόσταση από το κέντρο της τρέχουσας ρυθμισμένης θέσης ακρόασης μέχρι το κάθε ηχείο, ο χρόνος καθυστέρησης θα υπολογιστεί και θα ρυθμιστεί αυτόματα.
	- 1 Ορίστε το κέντρο της τρέχουσας ρυθμισμένης θέσης ακρόασης ως το σημείο αναφοράς.
	- 2 Μετρήστε τις αποστάσεις από το σημείο αναφοράς μέχρι τα ηχεία.
	- 3 Υπολογίστε τις διαφορές ανάμεσα στην απόσταση του πιο μακρινού ηχείου και των άλλων ηχείων.
	- 4 Καταχωρίστε τις διαφορές, που υπολογίσατε στο βήμα 3 για τα επιμέρους ηχεία.
	- 5 Ρυθμίστε την τιμή αύξησης Gain για τα επιμέρους ηχεία. Μια εικόνα ήχου θα μετακινηθεί προς το ηχείο με την αυξημένη τιμή Gain.

Παράδειγμα: Όταν έχει επιλεχθεί το [Front All] (Εμπρός όλα) ως θέση ακρόασης

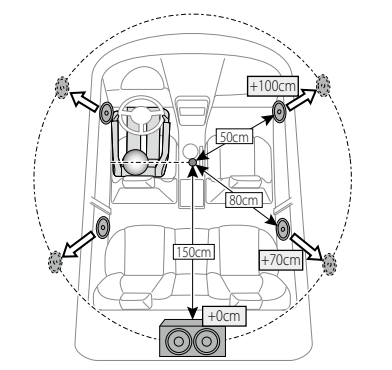

*[Επιστροφή στην αρχική σελίδα](#page-1-0) Έλεγχος ήχου*

#### *[Επιστροφή στην αρχική σελίδα](#page-1-0) Τηλεχειριστήριο*

# **Τηλεχειριστήριο**

**Ο χειρισμός αυτής της μονάδας μπορεί να πραγματοποιηθεί μέσω του τηλεχειριστηρίου. Το τηλεχειριστήριο αποτελεί προαιρετικό εξάρτημα (KCA-RCDV331).**

#### 2**ΠΡΟΣΟΧΗ**

- **• Τοποθετήστε το τηλεχειριστήριο σε ένα σημείο, στο οποίο δεν μπορεί να μετακινηθεί λόγω φρεναρίσματος ή άλλων ενεργειών οδήγησης. Εάν το τηλεχειριστήριο πέσει κάτω και σφηνώσει κάτω από τα πεντάλ κατά την οδήγηση, ενδέχεται να προκληθούν επικίνδυνες καταστάσεις.**
- **• Μην αφήνετε την μπαταρία κοντά σε φωτιά ή απευθείας εκτεθειμένη σε ηλιακή ακτινοβολία. Σε μια τέτοια περίπτωση, μπορεί να προκληθεί φωτιά, έκρηξη ή υπερβολική αύξηση της θερμοκρασίας.**
- **• Μην επαναφορτίζετε, βραχυκυκλώνετε, αποσυναρμολογείτε ή θερμαίνετε την μπαταρία και μην την τοποθετείτε σε ανοιχτή φωτιά. Σε μια τέτοια περίπτωση, ενδέχεται να προκληθεί διαρροή υγρών από την μπαταρία. Εάν τα υγρά αυτά έρθουν σε επαφή με τα μάτια ή τα ρούχα σας, ξεπλύντε αμέσως με νερό και συμβουλευθείτε ένα γιατρό.**
- **• Κρατήστε την μπαταρία μακριά από παιδιά. Στην απίθανη περίπτωση κατάποσης της μπαταρίας από ένα παιδί, συμβουλευθείτε αμέσως ένα γιατρό.**

# **Τοποθέτηση της μπαταρίας**

**Εάν το τηλεχειριστήριο λειτουργεί μόνο σε κοντινές αποστάσεις ή δεν λειτουργεί καθόλου, ενδέχεται να έχουν αποφορτιστεί οι μπαταρίες.**

**Σε μια τέτοια περίπτωση, αντικαταστήστε και τις δύο μπαταρίες με καινούργιες.**

**1 Τοποθετήστε δύο μπαταρίες μεγέθους "AAA"/"R03" με τους πόλους ⊕ και ⊖ στη σωστή** θέση, σύμφωνα με την εικόνα στο εσωτερικό της θήκης.

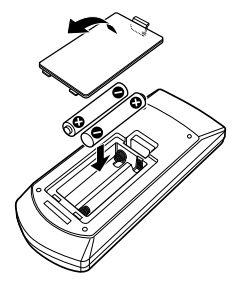

# **Λειτουργίες των πλήκτρων του τηλεχειριστηρίου**

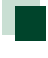

## **Αλλαγή της λειτουργίας χειρισμού**

**Οι λειτουργίες, που εκτελούνται από το τηλεχειριστήριο, διαφέρουν ανάλογα με τη θέση του διακόπτη λειτουργίας.**

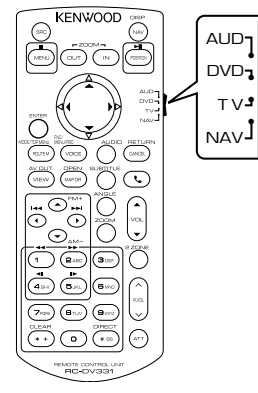

## **Λειτουργία AUD**

Επιλέξτε αυτήν τη λειτουργία, όταν ελέγχετε μια επιλεγμένη πηγή ή την πηγή ραδιοφώνου κ.λπ.

#### **Λειτουργία DVD**

Επιλέξτε αυτήν τη λειτουργία, όταν αναπαράγεται ένα μέσο δίσκου συμπεριλ. των DVD, VCD και CD.

## **Λειτουργία NAV**

Επιλέξτε αυτήν τη λειτουργία, όταν ελέγχετε τη λειτουργία πλοήγησης.

## **ΣΗΜΕΙΩΣΗ**

• Όταν ελέγχετε ένα player, το οποίο δεν είναι ενσωματωμένο στη μονάδα, επιλέξτε τη λειτουργία "AUD".

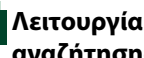

## <span id="page-113-0"></span>**Λειτουργία απευθείας αναζήτησης**

**Χρησιμοποιώντας το τηλεχειριστήριο, μπορείτε να μεταβείτε απευθείας στο επιθυμητό αρχείο, κομμάτι, κεφάλαιο κ.λπ. εισαγάγοντας τον αριθμό, που αντιστοιχεί στο περιεχόμενο.**

#### **ΣΗΜΕΙΩΣΗ**

• Αυτή η λειτουργία δεν είναι δυνατόν να εκτελεστεί για τη συσκευή USB και το iPod.

#### **1** Πατήστε επαναλαμβανόμενα το πλήκτρο <#BS>, μέχρι να εμφανιστεί το επιθυμητό περιεχόμενο.

Τα διαθέσιμα περιεχόμενα διαφέρουν, ανάλογα με την πηγή.

## **DVD**

Αριθμός τίτλου / Αριθμός κεφαλαίου / Χρόνος αναπαραγωγής / Αριθμός στοιχείου\*

\* Η χρήση αυτής της λειτουργίας ενδέχεται να μην είναι δυνατή με ορισμένους δίσκους ή ορισμένες σκηνές.

#### **VCD 1.X και 2.X (PBC OFF)**

Αριθμός κομματιού **VCD 2.X (PBC ON)**

Αριθμός σκηνής/Αριθμός

#### **CD μουσικής**

Αριθμός κομματιού/Χρόνος αναπαραγωγής

#### **Αρχεία ήχου**

Αριθμός φακέλου/Αριθμός αρχείου

#### **Ραδιόφωνο**

Τιμή συχνότητας

- **2** Καταχωρίστε τον αριθμό του περιεχομένου, που θέλετε να αναπαράγετε, χρησιμοποιώντας το αριθμητικό πληκτρολόγιο.
- **3** Για DVD ή VCD, πατήστε το πλήκτρο <ENTER>.

Για CD μουσικής ή αρχεία ήχου, πατήστε το πλήκτρο <POSITION>. Για ραδιόφωνο, πατήστε το πλήκτρο  $<$  4> ή  $<$   $>$ .

Αναπαράγεται το περιεχόμενο που καταχωρήσατε.

*[Επιστροφή στην αρχική σελίδα](#page-1-0) Τηλεχειριστήριο*

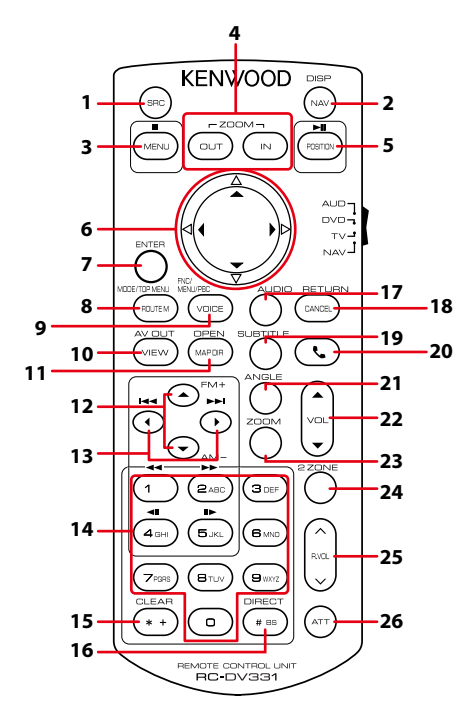

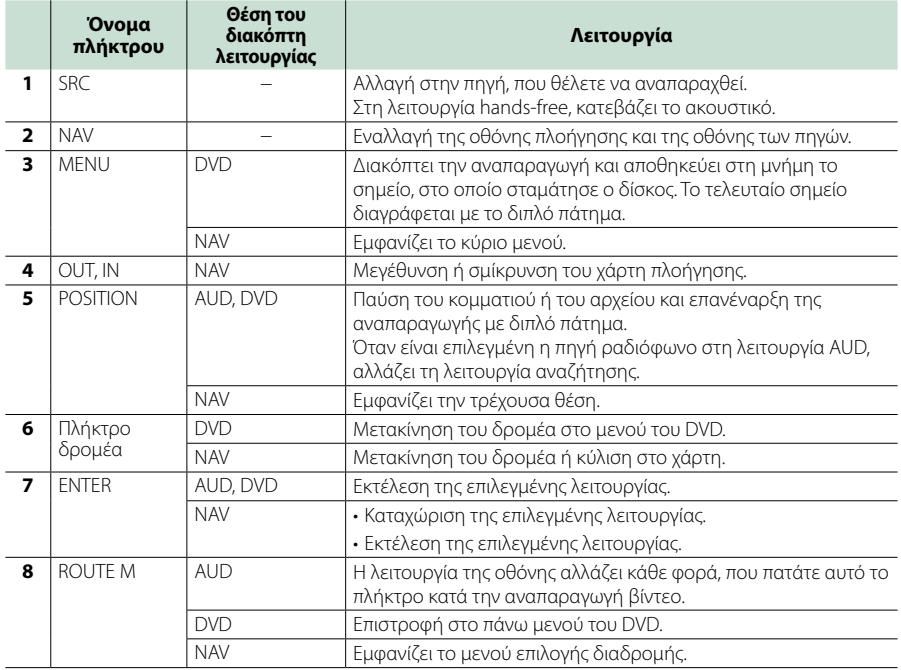

## *[Επιστροφή στην αρχική σελίδα](#page-1-0) Τηλεχειριστήριο*

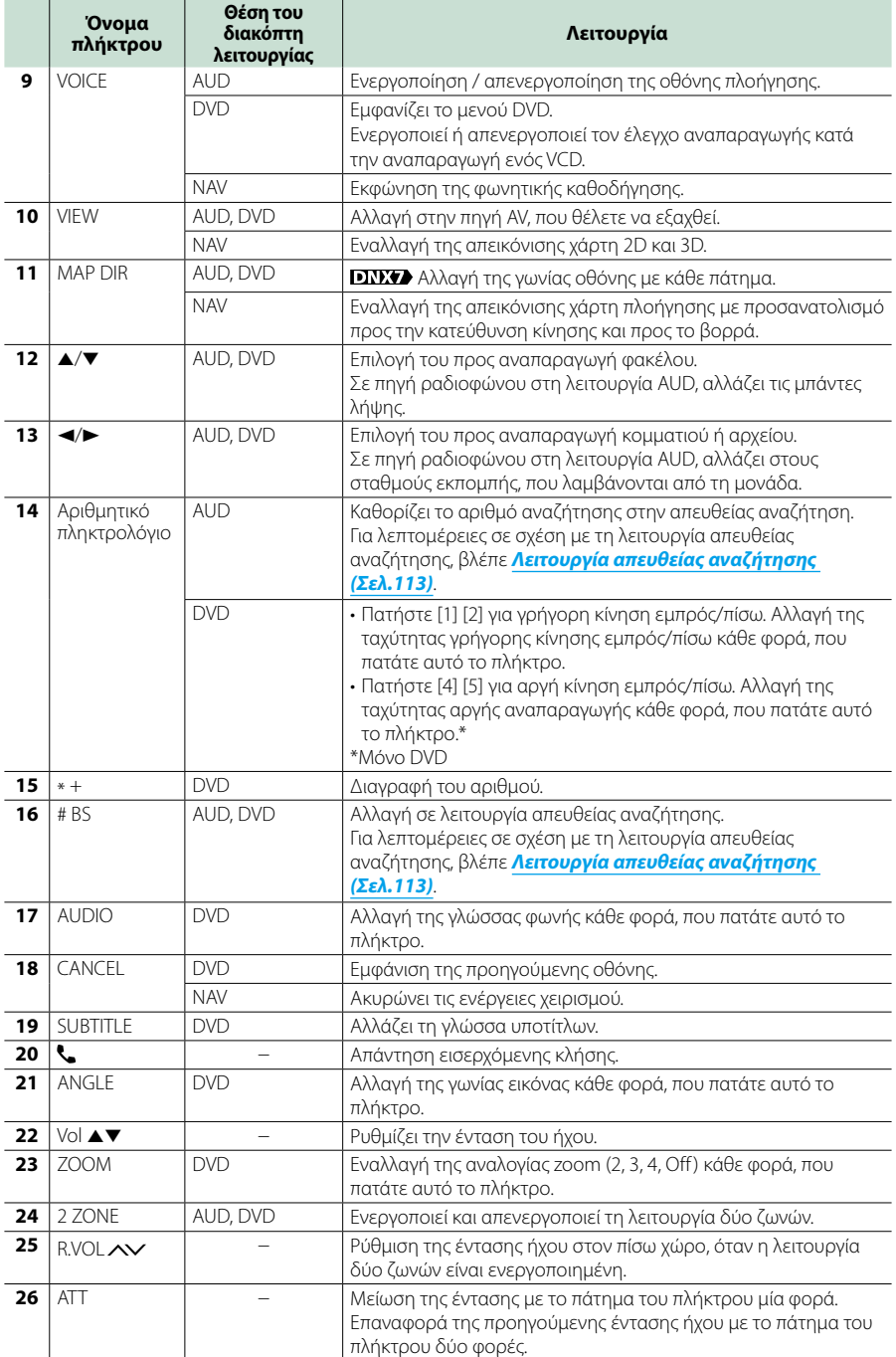

# **Αντιμετώπιση προβλημάτων**

# **Προβλήματα και λύσεις**

**Εάν παρουσιαστεί κάποιο πρόβλημα, ελέγξτε πρώτα τον παρακάτω πίνακα για τις πιθανές αιτίες.**

- **• Ορισμένες λειτουργίες αυτής της μονάδας ενδέχεται να είναι απενεργοποιημένες, λόγω κάποιας ρύθμισης που έχει πραγματοποιηθεί στη μονάδα.**
- **• Ένα πρόβλημα, που μπορεί να φαίνεται ως δυσλειτουργία της μονάδας σας, ενδέχεται να αποτελεί απλά αποτέλεσμα ενός ελαφρώς λανθασμένου χειρισμού ή συνέπεια λανθασμένης καλωδίωσης.**

# **Πληροφορίες για τις ρυθμίσεις**

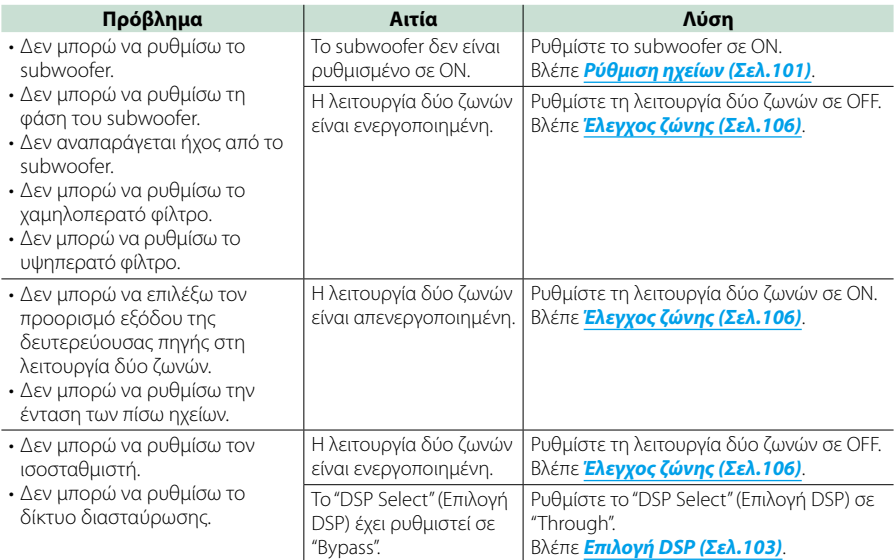

# **Πληροφορίες για τις λειτουργίες ήχου**

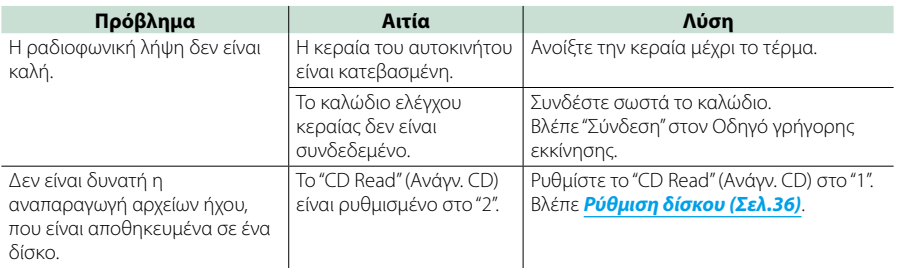

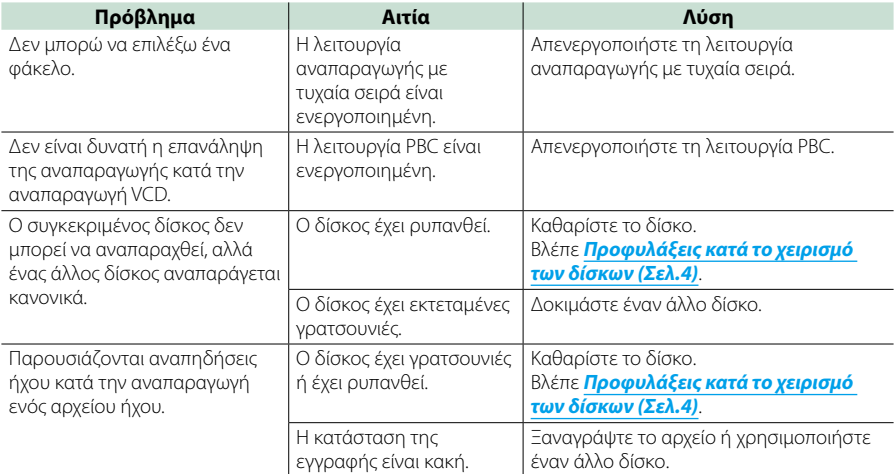

# **Λοιπά**

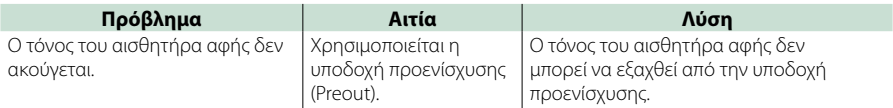

# **Μηνύματα σφάλματος**

#### **Σε περίπτωση λανθασμένου χειρισμού της μονάδας, η αιτία του προβλήματος εμφανίζεται με μορφή μηνύματος στην οθόνη.**

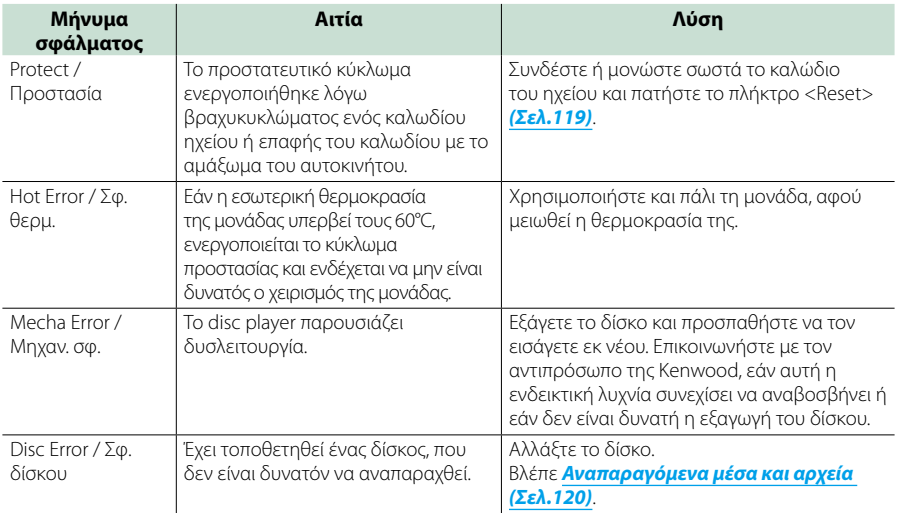

#### *[Επιστροφή στην αρχική σελίδα](#page-1-0) Αντιμετώπιση προβλημάτων*

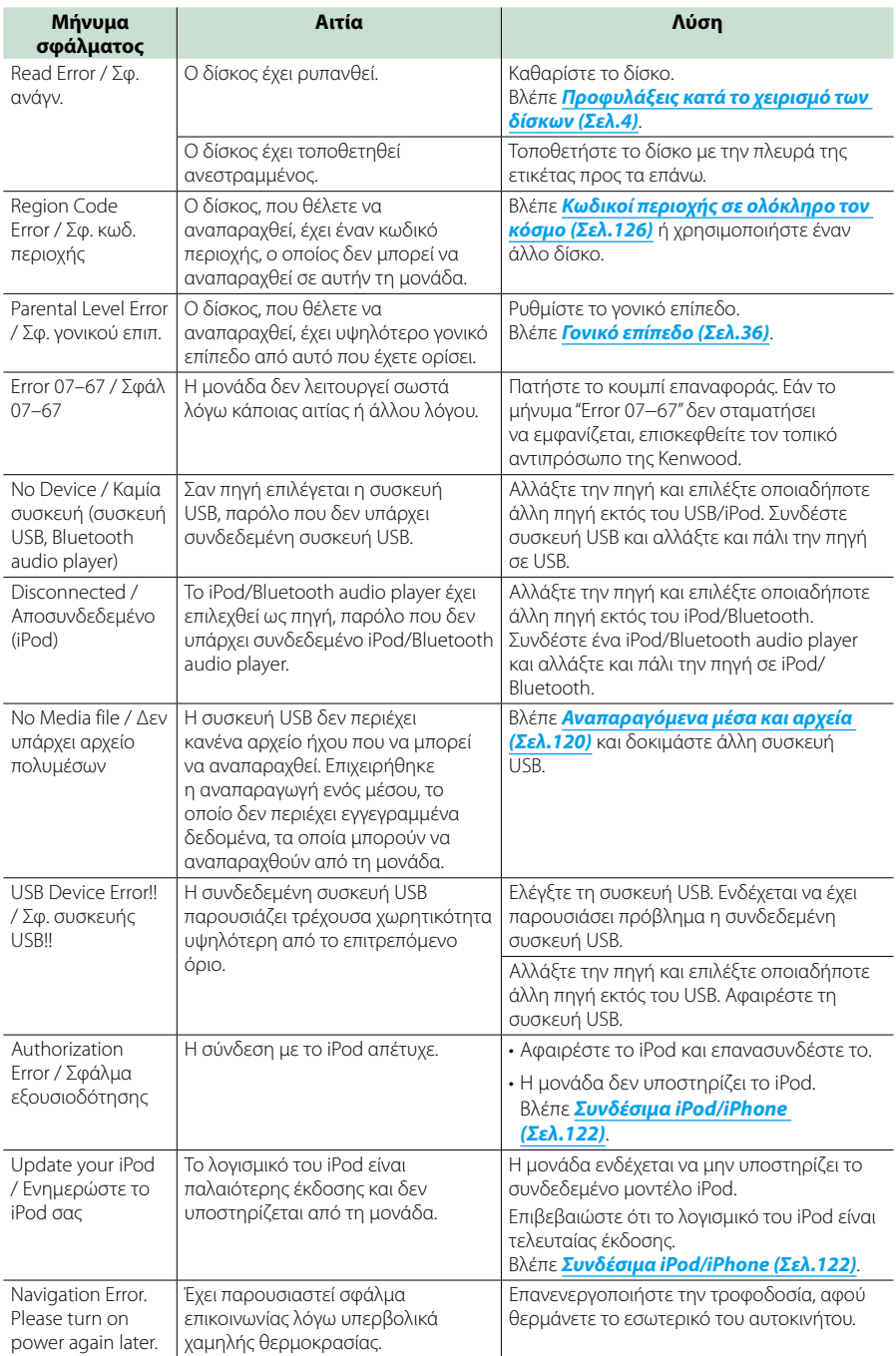

## *[Επιστροφή στην αρχική σελίδα](#page-1-0) Αντιμετώπιση προβλημάτων*

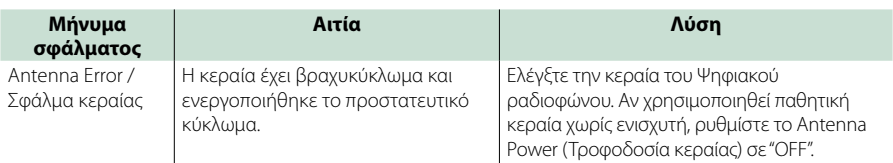

# <span id="page-119-0"></span>**Επαναφορά της μονάδας**

**Εάν αυτή η μονάδα ή η συνδεδεμένη μονάδα δεν λειτουργούν σωστά, πραγματοποιήστε επαναφορά της μονάδας.**

#### **1** Πατήστε το πλήκτρο <Reset>.

Η μονάδα επιστρέφει στις εργοστασιακές ρυθμίσεις.

## *DNX7250DAB*

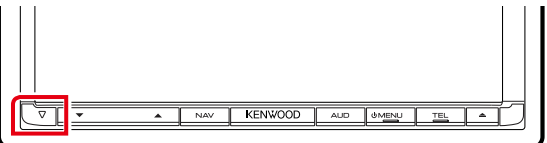

## *DNX5250BT*

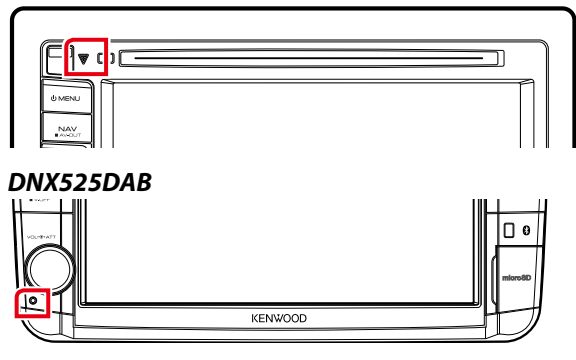

## *DNX4250DAB/ DNX4250BT*

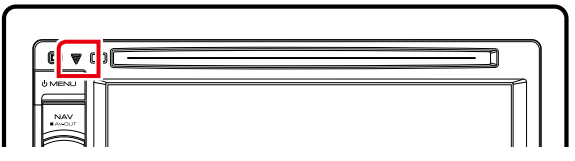

## **ΣΗΜΕΙΩΣΗ**

- Αποσυνδέστε τη συσκευή USB πριν πατήσετε το πλήκτρο <Reset>. Εάν πατήσετε το πλήκτρο <Reset> με συνδεδεμένη τη συσκευή USB, μπορεί να προκληθεί ζημιά στα δεδομένα, που είναι αποθηκευμένα στη συσκευή USB. Για τον τρόπο αποσύνδεσης της συσκευής USB, βλέπε *[Αναπαραγωγή μέσων \(Σελ.17\)](#page-17-0)*.
- Όταν η μονάδα ενεργοποιείται μετά την επαναφορά, εμφανίζεται η οθόνη Αρχικών ρυθμίσεων. Βλέπε *[Αρχική](#page-15-0)  [ρύθμιση \(Σελ.15\)](#page-15-0)*.

# **Παράρτημα**

## <span id="page-120-0"></span>**Αναπαραγόμενα μέσα και αρχεία**

**Μπορείτε να αναπαράγετε διάφορα είδη μέσων και αρχείων σε αυτήν τη μονάδα.**

## **Λίστα αναπαραγόμενων δίσκων**

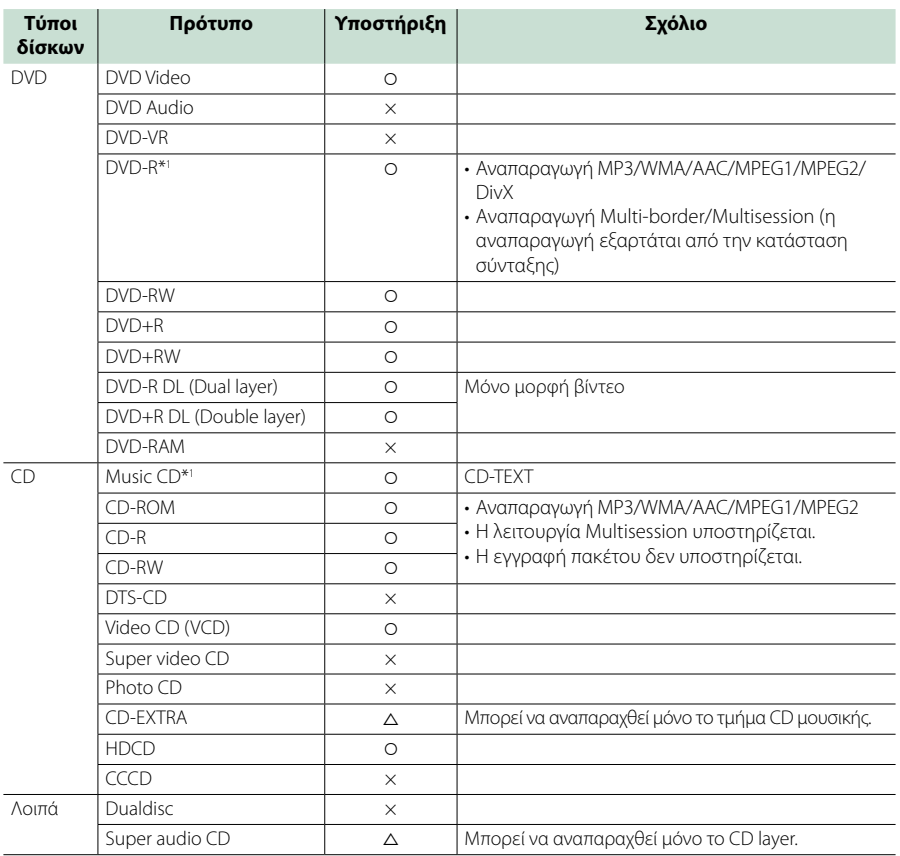

\*1 Μη συμβατό με τους δίσκους 8 cm (3 inch).

‡: Η αναπαραγωγή είναι δυνατή.

%: Η αναπαραγωγή είναι εν μέρει δυνατή.

× : Η αναπαραγωγή δεν είναι δυνατή.

#### **ΣΗΜΕΙΩΣΗ**

- Όταν αγοράζετε περιεχόμενα με DRM, ελέγξτε τον κωδικό εγγραφής στο *[DivX\(R\) VOD \(Σελ.63\)](#page-63-0)*. Ο κωδικός αλλάζει κάθε φορά που αναπαράγεται και προστατεύεται από αντιγραφή ένα αρχείο με τον απεικονιζόμενο κωδικό.
- Το DivX μπορεί να αναπαραχθεί μόνο από μέσο δίσκου DVD.

## ■ Χρήση DualDisc

Κατά την αναπαραγωγή ενός "DualDisc" σε αυτήν τη μονάδα, η μη αναπαραγόμενη επιφάνεια του δίσκου ενδέχεται να γρατσουνιστεί κατά την εισαγωγή ή την εξαγωγή του δίσκου. Λόγω του ότι η επιφάνεια του CD μουσικής δεν συμμορφώνεται με το πρότυπο CD, η αναπαραγωγή ενδέχεται να μην είναι δυνατή. (Το "DualDisc" είναι ένας δίσκος, του οποίου η μία

επιφάνεια περιέχει σήματα προτύπου DVD και άλλη επιφάνεια περιέχει σήματα CD μουσικής.)

## ■ Πληροφορίες για τη μορφή του δίσκου

Η μορφή του δίσκου πρέπει να είναι μία από τις παρακάτω.

- ISO 9660 Level 1/2
- Joliet
- Romeo
- Long file name

# **Πληροφορίες για τα αρχεία**

#### **Υποστηρίζονται τα παρακάτω αρχεία ήχου, βίντεο και εικόνας.**

## ■ Αρχεία ήχου

- $\cdot$  AAC-LC (m4a)
- MP3 (.mp3)
- WMA (.wma)
- Linear PCM (WAVE) (.wav) Μόνο συσκευή USB κατηγορίας μαζικής αποθήκευσης
- $\cdot$  FLAC (flac) Μόνο συσκευή USB κατηγορίας μαζικής αποθήκευσης

#### **ΣΗΜΕΙΩΣΗ**

- Εάν στον ίδιο δίσκο έχει εγγραφεί μουσική κανονικού CD και άλλων συστημάτων αναπαραγωγής, αναπαράγεται μόνο το σύστημα αναπαραγωγής, που είναι εγγεγραμμένο στο πρώτο σετ δεδομένων.
- Τα αρχεία WMA και AAC, που προστατεύονται μέσω DRM, δεν είναι δυνατόν να αναπαραχθούν.
- Παρόλο που τα αρχεία ήχου συμμορφώνονται με τα παραπάνω πρότυπα, η αναπαραγωγή ενδέχεται να μην είναι δυνατή, ανάλογα με τον τύπο ή την κατάσταση του μέσου ή της συσκευής.
- Ένα online εγχειρίδιο σχετικά με τα αρχεία ήχου έχει αναρτηθεί στον ιστότοπο *[www.kenwood.](http://www.kenwood.com/cs/ce/audiofile/) [com/cs/ce/audiofile/](http://www.kenwood.com/cs/ce/audiofile/)*.

Σε αυτό το online εγχειρίδιο, περιλαμβάνονται λεπτομερείς πληροφορίες και σημειώσεις, που δεν αναφέρονται σε αυτό το εγχειρίδιο. Φροντίστε επίσης να διαβάσετε και το online εγχειρίδιο.

## ■ Αρχεία βίντεο

- MPF $G1$  (mpg, mpeg,  $m1v^*$ ) \*Μόνο συσκευή USB κατηγορίας μαζικής αποθήκευσης
- MPEG2 (.mpg, .mpeg, .m2v\*) \*Μόνο συσκευή USB κατηγορίας μαζικής αποθήκευσης
- DivX (.divx, .div, .avi) Μόνο DVD
- H.264/MPFG-4 AVC (.mp4, .m4v) Μόνο συσκευή USB κατηγορίας μαζικής αποθήκευσης
- WMV 9 (.wmv, .m2ts) Μόνο συσκευή USB κατηγορίας μαζικής αποθήκευσης

## ■ Αρχεία εικόνας

Μπορούν να αναπαραχθούν μόνο αρχεία εικόνας στη συσκευή USB.

Τα αρχεία, που έχουν αποθηκευτεί σε μέσο δίσκου δεν υποστηρίζονται.

- JPEG (.jpg, .jpeg)
- PNG (.png)
- BMP (.bmp)

#### **ΣΗΜΕΙΩΣΗ**

• Τα αρχεία BMP και PNG μπορούν να ρυθμιστούν μόνο ως ταπετσαρία.

## ■ Σειρά αναπαραγωγής των αρχείων

Στο παρακάτω παράδειγμα δέντρου φακέλων/αρχείων, τα αρχεία αναπαράνονται με τη σειρά (1) έως (10.

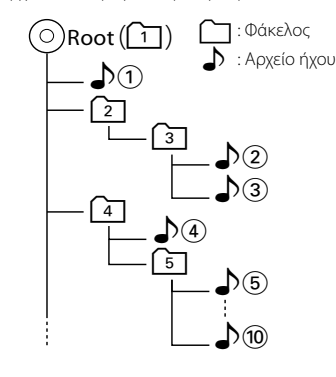

# <span id="page-122-0"></span>**Συνδέσιμα iPod/iPhone**

## **Τα παρακάτω μοντέλα μπορούν να συνδεθούν με αυτήν τη μονάδα.**

- Made for
- iPhone 5 • iPhone 4S
- iPhone 4
- iPhone 3GS
- iPhone 3G
- iPhone
- iPod touch (5th generation)
- iPod touch (4th generation)
- iPod touch (3rd generation)
- iPod touch (2nd generation)
- iPod touch (1st generation)
- iPod classic
- iPod with video
- iPod nano (7th generation)
- iPod nano (6th generation)
- iPod nano (5th generation)
- iPod nano (4th generation)
- iPod nano (3rd generation)

#### **ΣΗΜΕΙΩΣΗ**

- Για λεπτομέρειες σχετικά με το απαιτούμενο καλώδιο και προσαρμογέα για τη σύνδεση με iPod/iPhone, ανατρέξτε στην παράγραφο *[Βασική λειτουργία Μουσικής/Βίντεο/Εικόνας](#page-38-0)  [\(Σελ.38\)](#page-38-0)*.
- Για τις πληροφορίες συμβατότητας σχετικά με το λογισμικό iPod/iPhone, επισκεφθείτε τη διεύθυνση *www.kenwood.com/cs/ce/ipod/*.
- Αν συνδέσετε το iPod/iPhone με αυτή τη μονάδα μέσω ενός καλωδίου σύνδεσης iPod KCA-iP202 ή KCA-iP102, που διατίθεται ως προαιρετικό εξάρτημα, το iPod/iPhone τροφοδοτείται με ρεύμα και φορτίζεται κατά την αναπαραγωγή της μουσικής. Σε κάθε περίπτωση, η τροφοδοσία αυτής της μονάδας πρέπει να είναι ενεργοποιημένη.
- Εάν ξεκινήσετε την αναπαραγωγή μετά τη σύνδεση του iPod, η μουσική από το iPod θα αναπαραχθεί πρώτη. Σε αυτήν την περίπτωση, εμφανίζεται η ένδειξη "Reading" (Ανάγνωση), χωρίς να εμφανίζεται ένα όνομα φακέλου κ.λπ. Εάν αλλάξετε το στοιχείο περιήγησης, θα εμφανιστεί ο σωστός τίτλος κ.λπ.
- Όταν το iPod είναι συνδεδεμένο σε αυτήν τη μονάδα, εμφανίζεται η ένδειξη "KENWOOD" ή "✓" στο iPod, για να καταδείξει ότι δεν είναι δυνατός ο χειρισμός του iPod.

# **Συσκευή USB που μπορεί να χρησιμοποιηθεί**

**Σε αυτήν τη μονάδα μπορείτε να χρησιμοποιήσετε μια συσκευή USB κατηγορίας μαζικής αποθήκευσης. Η λέξη "συσκευή USB" σε αυτό το εγχειρίδιο αντιπροσωπεύει τη συσκευή μνήμης flash ή ένα digital audio player, που μπορεί να αναγνωριστεί ως συσκευή μαζικής αποθήκευσης.**

#### ■ Πληροφορίες για το σύστημα αρχείων

Το σύστημα αρχείων πρέπει να είναι ένα από τα παρακάτω.

- FAT16
- FAT32

#### **ΣΗΜΕΙΩΣΗ**

- Όταν η συσκευή USB είναι συνδεδεμένη σε αυτήν τη μονάδα, μπορεί να φορτιστεί μέσω του καλωδίου USB.
- Τοποθετήστε τη συσκευή USB σε ένα σημείο, που δεν επηρεάζει την ασφαλή οδήγηση.
- Δεν είναι δυνατή η σύνδεση μιας συσκευής USB μέσω USB hub και Multi Card Reader.
- Δημιουργήστε αντίγραφα ασφαλείας των αρχείων ήχου, που χρησιμοποιούνται σε αυτήν τη μονάδα. Τα αρχεία μπορεί να διαγραφούν, ανάλογα με τις συνθήκες λειτουργίας της συσκευής USB. Δεν γίνεται δεκτό κανένα αίτημα αποζημίωσης για τυχόν ζημιά λόγω διαγραφής δεδομένων.
- Καμία συσκευή USB δεν συνοδεύει αυτήν τη μονάδα. Πρέπει να αγοράσετε μια εμπορικά διαθέσιμη συσκευή USB.
- Όταν συνδέετε τη συσκευή USB, συνιστάται η χρήση του CA-U1EX (προαιρετικά). (Η μέγιστη ένταση του ρεύματος τροφοδοσίας του CA-U1EX είναι 500mA.) Η κανονική αναπαραγωγή δεν διασφαλίζεται, εάν χρησιμοποιηθεί ένα καλώδιο διαφορετικό από το συμβατό καλώδιο USB.

# **Κάρτα SD DNX7** και κάρτα **micro SD που μπορεί να χρησιμοποιηθεί**

**Αυτή η μονάδα έχει δυνατότητα αναπαραγωγής των καρτών μνήμης SD/ SDHC <b>DIV**ED ή των καρτών μνήμης microSD/ **microSDHC <b>DIVIS**, που είναι συμβατές με το **πρότυπο SD ή SDHC.**

**Για τη χρήση μιας κάρτας miniSD, miniSDHC, microSD ή microSDHC απαιτείται ένας ειδικός προσαρμογέας. Η κάρτα MultiMedia (MMC) δεν μπορεί να χρησιμοποιηθεί.**

# **Στοιχεία ένδειξης γραμμής κατάστασης**

**Στη συνέχεια περιλαμβάνεται μια λίστα των ενδείξεων που εμφανίζονται στη γραμμή κατάστασης στην οθόνη.**

**Η τρέχουσα κατάσταση αυτής της μονάδας απεικονίζεται στη γραμμή.**

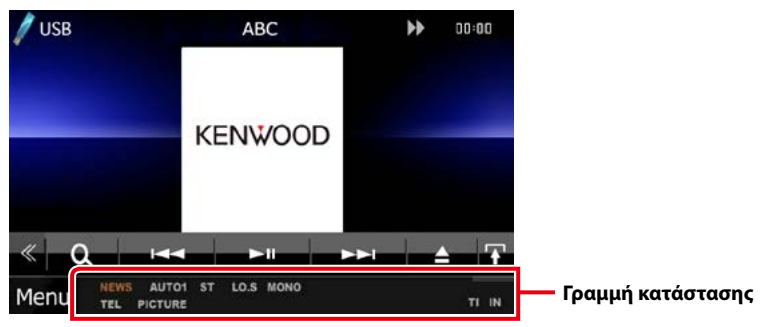

## ■ Γενικά

**ATT**

Ο εξασθενητής είναι ενεργός.

#### **DUAL**

Η λειτουργία δύο ζωνών είναι ενεργοποιημένη.

#### **TEL**

Καταδεικνύει την κατάσταση σύνδεσης της μονάδας Bluetooth hands-free.

- Λευκό: Έχει συνδεθεί
- Πορτοκαλί: Δεν έχει συνδεθεί

#### **LOUD DIVIS DIVIS**

Η λειτουργία ελέγχου loudness είναι ενεργοποιημένη. **MUTE**

Η λειτουργία σίγασης είναι ενεργοποιημένη.

## ■ DVD/CD

#### **FO-REP**

Η λειτουργία επανάληψης φακέλου είναι ενεργοποιημένη.

#### **IN**

Έχει τοποθετηθεί ένας δίσκος.

- Λευκό: Ένας δίσκος βρίσκεται μέσα στη μονάδα.
- Πορτοκαλί: Σφάλμα στο disc player

#### **VIDEO**

Αναγνωρίζει το αρχείο βίντεο.

#### **MUSIC**

Αναγνωρίζει το αρχείο μουσικής.

#### **RDM**

Η λειτουργία αναπαραγωγής με τυχαία σειρά είναι ενεργοποιημένη.

#### **REP**

Η λειτουργία επανάληψης είναι ενεργοποιημένη.

#### **C-REP**

Η λειτουργία επανάληψης κεφαλαίου είναι ενεργοποιημένη.

#### **T-REP**

Η λειτουργία επανάληψης τίτλου είναι ενεργοποιημένη.

## ■ VCD

#### **1chLL/2chLL**

Αναγνωρίζει την αριστερή έξοδο ήχου του καναλιού 1 ή 2.

#### **1chLR/2chLR**

Αναγνωρίζει τη μονοφωνική έξοδο ήχου του καναλιού 1 ή 2.

#### **1chRR/2chRR**

Αναγνωρίζει τη δεξιά έξοδο ήχου του καναλιού 1 ή 2.

## **1chST/2chST**

Αναγνωρίζει τη στερεοφωνική έξοδο ήχου του καναλιού 1 ή 2.

#### **LL** Αναγνωρίζει την αριστερή έξοδο ήχου.

## **LR**

Αναγνωρίζει τη μονοφωνική έξοδο ήχου.

#### **RR**

Αναγνωρίζει τη δεξιά έξοδο ήχου.

#### **STEREO**

Αναγνωρίζει τη στερεοφωνική έξοδο ήχου.

## **PBC**

Η λειτουργία PBC είναι ενεργοποιημένη.

## **SVCD**

Αναγνωρίζει το Super Video CD.

#### **VER1**

Η έκδοση του VCD είναι η έκδοση 1.

#### **VER2**

Η έκδοση του VCD είναι η έκδοση 2.

## **REP**

Η λειτουργία επανάληψης είναι ενεργοποιημένη.

## ■ USB

#### **FO-REP**

Η λειτουργία επανάληψης φακέλου είναι ενεργοποιημένη.

#### **VIDEO**

Αναγνωρίζει το αρχείο βίντεο.

#### **MUSIC**

Αναγνωρίζει το αρχείο μουσικής.

#### **PICTURE**

Αναγνωρίζει το αρχείο εικόνας.

#### **RDM**

Η λειτουργία αναπαραγωγής με τυχαία σειρά είναι ενεργοποιημένη.

## **REP**

Η λειτουργία επανάληψης είναι ενεργοποιημένη.

## **PLST**

Η λειτουργία λίστας αναπαραγωγής έχει επιλεχθεί.

## ■ iPod

#### **MUSIC**

Αναγνωρίζει το αρχείο μουσικής.

#### **VIDEO**

Αναγνωρίζει το αρχείο βίντεο.

#### **RDM**

Η λειτουργία αναπαραγωγής με τυχαία σειρά είναι ενεργοποιημένη.

#### **A-RDM**

Η λειτουργία αναπαραγωγής άλμπουμ με τυχαία σειρά είναι ενεργοποιημένη.

**REP**

Η λειτουργία επανάληψης είναι ενεργοποιημένη.

## ■ Digital Radio (Ψηφιακό Ράδιο)

#### **Digital Radio (Ψηφιακό Ράδιο)**

Λαμβάνεται σήμα ψηφιακού ραδιοφώνου.

#### **RDS**

Λαμβάνεται σήμα Συστήματος Ραδιοφωνικών Πληροφοριών

## **AUTO1**

Η λειτουργία αναζήτησης έχει ρυθμιστεί σε AUTO1 (ΑΥΤΟ1).

## **AUTO2**

Η λειτουργία αναζήτησης έχει ρυθμιστεί σε AUTO2 (ΑΥΤΟ2).

#### **MANUAL**

Η λειτουργία αναζήτησης έχει ρυθμιστεί σε MANUAL (ΜΗ ΑΥΤ.).

## **MC**

Απεικονίζεται η υπηρεσία, που λαμβάνεται.

- Λευκό: Το πρωτεύον επιμέρους τμήμα έχει ληφθεί.
- Πορτοκαλί: Το δευτερεύον επιμέρους τμήμα έχει ληφθεί.

## ■ Ράδιο

#### **AUTO1**

Η λειτουργία αναζήτησης έχει ρυθμιστεί σε AUTO1.

#### **AUTO2**

Η λειτουργία αναζήτησης έχει ρυθμιστεί σε AUTO2.

#### **MONO**

Η εξαναγκασμένη μονοφωνική λειτουργία είναι ενεργοποιημένη.

## **AF**

Η λειτουργία αναζήτησης AF (ΕΣ) είναι ενεργοποιημένη.

## **EON**

Ο σταθμός Συστήματος Ραδιοφωνικών Πληροφοριών εκπέμπει EON.

## **Lo.S**

Η λειτουργία τοπικής αναζήτησης είναι ενεργοποιημένη.

## **NEWS**

Πραγματοποιείται διακοπή δελτίου ειδήσεων.

#### **RDS**

Καταδεικνύει την κατάσταση του σταθμού Συστήματος Ραδιοφωνικών Πληροφοριών, όταν η λειτουργία AF (ΕΣ) είναι ενεργοποιημένη.

- Λευκό: Λαμβάνεται σήμα Συστήματος Ραδιοφωνικών Πληροφοριών.
- Πορτοκαλί: Δεν λαμβάνεται σήμα Συστήματος Ραδιοφωνικών Πληροφοριών.

## **MANUAL**

Η λειτουργία αναζήτησης έχει ρυθμιστεί σε MANUAL (ΜΗ ΑΥΤ.).

#### **ST**

Λαμβάνεται σήμα στερεοφωνικής εκπομπής.

#### **TI**

Καταδεικνύει την κατάσταση λήψης πληροφοριών κίνησης.

- Λευκό: Λαμβάνονται πληροφορίες κίνησης.
- Πορτοκαλί: Δεν λαμβάνονται πληροφορίες κίνησης.

# <span id="page-126-0"></span>**Κωδικοί περιοχής σε ολόκληρο τον κόσμο**

**Στα DVD player καταχωρείται ένας κωδικός περιοχής, ανάλογα με τη χώρα ή την περιοχή διάθεσής τους, σύμφωνα με τον παρακάτω χάρτη.**

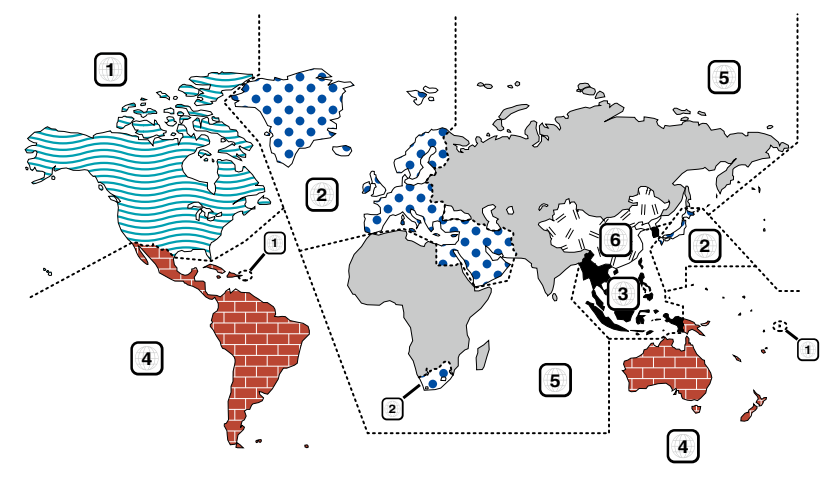

# ■ Σημάνσεις δίσκων DVD **ALL**

Επισημαίνει έναν αριθμό περιοχής. Οι δίσκοι με αυτήν τη σήμανση μπορούν να αναπαραχθούν σε όλα τα DVD player.

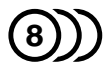

Καταδεικνύει τον αριθμό των εγγεγραμμένων γλωσσών ήχου. Σε μια ταινία μπορούν να εγγραφούν μέχρι και 8 γλώσσες. Μπορείτε να επιλέξετε την επιθυμητή γλώσσα.

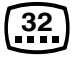

Καταδεικνύει τον αριθμό των εγγεγραμμένων γλωσσών υποτίτλων. Μπορούν να εγγραφούν μέχρι και 32 γλώσσες.

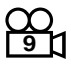

Εάν ένας δίσκος DVD περιέχει σκηνές κινηματογραφημένες από πολλαπλές γωνίες, μπορείτε να επιλέξετε την επιθυμητή γωνία.

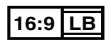

Καταδεικνύει τον τύπο της οθόνης για την εικόνα. Η αριστερή σήμανση καταδεικνύει ότι μια ευρεία εικόνα (16:9) απεικονίζεται σε μια στάνταρ οθόνη τηλεόρασης (4:3) με μαύρες ρίγες στην επάνω και στην κάτω πλευρά της οθόνης (letter box).

## ■ Σημάνσεις ρύθμισης λειτουργίας

Σε συνδυασμό με αυτό το DVD, ορισμένες λειτουργίες αυτής της μονάδας, όπως η λειτουργία αναπαραγωγής, ενδέχεται να υπόκεινται σε περιορισμούς, ανάλογα με την τοποθεσία, στην οποία αναπαράγεται το DVD. Σε μια τέτοια περίπτωση, οι παρακάτω σημάνσεις θα εμφανιστούν στην οθόνη. Για περισσότερες πληροφορίες, ανατρέξτε στο εγχειρίδιο του δίσκου.

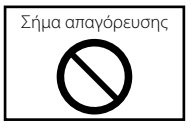

## ■ Δίσκοι με περιορισμένη διάρκεια χρήσης

Μην αφήνετε δίσκους με περιορισμένη διάρκεια χρήσης μέσα σε αυτήν τη μονάδα. Εάν φορτώσετε ένα δίσκο, που έχει ήδη λήξει, ενδέχεται να μην είναι δυνατόν να τον αφαιρέσετε από αυτήν τη μονάδα.

# **Κωδικοί γλώσσας DVD**

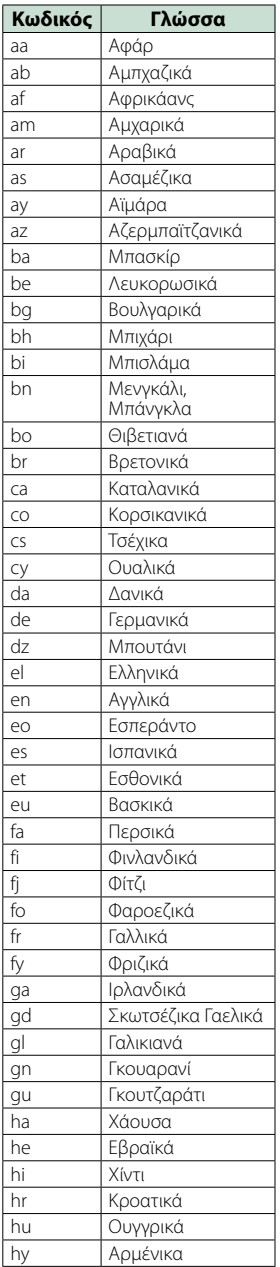

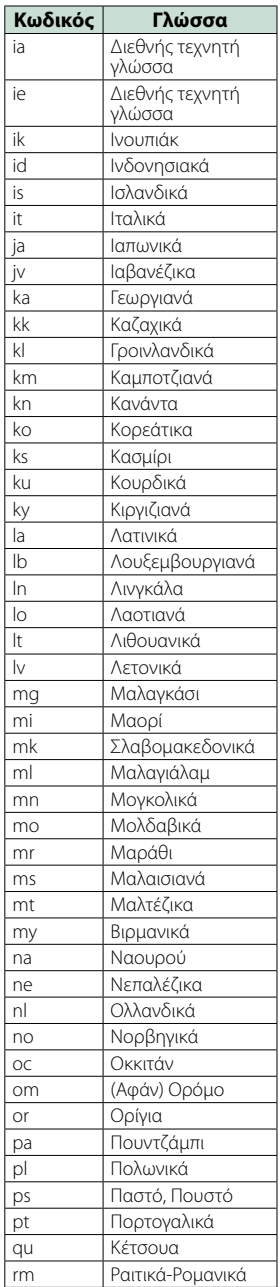

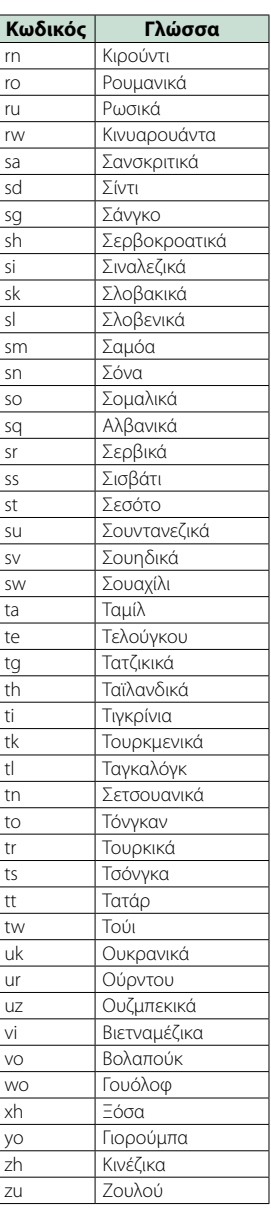

# **Τεχνικά χαρακτηριστικά**

## ■ Τμήμα οθόνης

#### Μέγεθος εικόνας

DNX7250DAB, DNX525DAB : 6,95 ίντσες εύρος (διαγώνια) : 156,6 mm (Π) x 81,6 mm (Υ) DNX5250BT, DNX4250DAB, DNX4250BT : 6,1 ίντσες εύρος (διαγώνια) :136,2 mm (Π) x 72,0 mm (Υ)

#### Σύστημα οθόνης

: Διάφανο πάνελ TN LCD

#### Σύστημα οδήγησης : Σύστημα TFT active matrix

#### Αριθμός εικονοστοιχείων

: 1.152.000 (800H x 480V x RGB)

Ωφέλιμα εικονοστοιχεία

: 99,99 %

Διάταξη εικονοστοιχείων : Διάταξη RGB striped

Οπισθοφωτισμός : LED

## ■ Τμήμα DVD player

#### Μετατροπέας D/A : 24 bit

Αποκωδικοποιητής ήχου

: Linear PCM/ Dolby Digita/ MP3/ WMA/ AAC

#### Αποκωδικοποιητής βίντεο

: MPEG1/ MPEG2/ DivX

## Αυξομείωση έντασης ήχου & κυματισμός ήχου

: Τιμή χαμηλότερη από το μετρήσιμο μέγεθος

#### Απόκριση συχνότητας

- $\cdot$  96 kHz $\cdot$  20 20.000 Hz
- 48 kHz : 20 20.000 Hz
- 44,1 kHz : 20 20.000 Hz

## Ολική αρμονική παραμόρφωση (1 kHz)

: 0,010 % (1 kHz)

#### Λόγος S/N (dB)

: 98 dB (DVD-Video 96 kHz)

Δυναμική περιοχή : 98 dB (DVD-Video 96 kHz)

## Μορφή δίσκου

: DVD-Video/ VIDEO-CD/ CD-DA

#### Συχνότητα δειγματοληψίας : 44,1/ 48/ 96 kHz

## Ποσοτικός αριθμός bit

: 16/ 20/ 24 bit

## ■ Τμήμα διεπαφής USB

Πρότυπο USB

: USB 2.0 High speed

#### Σύστημα αρχείων : FAT 16/ 32

Μέγιστο ρεύμα τροφοδοσίας  $:DC5V = 1A$ 

Μετατροπέας D/A  $.24$  Rit

Αποκωδικοποιητής ήχου : MP3/ WMA/ AAC/ WAV/ FLAC

#### Αποκωδικοποιητής βίντεο : MPEG1/MPEG2/MPEG4/WMV/H.264

#### ■ SD (DNX7250DAB, DNX525DAB, DNX5250BT)

Πρότυπο SD : SD/ SD-HC

Συμβατό σύστημα αρχείων

: FAT 16/ 32

#### Χωρητικότητα

: Μέγιστο 32G Byte

#### Ρυθμός μεταφοράς δεδομένων

DNX7250DAB, DNX5250BT : Μέγιστο 24 Mbps DNX525DAB : Μέγιστο 12 Mbps

#### Αποκωδικοποιητής ήχου

: MP3/ WMA/ AAC/ WAV/ FLAC

#### Αποκωδικοποιητής βίντεο

: MPEG1/MPEG2/MPEG4/WMV/H.264

## ■ Τμήμα Bluetooth

#### Τεχνολογία

: Bluetooth Έκδ. 3.0+EDR

#### Συχνότητα

: 2,402 – 2,480 GHz

#### Ισχύς εξόδου

: +4dBm (MAX), 0dBm (AVE), κατηγορία ισχύος 2

## Μέγιστη εμβέλεια επικοινωνίας

: Οπτική ευθεία περίπου 10m (32,8 ft)

# Κωδικοποιητής ήχου

SBC/ AAC/ MP3/ aptX (μόνο DNX7250DAB)

#### Προφίλ

- HFP (V1.6) (Hands Free Profile)
- SPP (Serial Port Profile)
- SDP (Service Discovery Profile)
- A2DP (Advanced Audio Distribution Profile)
- AVRCP (V1.4) (Audio/Video Remote Control Profile)
- PBAP (Phonebook Access Profile)

• GAP (Generic Access Profile)

• Υποστήριξη πολλαπλών προφίλ

## ■ Τμήμα HDMI/ MHL

#### **HDMI**

: HDMI Τύπος-A

Υποστηριζόμενη έκδοση MHL : MHL 2

Μέγιστο ρεύμα τροφοδοσίας MHL

 $:$  DC 5 V  $=$  900 mA

## ■ Τμήμα DSP

#### Ισοσταθμιστής γραφικών

DNX7250DAB Μπάντα: 13 μπάντες Συχνότητα (BAND1 – 13) : 62,5/ 100/ 160/ 250/ 400/ 630/ 1k/ 1,6k/ 2,5k/ 4k/ 6,3k/ 10k/ 16k Hz DNX525DAB, DNX5250BT, DNX4250DAB, DNX4250BT Μπάντα: 7 μπάντες Συχνότητα (BAND1 - 7) : 62,5/ 160/ 400/ 1k/ 2,5k/ 6,3k/ 16k Hz

#### Gain

: -9/-8/-7/-6/-5/-4/-3/-2/-1/0/1/2/3/4/5/6/7/8/9 dB

#### X'Over

DNX7250DAB Υψηπερατό φίλτρο

Συχνότητα: Through (Διέλευσης), 30/ 40/ 50/ 60/ 70/ 80/ 90/ 100/ 120/ 150 / 180/ 220/ 250 Hz Κλίση: -6/-12/-18/-24 dB/Oct.

#### Χαμηλοπερατό φίλτρο

Συχνότητα: 30/ 40/ 50/ 60/ 70/ 80/ 90/ 100/ 120/ 150/ 180/ 220/ 250 Hz, Through (Διέλευσης) Κλίση: -6/-12/-18/-24 dB/Oct. DNX525DAB, DNX5250BT, DNX4250DAB, DNX4250BT

#### Υψηπερατό φίλτρο

Συχνότητα: Through (Διέλευσης), 50/ 60/ 80/ 100/ 120/ 150/ 180/ 220 Hz

Κλίση: -6/-12/-18/-24 dB/Oct.

Χαμηλοπερατό φίλτρο

Συχνότητα: 50/ 60/ 80/ 100/ 120/ 150/ 180/ 220 Hz, Through (Διέλευσης) Κλίση: -6/-12/-18/-24 dB/Oct.

#### Θέση

Καθυστέρηση μπροστά / πίσω / subwoofer : 0 – 6,1 m (βήμα 0,02 m)

Gain

 $-8 - 0$  dB

#### Στάθμη subwoofer

 $: -50 - +10$  dB

#### ■ Τμήμα ραδιοφώνου FM

Περιοχή συχνοτήτων (βήμα) : 87,5 MHz – 108,0 MHz (50 kHz)

Ωφέλιμη ευαισθησία (S/N : 26 dB) : 0,63 μV/75 Ω

Ευαισθησία σίγασης (S/N : 46 dB) : 15,2 dBf (1,6 μV/75 Ω)

Απόκριση συχνότητας (± 3,0 dB) : 30 Hz – 15 kHz

Λόγος S/N (dB) : 75 dB (MONO)

Επιλεκτικότητα (± 400 kHz) : Επάνω από 80 dB

Στερεοφωνικός διαχωρισμός : 45 dB (1 kHz)

## ■ Τμήμα ραδιοφώνου AM

#### Περιοχή συχνοτήτων (βήμα)

LW: 153 – 279 kHz (9 kHz) MW: 531 – 1611 kHz (9 kHz)

## Ωφέλιμη ευαισθησία

MW: 25μV LW: 45μV

## ■ Τμήμα DAB (DNX7250DAB, DNX525DAB, DNX4250DAB)

#### Περιοχή συχνοτήτων

ΜΠΑΝΤΑ L: 1452,960 – 1490,624 (MHz) ΜΠΑΝΤΑ III: 174,928 – 239,200 (MHz)

#### Ευαισθησία

: -100 dBm

#### Λόγος S/N (dB)

DNX7250DAB, DNX5250BT : 90 dB DNX525DAB : 80 dB

## ■ Τμήμα συνδέσμου ψηφιακής κεραίας (DNX7250DAB, DNX525DAB, DNX4250DAB)

#### Τύπος συνδέσμου

: SMB

#### Τάση εξόδου (11 – 16V)

: 14,4 V

## Μέγιστο ρεύμα

 $: < 100 \text{ mA}$ 

## ■ Τμήμα βίντεο

Σύστημα χρώματος της εξωτερικής εισόδου βίντεο : NTSC/PAL

Στάθμη εισόδου εξωτερικού βίντεο (υποδοχή RCA/ mini jack)

: 1 Vp-p/ 75 Ω

Μέγιστη στάθμη εισόδου εξωτερικού ήχου (υποδοχή RCA/mini jack) : 2 V/ 25 kΩ

Στάθμη εισόδου βίντεο (υποδοχές RCA) : 1 Vp-p/ 75 Ω

Στάθμη εξόδου βίντεο (υποδοχές RCA)

: 1 Vp-p/ 75 Ω Στάθμη εξόδου ήχου (υποδοχές RCA)

: 1,2 V/ 10 kΩ

■ Τμήμα ήχου

Μέγιστη ισχύς (μπροστά & πίσω)

 $.50 M \times 4$ 

Ισχύς πλήρους εύρους ζώνης (μπροστά & πίσω) (PWR DIN45324, +B=14,4V)

 $\cdot$  30 W  $\times$  4

#### Στάθμη προενίσχυσης (V)

DNX7250DAB : 5 V/ 10 kΩ DNX525DAB, DNX5250BT, DNX4250DAB, DNX4250BT : 2 V/ 10 kΩ

Σύνθετη αντίσταση προενίσχυσης

DNX7250DAB  $: < 800$ DNX525DAB, DNX5250BT, DNX4250DAB, DNX4250BT  $\cdot$  < 600  $\Omega$ 

## Σύνθετη αντίσταση ηχείων

 $\cdot$  4 – 8  $\cap$ 

## ■ Τμήμα πλοήγησης

#### Δέκτης

: Δέκτης GPS υψηλής ευαισθησίας

#### Συχνότητα λήψης

: 1575,42 MHz (κωδικός C/A)

#### Χρόνοι λήψης σήματος

Κρύο : 26 δευτερόλεπτα (τυπ.) (Όλοι οι δορυφόροι στα -130 dBm χωρίς υποβοήθηση)

#### Ρυθμός ενημέρωσης

: 1/δευτερόλεπτο, συνεχής

#### Ακρίβεια

Θέση: <2,5 μέτρα, CEP, στα -130 dBm Ταχύτητα: 0,1 meter/sec

#### Μέθοδος εντοπισμού θέσης

: GPS

## Κεραία

: Εξωτερική κεραία GPS

## ■ Γενικά

Τάση λειτουργίας

: 14,4 V (επιτρεπόμ. 10,5 – 16 V)

#### Μέγιστη κατανάλωση ρεύματος : 10 A

#### Διαστάσεις τοποθέτησης (Π x Υ x Β)

DNX7250DAB : 181,7 x 112,2 x 163,0 mm DNX525DAB : 178 x 100 x 146 mm DNX5250BT, DNX4250DAB, DNX4250BT : 181,7 x 112.2 x 160,3 mm

#### Φάσμα θερμοκρασίας λειτουργίας

 $\cdot$  -10 °C – +60 °C

#### Βάρος

DNX7250DAB: 2,6 kg DNX525DAB: 2,3 kg DNX5250BT, DNX4250DAB, DNX4250BT: 2,0 kg

#### **ΣΗΜΕΙΩΣΗ**

• Παρόλο που τα ωφέλιμα εικονοστοιχεία για το πάνελ υγρών κρυστάλλων αναφέρονται ως 99,99% ή περισσότερο, ένα ποσοστό 0,01% των εικονοστοιχείων ενδέχεται να μην ανάβουν ή να ανάβουν λανθασμένα.

**Οι προδιαγραφές ενδέχεται να τροποποιηθούν χωρίς προειδοποίηση.**

# **Πληροφορίες για αυτήν τη μονάδα**

## ■ Πνευματικά δικαιώματα

- Η ονομασία και τα λογότυπα Bluetooth είναι ιδιοκτησία της Bluetooth SIG, Inc. και η χρήση τους από την JVC KENWOOD Corporation πραγματοποιείται κατόπιν αδείας. Όλα τα υπόλοιπα εμπορικά σήματα και οι εμπορικές επωνυμίες είναι ιδιοκτησία των αντίστοιχων κατόχων.
- The "AAC" logo is a trademark of Dolby Laboratories.
- "Made for iPod" and "Made for iPhone" mean that an electronic accessory has been designed to connect specifically to iPod or iPhone, respectively, and has been certified by the developer to meet Apple performance standards. Apple is not responsible for the operation of this device or its compliance with safety and regulatory standards. Please note that the use of this accessory with iPod, iPhone, or iPad may affect wireless performance.
- iPhone, iPod, iPod classic, iPod nano, and iPod touch are trademarks of Apple Inc., registered in the U.S. and other countries.
- iTunes is a trademark of Apple Inc.
- **DVD** is a trademark of DVD Format/Logo Licensing Corporation registered in the U.S., Japan and other countries.
- This item incorporates copy protection technology that is protected by U.S. patents and other intellectual property rights of Rovi Corporation. Reverse engineering and disassembly are prohibited.
- Κατασκευάζεται κατόπιν αδείας από την Dolby Laboratories. Τα σύμβολα Dolby και double-D είναι εμπορικά σήματα της Dolby Laboratories.
- Android is a trademark of Google Inc.
- Adobe, Acrobat and Reader are either registered trademarks or trademarks of Adobe Systems Incorporated in the United States and/or other countries.
- QR Code ® is registered trademarks of DENSO WAVE INCORPORATED in JAPAN and other countries.
- ΣΧΕΤΙΚΑ ΜΕ ΤΟ DIVX VIDEO: Το DivX® είναι μια μορφή ψηφιακού βίντεο, που έχει δημιουργηθεί από την DivX, LLC, μια θυγατρική εταιρεία της Rovi Corporation. Αυτή είναι μια συσκευή με επίσημη πιστοποίηση DivX Certified®, που αναπαράγει βίντεο DivX. Επισκεφθείτε τη διεύθυνση divx.com για περισσότερες πληροφορίες και εργαλεία λογισμικού, για τη μετατροπή των αρχείων σας σε βίντεο DivX.
- Το λογισμικό aptX® προστατεύεται με πνευματικά δικαιώματα της CSR plc ή των εταιρειών του ομίλου της. Με επιφύλαξη κάθε νόμιμου δικαιώματος. Το σήμα aptX® και ο λογότυπος aptX είναι εμπορικά

σήματα της CSR plc ή κάποιας από τις εταιρείες του ομίλου της και ίσως είναι κατατεθέντα σήματα σε μία ή περισσότερες δικαιοδοσίες.

- ΣΧΕΤΙΚΑ ΜΕ ΤΟ DIVX VIDEO-ON-DEMAND: Αυτή η συσκευή με πιστοποίηση DivX Certified® πρέπει να καταχωρηθεί, για να είναι δυνατή η αναπαραγωγή αγορασμένων ταινιών DivX Video-on-Demand (VOD). Για να πληροφορηθείτε τον κωδικό εγγραφής, αναζητήστε την ενότητα DivX VOD στο μενού ρύθμισης της συσκευής σας. Επισκεφθείτε τη διεύθυνση vod.divx.com για περισσότερες πληροφορίες σχετικά με την ολοκλήρωση της εγγραφής σας.
- DivX®, DivX Certified® and associated logos are trademarks of Rovi Corporation or its subsidiaries and are used under license.
- Οι όροι HDMI και HDMI High-Definition Multimedia Interface και ο λογότυπος HDMI είναι εμπορικά ή κατατεθέντα σήματα της HDMI Licensing LLC στις Ηνωμένες Πολιτείες και άλλες χώρες.
- Η ονομασία MHL και ο λογότυπος MHL είναι εμπορικό σήμα ή σήμα κατατεθέν της MHL, LLC. - Περιλαμβάνει το MHL 2
- libFLAC

Copyright (C) 2000,2001,2002,2003,2004,2005,2006,20 07,2008,2009 Josh Coalson

Redistribution and use in source and binary forms, with or without modification, are permitted provided that the following conditions are met:

- Redistributions of source code must retain the above copyright notice, this list of conditions and the following disclaimer.

- Redistributions in binary form must reproduce the above copyright notice, this list of conditions and the following disclaimer in the documentation and/or other materials provided with the distribution.

- Neither the name of the Xiph.org Foundation nor the names of its contributors may be used to endorse or promote products derived from this software without specific prior written permission.

THIS SOFTWARE IS PROVIDED BY THE COPYRIGHT HOLDERS AND ONTRIBUTORS ``AS IS'' AND ANY EXPRESS OR IMPLIED WARRANTIES, INCLUDING, BUT NOT LIMITED TO, THE IMPLIED WARRANTIES OF MERCHANTABILITY AND FITNESS FOR A PARTICULAR PURPOSE ARE DISCLAIMED. IN NO EVENT SHALL THE FOUNDATION OR CONTRIBUTORS BE LIABLE FOR ANY DIRECT, INDIRECT, INCIDENTAL, SPECIAL, EXEMPLARY, OR CONSEQUENTIAL DAMAGES (INCLUDING, BUT NOT LIMITED TO, PROCUREMENT OF SUBSTITUTE GOODS OR SERVICES; LOSS OF USE, DATA, OR PROFITS; OR BUSINESS INTERRUPTION) HOWEVER CAUSED AND ON ANY THEORY OF LIABILITY, WHETHER IN CONTRACT, STRICT LIABILITY, OR TORT (INCLUDING NEGLIGENCE OR OTHERWISE) ARISING IN ANY WAY OUT OF THE USE OF THIS SOFTWARE, EVEN IF ADVISED OF THE POSSIBILITY OF SUCH DAMAGE.

• "aupeo" is a trade mark of Aupeo Ltd.

• THIS PRODUCT IS LICENSED UNDER THE AVC PATENT PORTFOLIO LICENSE FOR THE PERSONAL USE OF A CONSUMER OR OTHER USES IN WHICH IT DOES NOT RECEIVE REMUNERATION TO (¡)ENCODE VIDEO IN COMPLIANCE WITH THE AVC STANDARD ("AVC VIDEO") AND/OR (¡¡)DECODE AVC VIDEO THAT WAS ENCODED BY A CONSUMER ENGAGED IN A PERSONAL ACTIVITY AND/OR WAS OBTAINED FROM A VIDEO PROVIDER LICENSED TO PROVIDE AVC VIDEO. NO LICENSE IS GRANTED OR SHALL BE IMPLIED FOR ANY OTHER USE. ADDITIONAL INFORMATION MAY BE OBTAINED FROM MPEG LA, L.L.C. SEE HTTP://WWW.MPEGLA.COM • THIS PRODUCT IS LICENSED UNDER THE MPEG-4 VISUAL PATENT PORTFOLIO LICENSE FOR THE PERSONAL AND NON-COMMERCIAL USE OF A CONSUMER FOR (¡) ENCODING VIDEO IN COMPLIANCE WITH THE MPEG-4 VISUAL STANDARD ("MPEG-4 VIDEO") AND/OR (¡¡) DECODING MPEG-4 VIDEO THAT WAS ENCODED BY A CONSUMER ENGAGED IN A PERSONAL AND NON-COMMERCIAL ACTIVITY AND/OR WAS OBTAINED FROM A VIDEO PROVIDER LICENSED BY MPEG LA TO PROVIDE MPEG-4 VIDEO. NO LICENSE IS GRANTED OR SHALL BE IMPLIED FOR ANY OTHER USE. ADDITIONAL INFORMATION INCLUDING THAT RELATING TO PROMOTIONAL, INTERNAL AND COMMERCIAL USES AND LICENSING MAY BE OBTAINED FROM MPEG LA, LLC. SEE HTTP:// WWW.MPEGLA.COM.

#### • **Απαιτήσεις Aha™:**

Οι απαιτήσεις για την ακρόαση Aha™ είναι οι εξής: **iPhone ή iPod touch**

- Χρήση ενός Apple iPhone ή iPod touch με iOS4 ή νεότερο.
- Αναζητήστε το "Aha" στο App Store της Apple για να βρείτε και να εγκαταστήσετε την πιο πρόσφατη έκδοση της εφαρμογής Aha™ στη συσκευή σας.

#### **Android™**

- Χρήση του Android OS 2.2 ή νεότερου.
- Κατεβάστε την εφαρμογή Aha™ στο smartphone σας από το Google play.

#### **ΣΗΜΕΙΩΣΗ**

- Στην εφαρμογή στη συσκευή σας, συνδεθείτε και δημιουργήστε ένα δωρεάν λογαριασμό στο Aha.
- Σύνδεση Internet μέσω 3G, EDGE ή WiFi.
- Λόγω του ότι το Aha™ είναι μια υπηρεσία τρίτου παρόχου, οι προδιαγραφές ενδέχεται να τροποποιηθούν χωρίς προηγούμενη ειδοποίηση. Συνεπώς, ενδέχεται να επηρεαστεί η συμβατότητα ή ορισμένες ή όλες οι υπηρεσίες ενδέχεται να γίνουν μη διαθέσιμες.
- Ορισμένες λειτουργικότητες του Aha™ δεν είναι δυνατόν να ελεγχθούν από αυτήν τη μονάδα.
- Η ονομασία aha, ο λογότυπος Aha και η εμπορική μορφή παρουσίασης Aha είναι εμπορικά σήματα ή κατατεθέντα σήματα της HARMAN International Industries και χρησιμοποιούνται κατόπιν αδείας.

## ■ Η σήμανση των προϊόντων που χρησιμοποιούν λέιζερ

# **LASER PRODUCT**

Αυτή η ετικέτα είναι τοποθετημένη στο πλαίσιο / στη θήκη της συσκευής και καταδεικνύει ότι το εξάρτημα χρησιμοποιεί ακτίνες λέιζερ, που έχουν ταξινομηθεί στην κατηγορία 1. Αυτό σημαίνει ότι η μονάδα χρησιμοποιεί ακτίνες λέιζερ χαμηλής κατηγορίας. Δεν υπάρχει κίνδυνος για επικίνδυνη ακτινοβολία έξω από τη μονάδα.

## ■ Πληροφορίες σχετικά με την απόρριψη του παλαιού ηλεκτρικού και ηλεκτρονικού εξοπλισμού και των μπαταριών (ισχύει για χώρες της ΕΕ, που έχουν υιοθετήσει ξεχωριστά συστήματα συλλογής απορριμμάτων)

Τα προϊόντα και οι μπαταρίες με το σύμβολο (διεγραμμένος κάδος απορριμμάτων) δεν μπορούν να διατεθούν στα οικιακά απορρίμματα.

Ο παλαιός ηλεκτρικός και ηλεκτρονικός εξοπλισμός και οι μπαταρίες πρέπει να ανακυκλώνονται σε μονάδες εξειδικευμένες στη μεταχείριση αυτών των αντικειμένων και των υποπροϊόντων τους.

Επικοινωνήστε με τις τοπικές αρχές για λεπτομέρειες σχετικά με τις μονάδες ανακύκλωσης της περιοχής σας. Η σωστή ανακύκλωση και διάθεση των απορριμμάτων συμβάλλει στη διατήρηση των φυσικών πόρων, ενώ ταυτόχρονα αποφεύγονται οι επιβλαβείς επιπτώσεις για την υγεία και το περιβάλλον.

Ειδοποίηση: Το σήμα "Pb" κάτω από το σύμβολο για τις μπαταρίες καταδεικνύει ότι αυτή η μπαταρία περιέχει .<br>μόλυβδο.

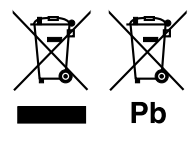

#### **Δήλωση συμμόρφωσης σύμφωνα με την Οδηγία ΗΜΣ 2004/108/ΕΚ Δήλωση συμμόρφωσης σύμφωνα με την Οδηγία Ρ&ΤΤΕ 1999/5/ΕΚ Δήλωση συμμόρφωσης σύμφωνα με την Οδηγία RoHS 2011/65/ΕΕ Κατασκευαστής:**

JVC KENWOOD Corporation

3-12, Moriyacho, Kanagawa-ku, Yokohama-shi, Kanagawa 221-0022, JAPAN

**Αντιπρόσωπος στην ΕΕ:**  JVCKENWOOD NEDERLAND B.V.

Amsterdamseweg 37, 1422 AC UITHOORN, Ολλανδία

#### **English**

Hereby, JVC KENWOOD declares that this unit DNX7250DAB, DNX525DAB, DNX5250BT, DNX4250DAB, DNX4250BT is in compliance with the essential requirements and other relevant provisions of Directive 1999/5/EC.

#### **Français**

Par la présente JVC KENWOOD déclare que l'appareil DNX7250DAB, DNX525DAB, DNX5250BT, DNX4250DAB, DNX4250BT est conforme aux exigences essentielles et aux autres dispositions pertinentes de la directive 1999/5/CE.

Par la présente, JVC KENWOOD déclare que ce DNX7250DAB, DNX525DAB, DNX5250BT, DNX4250DAB, DNX4250BT est conforme aux exigences essentielles et aux autres dispositions de la directive 1999/5/CE qui lui sont applicables.

#### **Deutsch**

Hiermit erklärt JVC KENWOOD, dass sich dieser DNX7250DAB, DNX525DAB, DNX5250BT, DNX4250DAB, DNX4250BT in Übereinstimmung mit den grundlegenden Anforderungen und den anderen relevanten Vorschriften der Richtlinie 1999/5/EG befindet. (BMWi)

Hiermit erklärt JVC KENWOOD die Übereinstimmung des Gerätes DNX7250DAB, DNX525DAB, DNX5250BT, DNX4250DAB, DNX4250BT mit den grundlegenden Anforderungen und den anderen relevanten Festlegungen der Richitlinie 1999/5/EG. (Wien)

#### **Nederlands**

Hierbij verklaart JVC KENWOOD dat het toestel DNX7250DAB, DNX525DAB, DNX5250BT, DNX4250DAB, DNX4250BT in overeenstemming is met de essentiële eisen en de andere relevante bepalingen van richtlijn 1999/5/EG. Bij deze verklaat JVC KENWOOD dat deze DNX7250DAB, DNX525DAB, DNX5250BT, DNX4250DAB, DNX4250BT voldoet aan de essentiële eisen en aan de overige relevante bepalingen van Richtlijn 1999/5/EC.

#### **Italiano**

Con la presente JVC KENWOOD dichiara che questo DNX7250DAB, DNX525DAB, DNX5250BT, DNX4250DAB, DNX4250BT è conforme ai requisiti essenziali ed alle altre disposizioni pertinenti stabilite dalla direttiva 1999/5/CE.

#### **Español**

Por medio de la presente JVC KENWOOD declara que el DNX7250DAB, DNX525DAB, DNX5250BT, DNX4250DAB, DNX4250BT cumple con los requisitos esenciales y cualesquiera otras disposiciones aplicables o exigibles de la Directiva 1999/5/CE.

#### **Português**

JVC KENWOOD declara que este DNX7250DAB, DNX525DAB, DNX5250BT, DNX4250DAB, DNX4250BT está conforme com os requisitos essenciais e outras disposições da Directiva 1999/5/CE.

#### **Polska**

JVC KENWOOD niniejszym oświadcza, że DNX7250DAB, DNX525DAB, DNX5250BT, DNX4250DAB, DNX4250BT spełnia zasadnicze wymogi oraz inne istotne postanowienia dyrektywy 1999/5/EC.

#### **Český**

JVC KENWOOD timto prohlasuje, ze DNX7250DAB, DNX525DAB, DNX5250BT, DNX4250DAB, DNX4250BT je ve shode se zakladnimi pozadavky a s dalsimi prislusnymi ustanoveni Narizeni vlady c. 426/2000 Sb.

#### **Magyar**

Alulírott, JVC KENWOOD, kijelenti, hogy a jelen DNX7250DAB, DNX525DAB, DNX5250BT, DNX4250DAB, DNX4250BT megfelel az 1999/5/EC irányelvben meghatározott alapvető követelményeknek és egyéb vonatkozó előírásoknak.

#### **Croatia**

Ovim putem tvrtka JVC KENWOOD izjavljuje da je ovaj uređaj DNX7250DAB, DNX5250BT, DNX525DAB, DNX4250DAB, DNX4250BT ünitesinin, 1999/5/EC Direktifinin başlıca gereksinimleri ve diğer ilgili hükümleri ile uyumlu olduğunu beyan eder.

#### **Svenska**

Härmed intygar JVC KENWOOD att denna DNX7250DAB, DNX525DAB, DNX5250BT, DNX4250DAB, DNX4250BT stär l överensstämelse med de väsentliga egenskapskrav och övriga relevanta bestämmelser som framgår av direktiv 1999/5/EG.

#### **Suomi**

JVC KENWOOD vakuuttaa täten että DNX7250DAB, DNX525DAB, DNX5250BT, DNX4250DAB, DNX4250BT tyyppinen laite on direktiivin 1999/5/EY oleellisten vaatimusten ja sitä koskevien direktiivin muiden ehtojen mukainen.

#### **Slovensko**

S tem JVC KENWOOD izjavlja, da je ta DNX7250DAB, DNX525DAB, DNX5250BT, DNX4250DAB, DNX4250BT v skladu z osnovnimi zahtevami in ostalimi ustreznimi predpisi Direktive 1999/5/EC.

#### **Slovensky**

Spoločnosť JVC KENWOOD týmto vyhlasuje, že DNX7250DAB, DNX525DAB, DNX5250BT, DNX4250DAB, DNX4250BT spĺňa zákldné požiadavky a ďalšie prislušné ustanovenia Direktĺvy 1999/5/EC.

#### **Dansk**

Undertegnede JVC KENWOOD erklærer harved, at følgende udstyr DNX7250DAB, DNX525DAB, DNX5250BT, DNX4250DAB, DNX4250BT overholder de væsentlige krav og øvrige relevante krav i direktiv 1999/5/EF.

#### **Norsk**

JVC KENWOOD erklærer herved at enheten DNX7250DAB, DNX525DAB, DNX5250BT, DNX4250DAB, DNX4250BT oppfyller grunnleggende krav og andre bestemmelser i direktiv 1999/5/EF.

#### **Ελληνικά**

ΜΕ ΤΗΝ ΠΑΡΟΥΣΑ JVC KENWOOD ΔΗΛΩΝΕΙ ΟΤΙ DNX7250DAB, DNX525DAB, DNX5250BT, DNX4250DAB, DNX4250BT ΣΥΜΜΟΡΦΩΝΕΤΑΙ ΠΡΟΣ ΤΙΣ ΟΥΣΙΩΔΕΙΣ ΑΠΑΙΤΗΣΕΙΣ ΚΑΙ ΤΙΣ ΛΟΙΠΕΣ ΣΧΕΤΙΚΕΣ ΔΙΑΤΑΞΕΙΣ ΤΗΣ ΟΔΗΓΙΑΣ 1999/5/EK.

#### **Eesti**

Sellega kinnitab JVC KENWOOD, et see DNX7250DAB, DNX525DAB, DNX5250BT, DNX4250DAB, DNX4250BT vastab direktiivi 1999/5/EC põhilistele nõudmistele ja muudele asjakohastele määrustele.

#### **Latviešu**

Ar šo, JVC KENWOOD, apstiprina, ka DNX7250DAB, DNX525DAB, DNX5250BT, DNX4250DAB, DNX4250BT atbilst Direktīvas 1999/5/EK galvenajām prasībām un citiem tās nosacījumiem.

#### **Lietuviškai**

Šiuo, JVC KENWOOD, pareiškia, kad šis DNX7250DAB, DNX525DAB, DNX5250BT, DNX4250DAB, DNX4250BT atitinka pagrindinius Direktyvos 1999/5/EB reikalavimus ir kitas svarbias nuostatas.

#### **Malti**

Hawnhekk, JVC KENWOOD, jiddikjara li dan DNX7250DAB, DNX525DAB, DNX5250BT, DNX4250DAB, DNX4250BT jikkonforma mal-ħtiġijiet essenzjali u ma provvedimenti oħrajn relevanti li hemm fid-Dirrettiva 1999/5/EC.

#### **Українська**

-<br>Компанія JVC KENWOOD заявляє, що цей виріб DNX7250DAB, DNX525DAB, DNX5250BT, DNX4250DAB, DNX4250BT відповідає ключовим вимогам та іншим пов'язаним положенням Директиви 1999/5/EC.

#### **Türkçe**

Bu vesileyle JVC KENWOOD, DNX7250DAB, DNX525DAB, DNX5250BT, DNX4250DAB, DNX4250BT ünitesinin, 1999/5/EC Direktifinin başlıca gereksinimleri ve diğer ilgili hükümleri ile uyumlu olduğunu beyan eder.

# **KENWOOD**